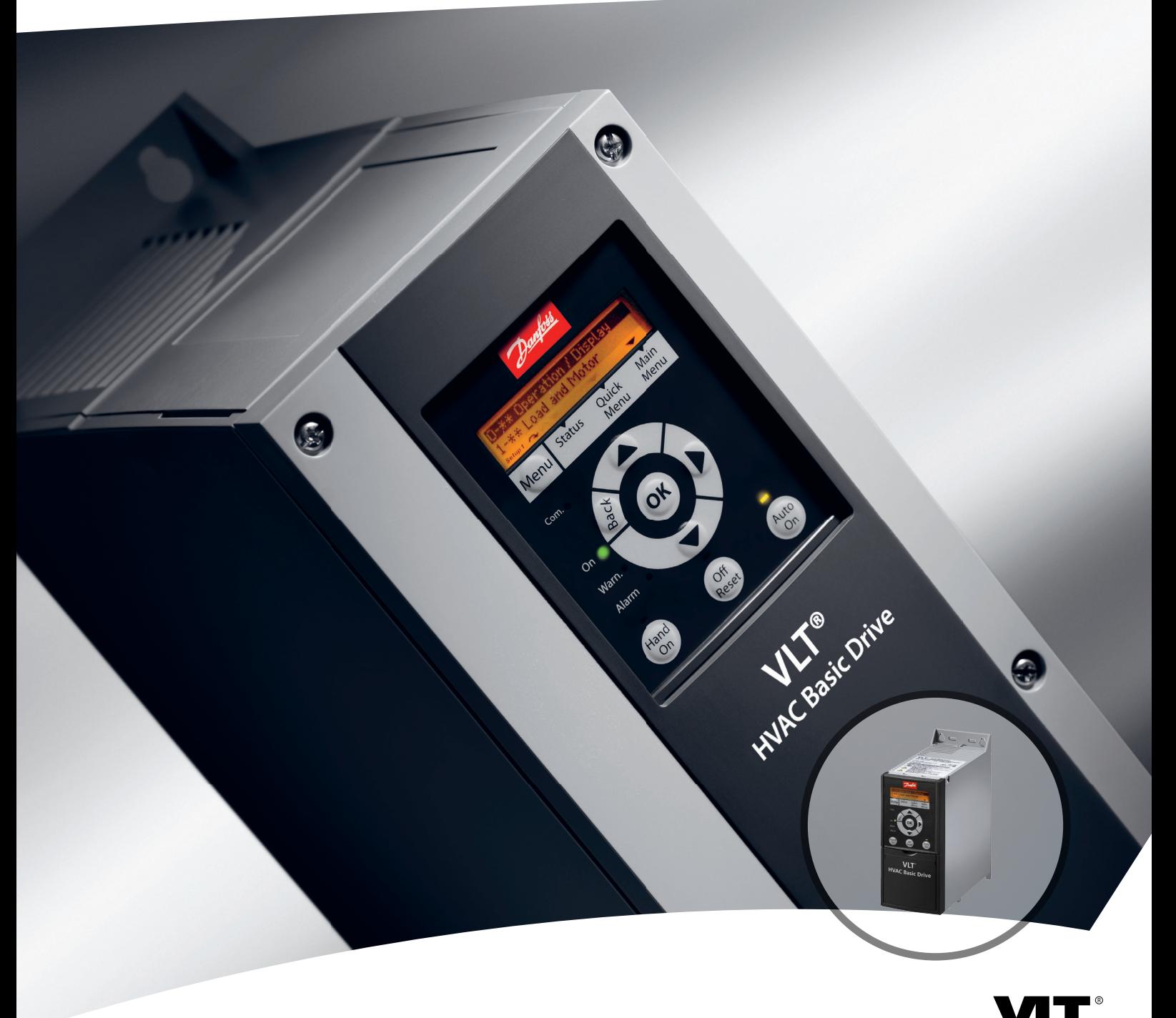

# **Programmierhandbuch VLT**® **HVAC Basic Drive FC 101**

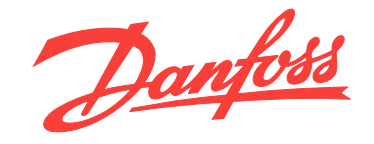

[www.danfoss.de/vlt](http://www.danfoss.de/vlt)

DRIVE

Danfoss

**Inhaltsverzeichnis Programmierhandbuch**

# **Inhaltsverzeichnis**

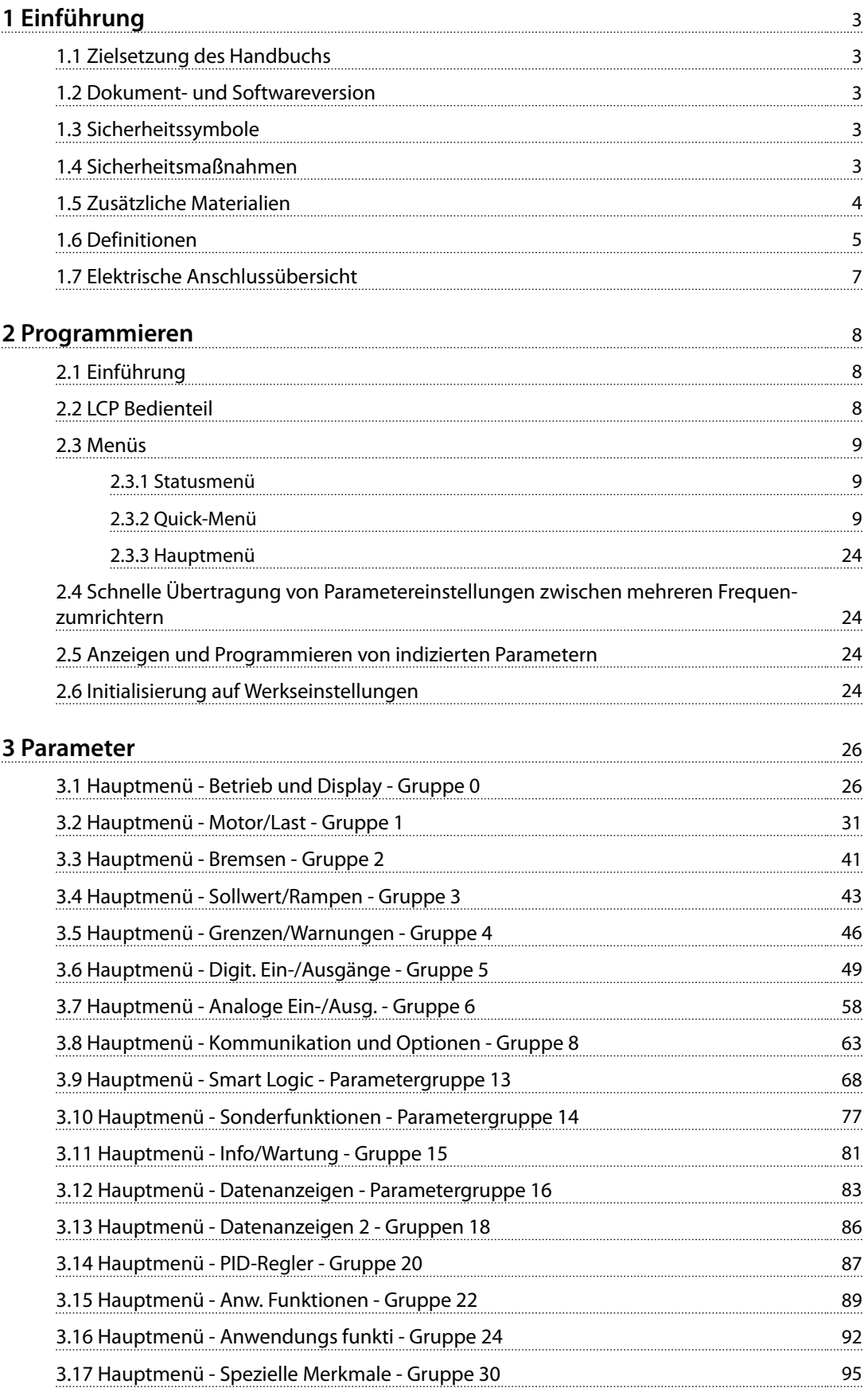

Danfoss

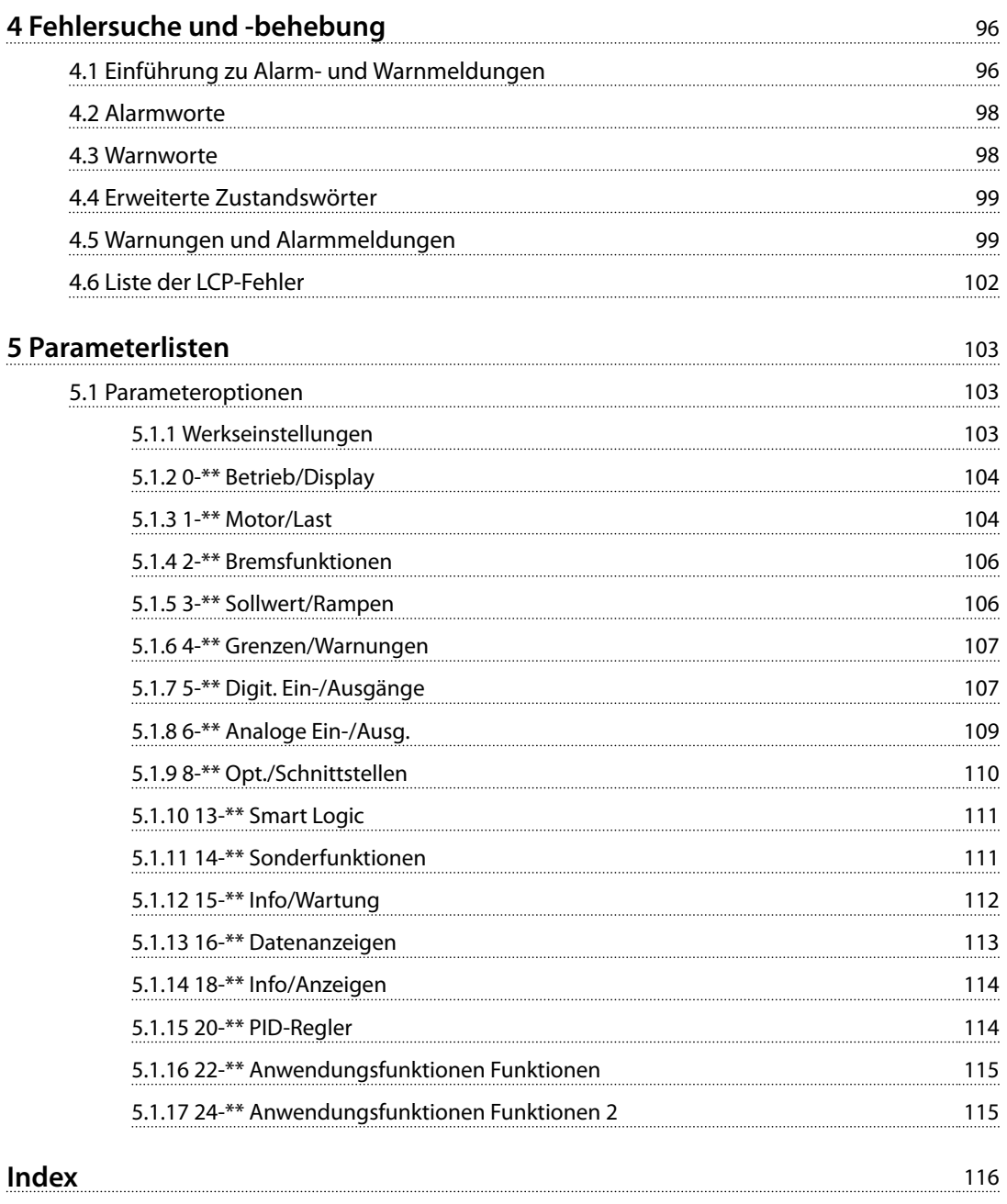

<span id="page-4-0"></span>**Einführung Programmierhandbuch**

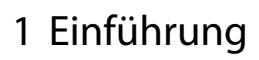

# 1.1 Zielsetzung des Handbuchs

Dieses Programmierhandbuch enthält Informationen zur erweiterten Programmierung des Frequenzumrichters. Es liefert eine umfassende Übersicht über alle Parameter sowie deren vollständige Beschreibungen.

Dieses Programmierhandbuch richtet sich ausschließlich an qualifiziertes Personal.

Lesen und beachten Sie dieses Programmierhandbuch, um sicher und professionell mit dem Frequenzumrichter zu arbeiten. Berücksichtigen Sie insbesondere die Sicherheitshinweise und allgemeinen Warnungen.

# 1.2 Dokument- und Softwareversion

Dieses Handbuch wird regelmäßig geprüft und aktualisiert. Verbesserungsvorschläge sind jederzeit willkommen.

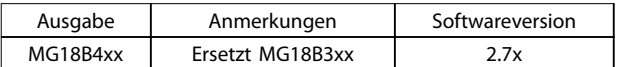

#### **Tabelle 1.1 Dokument- und Softwareversion**

# 1.3 Sicherheitssymbole

Folgende Symbole kommen in diesem Dokument zum Einsatz:

# **WARNUNG**

**Weist auf eine potenziell gefährliche Situation hin, die zu schweren oder tödlichen Verletzungen führen kann.**

# **AVORSICHT**

**Weist auf eine potenziell gefährliche Situation hin, die zu leichten oder mittleren Verletzungen führen kann. Die Kennzeichnung kann ebenfalls als Warnung vor unsicheren Verfahren dienen.**

# *HINWEIS*

**Weist auf eine wichtige Information hin, z. B. eine Situation, die zu Geräte- oder sonstigen Sachschäden führen kann.**

# 1.4 Sicherheitsmaßnahmen

# **AWARNUNG**

# **HOCHSPANNUNG**

**Bei Anschluss an Versorgungsnetzeingang, DC-Stromversorgung oder Zwischenkreiskopplung führen Frequenzumrichter Hochspannung. Erfolgen Installation, Inbetriebnahme und Wartung nicht durch qualifiziertes Personal, kann dies zum Tod oder zu schweren Verletzungen führen.**

**• Ausschließlich qualifiziertes Personal darf Installation, Inbetriebnahme und Wartung vornehmen.**

# **AWARNUNG**

# **UNERWARTETER ANLAUF**

**Bei Anschluss des Frequenzumrichters an Versorgungsnetz, DC-Versorgung oder Zwischenkreiskopplung kann der angeschlossene Motor jederzeit unerwartet anlaufen. Ein unerwarteter Anlauf im Rahmen von Programmierungs-, Service- oder Reparaturarbeiten kann zu schweren bzw. tödlichen Verletzungen oder zu Sachschäden führen. Starten Sie den Motor über einen externen Schalter, einen Feldbusbefehl, ein Sollwerteingangssignal von der Bedieneinheit (LCP), eine Fernbedienung per MCT 10-Software oder nach einem quittierten Fehlerzustand anlaufen. Um einen unerwarteten Anlauf des Motors zu verhindern:**

- **• Trennen Sie den Frequenzumrichter vom Netz.**
- **• Drücken Sie [Off/Reset] am LCP, bevor Sie Parameter programmieren.**
- **• Stellen Sie sicher, dass der Frequenzumrichter vollständig verkabelt und montiert ist, wenn er an Versorgungsnetz, DC-Stromversorgung oder Zwischenkreiskopplung angeschlossen wird.**

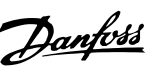

<span id="page-5-0"></span>**1 1**

Danfoss

# **WARNUNG**

## **ENTLADEZEIT!**

**Die Zwischenkreiskondensatoren des Frequenzumrichters können auch bei abgeschaltetem Frequenzumrichter geladen bleiben. Trennen Sie zur Vermeidung elektrischer Gefahren die Netzversorgung, alle Permanentmagnet-Motoren und alle externen DC-Zwischenkreisversorgungen, einschließlich externer Batterie-, USV- und DC-Zwischenkreisverbindungen mit anderen Frequenzumrichtern. Führen Sie Wartungs- oder Reparaturarbeiten erst nach vollständiger Entladung der Kondensatoren durch. Die entsprechende Wartezeit finden Sie in** *Tabelle 1.2***. Wenn Sie diese Wartezeit nach Trennen der Netzversorgung vor Wartungs- oder Reparaturarbeiten nicht einhalten, kann dies schwere oder tödliche Verletzungen zur Folge haben.**

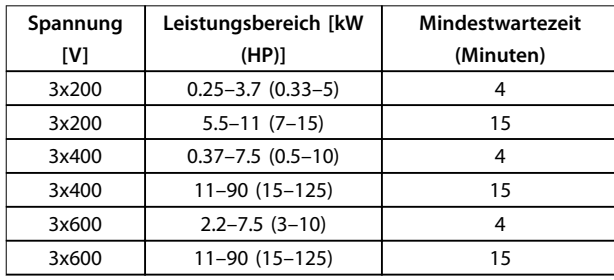

**Tabelle 1.2 Entladezeit**

# **WARNUNG**

# **GEFAHR DURCH ABLEITSTRÖME**

**Die Erdableitströme überschreiten 3,5 mA. Eine nicht vorschriftsmäßige Erdung des Frequenzumrichters kann zum Tod oder zu schweren Verletzungen führen.**

**• Lassen Sie die ordnungsgemäße Erdung der Geräte durch einen zertifizierten Elektroinstallateur überprüfen.**

# **WARNUNG**

# **GEFAHR DURCH ANLAGENKOMPONENTEN!**

**Ein Kontakt mit drehenden Wellen und elektrischen Betriebsmitteln kann zu schweren Personenschäden oder sogar tödlichen Verletzungen führen.**

- **• Stellen Sie sicher, dass Installations-, Inbetriebnahme- und Wartungsarbeiten ausschließlich von geschultem und qualifiziertem Personal durchgeführt werden.**
- **• Alle Elektroarbeiten müssen den VDE-Vorschriften und anderen lokal geltenden Elektroinstallationsvorschriften entsprechen.**
- **• Befolgen Sie die Verfahren in diesem Handbuch.**

# **AVORSICHT**

# **GEFAHR BEI EINEM INTERNEN FEHLER**

**Ein interner Fehler im Frequenzumrichter kann zu schweren Verletzungen führen, wenn der Frequenzumrichter nicht ordnungsgemäß geschlossen wird.**

**• Stellen Sie vor dem Anlegen von Netzspannung sicher, dass alle Sicherheitsabdeckungen angebracht und ordnungsgemäß befestigt sind.** 

# 1.5 Zusätzliche Materialien

- **•** Die *VLT HVAC Basic Drive FC101 Kurzanleitung* enthält Basisinformation zu mechanischen Abmessungen, Installation und Programmierung
- **•** Das *VLT HVAC Basic Drive FC101-Projektierungshandbuch* enthält Informationen zur Auslegung von Steuerungssystemen für Motoren.
- **•** Danfoss VLT® Energy Box-Software. Wählen Sie *PC-Software Download* unter *[www.danfoss.com/](http://www.danfoss.com/BusinessAreas/DrivesSolutions) [BusinessAreas/DrivesSolutions](http://www.danfoss.com/BusinessAreas/DrivesSolutions)*. Die VLT® Energy Box-Software ermöglicht den Vergleich des Energieverbrauchs von mit Danfoss-Frequenzumrichtern angetriebenen HLK-Lüftern und -Pumpen sowie alternativen Verfahren zur Durchflussregelung. Das Tool können Sie zu einer möglichst genauen Projektierung von Kosten, Einsparungen und Amortisierungszeit bei der Nutzung von Danfoss-Frequenzumrichtern für HLK-Lüfter, -Pumpen und -Kühltürme verwenden.

Die technische Dokumentation von Danfoss ist in elektronischer Form auf der im Lieferumfang enthaltenen Dokumentations-CD oder in ausgedruckter Form bei Ihrer Danfoss-Vertriebsniederlassung vor Ort verfügbar.

## **MCT 10 Konfigurationssoftware-Unterstützung**

Laden Sie die Software herunter *[http://www.danfoss.com/](http://http://www.danfoss.com/BusinessAreas/DrivesSolutions/Software+MCT10/MCT10+Downloads.htm) [BusinessAreas/DrivesSolutions/Software+MCT10/](http://http://www.danfoss.com/BusinessAreas/DrivesSolutions/Software+MCT10/MCT10+Downloads.htm) [MCT10+Downloads.htm](http://http://www.danfoss.com/BusinessAreas/DrivesSolutions/Software+MCT10/MCT10+Downloads.htm)*.

Geben Sie während des Software-Installationsvorgangs den Zugangscode 81463800 ein, um die Funktion FC101 zu aktivieren. Zur Nutzung der Funktion FC101 ist kein Lizenzschlüssel erforderlich.

Die aktuellste Software enthält nicht immer die neuesten Frequenzumrichter-Aktualisierungen. Wenden Sie sich an Ihre Vertriebsniederlassung vor Ort, um die neuesten Frequenzumrichter-Aktualisierungen (Dateityp \*.upd) zu erhalten, oder laden Sie diese herunter: *[www.danfoss.com/](http://www.danfoss.com/BusinessAreas/DrivesSolutions/fc101driveupdates) [BusinessAreas/DrivesSolutions/fc101driveupdates](http://www.danfoss.com/BusinessAreas/DrivesSolutions/fc101driveupdates)*.

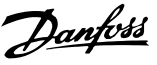

# <span id="page-6-0"></span>1.6 Definitionen

# **Frequenzumrichter**

**IVLT, MAX**

Der maximale Ausgangsstrom des Frequenzumrichters.

#### **IVITN**

Der vom Frequenzumrichter gelieferte Ausgangsnennstrom.

## **UVLT, MAX**

Die maximale Ausgangsspannung des Frequenzumrichters.

## **Eingang**

Sie können den angeschlossenen Motor über das LCP und die Digitaleingänge starten und stoppen. Die Funktionen sind in zwei Gruppen unterteilt, wie in *Tabelle 1.3* beschrieben. Funktionen in Gruppe 1 haben eine höhere Priorität als Funktionen in Gruppe 2.

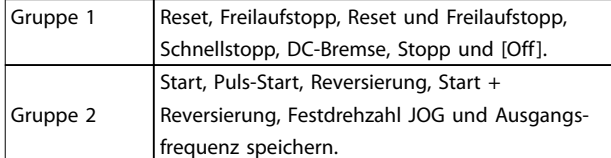

#### **Tabelle 1.3 Steuerbefehle**

## **Motor**

# **fJOG**

Die Motorfrequenz (Festfrequenz "Jog"), wählbar über Digitaleingang oder Bus, wenn die Funktion Festdrehzahl JOG aktiviert ist.

## **fM**

Die Motorfrequenz.

# **fMAX**

Die maximale Motorfrequenz.

## **fMIN**

Die minimale Motorfrequenz.

## **fM,N**

Die Motornennfrequenz (Typenschilddaten).

## **IM**

Der Motorstrom.

## **IM,N**

Der Motornennstrom (Typenschilddaten).

# **nM,N**

Die Nenndrehzahl des Motors (Typenschilddaten).

# **PM,N**

Die Motornennleistung (Typenschilddaten).

## **U<sup>M</sup>**

Die momentane Motorspannung.

# **UM,N**

Die Motornennspannung (Typenschilddaten).

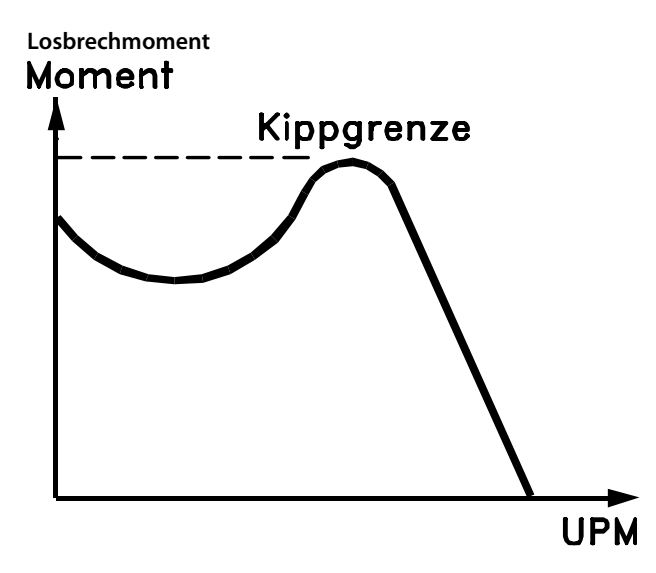

175ZA078.10 **Abbildung 1.1 Losbrechmoment**

## **ηVLT**

Der Wirkungsgrad des Frequenzumrichters ist definiert als das Verhältnis zwischen Leistungsabgabe und Leistungsaufnahme.

# **Einschaltsperrbefehl**

Ein Stoppbefehl, der zur Gruppe 1 der Steuerbefehle gehört – siehe *Tabelle 1.3*.

## **Stoppbefehl**

Siehe *Tabelle 1.3*.

# **Analogsollwert**

Ein Sollwertsignal an den Analogeingängen 53 oder 54. Es kann sich um Spannung oder Strom handeln.

- **•** Eingangsstrom: 0–20 mA und 4–20 mA
- **•** Spannungseingang: 0–10 V DC

## **Bussollwert**

Ein an die serielle Kommunikationsschnittstelle (FC-Schnittstelle) übertragenes Signal.

# **Festsollwert**

Ein definierter Festsollwert, einstellbar zwischen -100 % und +100 % des Sollwertbereichs. Sie können bis zu 8 Festsollwerte über die Digitaleingänge auswählen.

## **RefMAX**

Bestimmt das Verhältnis zwischen dem Sollwerteingang bei 100 % des Gesamtskalenwerts (in der Regel 10 V, 20 mA) und dem resultierenden Sollwert. Der in *Parameter 3-03 Maximaler Sollwert* eingestellte maximale Sollwert.

# **RefMIN**

Bestimmt das Verhältnis zwischen dem Sollwerteingang bei 0 % (normalerweise 0 V, 0 mA, 4 mA) und dem resultierenden Sollwert. Der in *3-02 Minimaler Sollwert* eingestellte minimale Sollwert.

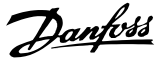

# **Analogeingänge**

**1 1**

Die Analogeingänge können verschiedene Funktionen des Frequenzumrichters steuern.

Es gibt zwei Arten von Analogeingängen:

- **•** Eingangsstrom: 0–20 mA und 4–20 mA
- **•** Spannungseingang: 0–10 V DC

# **Analogausgänge**

Die Analogausgänge können ein Signal von 0–20 mA, 4–20 mA oder ein Digitalsignal ausgeben.

## **Automatische Motoranpassung (AMA)**

Der AMA-Algorithmus bestimmt die elektrischen Parameter für den angeschlossenen Motor bei Stillstand und kompensiert basierend auf der Länge des Motorkabels den Widerstand.

## **Digitaleingänge**

Die Digitaleingänge können verschiedene Funktionen des Frequenzumrichters steuern.

## **Digitalausgänge**

Der Frequenzumrichter verfügt über zwei programmierbare Ausgänge, die ein 24 V-DC-Signal (max. 40 mA) liefern können.

#### **Relaisausgänge**

Der Frequenzumrichter verfügt über 2 programmierbare Relaisausgänge.

## **ETR**

Das elektronische Thermorelais ist eine Berechnung der thermischen Belastung auf Grundlage der aktuellen Belastung und Zeit. Damit lässt sich die Motortemperatur schätzen und ein Überhitzen des Motors vermeiden.

# **Initialisieren**

Die Initialisierung (*Parameter 14-22 Betriebsart*) stellt die Parameter des Frequenzumrichters auf Werkseinstellungen zurück.

*Parameter 14-22 Betriebsart* initialisiert nicht die Kommunikationsparameter, den Fehlerspeicher oder den Notfallbetriebsspeicher.

# **Arbeitszyklus für Aussetzbetrieb**

Der Aussetzbetrieb bezieht sich auf eine Abfolge von Arbeitszyklen. Jeder Zyklus besteht aus einem Belastungsund einem Entlastungszeitraum. Der Betrieb kann periodisch oder aperiodisch sein.

## **LCP**

Das LCP ist ein Bedienteil mit kompletter Benutzeroberfläche zum Steuern und Programmieren des Frequenzumrichters. Die Bedieneinheit ist an IP20-Einheiten abnehmbar und an IP54-Einheiten fest. Es kann mithilfe eines optionalen Einbausatzes an einer bis zu 3 m vom Frequenzumrichter entfernten Schaltschranktür angebracht werden.

# **Lsb**

Steht für "Least Significant Bit", bei binärer Codierung das Bit mit der niedrigsten Wertigkeit.

# **MCM**

Steht für Mille Circular Mil; eine amerikanische Maßeinheit für den Kabelquerschnitt. 1 MCM  $\equiv 0.5067$  mm<sup>2</sup>.

# **Msb**

Steht für "Most Significant Bit"; bei binärer Codierung das Bit mit der höchsten Wertigkeit.

# **Online-/Offline-Parameter**

Änderungen der Online-Parameter werden sofort nach Änderung des Datenwertes aktiviert. Drücken Sie [OK], um die Offline-Parameter zu aktivieren.

# **PI-Regler**

Der PI-Regler sorgt durch Anpassung der Ausgangsfrequenz an wechselnde Belastungen für die Aufrechterhaltung der gewünschten Prozessleistung (Druck, Temperatur usw.).

# **Fehlerstromschutzschalter**

Fehlerstromschutzschalter.

# **Parametersatz**

Sie können Parametereinstellungen in zwei Parametersätzen speichern. Sie können zwischen den zwei Parametersätzen wechseln oder einen Satz bearbeiten, während ein anderer Satz gerade aktiv ist.

## **Schlupfausgleich**

Der Frequenzumrichter gleicht den belastungsabhängigen Motorschlupf aus, indem er unter Berücksichtigung des Motorersatzschaltbildes und der gemessenen Motorlast die Ausgangsfrequenz anpasst (nahezu konstante Drehzahl).

# **Smart Logic Control (SLC)**

SLC ist eine Folge benutzerdefinierter Aktionen, die der Frequenzumrichter ausführt, wenn die SLC die zugehörigen benutzerdefinierten Ereignisse als TRUE (WAHR) auswertet.

# **Thermistor**

Ein temperaturabhängiger Widerstand, mit dem die Temperatur des Frequenzumrichters oder des Motors überwacht wird.

## **Abschaltung**

Ein Zustand, der in Fehlersituationen eintritt, z. B. bei einer Übertemperatur des Frequenzumrichters oder wenn der Frequenzumrichter den Motor, den Prozess oder den Mechanismus schützt. Der Neustart wird verzögert, bis die Fehlerursache nicht mehr besteht und der Alarmzustand über die [Reset]-Taste am LCP quittiert wird. In einigen Fällen erfolgt die Aufhebung automatisch (durch vorherige Programmierung). Sie dürfen die Abschaltung nicht zu Zwecken der Personensicherheit verwenden.

## **Abschaltblockierung**

Ein Zustand, der in Fehlersituationen eintritt, wenn sich der Frequenzumrichter selbst schützt und ein Eingriff erforderlich ist, z. B. bei einem Kurzschluss am Ausgang des Frequenzumrichters. Sie können eine Abschaltblockierung nur durch Unterbrechen der Netzversorgung, Beheben der Fehlerursache und erneuten Anschluss des Frequenzumrichters aufheben. Der Neustart wird verzögert, bis der Fehlerzustand über die [Reset]-Taste am LCP

6 Danfoss A/S © 11/2014 Alle Rechte vorbehalten. MG18B403

<span id="page-8-0"></span>quittiert wird. Sie dürfen die Abschaltblockierung nicht zu Zwecken der Personensicherheit verwenden.

## **VT-Kennlinie**

Variable Drehmomentkennlinie; typisch bei Anwendungen mit quadratischem Lastmomentverlauf über den Drehzahlbereich, z. B. Kreiselpumpen und Lüfter.

# 1.7 Elektrische Anschlussübersicht

# **VVC+**

Im Vergleich zur herkömmlichen U/f-Steuerung bietet die Spannungsvektorsteuerung (VVC<sup>+</sup>) eine verbesserte Dynamik und Stabilität der Motordrehzahl in Bezug auf Änderungen des Last-Drehmoments.

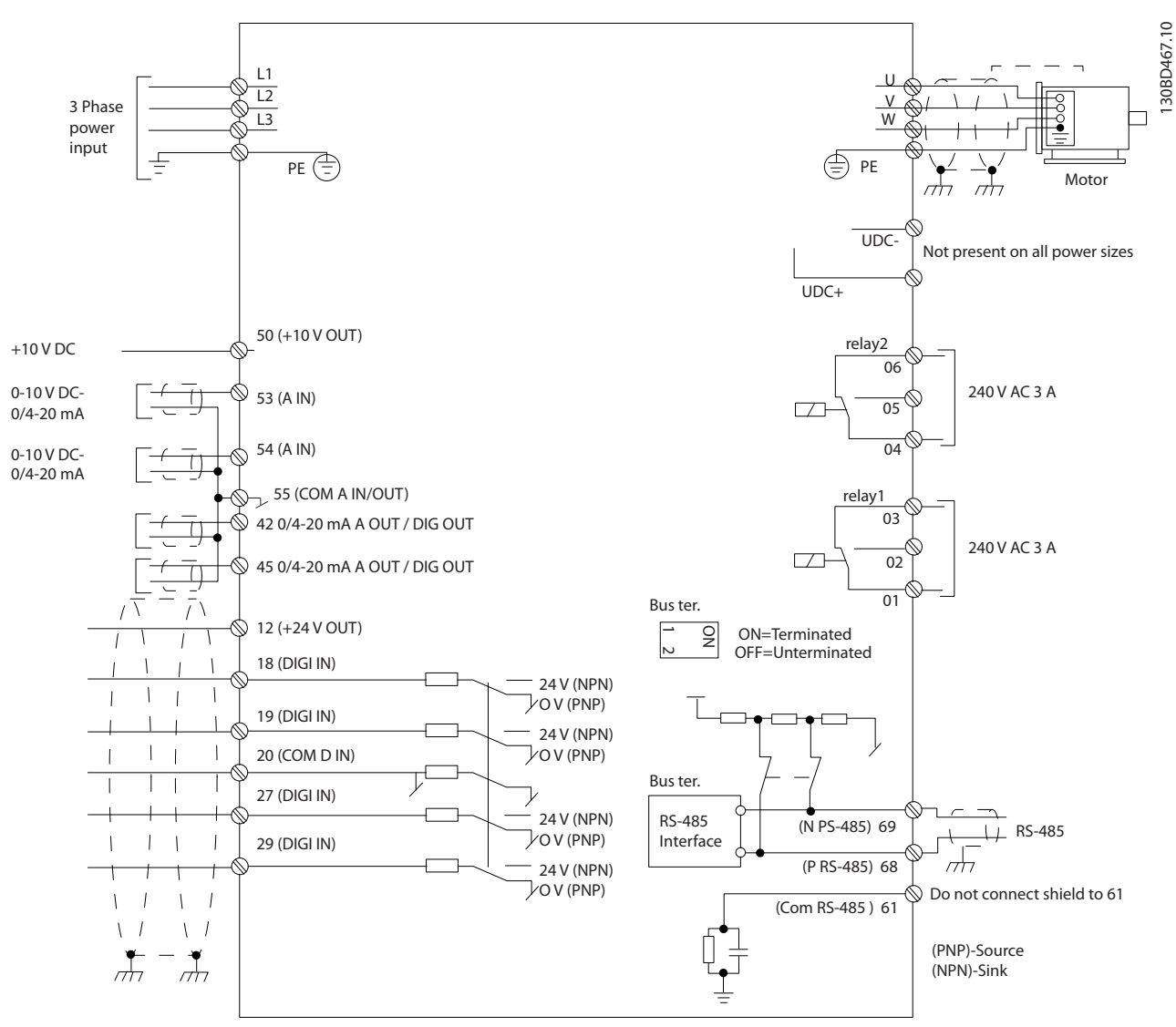

**Abbildung 1.2 Anschlussdiagramm des Grundgeräts** 

# *HINWEIS*

**Folgende Einheiten können nicht an UDC- und UDC+ angeschlossen werden:**

- **• IP20, 380–480 V, 30–90 kW (40–125 HP)**
- **• IP20, 200–240 V, 15–45 kW (20–60 HP)**
- **• IP20, 525–600 V, 2.2–90 kW (3–125 HP)**
- **• IP54, 380–480 V, 22–90 kW (30–125 HP)**

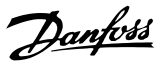

# <span id="page-9-0"></span>2 Programmieren

# 2.1 Einführung

Sie können den Frequenzumrichter mit dem LCO, mit einem PC über den RS-485-Anschluss programmieren. Dazu müssen Sie die MCT 10 Konfigurationssoftware installieren. Weitere Informationen über die Software finden Sie unter *Kapitel 1.5.1 MCT 10 Konfigurationssoftware-Unterstützung*.

# 2.2 LCP Bedienteil

Das LCP ist in 4 funktionelle Gruppen unterteilt.

- A. Display
- B. Menütaste
- C. Navigationstasten und Anzeigeleuchten
- D. Bedientasten mit Anzeigeleuchten

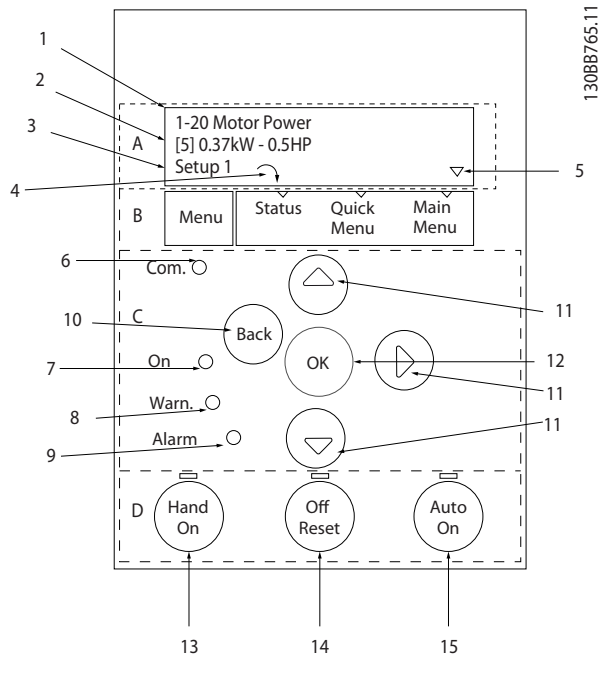

**Abbildung 2.1 Bedieneinheit (LCP)**

# **A. Display**

Die LCD-Anzeige verfügt über eine Hintergrundbeleuchtung und zwei alphanumerische Zeilen. Das LCP zeigt alle Daten an.

In *Abbildung 2.1* werden die Informationen beschrieben, die vom Display abgelesen werden können.

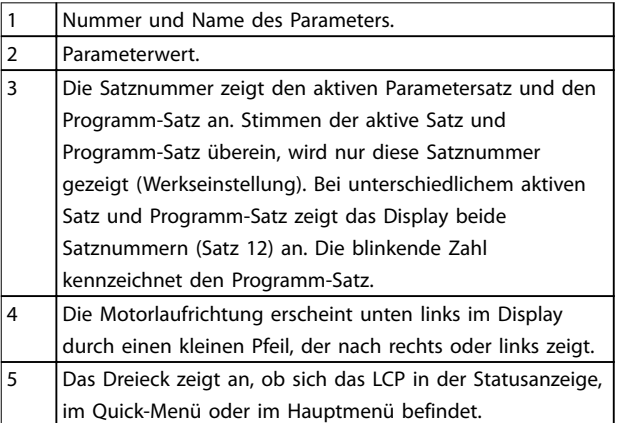

**Tabelle 2.1 Legende zu** *Abbildung 2.1***, Teil I**

#### **B. Menütaste**

Drücken Sie die Taste [Menu], um zwischen Status, Quick-Menü oder Hauptmenü zu wählen.

# **C. Navigationstasten und Anzeigeleuchten**

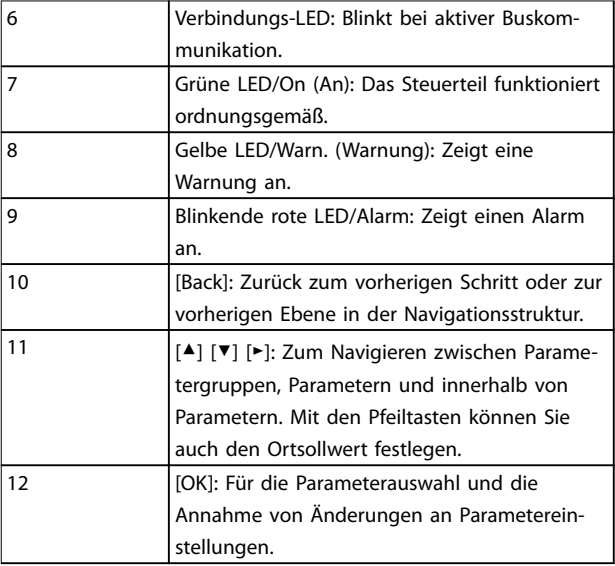

**Tabelle 2.2 Legende zu** *Abbildung 2.1***, Teil II**

# <span id="page-10-0"></span>**D. Bedientasten mit Anzeigeleuchten**

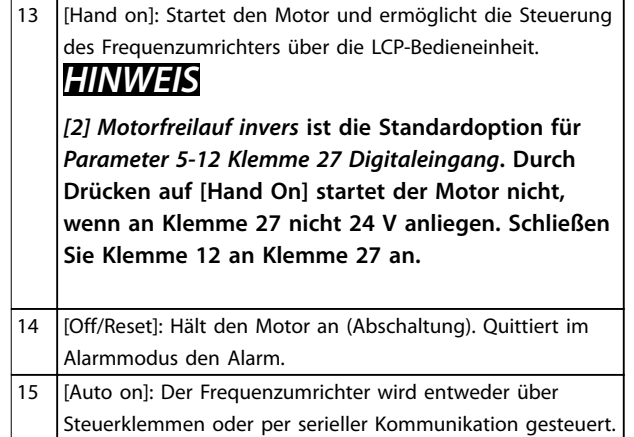

**Tabelle 2.3 Legende zu** *[Abbildung 2.1](#page-9-0)***, Teil III**

# 2.3 Menüs

# 2.3.1 Statusmenü

Die Auswahloptionen im *Status*menü sind:

- **•** Motorfrequenz [Hz], *Parameter 16-13 Frequenz*.
- **•** Motorstrom [A], *Parameter 16-14 Motorstrom*.
- **•** Motordrehzahlsollwert in Prozent [%], *Parameter 16-02 Sollwert %*.
- **•** Istwert, *Parameter 16-52 Istwert [Einheit]*.
- **•** Motorleistung [kW] (wenn *Parameter 0-03 Ländereinstellungen* auf *[1] Nordamerika* eingestellt ist, wird die Motorleistung in der Einheit HP anstelle von kW angezeigt), *Parameter 16-10 Leistung [kW]* für kW, *Parameter 16-11 Leistung [PS]* für HP.
- **•** Kundenspezifische Auswahl der Anzeige *Parameter 16-09 Benutzerdefinierte Anzeige*.

# 2.3.2 Quick-Menü

Programmieren Sie über das Quick-Menü die gängigsten Funktionen. Das Quick-Menü umfasst:

- **•** Assistent für Anwendungen mit Regelung ohne Rückführung. Nähere Angaben finden Sie in *[Abbildung 2.4](#page-11-0)*.
- **•** Assistent für Anwendungen mit Regelung mit Rückführung. Nähere Angaben finden Sie in *[Abbildung 2.5](#page-17-0)*.
- **•** Motoreinstellung. Nähere Angaben finden Sie in *[Tabelle 2.6](#page-21-0)*.
- **•** Liste geänderter Parameter.

Der Inbetriebnahmeassistent führt den Installateur übersichtlich und strukturiert durch die Schritte zur Inbetriebnahme des Frequenzumrichters, um eine Anwendung mit Regelung mit und ohne Rückführung einzurichten und schnelle Motoreinstellungen vorzunehmen.

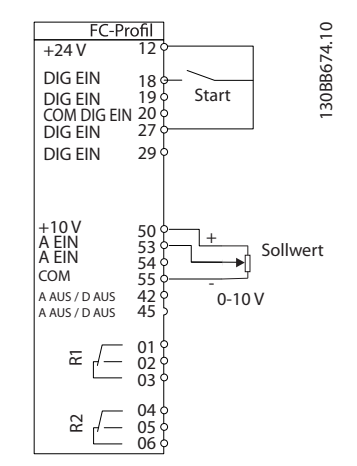

**Abbildung 2.2 Verdrahtung des Frequenzumrichters**

Der Assistent wird nach der Netz-Einschaltung angezeigt, bis ein Parameter geändert wird. Sie können den Assistent jederzeit über das Quick-Menü aufrufen. Drücken Sie [OK], um den Assistenten zu starten. Drücken Sie [Back], um zur Statusanzeige zurückzukehren.

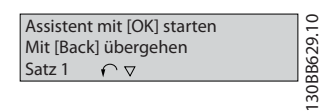

**Abbildung 2.3 Assistenten starten/beenden**

<span id="page-11-0"></span>**2 2**

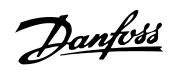

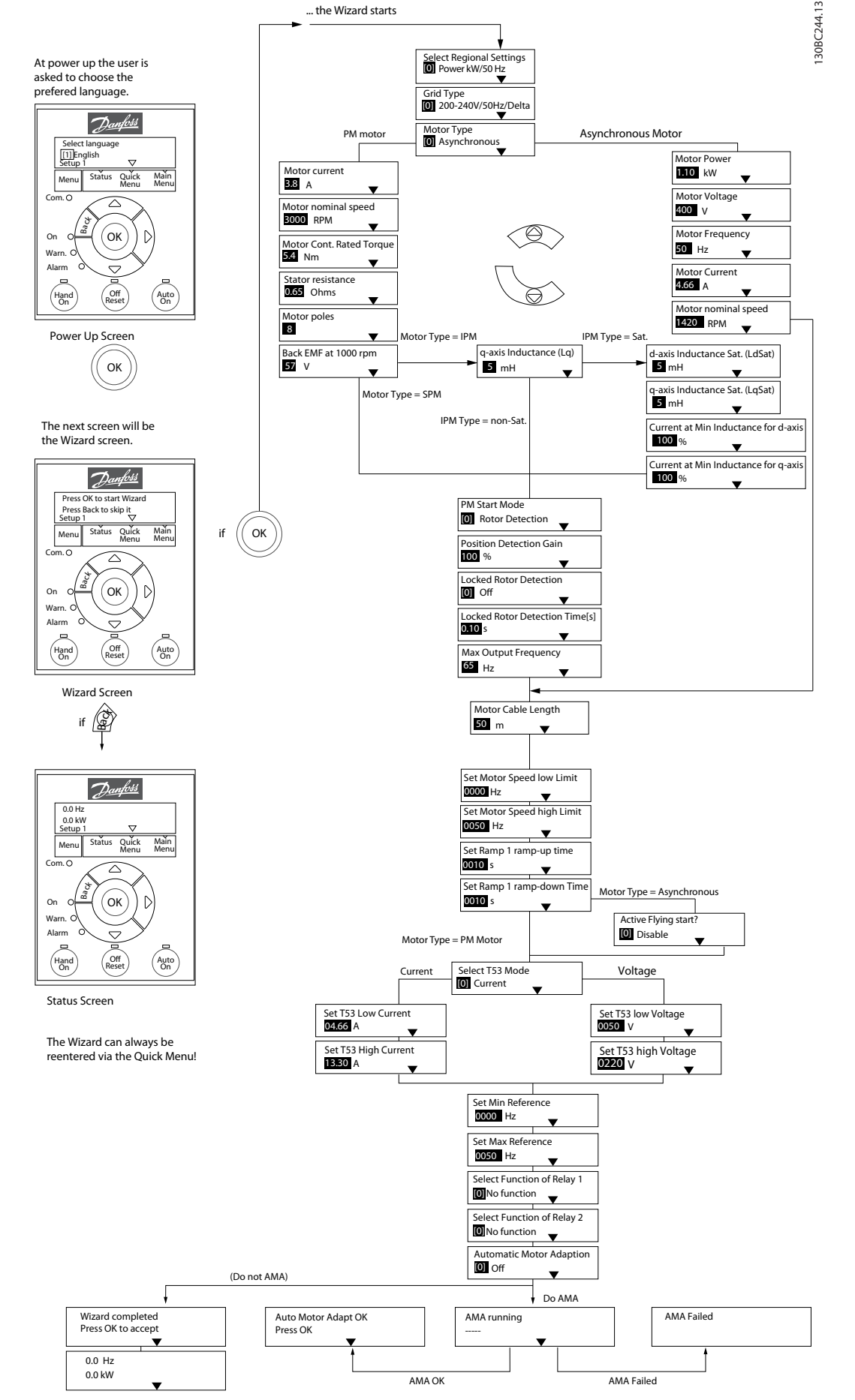

**Abbildung 2.4 Inbetriebnahmeassistent für Anwendungen ohne Rückführung**

<span id="page-12-0"></span>*Parameter 1-46 Position Detection Gain* und *Parameter 1-70 PM-Startfunktion* sind ab Softwareversion 2.80 verfügbar.

# **Inbetriebnahmeassistent für Anwendungen ohne Rückführung**

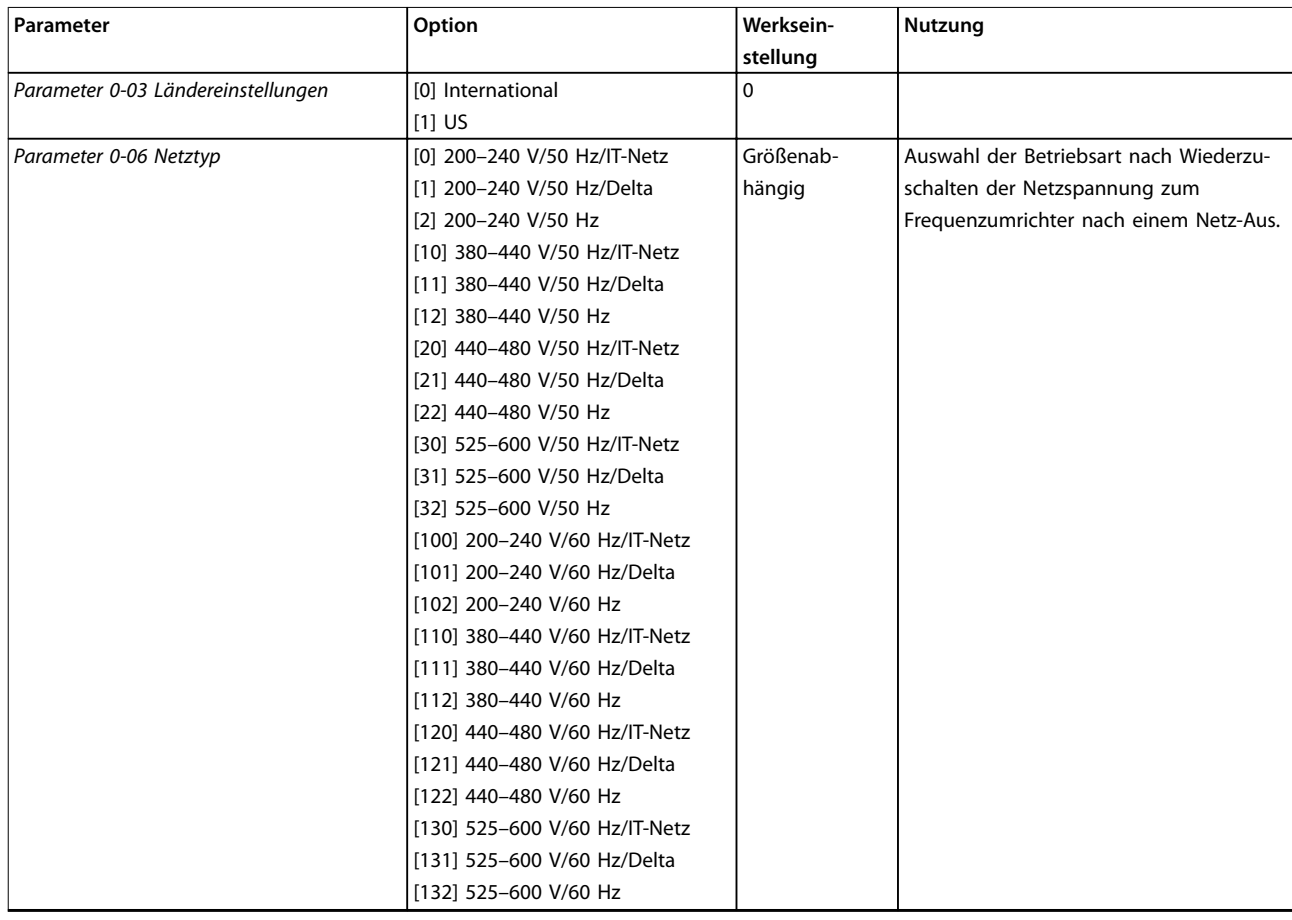

# **Programmieren VLT**® **HVAC Basic Drive FC 101**

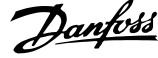

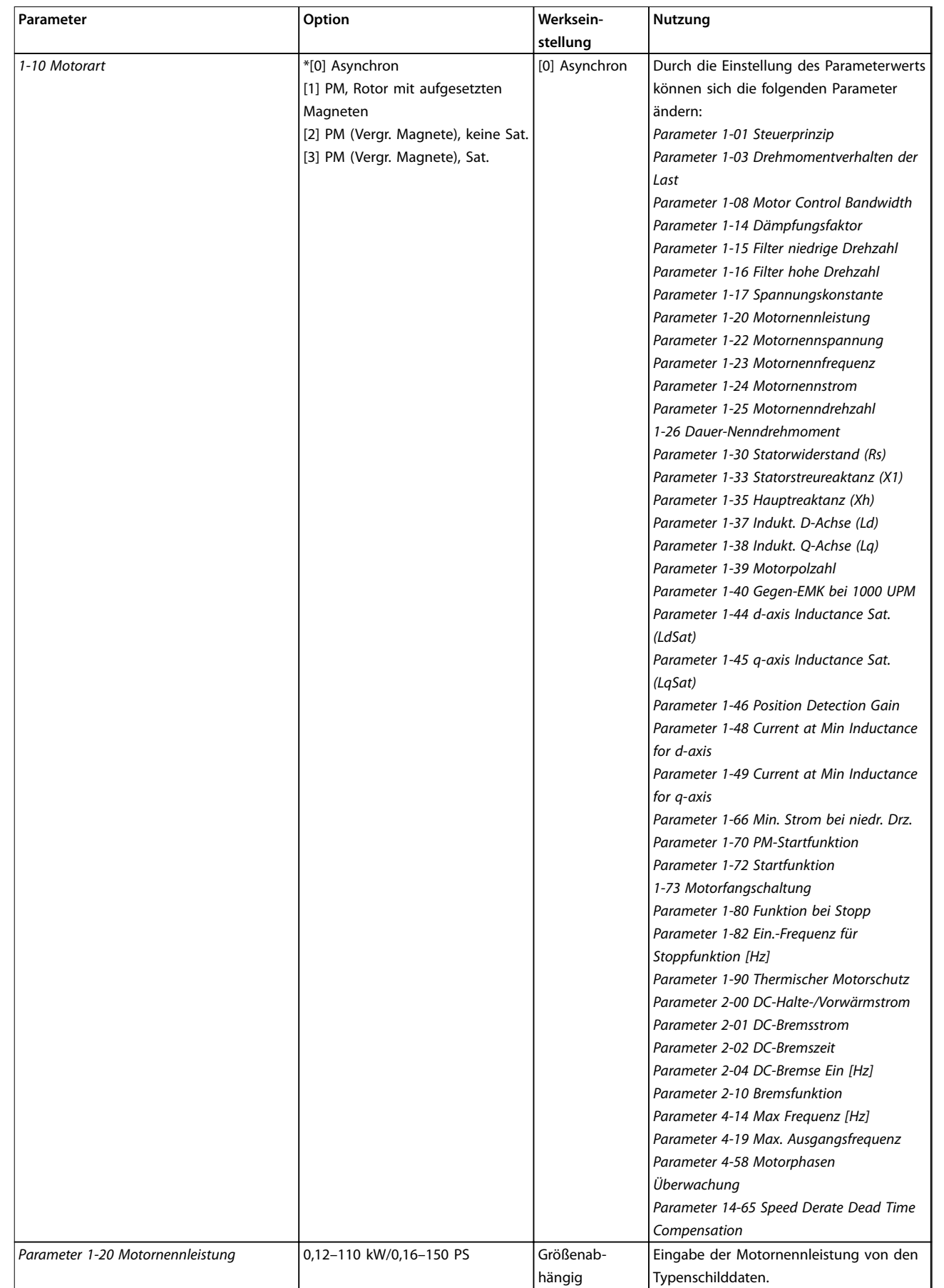

**Programmieren Programmierhandbuch**

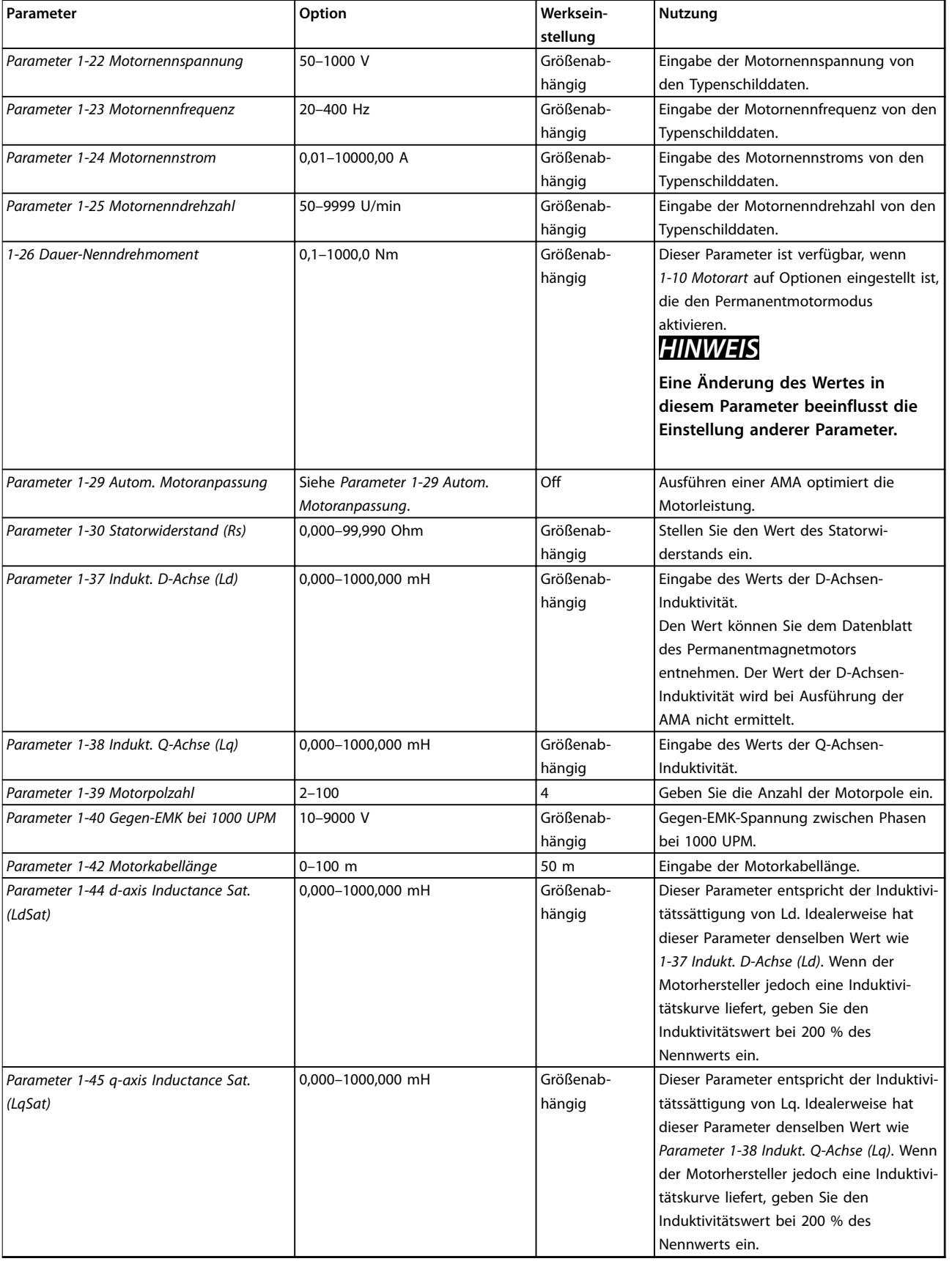

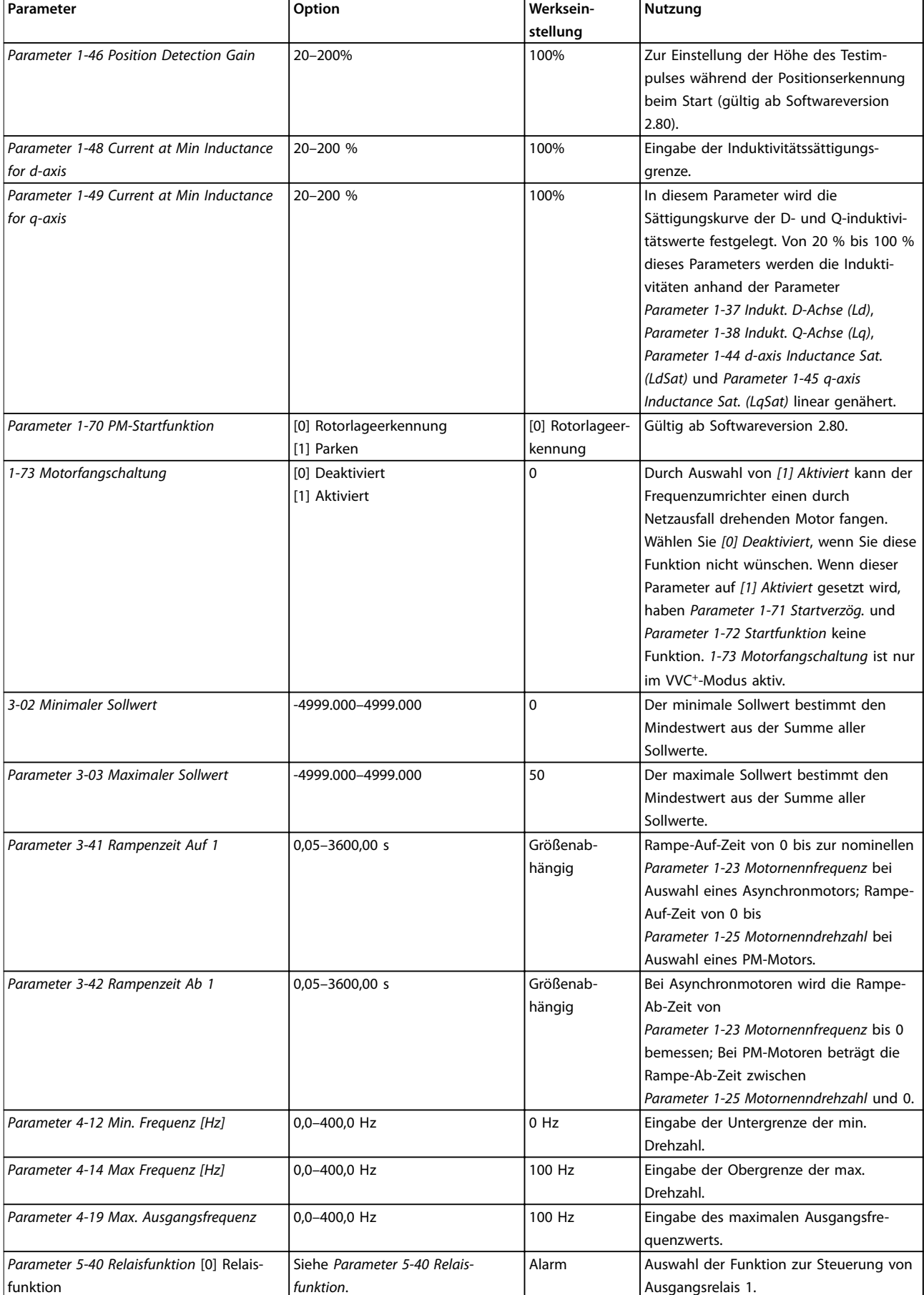

**Programmieren Programmierhandbuch**

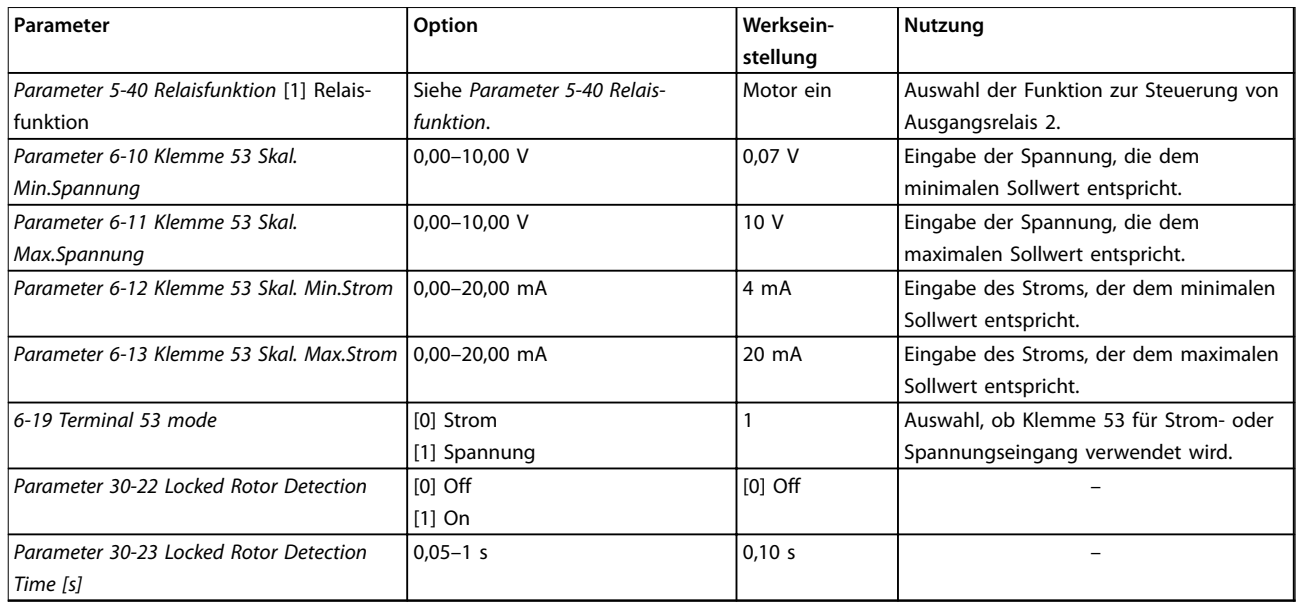

**Tabelle 2.4 Inbetriebnahmeassistent für Anwendungen ohne Rückführung**

130BC402.11

130BC402.11

# <span id="page-17-0"></span>**Einrichtungsassistent für Anwendungen mit Regelung mit Rückführung**

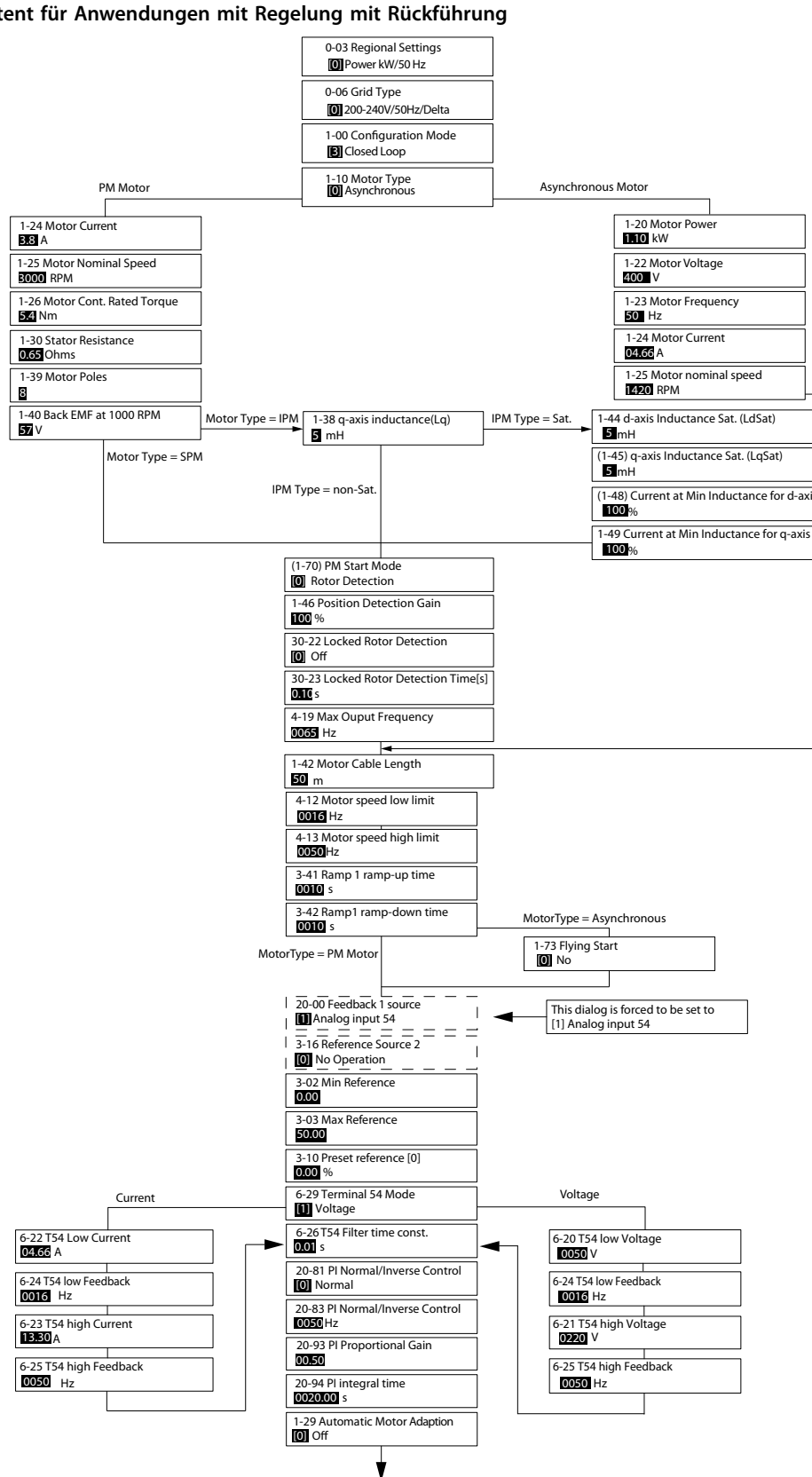

**Abbildung 2.5 Einrichtungsassistent für Anwendungen mit Regelung mit Rückführung**

*Parameter 1-46 Position Detection Gain* und *Parameter 1-70 PM-Startfunktion* sind ab Softwareversion 2.80 verfügbar.

**Programmieren Programmierhandbuch**

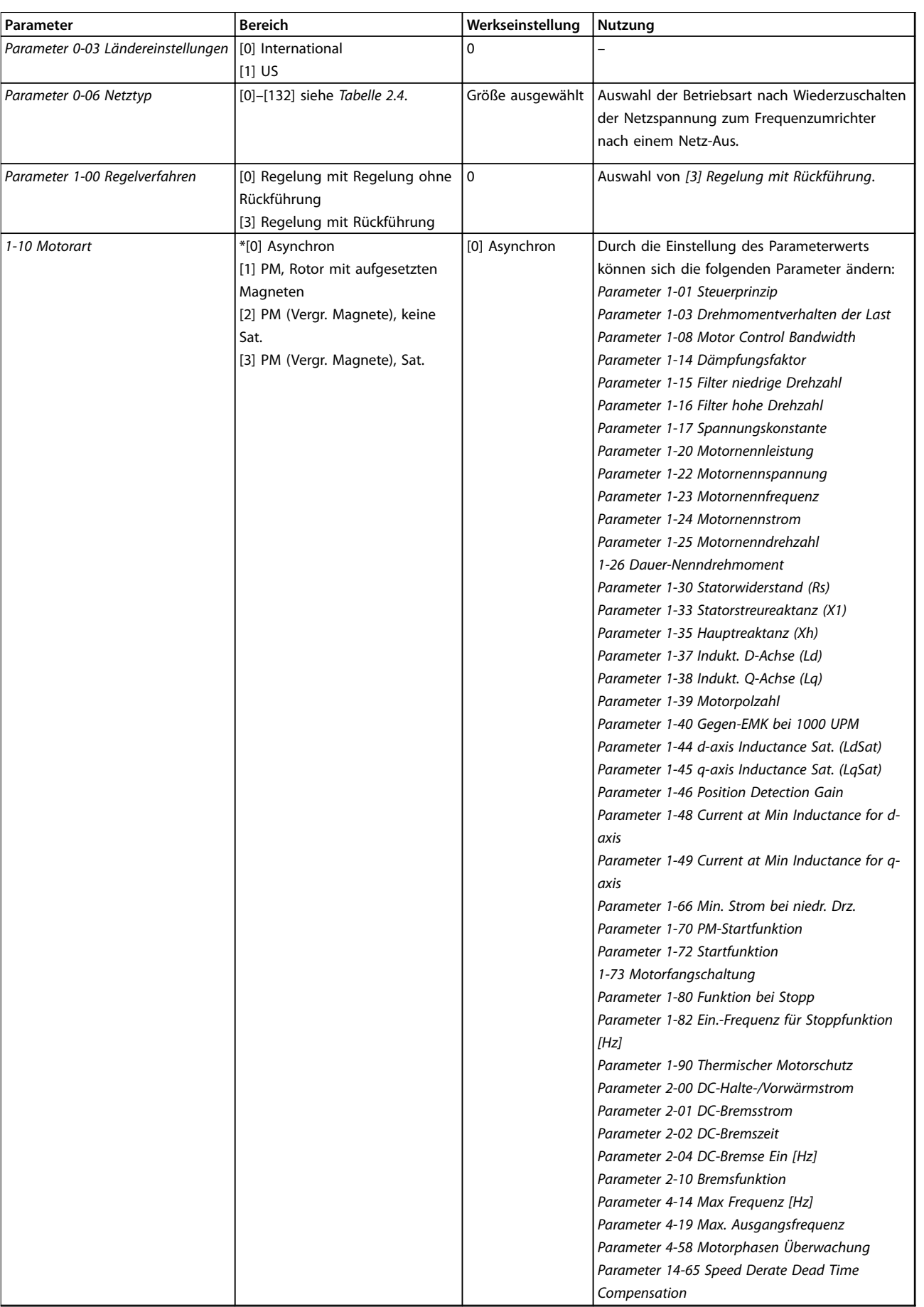

*(Rs)*

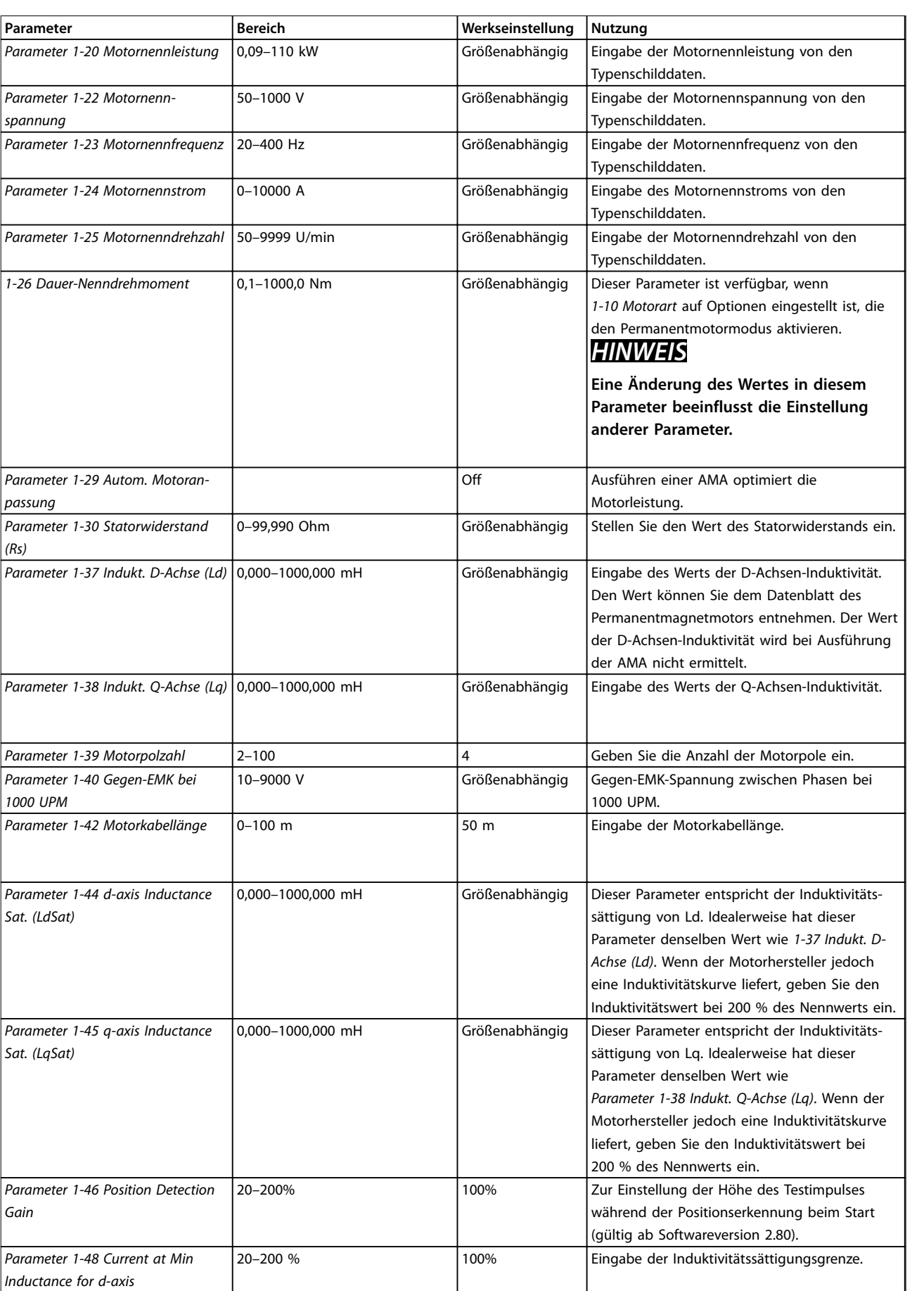

**Programmieren Programmierhandbuch**

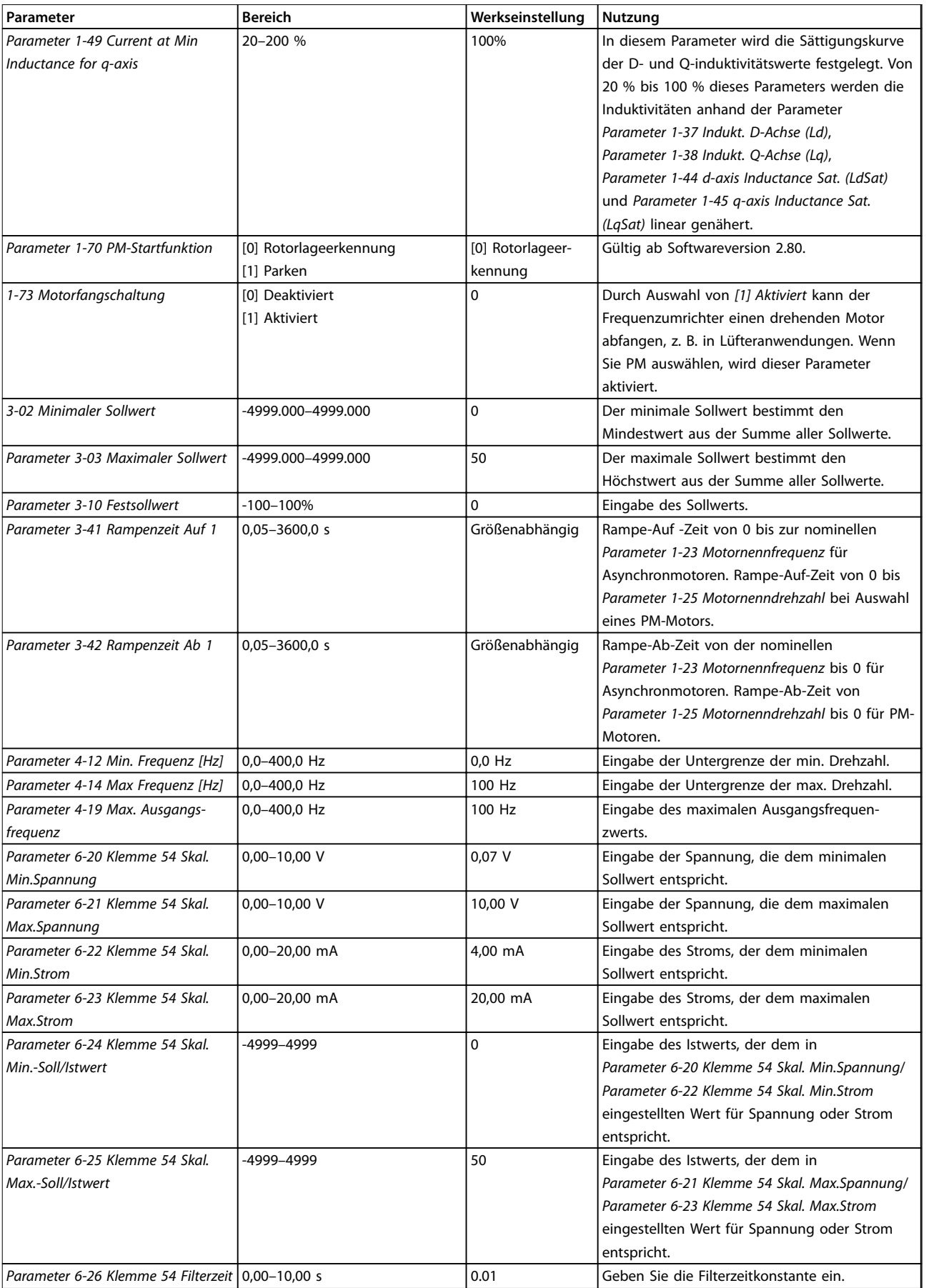

# <span id="page-21-0"></span>**Programmieren VLT**® **HVAC Basic Drive FC 101**

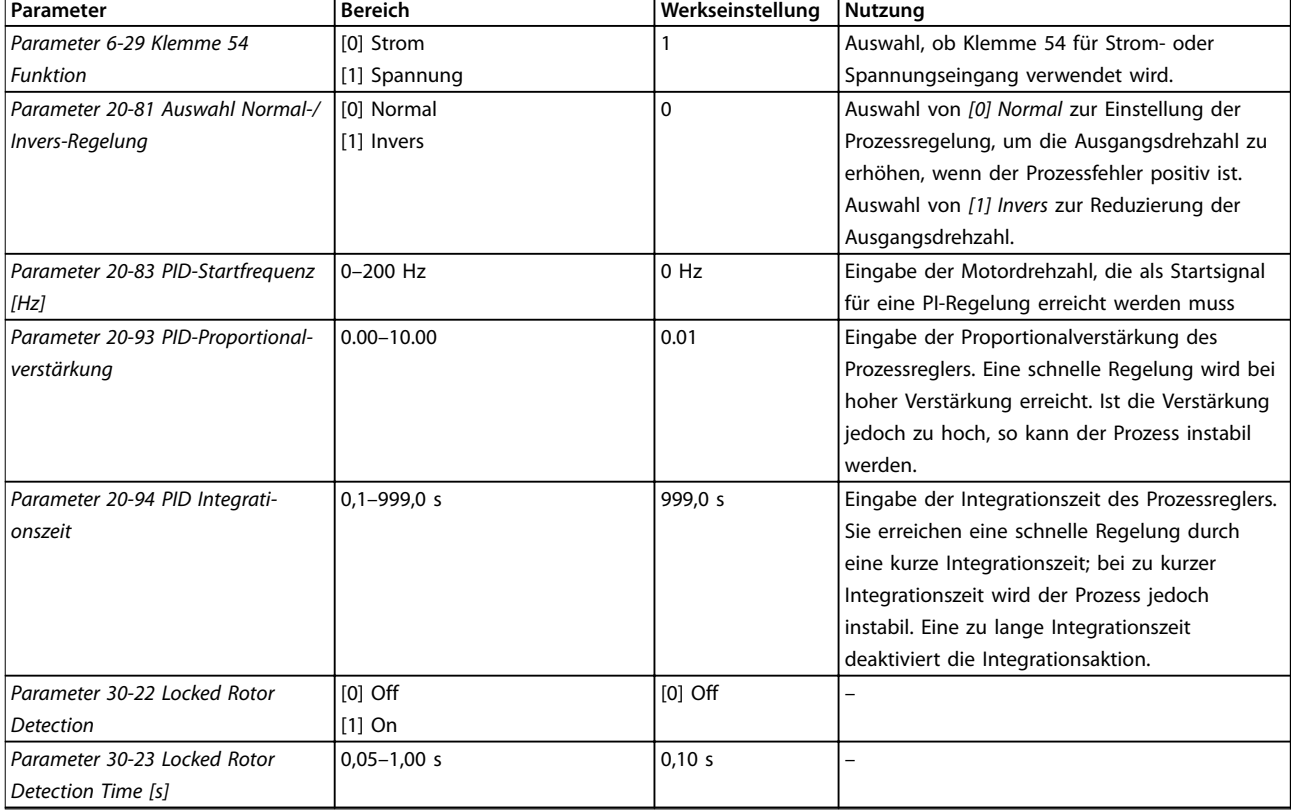

# **Tabelle 2.5 Einrichtungsassistent für Anwendungen mit Regelung mit Rückführung**

# **Motoreinstellung**

Der Motoreinstellungsassistent führt Benutzer durch die benötigten Motorparameter.

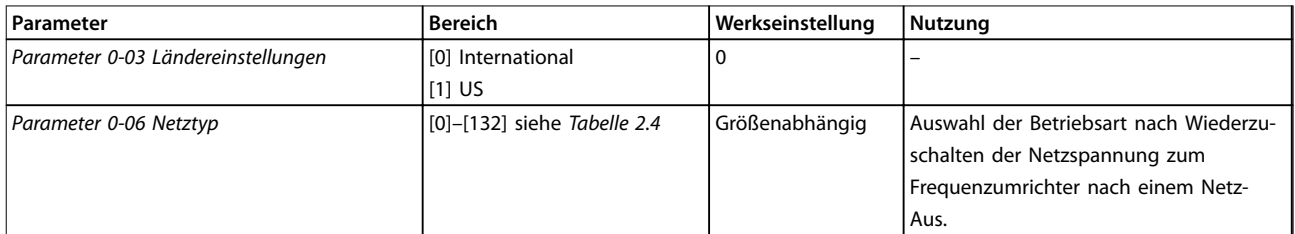

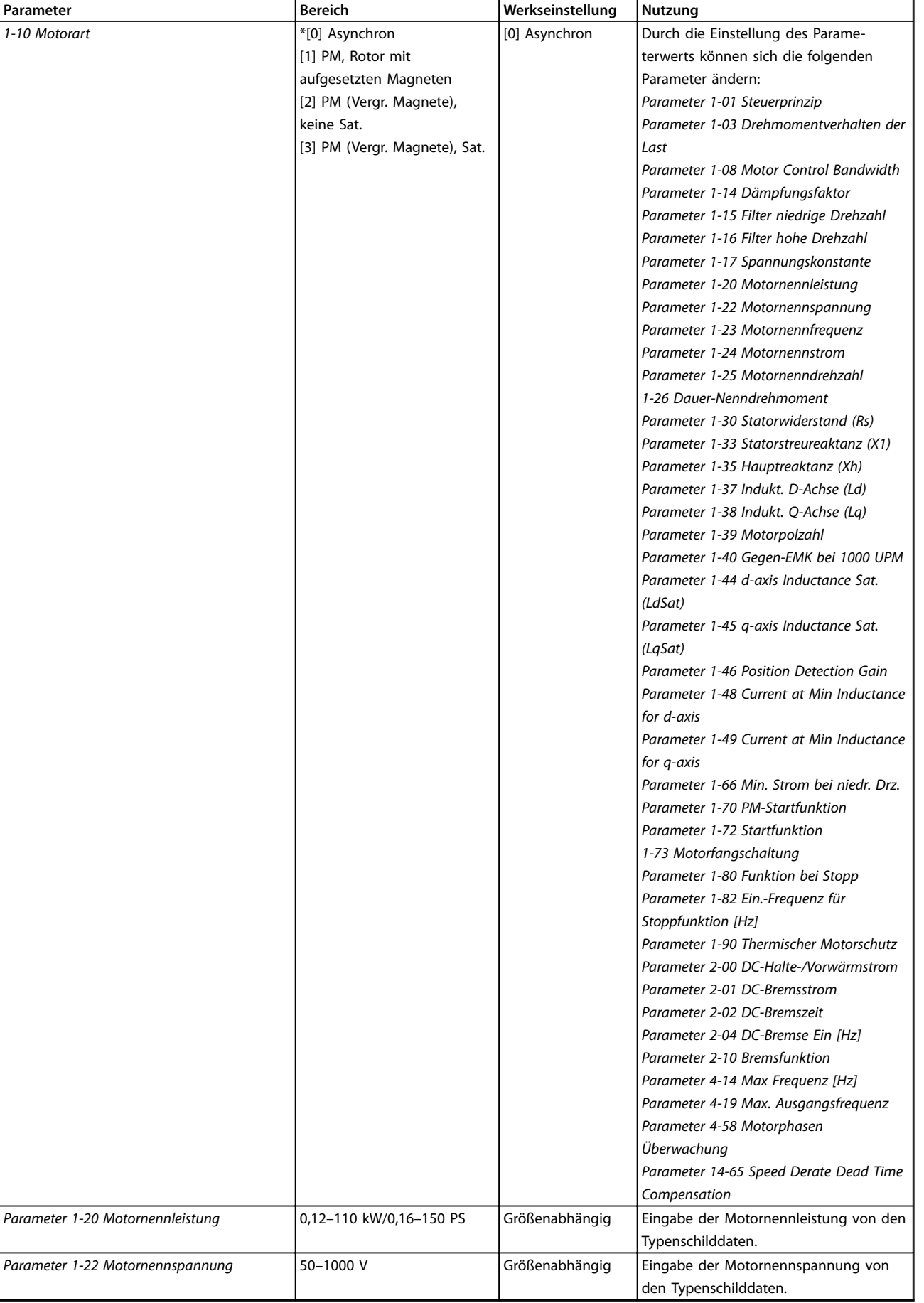

**2 2**

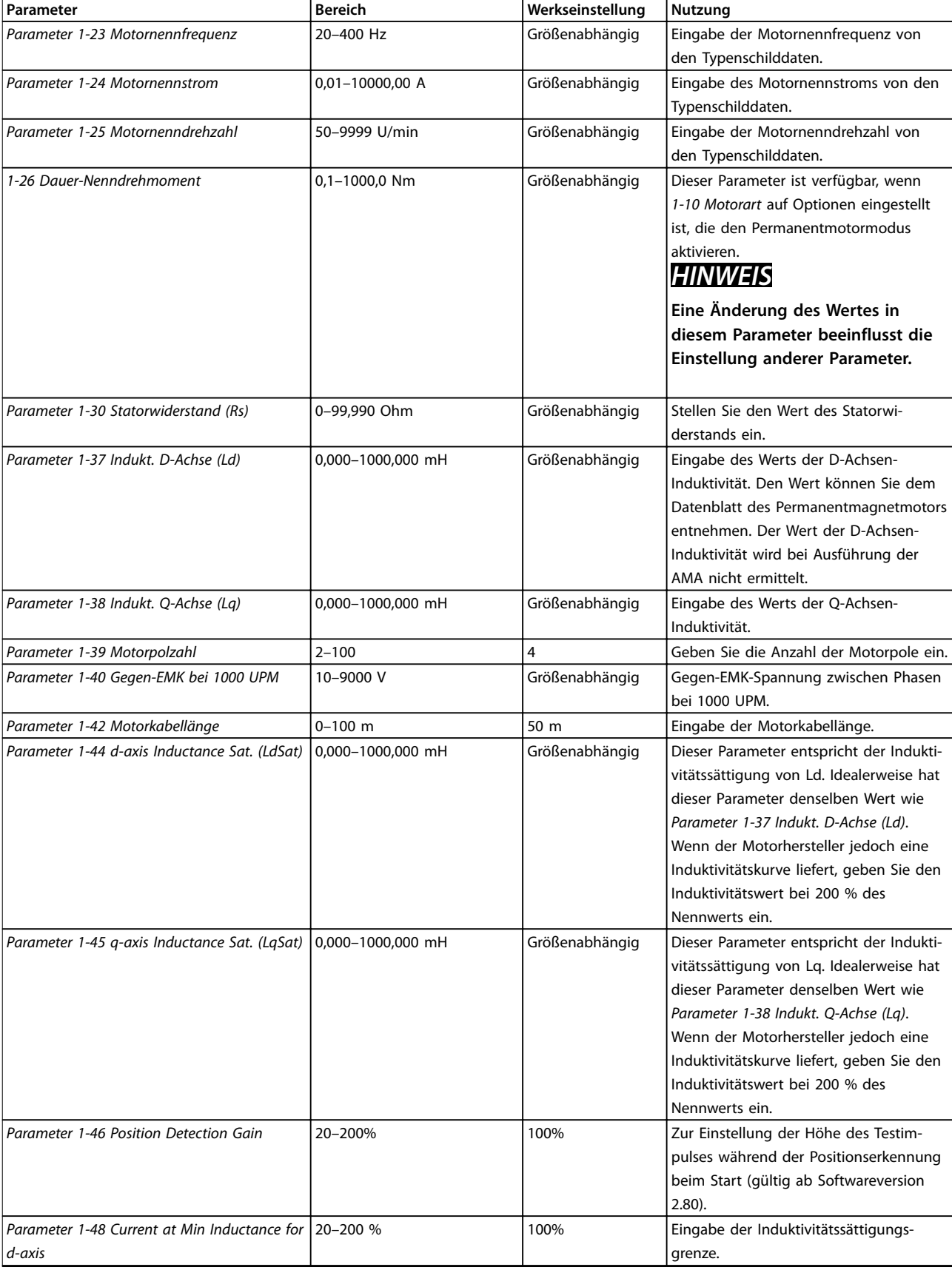

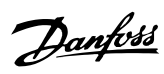

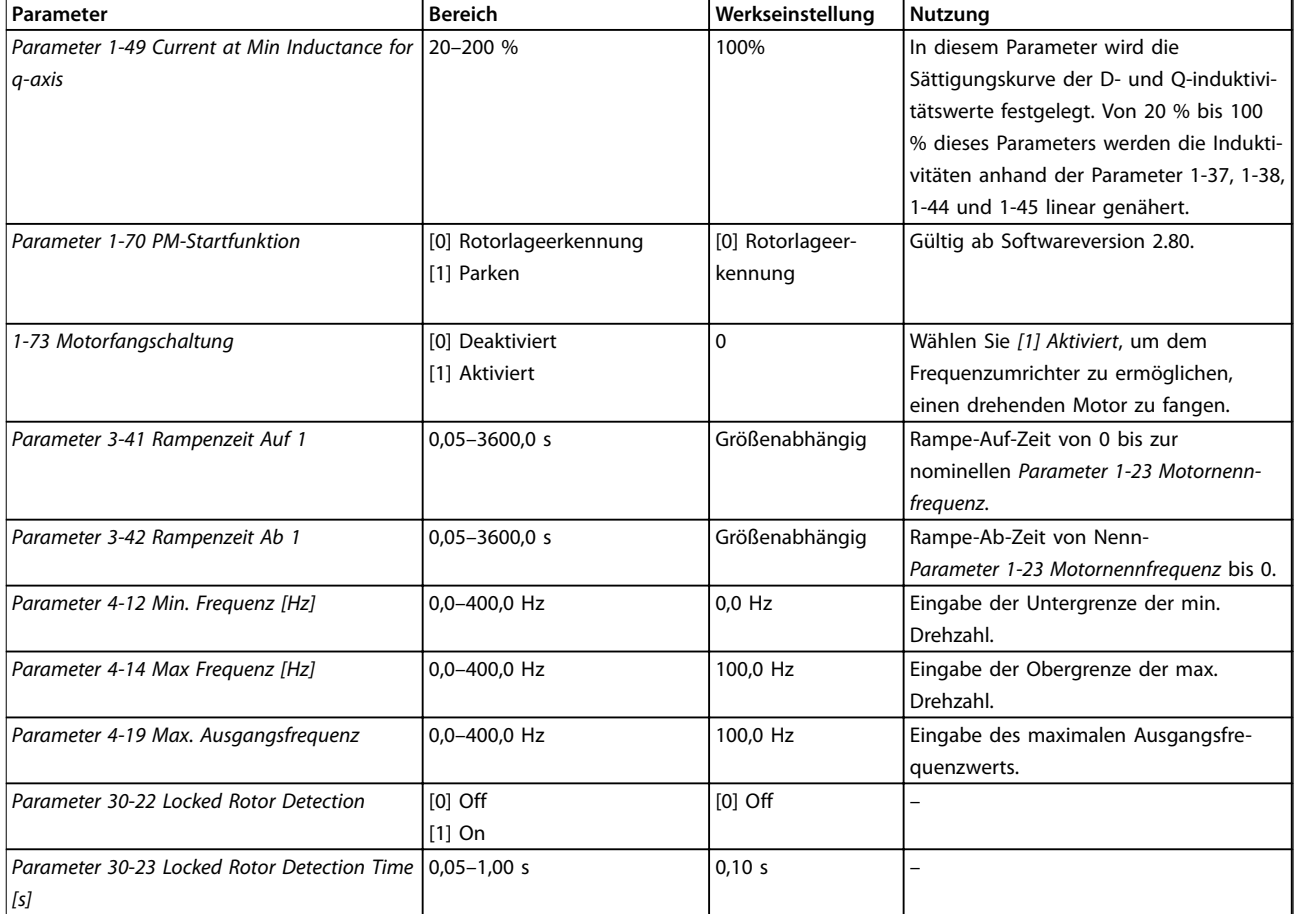

# **Tabelle 2.6 Einstellungen des Motoreinstellungsassistenten**

# **Liste geänderter Parameter**

*Liste geänd. Param.* listet alle Parameter auf, die von der Werkseinstellung abweichen.

- **•** Die Liste zeigt nur Parameter, die im aktuellen Programm-Satz geändert wurden.
- **•** Parameter, die auf die Werkseinstellung zurückgesetzt wurden, werden nicht aufgelistet.
- **•** Die Meldung *Empty* zeigt an, dass keine Parameter geändert wurden.

#### **Ändern von Parametereinstellungen**

- 1. Drücken Sie die Taste [Menu], bis der Pfeil im Display über dem *Quick-Menü* steht.
- 2. Drücken Sie die Tasten [▲] [▼] zur Auswahl des Assistenten, PI-Einstellungen, Motoreinstellung oder Liste geänd. Param., und drücken Sie anschließend [OK].
- 3. Navigieren Sie mit den Tasten [▲] [▼] durch die Parameter im Quick-Menü.
- 4. Drücken Sie zur Auswahl eines Parameters [OK].
- 5. Drücken Sie [▲] [▼], um den Wert einer Parametereinstellung zu ändern.
- 6. Drücken Sie [OK], um die Änderung zu akzeptieren.
- 7. Drücken Sie zweimal die Taste [Back], um zum *Status*menü zu wechseln, oder drücken Sie [Menu], um das Hauptmenü zu öffnen.

# **Über das Hauptmenü können Sie auf alle Parameter zugreifen.**

- 1. Drücken Sie die Taste [Menu], bis die Option *Hauptmenü* hervorgehoben ist.
- 2. Verwenden Sie die Tasten [▲] [▼], um durch die Parametergruppen zu navigieren.
- 3. Drücken Sie [OK], um eine Parametergruppe auszuwählen.
- 4. Navigieren Sie mit den Tasten [▲] [▼] durch die Parameter der jeweiligen Gruppe.
- 5. Drücken Sie zur Auswahl des Parameters [OK].
- 6. Mit den Tasten [▲] [▼] können Sie den Parameterwert einstellen oder ändern.

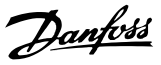

# <span id="page-25-0"></span>2.3.3 Hauptmenü

Drücken Sie auf [Main Menu], um auf Parameter zuzugreifen und diese zu programmieren. Sie können direkt auf die Hauptmenüparameter zugreifen, sofern kein Passwort über *Parameter 0-60 Hauptmenü Passwort* erstellt wurde..

Für den Großteil der VLT HVAC Basic Drive-Anwendungen ist es nicht notwendig, auf die Hauptmenüparameter zuzugreifen. Das Quick-Menü bietet den einfachsten und schnellsten Zugriff auf alle erforderlichen typischen Parameter.

# 2.4 Schnelle Übertragung von Parametereinstellungen zwischen mehreren Frequenzumrichtern

Sobald die Konfiguration eines Frequenzumrichters abgeschlossen ist, empfiehlt es sich, die Daten im LCP oder mithilfe der MCT 10 Konfigurationssoftware auf einem PC zu speichern.

## **Daten vom Frequenzumrichter zum LCP übertragen:**

- 1. Gehen Sie zu *Parameter 0-50 LCP-Kopie*.
- 2. Drücken Sie [OK].
- 3. Wählen Sie *[1] Speichern in LCP*.
- 4. Drücken Sie [OK].

Schließen Sie nun das LCP an einen anderen Frequenzumrichter an, und kopieren Sie die Parametereinstellungen ebenfalls auf diesen Frequenzumrichter.

## **Datenübertragung vom LCP zum Frequenzumrichter:**

- 1. Gehen Sie zu *Parameter 0-50 LCP-Kopie*.
- 2. Drücken Sie [OK].
- 3. Wählen Sie *[2] Lade von LCP, Alle*.
- 4. Drücken Sie [OK].

# 2.5 Anzeigen und Programmieren von indizierten Parametern

Wählen Sie einen Parameter aus, drücken Sie [OK], und verwenden Sie [▲]/[▼], um durch die indizierten Werte zu blättern. Wenn Sie einen Parameterwert ändern möchten, wählen Sie den indizierten Wert und drücken Sie [OK].

Ändern Sie den Wert mithilfe der Tasten [▲]/[▼]. Drücken Sie [OK], um die neue Einstellung zu akzeptieren. Drücken Sie zum Abbrechen [Cancel]. Drücken Sie [Back], um den Parameter zu verlassen.

# 2.6 Initialisierung auf Werkseinstellungen

Sie können die Werkseinstellungen des Frequenzumrichters auf zwei Weisen initialisieren.

# **Empfohlene Initialisierung**

- 1. Wählen Sie *Parameter 14-22 Betriebsart* aus.
- 2. Drücken Sie [OK].
- 3. Wählen Sie *[2] Initialisierung* aus, und drücken Sie [OK].
- 4. Unterbrechen Sie die Netzversorgung des Frequenzumrichters und warten Sie, bis die Anzeige erlischt.
- 5. Stellen Sie die Verbindung zur Netzversorgung wieder her. Der Frequenzumrichter ist nun zurückgesetzt, mit Ausnahme der folgenden Parameter:
	- **•** *1-06 Rechtslauf*
	- **•** *Parameter 8-30 FC-Protokoll*
	- **•** *Parameter 8-31 Adresse*
	- **•** *Parameter 8-32 Baudrate*
	- **•** *Parameter 8-33 Parität/Stoppbits*
	- **•** *Parameter 8-35 FC-Antwortzeit Min.-Delay*
	- **•** *Parameter 8-36 FC-Antwortzeit Max.-Delay*
	- **•** *Parameter 8-37 FC Interchar. Max.-Delay*
	- **•** *Parameter 8-70 BACnet-Gerätebereich*
	- **•** *Parameter 8-72 MS/TP Max. Masters*
	- **•** *Parameter 8-73 MS/TP Max. Info-Frames*
	- **•** *Parameter 8-74 "Startup I am"*
	- **•** *Parameter 8-75 Initialisierungspasswort*
	- **•** *Parameter 15-00 Betriebsstunden* bis *Parameter 15-05 Anzahl Überspannungen*
	- **•** *Parameter 15-03 Anzahl Netz-Ein*
	- **•** *Parameter 15-04 Anzahl Übertemperaturen*
	- **•** *Parameter 15-05 Anzahl Überspannungen*
	- **•** *Parameter 15-30 Fehlerspeicher: Fehlercode*
		- **•** 15-4\* Typendaten

# **2-Finger-Initialisierung**

Die andere Möglichkeit zur Initialisierung des Frequenzumrichters auf die Werkseinstellungen ist die 2-Finger-Initialisierung, die in den folgenden Schritten beschrieben wird.

- 1. Schalten Sie den Frequenzumrichter aus.
- 2. Drücken Sie [OK] und [Menu].
- 3. Schalten Sie den Frequenzumrichter ein, während Sie die zuvor genannten Tasten 10 s lang gedrückt halten.
- 4. Der Frequenzumrichter ist nun zurückgesetzt, mit Ausnahme der folgenden Parameter:
	- **•** *Parameter 15-00 Betriebsstunden*
	- **•** *Parameter 15-03 Anzahl Netz-Ein*
	- **•** *Parameter 15-04 Anzahl Übertemperaturen*
	- **•** *Parameter 15-05 Anzahl Überspannungen*
	- **•** 15-4\* Typendaten

Die Initialisierung der Parameter wird nach dem Aus- und Einschaltzyklus durch AL80 im Display bestätigt.

**3 3**

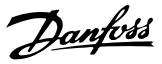

# <span id="page-27-0"></span>3 Parameter

Das Sternchen \* in den Parameternummern zeigt eine Gruppe oder Subgruppe der Parameter an, bei der die erste bzw. die ersten beiden Ziffern gleich sind. Beispielsweise zeigt 0-\*\* die mit 0 beginnende Parametergruppe an. 0-0\* zeigt die Subgruppe der Parameter an, bei der die ersten 2 Ziffern identisch sind, d. h. 0-0.

Ein Sternchen (\*) nach einer Optionsnummer zeigt an, dass es sich bei dieser um die Standardoption handelt. Beispielsweise ist *[0]\* English* die Standardoption für *Parameter 0-01 Sprache*.

# 3.1 Hauptmenü - Betrieb und Display - Gruppe 0

Parametergruppe zum Einstellen der allgemeinen Grundfunktionen des Frequenzumrichters, zur Funktion der LCP-Tasten und zur Konfiguration des LCP-Displays.

# 3.1.1 0-0\* Grundeinstellungen

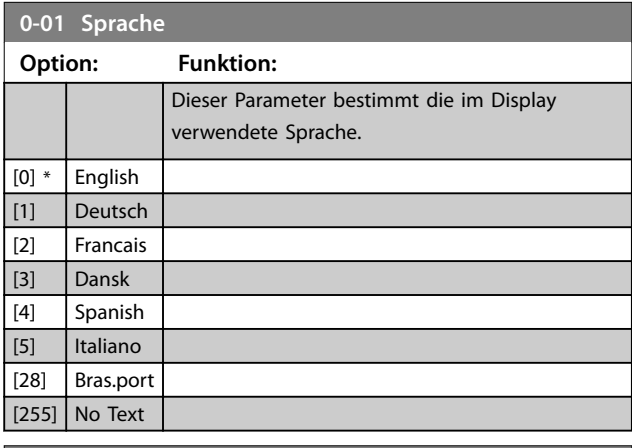

# **0-03 Ländereinstellungen**

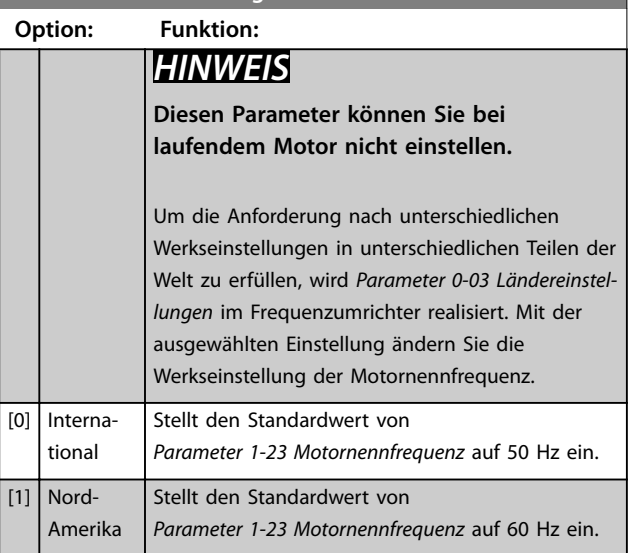

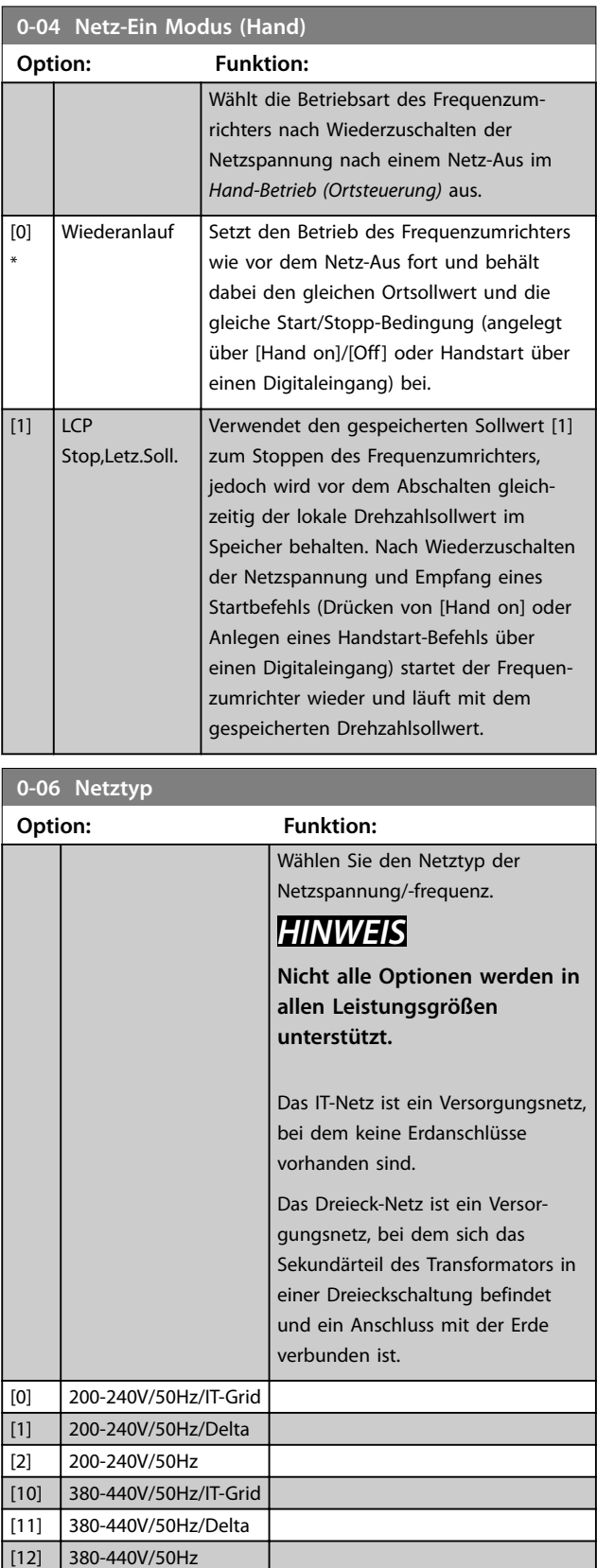

[20] 440-480V/50Hz/IT-Grid [21] 440-480V/50Hz/Delta

#### **Parameter Programmierhandbuch**

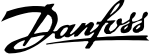

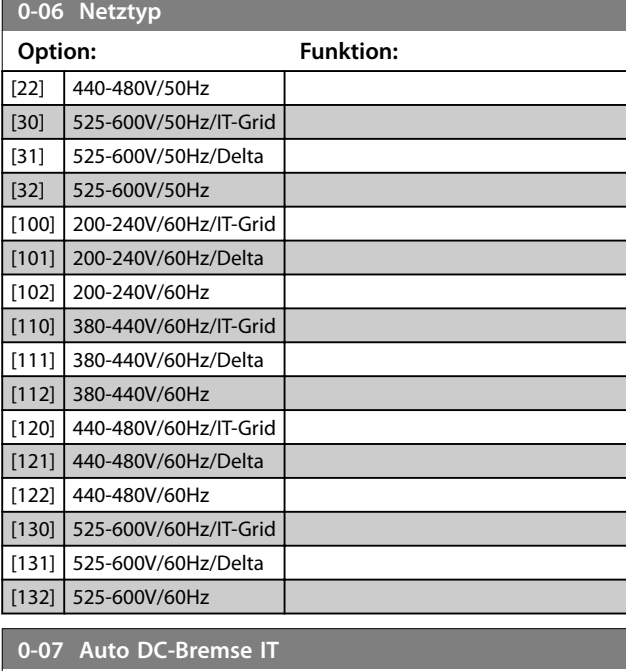

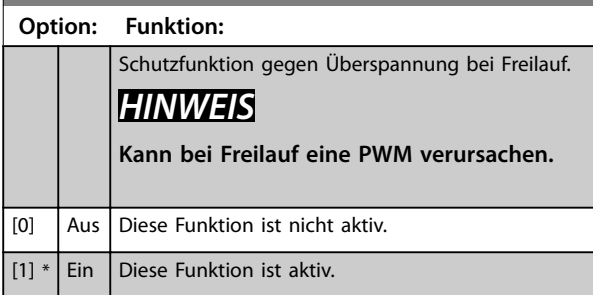

# 3.1.2 0-1\* Parametersätze

Ein vollständiger Satz aller Parameter zur Steuerung des Frequenzumrichters wird auch als Parametersatz bezeichnet. Der Frequenzumrichter enthält 2 Parametersätze, Parametersatz 1 und Parametersatz 2. Des Weiteren können Sie einen festen Satz Werkseinstellungen in einen oder beide Parametersätze kopieren.

Einige Vorteile mehrerer Parametersätze im Frequenzumrichter sind:

- **•** Betrieb des Motors in einem Satz (Aktiver Satz), während Parameter in einem anderen Satz (Programm Satz) aktualisiert werden.
- **•** Sie können zwei Motoren (nacheinander) an den Frequenzumrichter anschließen. Sie können die Motordaten für zwei Motoren in den zwei Parametersätzen speichern.
- **•** Schnelles Umschalten zwischen Einstellungen für Frequenzumrichter und/oder Motor, während der Motor läuft. Beispielsweise Rampenzeit oder Festsollwert über Bus-Schnittstelle oder Digitaleingänge.

Sie können den aktiven Satz auf Externe Anwahl einstellen. Dies bedeutet, dass der aktive Parametersatz über einen Eingang an einer Digitaleingangsklemme und/oder über das Bussteuerwort ausgewählt wird.

Verwenden Sie *Parameter 0-51 Parametersatz-Kopie*, um Parametersatz 1 zu Parametersatz 2 oder Parametersatz 2 zu Parametersatz 1 zu kopieren. Wenn Sie bei der Definition von Parametern in zwei verschiedenen Parametersätzen Konflikte vermeiden möchten, verknüpfen Sie die Sätze mit *Parameter 0-12 Satz verknüpfen mit*. Stoppen Sie den Frequenzumrichter, bevor Sie zwischen Parametersätzen wechseln, bei denen Parameter, die als *nicht während des Betriebs änderbar* gekennzeichnet sind, verschiedene Werte aufweisen.

Parameter, die *während des Betriebs nicht geändert* werden können, sind in den Parameterlisten in *[Kapitel 5 Parameter](#page-104-0)[listen](#page-104-0)* mit *falsch* markiert.

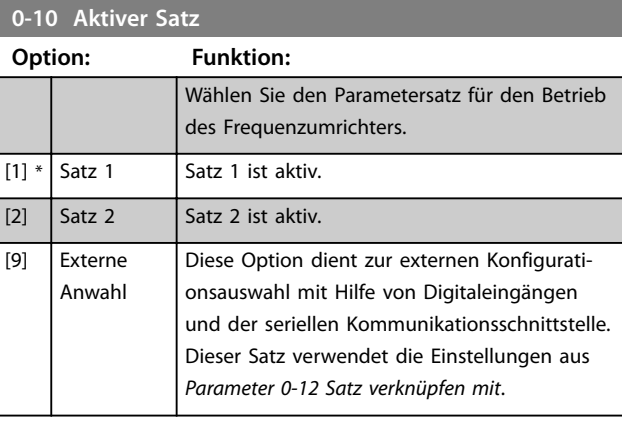

# **0-11 Programm-Satz**

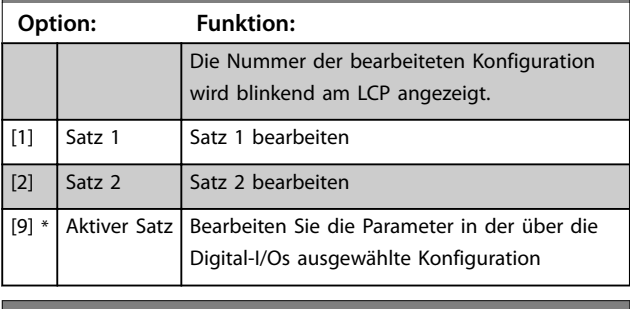

**0-12 Satz verknüpfen mit**

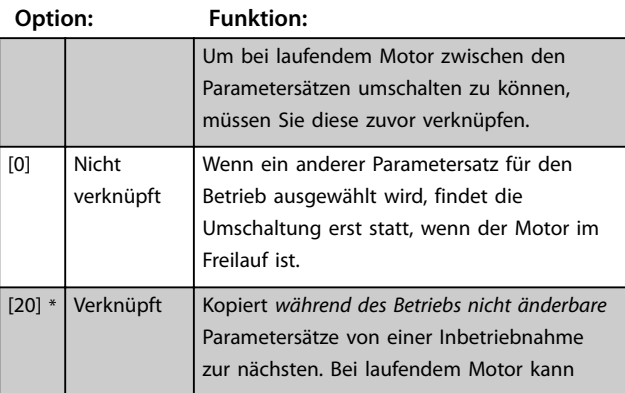

**3 3**

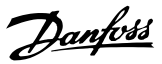

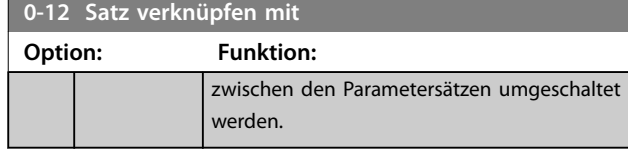

# 3.1.3 0-3\* LCP-Benutzerdef

Die Displayelemente können für verschiedene Zwecke angepasst werden.

# **Benutzerdefinierte Anzeige**

Der anzuzeigende berechnete Wert basiert auf den Einstellungen in *Parameter 0-30 Einheit*, *Parameter 0-31 Freie Anzeige Min.-Wert* (nur linear), *Parameter 0-32 Freie Anzeige Max. Wert*, *Parameter 4-14 Max Frequenz [Hz]* und der aktuellen Drehzahl.

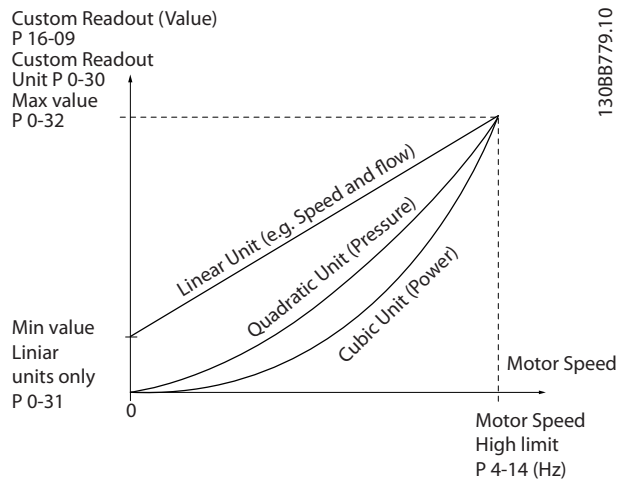

**Abbildung 3.1 Benutzerdefinierte Anzeige**

Die Beziehung hängt von der Art der in *Parameter 0-30 Einheit* ausgewählten Maßeinheit ab:

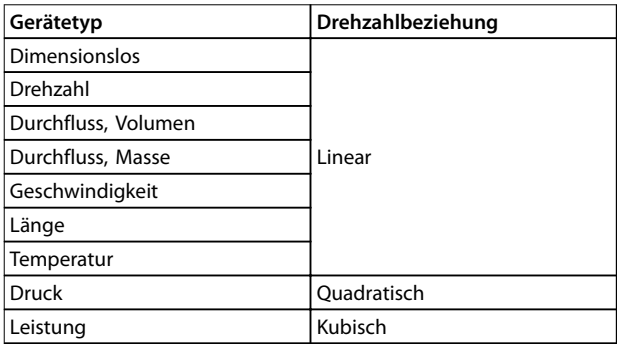

**Tabelle 3.1 Drehzahlbeziehung**

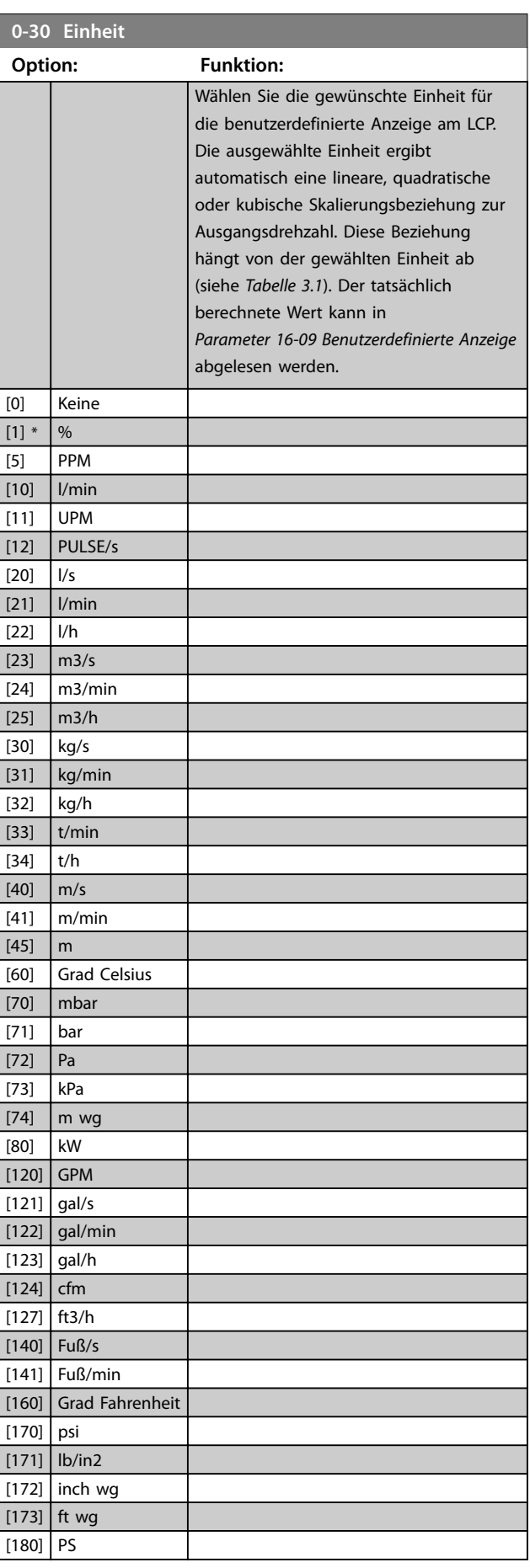

Danfoss

**Parameter Programmierhandbuch**

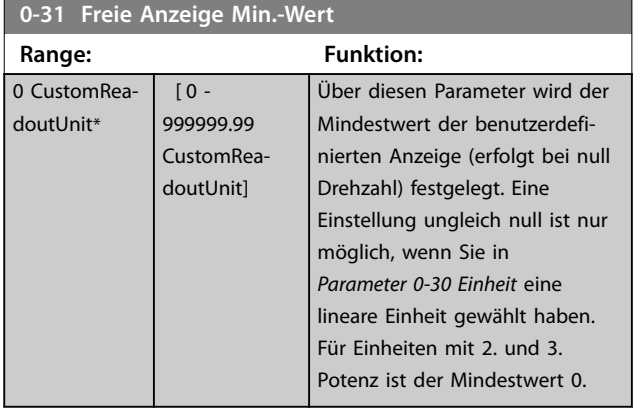

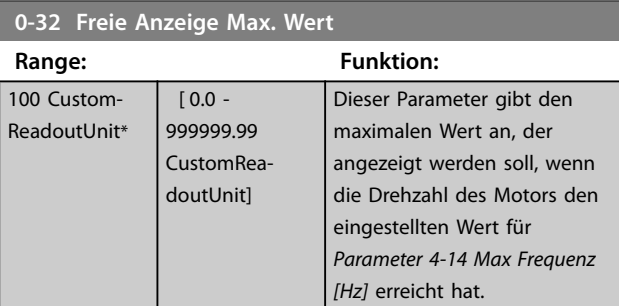

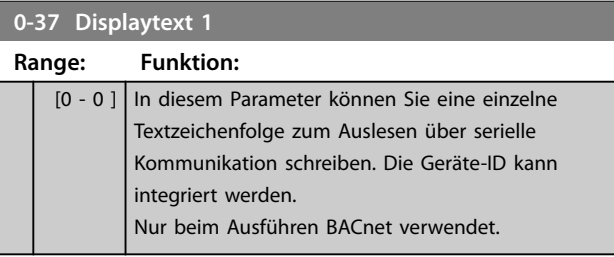

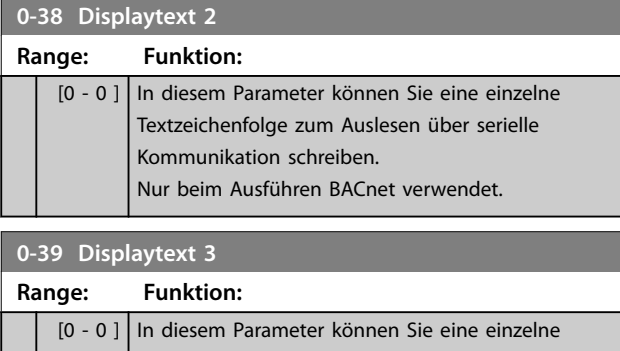

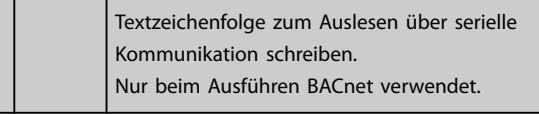

# 3.1.4 0-4\* LCP-Tasten

Mit diesen Parametern können Sie einzelne Tasten des LCP aktivieren, deaktivieren und mit einem Kennwortschutz versehen.

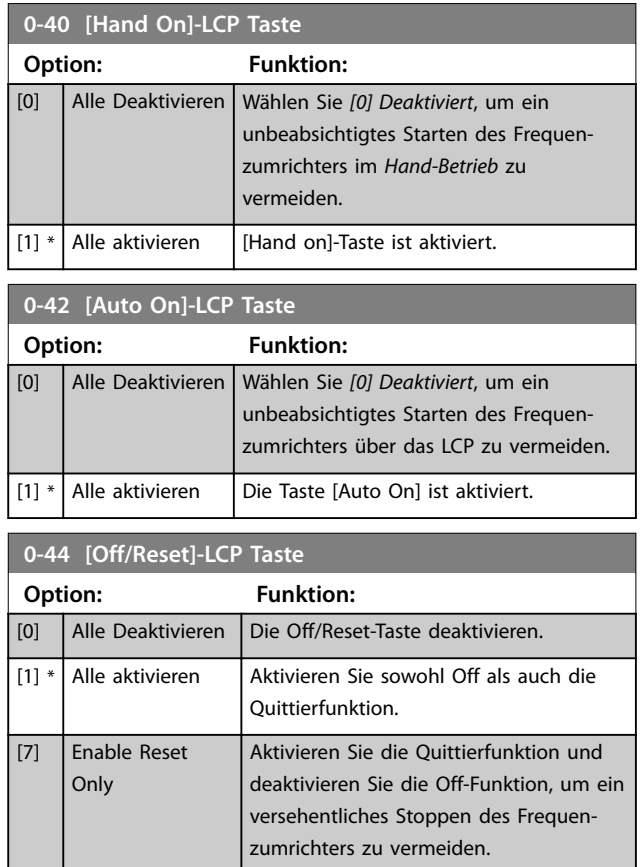

# 3.1.5 0-5\* Kopie/Speichern

Kopieren Sie die Parametereinstellungen zwischen Parametersätzen und vom bzw. zum LCP.

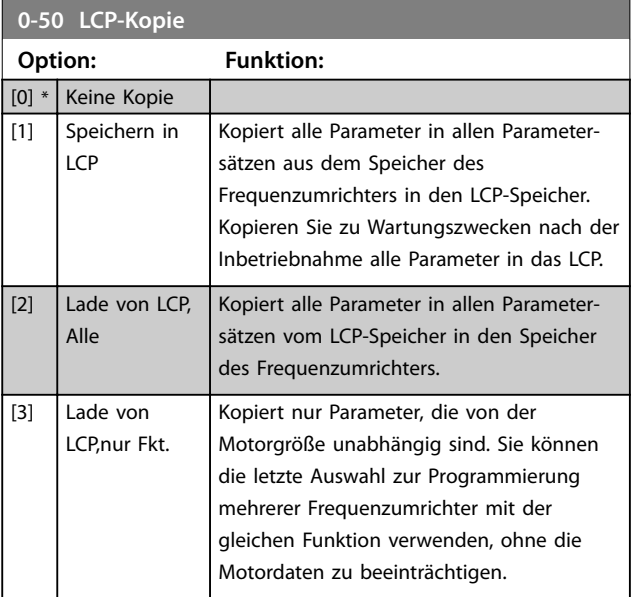

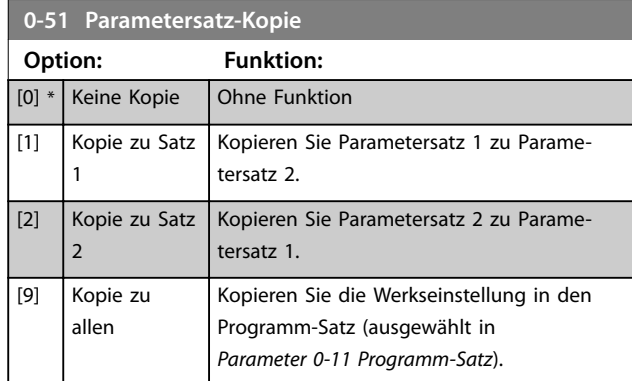

# 3.1.6 0-6\* Passwort

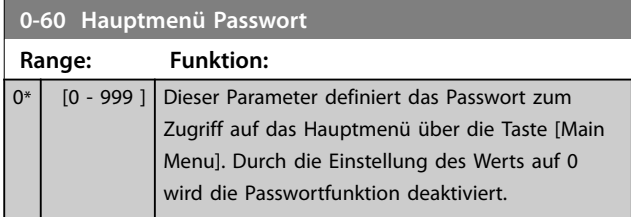

**3 3**

# <span id="page-32-0"></span>3.2 Hauptmenü - Motor/Last - Gruppe 1

Parameter mit Bezug zum Lastausgleich des Motor-Typenschilds und zum Anwendungslasttyp.

# 3.2.1 1-0\* Grundeinstellungen

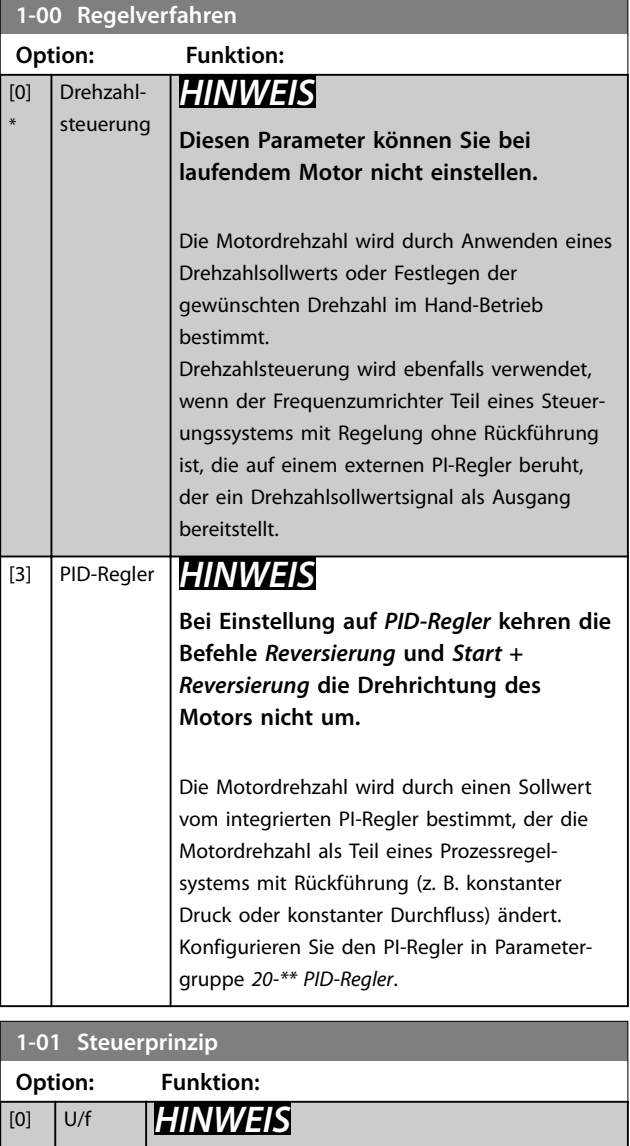

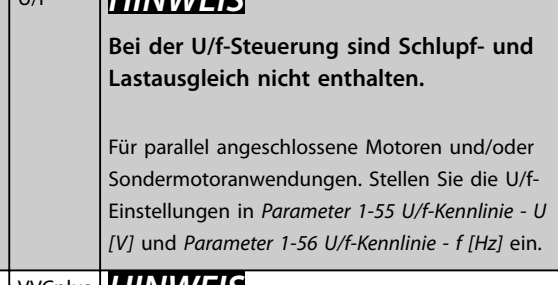

[1] \* VVCplus *HINWEIS* **Wenn** *1-10 Motorart* **auf PM-aktivierte Optionen eingestellt ist, ist nur die VVC<sup>+</sup> - Option verfügbar.**

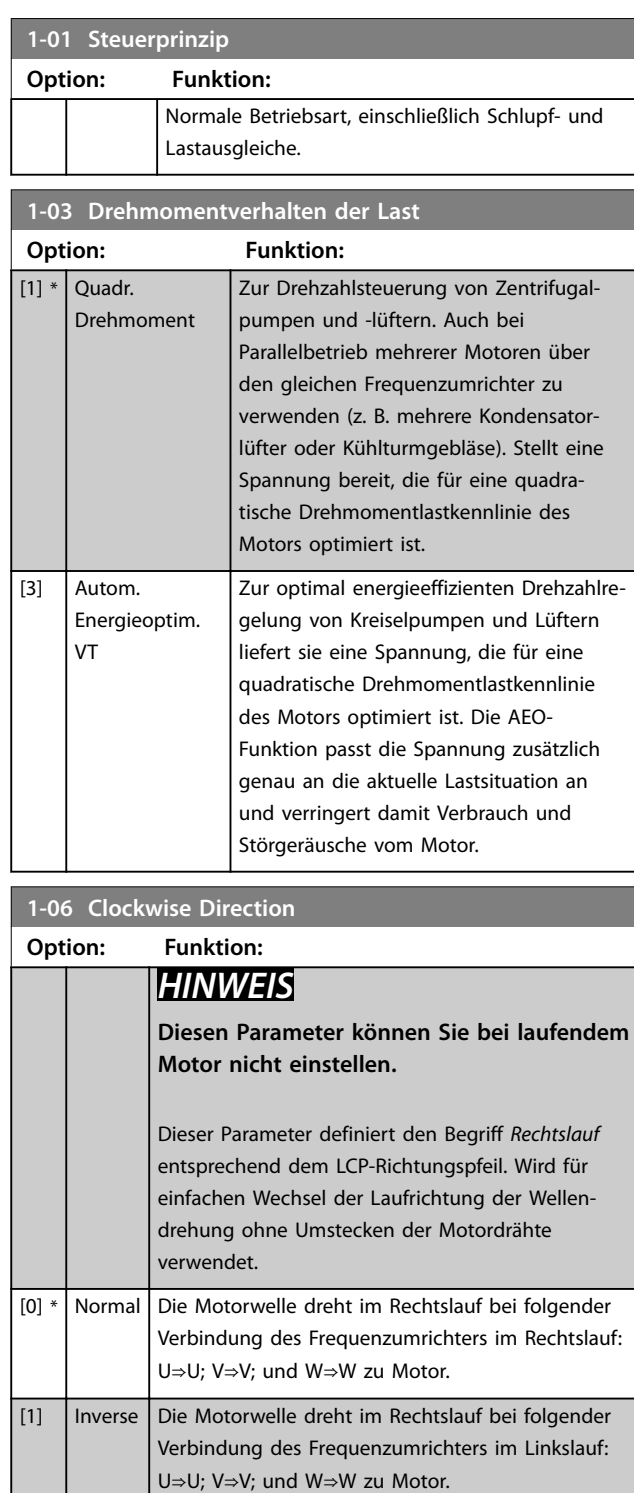

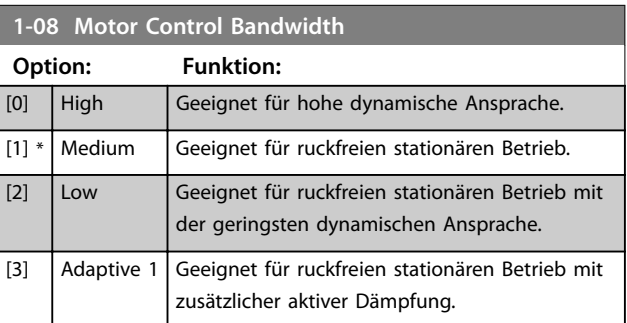

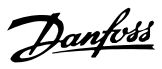

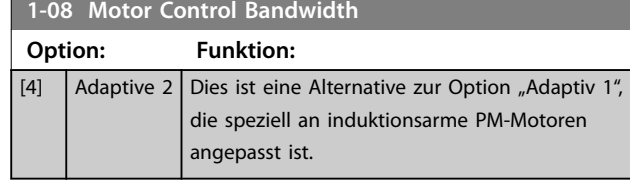

3.2.2 1-10 bis 1-13 Motorauswahl

# *HINWEIS*

**Sie können diese Parametergruppe bei laufendem Motor nicht ändern.**

Die folgenden Parameter sind je nach der Einstellung von 1-10 Motorart aktiv ("x").

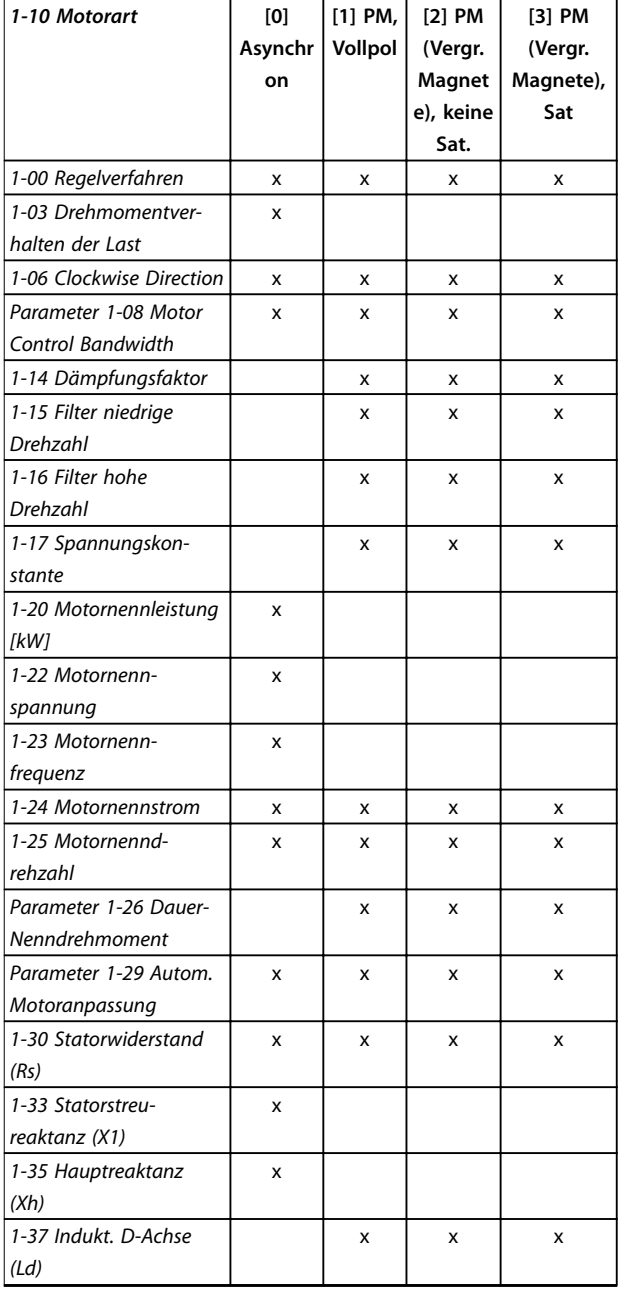

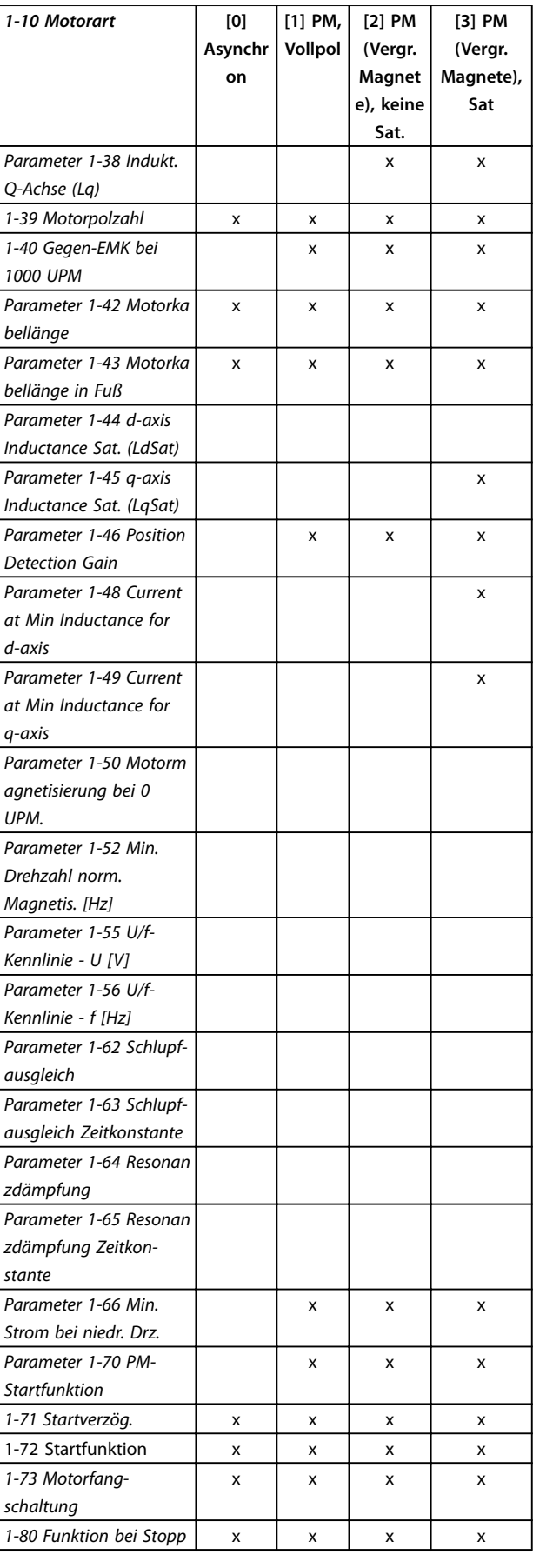

**3 3**

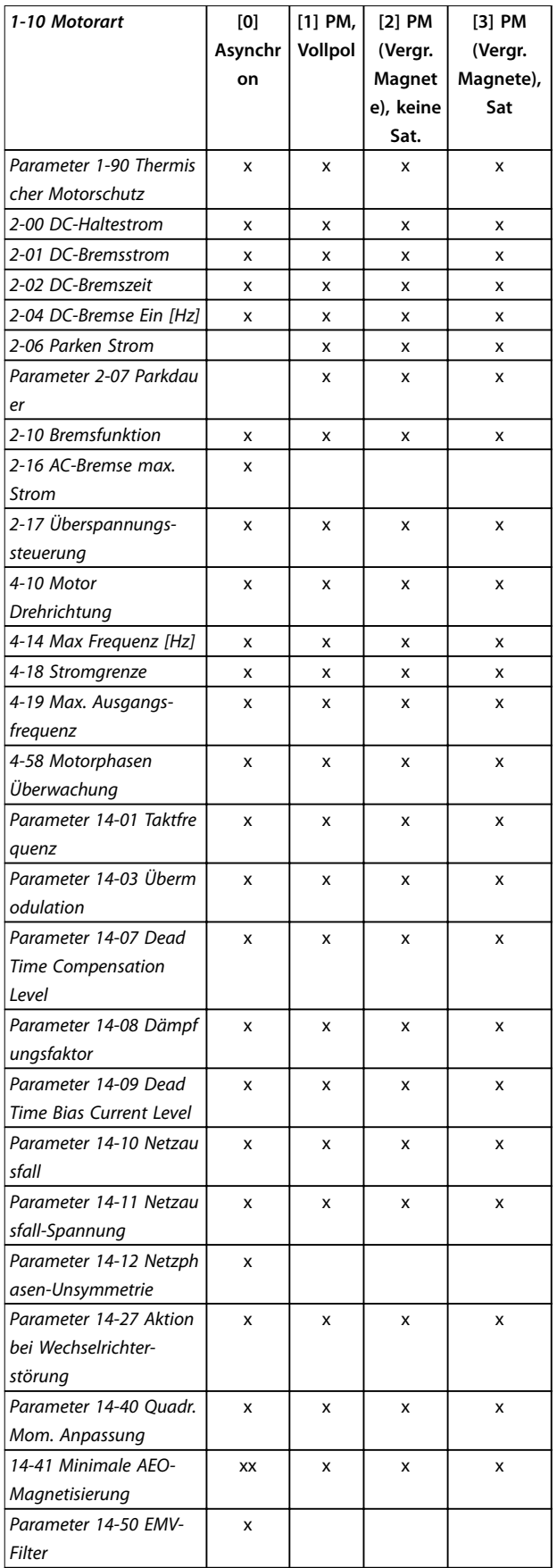

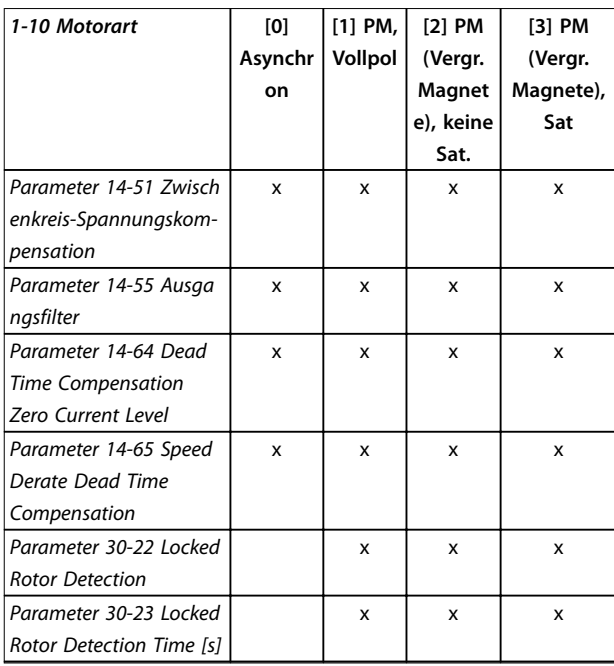

#### **Tabelle 3.2 Aktive Parameter**

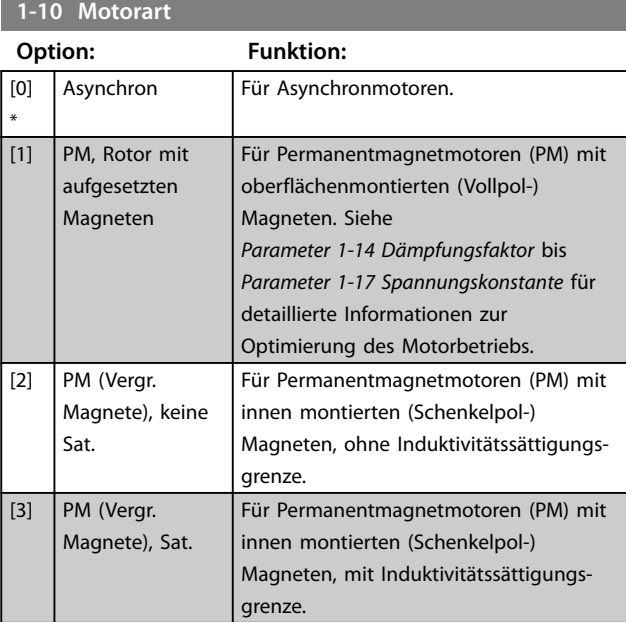

# 3.2.3 1-14 bis 1-17 VVC<sup>+</sup> PM

Die Standardsteuerparameter für VVC<sup>+</sup> PM-Motorsteuerung sind für HLK-Anwendungen und eine Trägheitslast im Bereich von 50>Jl/Jm>5 optimiert, wobei Jl die Lastträgheit der Anwendung und Jm die Maschinenträgheit ist. Bei Anwendungen mit niedrigem Trägheitsmoment mit Jl/ Jm<5 wird empfohlen, *Parameter 1-17 Spannungskonstante* mit einem Faktor von 5-10 zu erhöhen, und in einigen Fällen muss *Parameter 14-08 Dämpfungsfaktor* auch reduziert werden, um Leistung und Stabilität zu verbessern.

Danfoss

Bei Anwendungen mit hohem Trägheitsmoment von Jl/ Jm>50 wird empfohlen, *Parameter 1-15 Filter niedrige Drehzahl*, *Parameter 1-16 Filter hohe Drehzahl* und *Parameter 14-08 Dämpfungsfaktor* zu erhöhen, um Leistung und Stabilität zu verbessern.

Bei hoher Last mit niedriger Drehzahl (<30 % der Nenndrehzahl) wird empfohlen, *Parameter 1-17 Spannungskonstante* durch Nichtlinearität im Wechselrichter bei niedriger Drehzahl zu erhöhen.

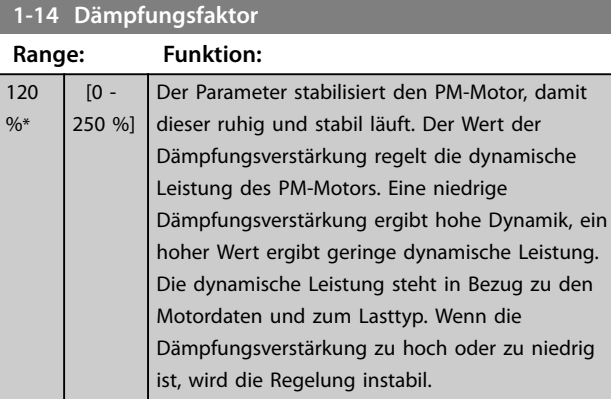

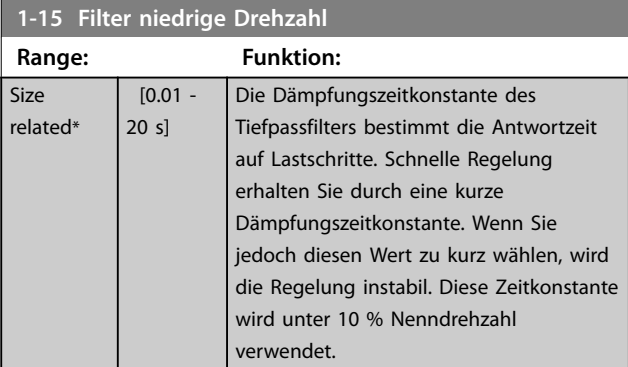

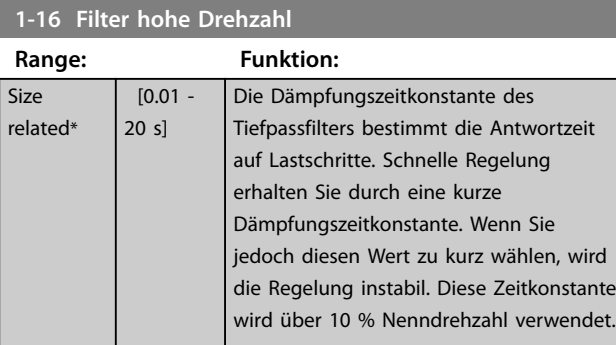

# **1-17 Spannungskonstante**

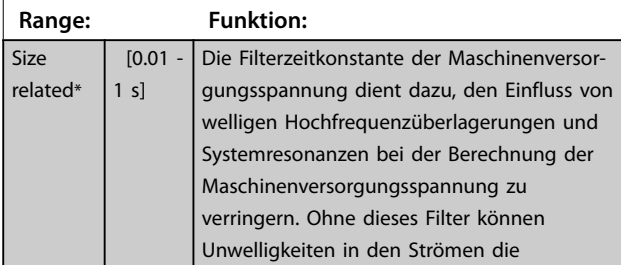

# **1-17 Spannungskonstante**

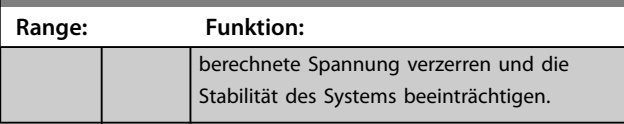

# 3.2.4 1-2\* Motordaten

Diese Parametergruppe enthält Parameter zum Eingeben der Motornenndaten entsprechend dem Typenschild des angeschlossenen Motors.

# *HINWEIS*

**Eine Änderung der Werte dieser Parameter beeinflusst die Einstellung anderer Parameter.**

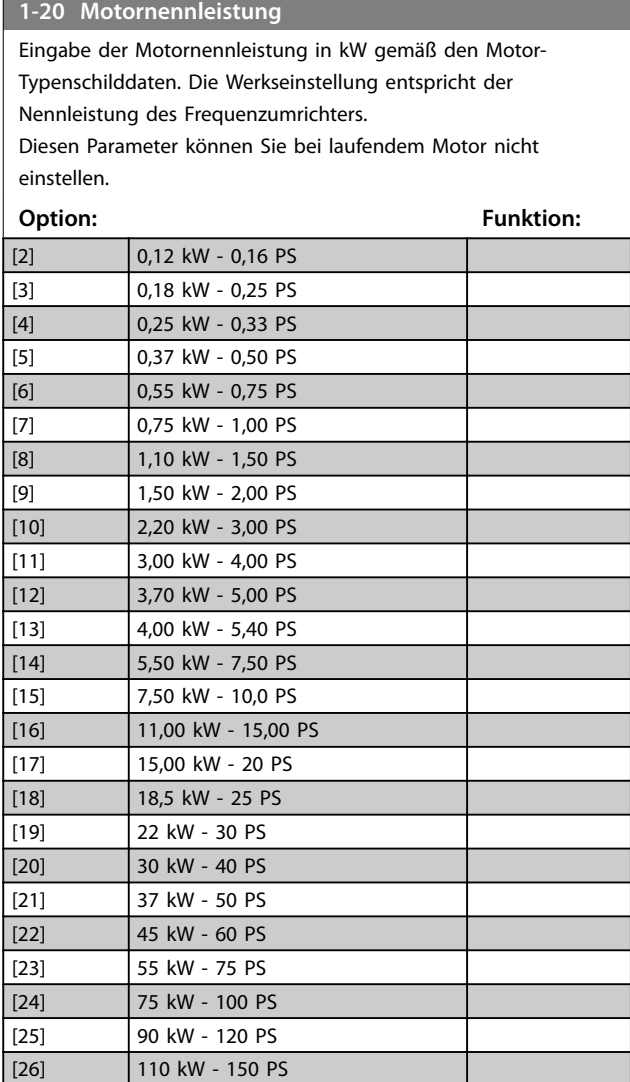
**Parameter Programmierhandbuch**

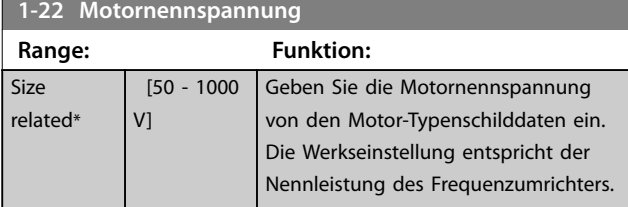

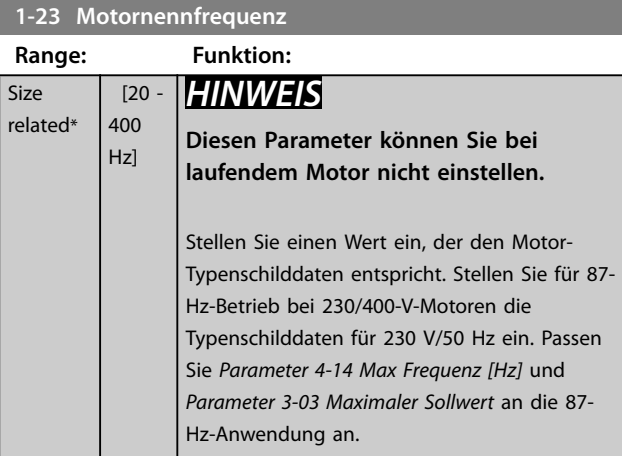

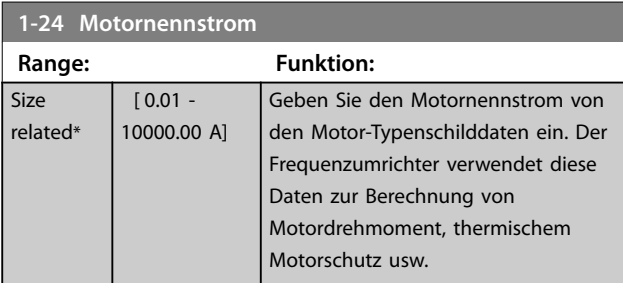

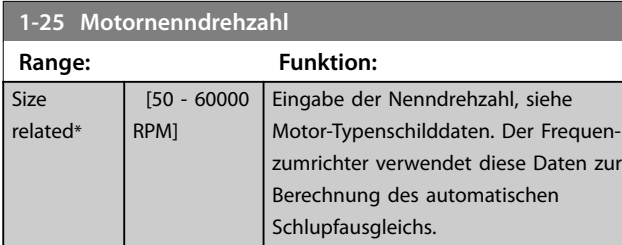

#### **1-26 Dauer-Nenndrehmoment**

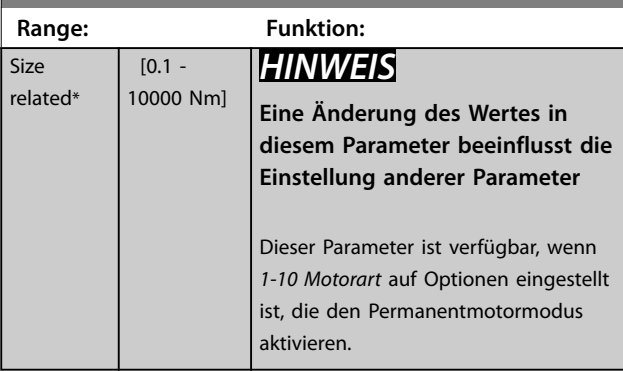

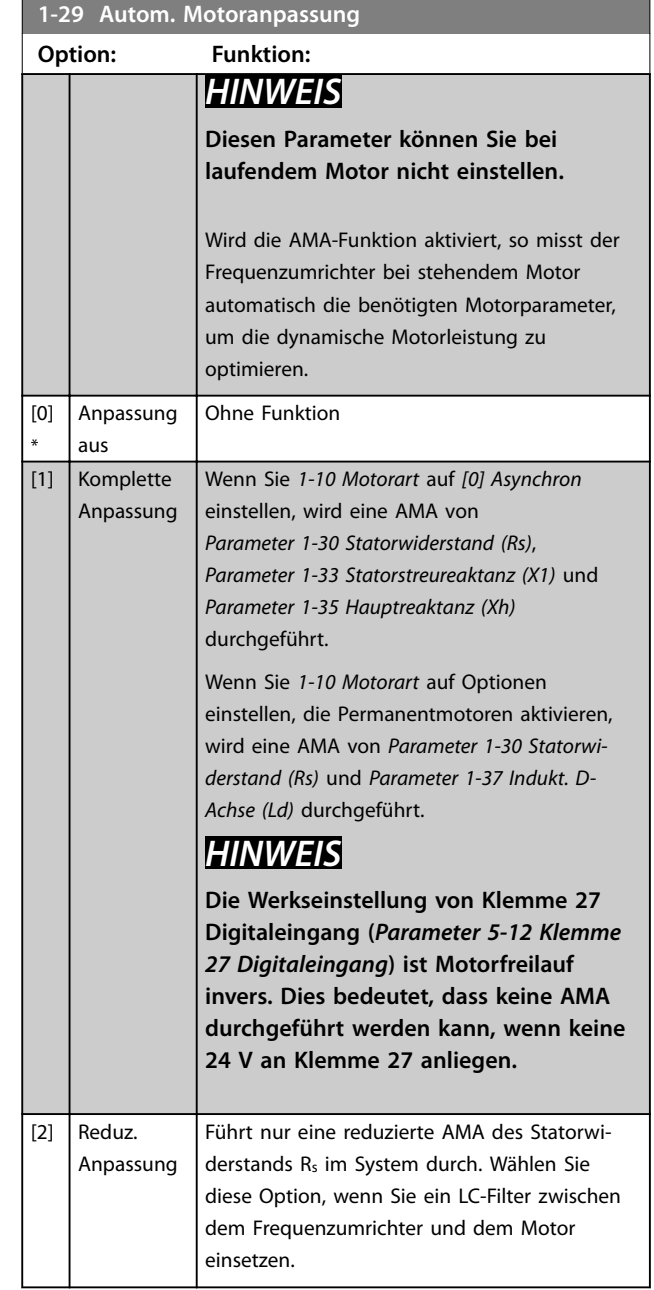

# *HINWEIS*

**Wenn Sie** *1-10 Motorart* **auf Optionen einstellen, mit denen der Permanentmotor-Modus aktiviert wird, ist die einzige verfügbare Option** *[1] Komplette AMA***.**

Aktivieren Sie die AMA-Funktion durch Drücken von [Hand On] nach Auswahl von *[1] Komplette Anpassung* oder *[2] Reduz. Anpassung*. Nach einer normalen Sequenz zeigt das Display Folgendes an: *Drücken Sie [OK], um die AMA* abzuschließen. Nach dem Drücken der [OK]-Taste ist der Frequenzumrichter betriebsbereit.

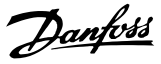

# *HINWEIS*

- **• Führen Sie zur bestmöglichen Anpassung des Frequenzumrichters eine AMA an einem kalten Motor durch.**
- **• Sie können eine AMA nicht bei laufendem Motor durchführen.**
- **• Sie können eine AMA nicht an einem Motor mit höherer Nennleistung als der des Frequenzumrichters durchführen, zum Beispiel wenn ein 5,5 kW-Motor an einen 4-kW-Frequenzumrichter angeschlossen ist.**

# *HINWEIS*

**Während der AMA darf kein externes Drehmoment erzeugt werden.**

# *HINWEIS*

**Wenn eine der Einstellungen in Parametergruppe 1-2\* Motordaten geändert wird, kehren die erweiterten Motorparameter** *Parameter 1-30 Statorwiderstand (Rs)* **bis**  *Parameter 1-39 Motorpolzahl* **auf ihre Werkseinstellung zurück.**

# *HINWEIS*

**Führen Sie eine komplette AMA nur ohne Filter durch, während die reduzierte AMA mit Filter durchgeführt werden sollte.**

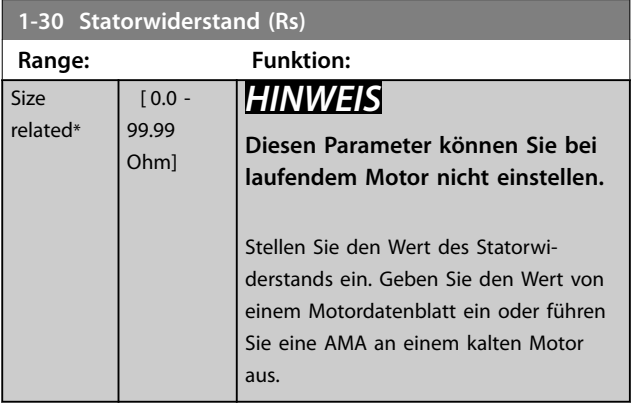

**1-33 Statorstreureaktanz (X1) Range: Funktion:** Size related\* [ 0.0 - 999.9 Ohm] Stellen Sie die Statorstreureaktanz des Motors ein.

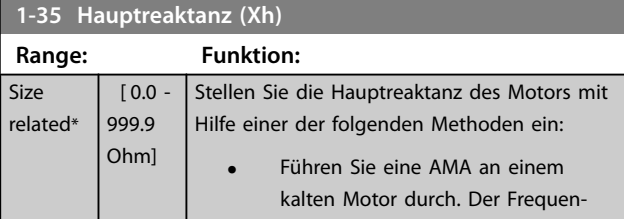

#### **1-35 Hauptreaktanz (Xh)**

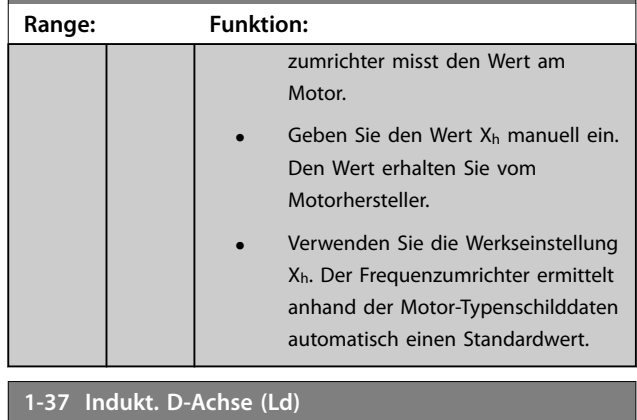

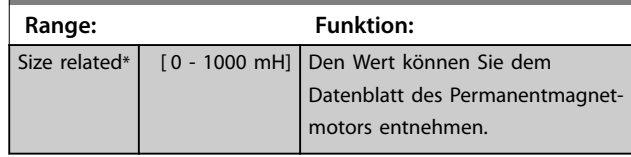

#### **1-38 Indukt. Q-Achse (Lq) Range: Funktion:** Size related\*  $[0.000 -$ 1000 mH] Legen Sie den Wert der Induktivität der Q-Achse fest. Den Wert können Sie dem Datenblatt des Permanentmagnetmotors entnehmen. Sie können diesen Wert bei laufendem Motor nicht ändern.

#### **1-39 Motorpolzahl**

Geben Sie die Anzahl der Motorpole ein. Der Motorpolwert ist immer eine gerade Zahl, da sie sich auf die Gesamtpolzahl bezieht, nicht auf Polpaare.

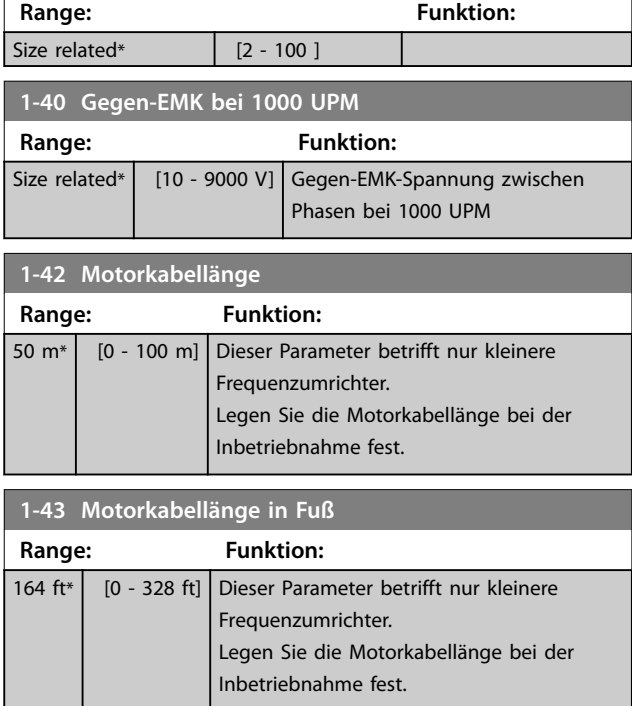

%\*

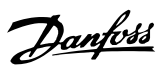

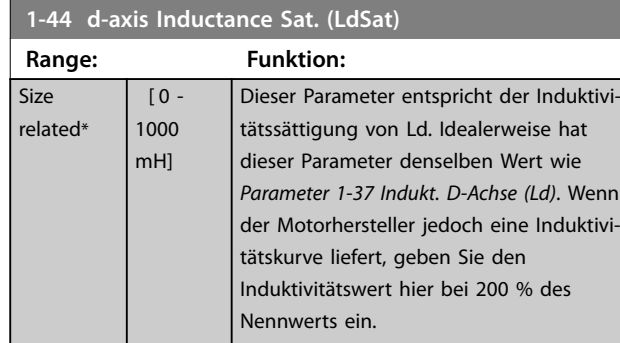

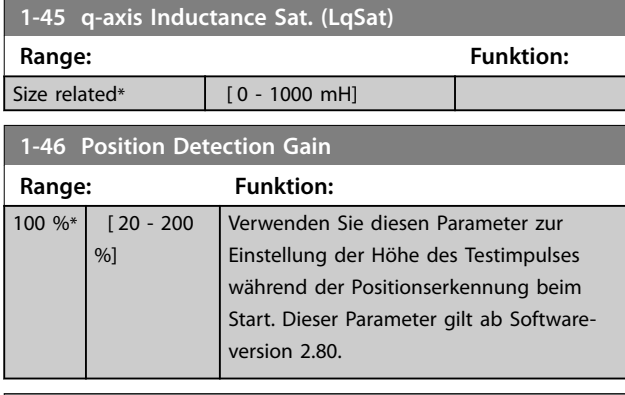

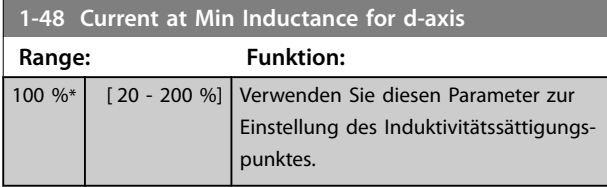

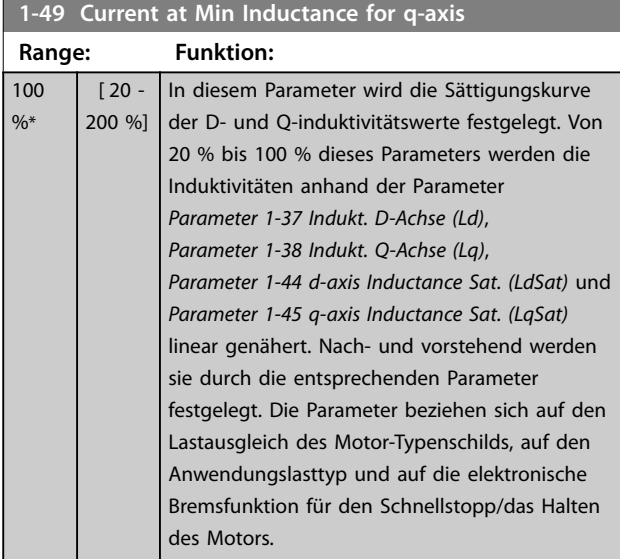

# 3.2.5 1-5\* Lastunabh. Einstellung

#### Parameter für lastunabhängige Motoreinstellungen.

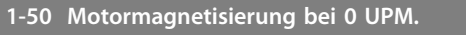

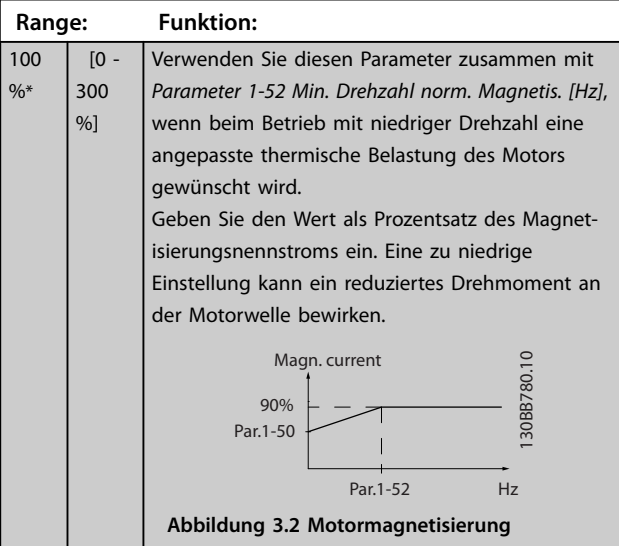

# **1-52 Min. Drehzahl norm. Magnetis. [Hz]**

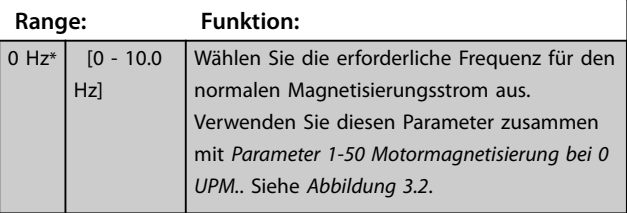

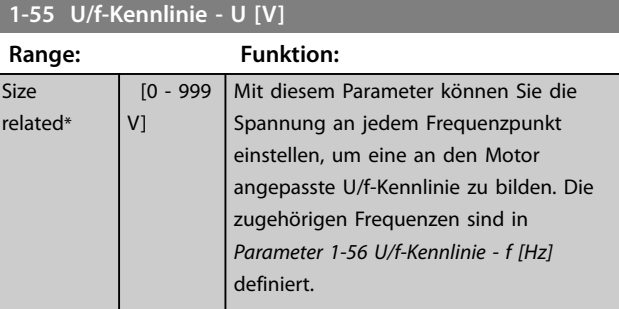

# **1-56 U/f-Kennlinie - f [Hz]**

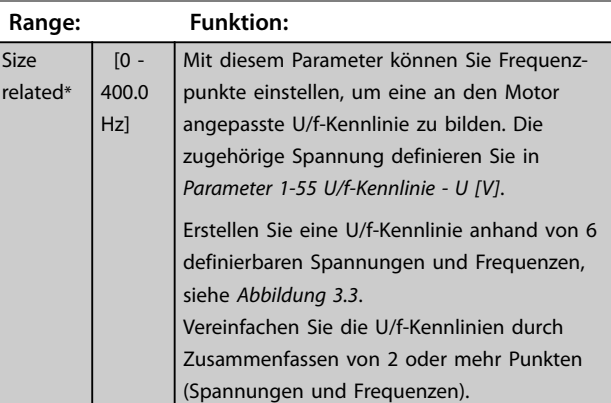

<span id="page-39-0"></span>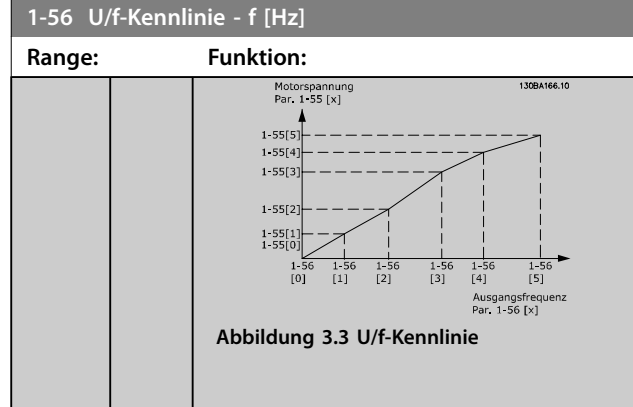

# 3.2.6 1-6\* Lastabh. Einstellung

Parameter zum Einstellen der lastabhängigen Kompensationen für den Motor.

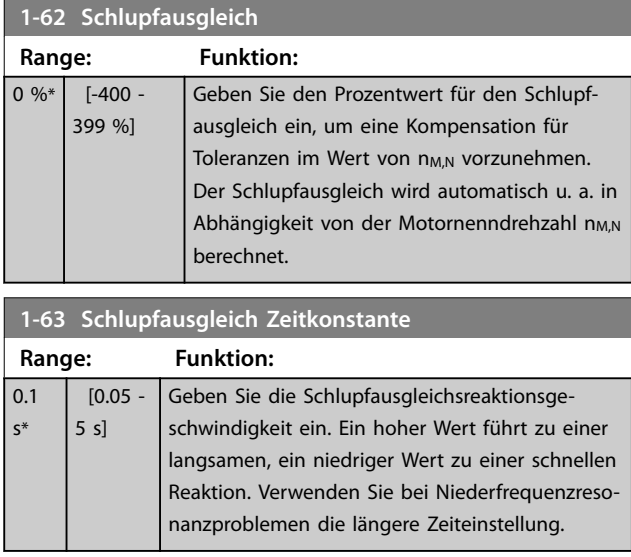

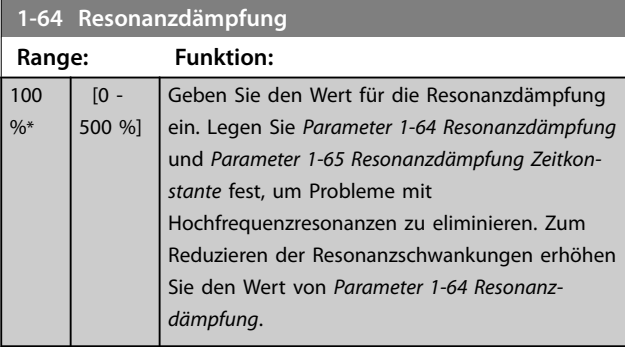

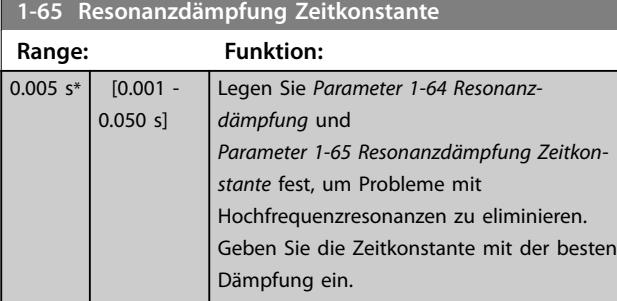

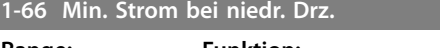

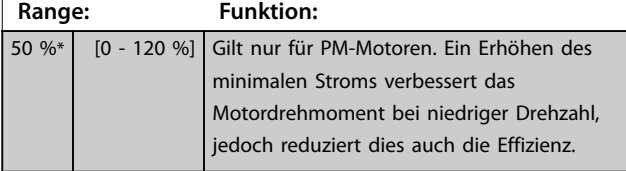

### 3.2.7 1-7\* Startfunktion

Parameter zur Konfiguration von Sondermotor-Startfunktionen.

#### **1-70 PM-Startfunktion**

Dieser Parameter gilt für die Softwareversion 2.80 und spätere Versionen. Verwenden Sie diesen Parameter zur Auswahl des PM-Motor-Startmodus, mit dem der VVC<sup>+</sup> -Steuerungskern für die zuvor freilaufenden PM-Motoren initialisiert wird. Dieser Parameter ist nur für PM-Motoren im VVC<sup>+</sup>-Modus aktiv, wenn der Motor gestoppt wird (oder bei einem Betrieb mit niedriger Drehzahl).

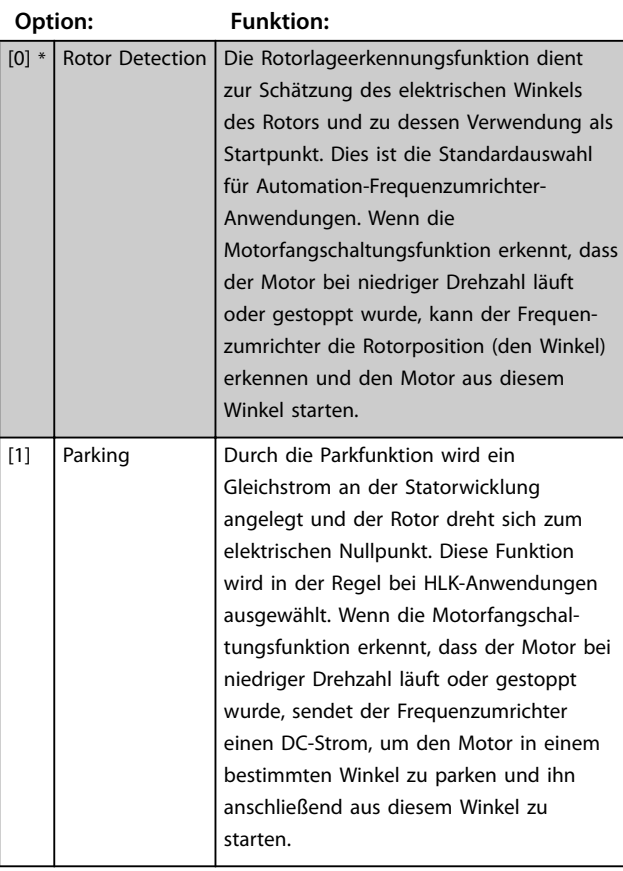

#### **1-71 Startverzög.**

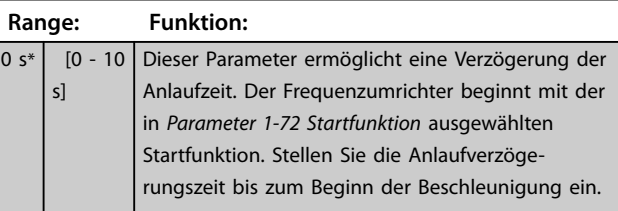

**3 3**

**Parameter Programmierhandbuch**

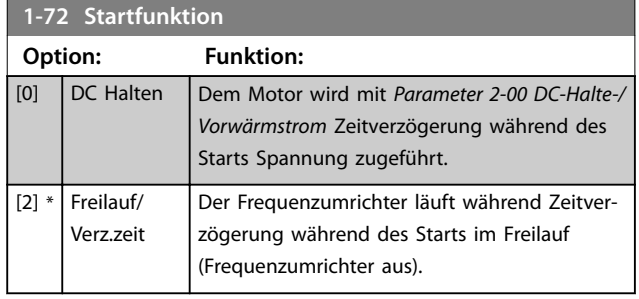

#### **1-73 Motorfangschaltung**

Mit dieser Funktion kann der Frequenzumrichter einen Motor, der aufgrund eines Netzausfalls unkontrolliert läuft, "fangen". Suche für die Motorfangschaltung nur im Rechtslauf. Bei erfolgloser Suche wird eine DC-Bremsung aktiviert. Wenn Sie PM-aktivierte Optionen auswählen, wird Parken ausgeführt, wenn die Drehzahl im in *Parameter 2-07 Parkdauer* eingestellten Zeitraum unter 2,5-5 % liegt.

Wenn die Drehzahlberechnung einen Wert unter 2,5 % bis 5 % der Nenndrehzahl ergibt, wird die Parkfunktion aktiviert (siehe *2-06 Parken Strom* und *Parameter 2-07 Parkdauer*). Andernfalls fängt der Frequenzumrichter den Motor bei dieser Drehzahl und setzt den Normalbetrieb fort.

Die Motorfangschaltung für PM-Motoren basiert auf einer anfänglichen Drehzahlberechnung. Die Drehzahl wird immer als Erstes nach einem aktiven Startsignal berechnet.

Strombegrenzungen des Motorfangschaltprinzips für PM-Motoren:

- **•** Der Drehzahlbereich beträgt bis zu 100 % Nenndrehzahl oder die Feldschwächungsdrehzahl (der niedrigste der beiden Werte).
- **•** Bei Anwendungen mit hohem Trägheitsmoment (d. h., wenn die Lastträgheit mehr als das 30-Fache des Motorträgheitsmoments ist).

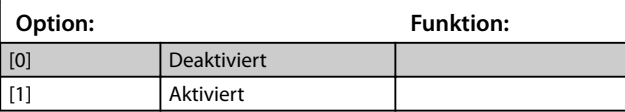

# 3.2.8 1-8\* Stoppfunktion

Parameter zur Konfiguration der Sondermotor-Stoppfunktionen.

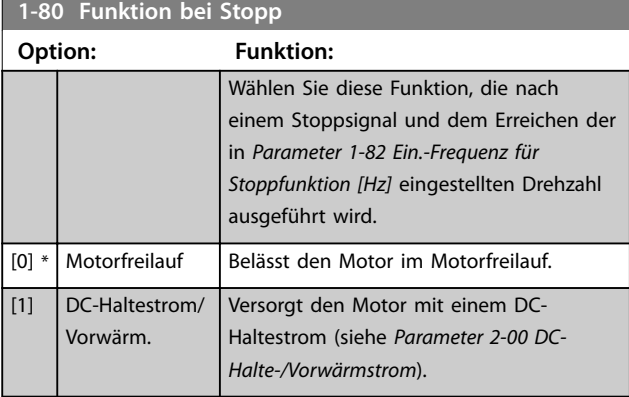

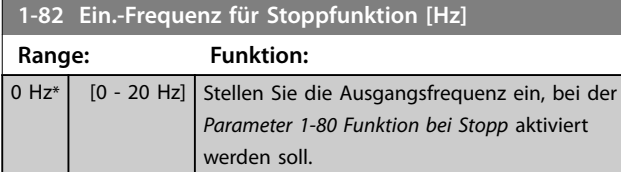

#### 3.2.9 1-9\* Motortemperatur

Parameter zur Konfiguration der Temperaturschutzfunktionen für den Motor.

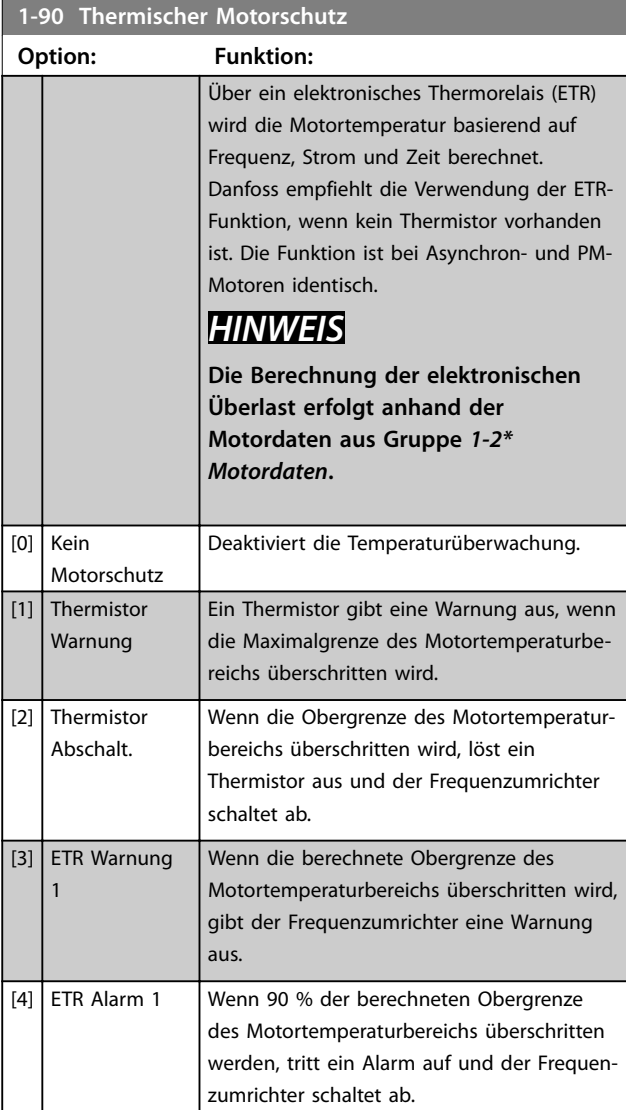

**3 3**

Danfoss

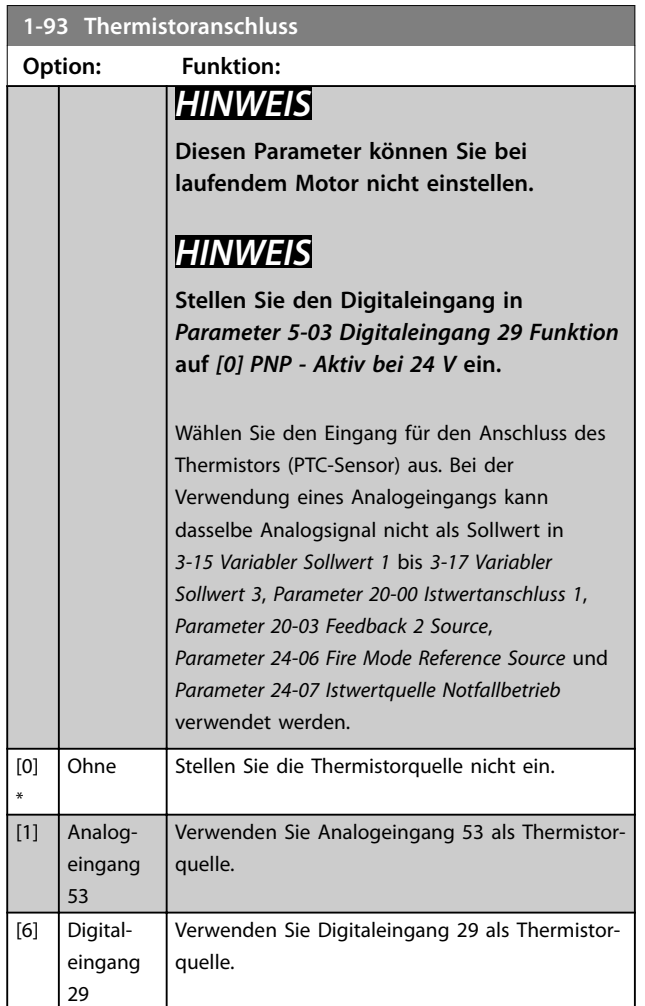

# 3.3 Hauptmenü - Bremsen - Gruppe 2

# 3.3.1 2-0\* DC Halt/DC Bremse

Parameter zur Konfiguration der DC-Brems- und DC-Haltefunktionen.

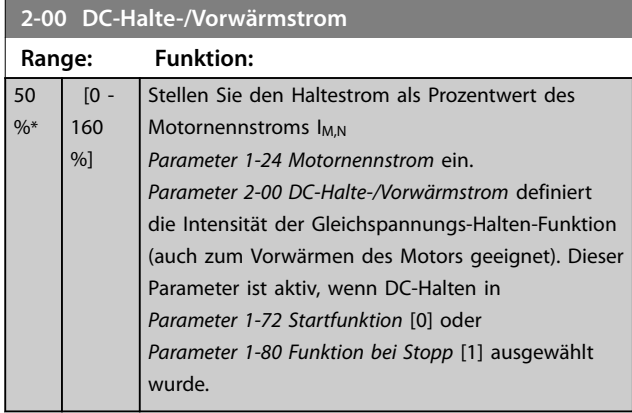

# *HINWEIS*

**Der maximale Wert hängt vom Motornennstrom ab. Vermeiden Sie Anlegen eines Stroms von 100 % über zu lange Zeit. Dieser kann den Motor aufgrund eines Überhitzens beschädigen.**

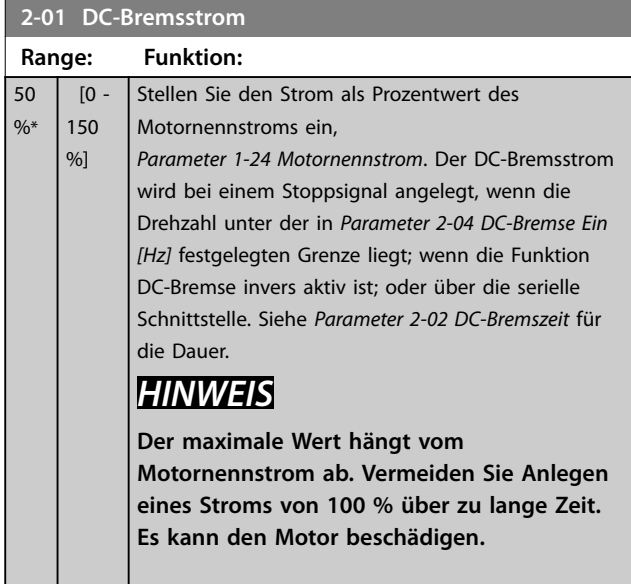

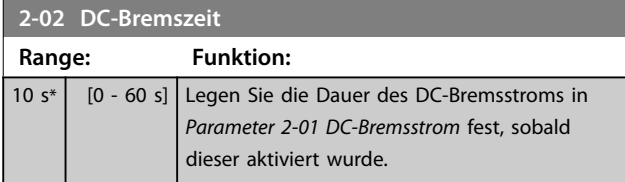

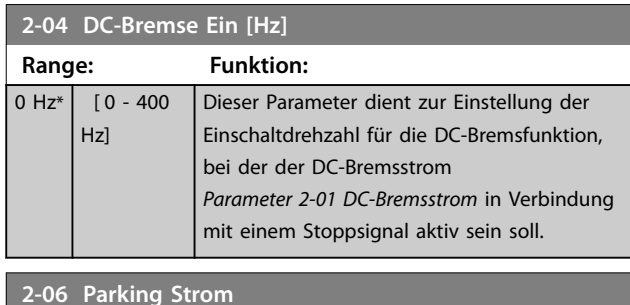

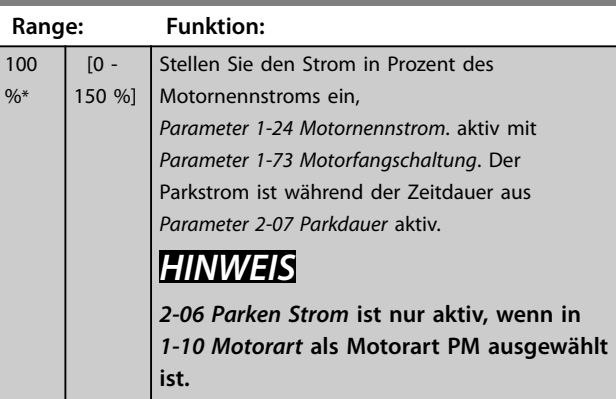

#### **2-07 Parkdauer**

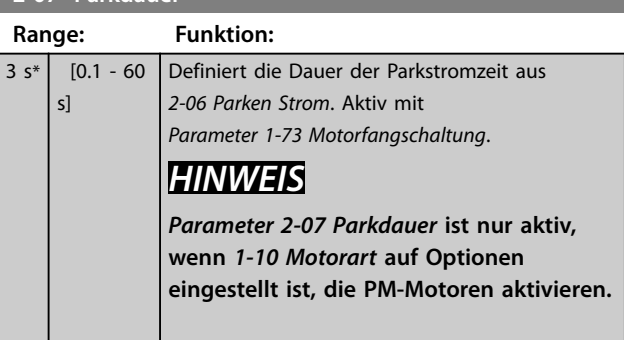

# 3.3.2 2-1\* Generator. Bremsen

Parametergruppe zur Auswahl der dynamischen Bremsparameter.

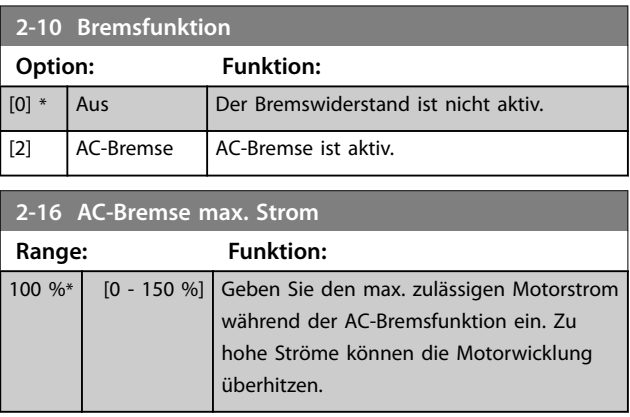

Danfoss

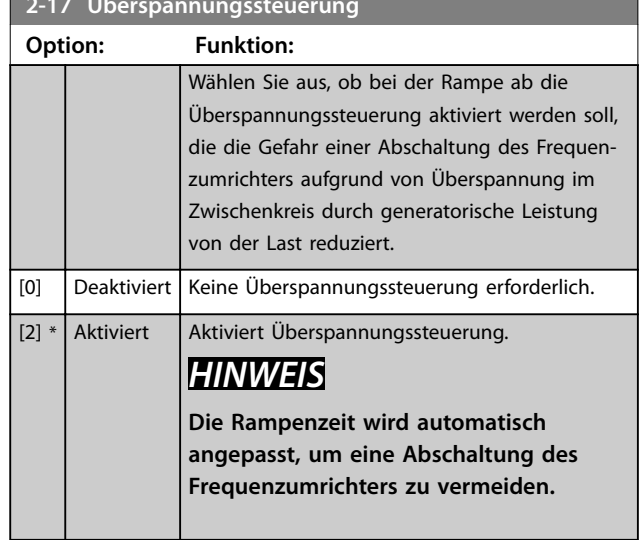

**2-17 Überspannungssteuerung**

### 3.4 Hauptmenü - Sollwert/Rampen - Gruppe 3

# 3.4.1 3-0\* Sollwertgrenzen

Parameter zum Einstellen der Sollwerteinheit, Grenzen und Bereiche.

Siehe auch Parametergruppe *20-0\* Istwert* für Informationen zu den Einstellungen bei Regelung mit Rückführung.

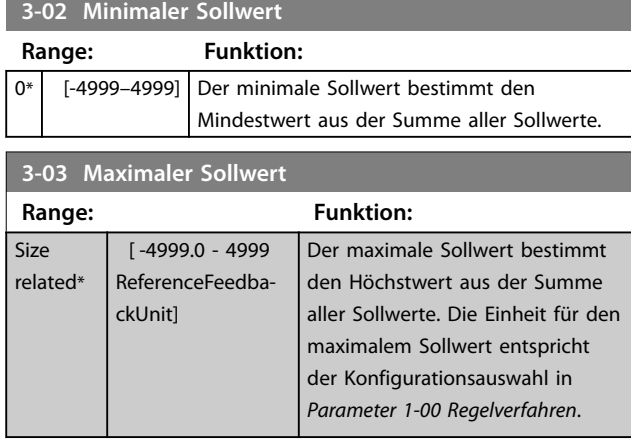

# 3.4.2 3-1\* Sollwerteinstellung

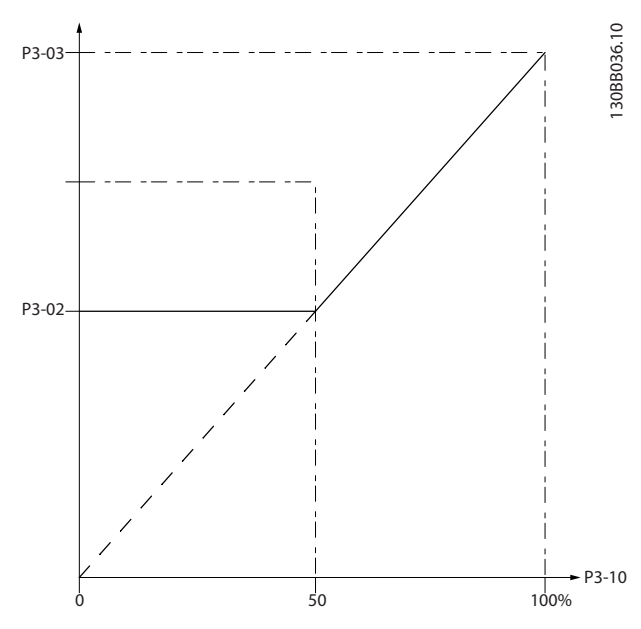

**Abbildung 3.4 Sollwerteinstellung**

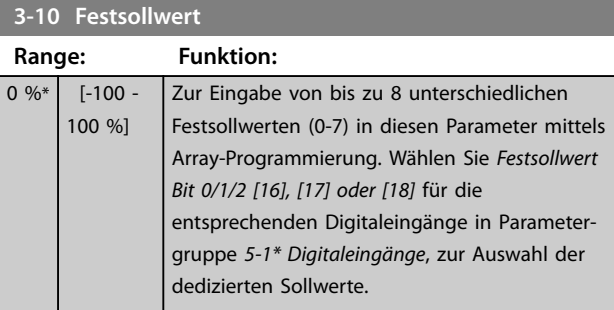

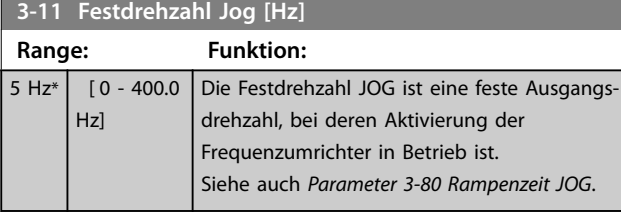

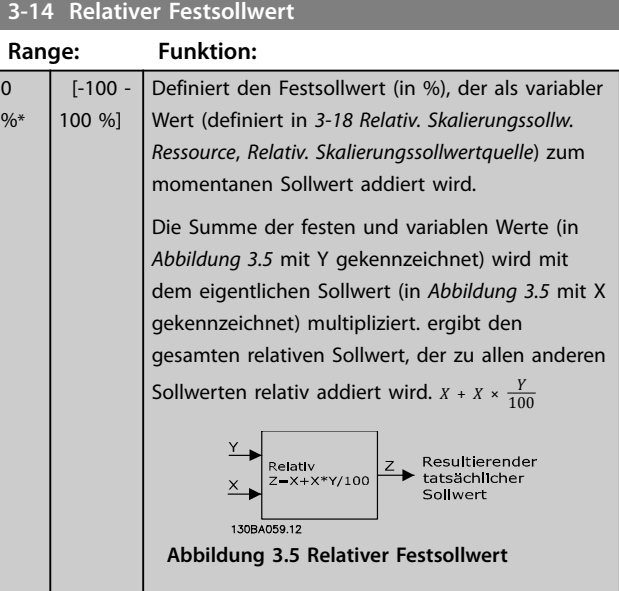

#### **3-15 Variabler Sollwert 1**

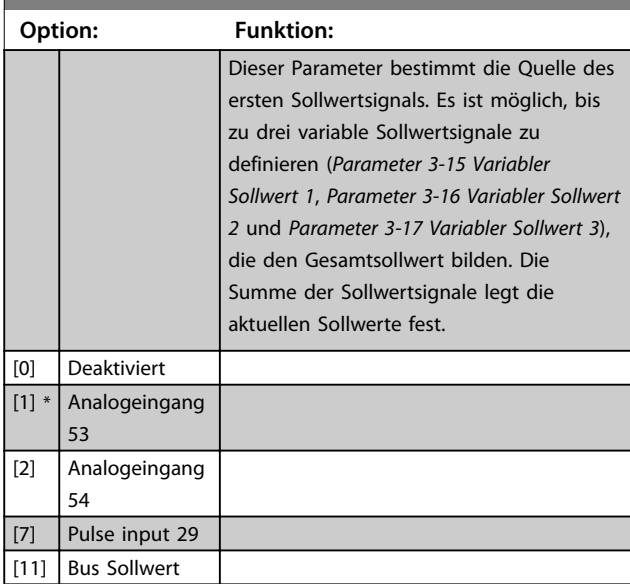

#### **Parameter VLT<sup>®</sup> HVAC Basic Drive FC 101**

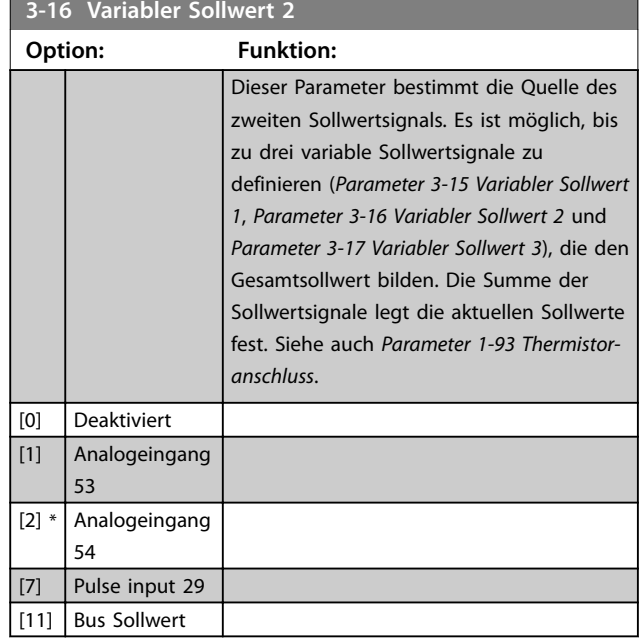

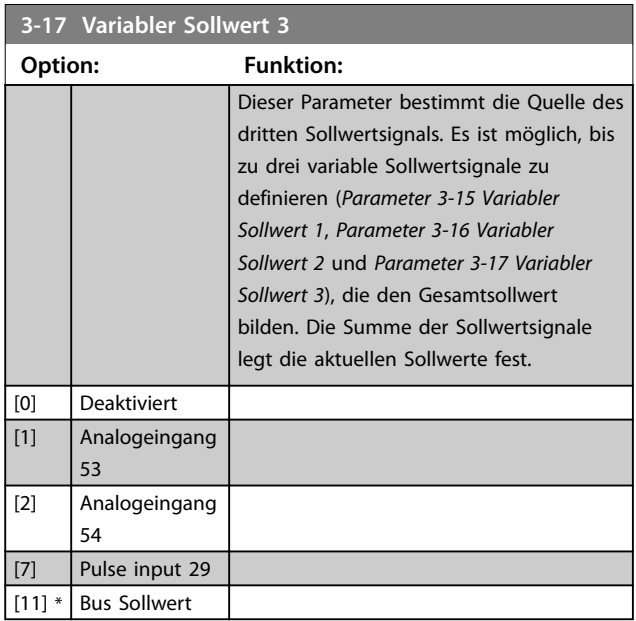

#### 3.4.3 3-4\* Rampe 1

Konfiguriert die Rampenparameter für jede der beiden Rampen (Parametergruppe *3-4\* Rampe 1* und Parametergruppe *3-5\* Rampe 2*). Die Rampenzeit wird für alle Leistungsgrößen auf einen Mindestwert von 10 ms voreingestellt.

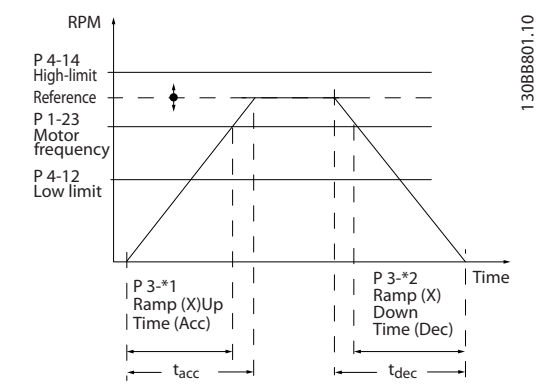

**Abbildung 3.6 Rampen**

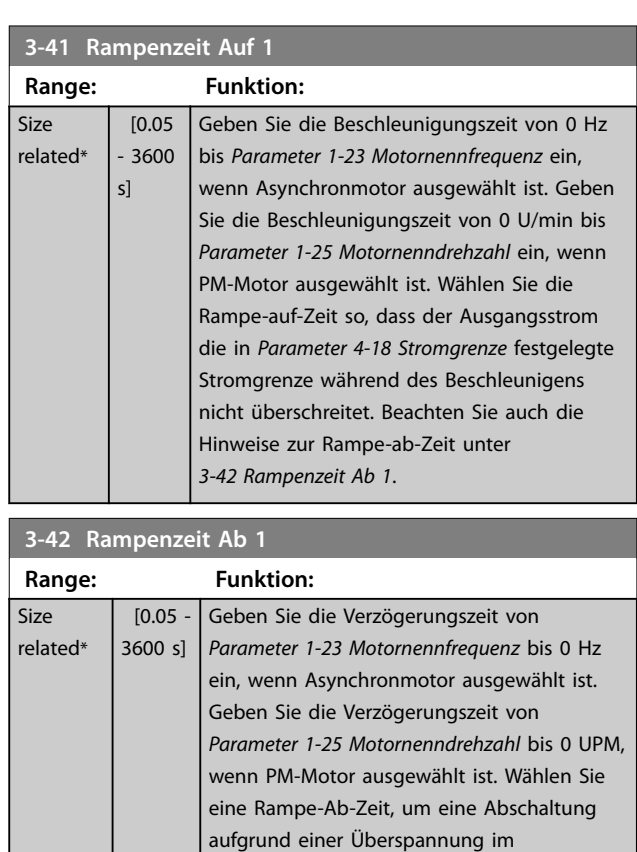

# 3.4.4 3-5\* Rampe 2

Mit dieser Parametergruppe können Sie die Parameter von Rampe 2 konfigurieren.

Zwischenkreis zu vermeiden.

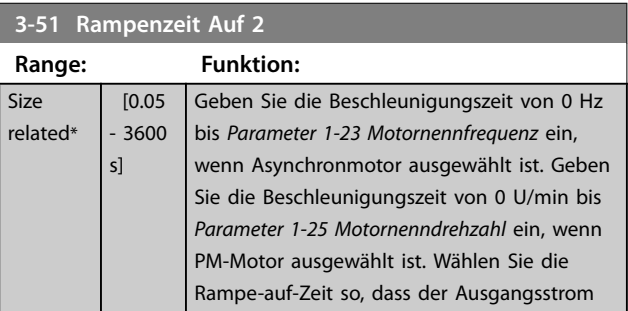

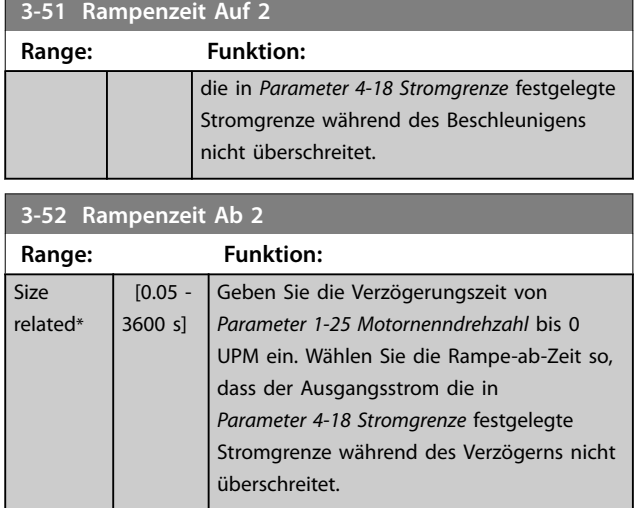

#### 3.4.5 3-8\* Weitere Rampen

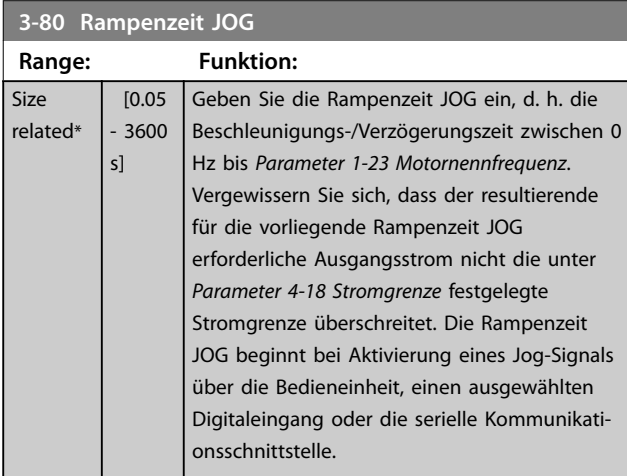

**3-81 Rampenzeit Schnellstopp Range: Funktion:** Size related\* [0.05 - 3600 s] Geben Sie die Rampenzeit Schnellstopp von *Parameter 1-23 Motornennfrequenz* mit 0 Hz ein. Während der Rampe kann im Wechselrichter weder Überspannung auftreten, noch kann der erzeugte Strom die in *Parameter 4-18 Stromgrenze* festgelegte Grenze überschreiten. Die Funktion wird über ein Signal an einem ausgewählten Digitaleingang oder über die serielle Kommunikationsschnittstelle aktiviert.

**3 3**

**Si**  $r \epsilon$ 

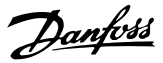

#### 3.5 Hauptmenü - Grenzen/Warnungen - Gruppe 4

#### 3.5.1 4-1\* Motor Grenzen

Definieren Sie Strom- und Drehzahlgrenzen für den Motor und die Reaktion des Frequenzumrichters, wenn die Grenzen überschritten werden.

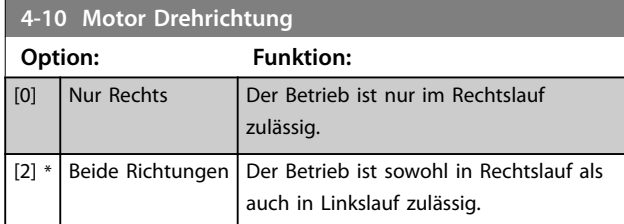

# *HINWEIS*

**Die Einstellung in** *Parameter 4-10 Motor Drehrichtung* **hat Einfluss auf** *1-73 Motorfangschaltung***.**

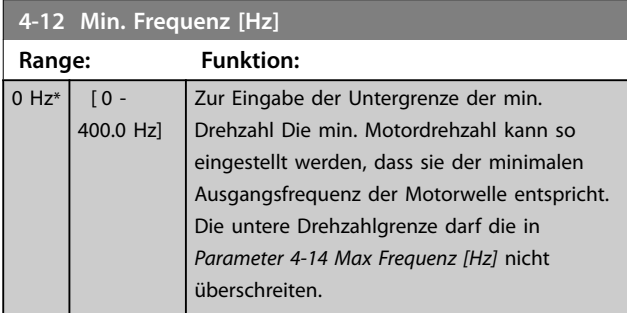

#### **4-14 Max Frequenz [Hz]**

Zur Eingabe der Obergrenze der max. Drehzahl Sie kann so eingestellt werden, dass sie der empfohlenen maximalen Motordrehzahl entspricht. Die max. Motordrehzahl darf den Wert in *Parameter 4-12 Min. Frequenz [Hz]* überschreiten. Die Obergrenze der Motordrehzahl kann nicht höher als

*Parameter 4-19 Max. Ausgangsfrequenz* eingestellt werden.

**Range: Funktion:**

#### Size related\*  $[0.1 - 400.0 \text{ Hz}]$ **4-18 Stromgrenze Range: Funktion:** 110  $0/6*$  $[0 -$ 300  $%$ Eingabe der Stromgrenze für Motor- und Generatorbetrieb (in % des Motornennstroms. Wenn der Wert höher als der maximale Nennausgang des Frequenzumrichters ist, wird der Strom weiterhin auf den maximalen Ausgangsstrom des Frequenzumrichters begrenzt). Wenn eine Einstellung in *Parameter 1-00 Regelverfahren* bis *Parameter 1-25 Motornenndrehzahl* geändert wird, wird *Parameter 4-18 Stromgrenze* nicht automatisch auf die Werkseinstellung zurückgesetzt.

#### **4-19 Max. Ausgangsfrequenz**

Eingabe der maximalen Ausgangsfrequenz, die die absolute Grenze der Ausgangsfrequenz des Frequenzumrichters angibt. Dies gewährleistet eine erhöhte Sicherheit in Anwendungen, in denen eine versehentliche Überdrehzahl unbedingt vermieden werden muss. Dieses absolute Limit gilt für alle Konfigurationen und ist unabhängig von der Einstellung in *Parameter 1-00 Regelverfahren*.

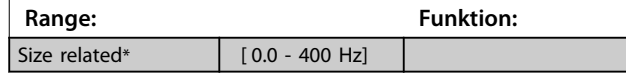

#### 3.5.2 4-4\* Adjustable Warnings 2 (Einstellbare Warnungen 2)

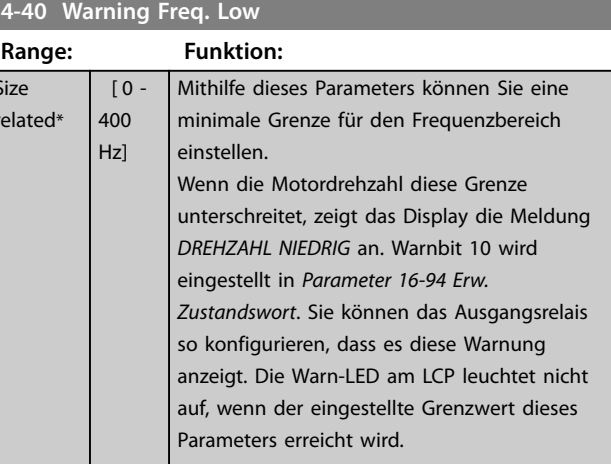

#### **4-41 Warning Freq. High**

Dieser Parameter stellt eine höhere Grenze für den Frequenzbereich ein.

Wenn die Motordrehzahl diese Grenze überschreitet, zeigt das Display die Meldung *DREHZAHL HOCH* an. Warnbit 9 wird in *Parameter 16-94 Erw. Zustandswort* eingestellt. Sie können das Ausgangsrelais so konfigurieren, dass es diese Warnung anzeigt. Die Warn-LED am LCP leuchtet nicht auf, wenn der eingestellte Grenzwert dieses Parameters erreicht wird.

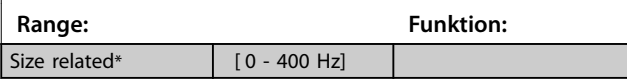

### 3.5.3 4-5\* Warnungen Grenzen

Definieren Sie die einstellbaren Warngrenzen für den Strom. Warnungen werden auf dem Display, am programmierten Ausgang oder am Feldbus angezeigt.

**Parameter Programmierhandbuch**

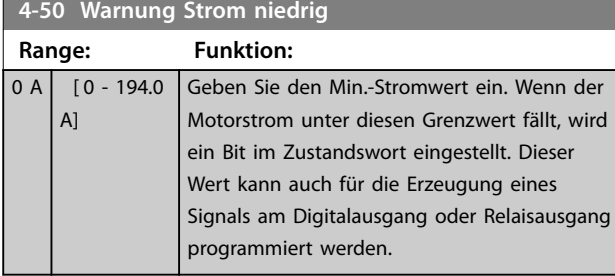

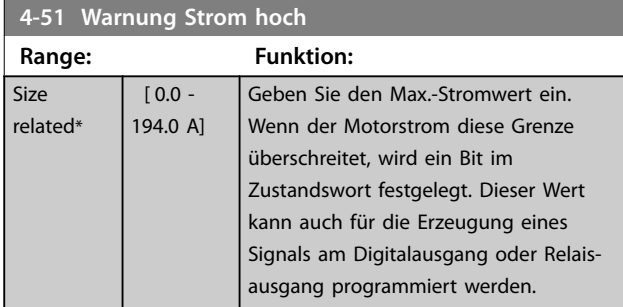

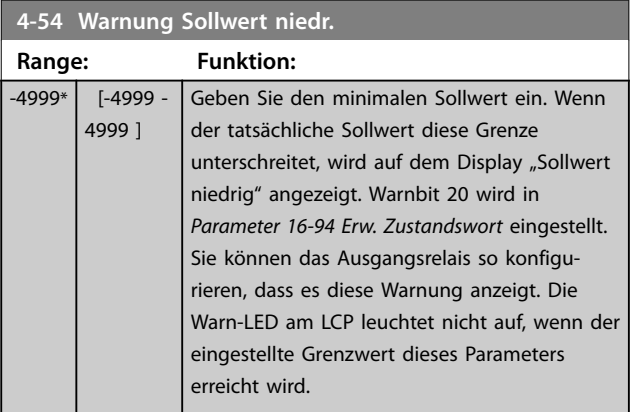

# **4-55 Warnung Sollwert hoch**

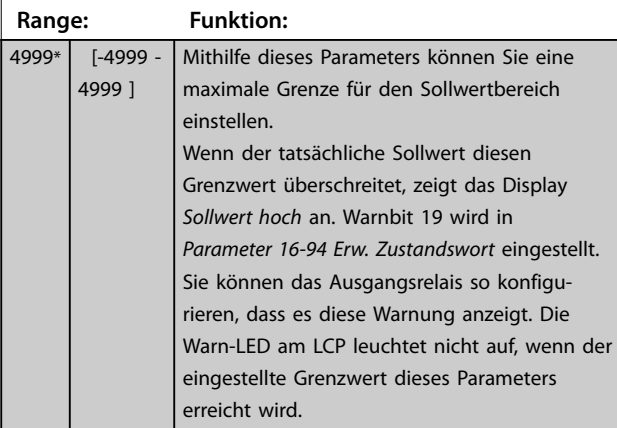

**4-56 Warnung Istwert niedr.**

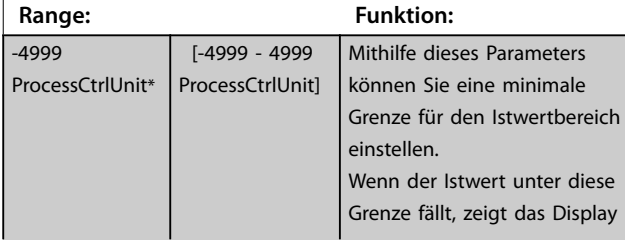

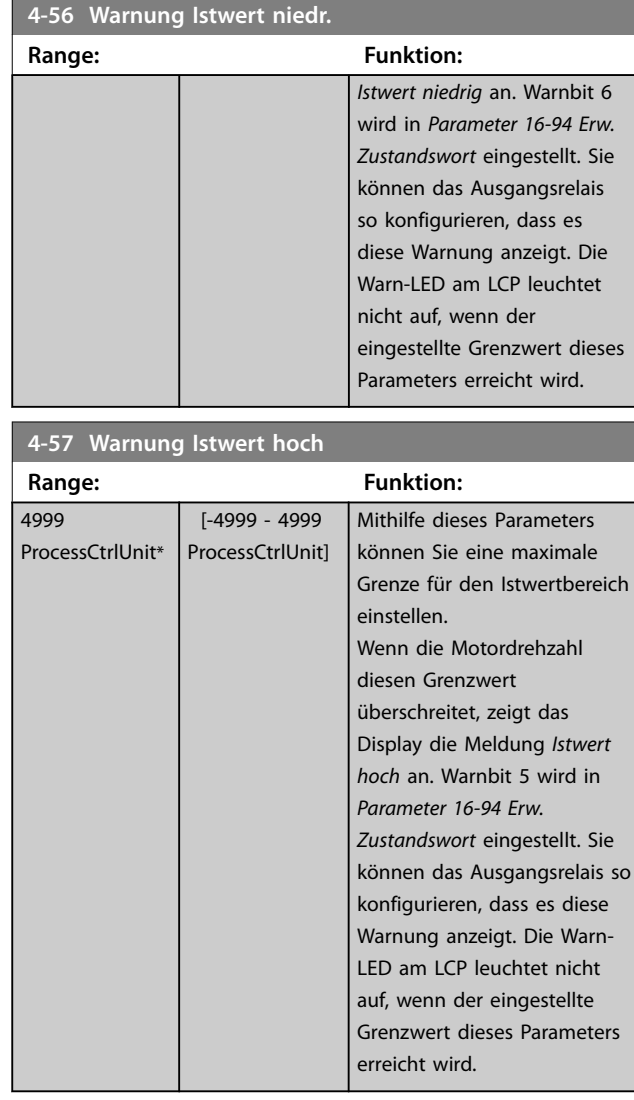

# **4-58 Motorphasen Überwachung Option: Funktion:**

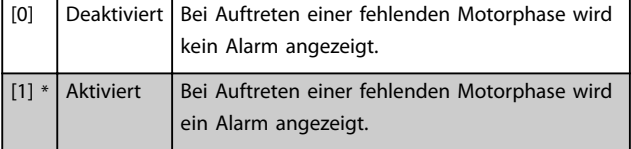

# 3.5.4 4-6\* Drehz.ausblendung

Definieren Sie die Drehzahlausblendungsbereiche für die Rampen. Es können drei Frequenzbereiche vermieden werden.

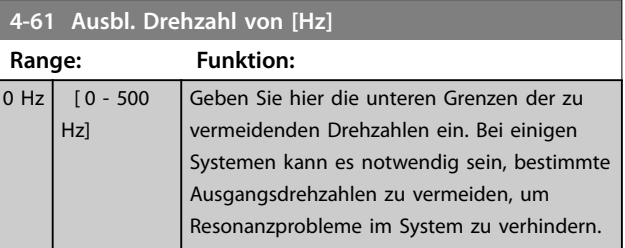

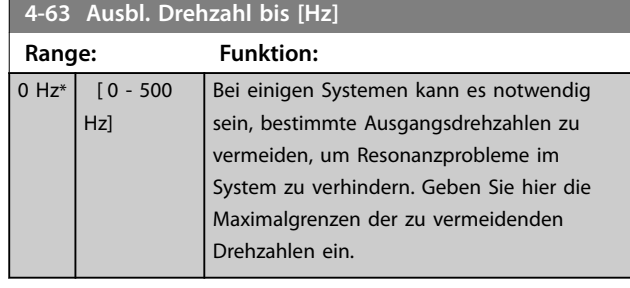

#### 3.5.5 Halbautomatische Bypass-Drehzahlkonfiguration

Verwenden Sie die halbautomatische Bypass-Drehzahlkonfiguration, um die Programmierung der Frequenzen, die aufgrund von Resonanzen im System übersprungen werden sollen, zu vereinfachen.

#### **Verfahrensweise:**

1. Stoppen Sie den Motor.

#### *HINWEIS*

**Stellen Sie die Rampenzeiten in**  *Parameter 3-41 Rampenzeit Auf 1* **und**  *Parameter 3-42 Rampenzeit Ab 1* **ein.**

- 2. Wählen Sie *[1] Aktiviert* in *Parameter 4-64 Halbautom. Ausbl.-Konfig.*.
- 3. Drücken Sie [Hand On], um die Suche nach Resonanzen verursachenden Frequenzbändern zu starten. Der Motor beginnt gemäß der eingestellten Rampe die Rampe auf.

### *HINWEIS*

**Die Werkseinstellung von Klemme 27 Digitaleingang (***Parameter 5-12 Klemme 27 Digitaleingang***) ist Motorfreilauf invers. Der Motor startet nicht durch Drücken auf [Hand On], wenn an Klemme 27 nicht 24 V anliegen. Ist dies der Fall, schließen Sie Klemme 12 an Klemme 27 an.**

- 4. Drücken Sie während des Durchlaufs eines Resonanzbandes beim Verlassen des Bandes die Taste [OK]. Die tatsächliche Frequenz wird als erstes Element in *Parameter 4-63 Ausbl. Drehzahl bis [Hz]* (Array) gespeichert. Wiederholen Sie diesen Vorgang für jeden erkannten Resonanzbereich beim Anfahren der Rampe (maximal drei Bereiche können angepasst werden).
- 5. Wenn die maximale Drehzahl erreicht wurde, beginnt der Motor automatisch mit der Rampe ab. Wiederholen Sie diesen Vorgang, wenn die Drehzahl die Resonanzbänder während der Verzögerung verlässt. Die beim Drücken der Taste [OK] tatsächlich registrierten Frequenzen werden

in *Parameter 4-61 Ausbl. Drehzahl von [Hz]* gespeichert.

6. Wenn der Motor eine Rampe zum Stopp vorgenommen hat, drücken Sie [OK]. Der *Parameter 4-64 Halbautom. Ausbl.-Konfig.* wird automatisch auf *Aus* quittiert. Der Frequenzumrichter bleibt im *Handbetrieb*, bis [Off] oder [Auto On] gedrückt werden.

Wenn die Frequenzen für einen bestimmten Resonanzbereich nicht in der richtigen Reihenfolge erfasst werden (die in *Parameter 4-63 Ausbl. Drehzahl bis [Hz]* gespeicherten Frequenzwerte sind höher als die Werte in *Parameter 4-61 Ausbl. Drehzahl von [Hz]*) oder nicht die gleiche Anzahl erfasster Werte für *Parameter 4-61 Ausbl. Drehzahl von [Hz]* und *Parameter 4-63 Ausbl. Drehzahl bis [Hz]* aufweisen, werden alle erfassten Werte verworfen und folgende Meldung angezeigt: *Die erfassten Drehzahlbereiche überlappen oder sind nicht bestimmt. Drücken Sie [Cancel], um* abzubrechen.

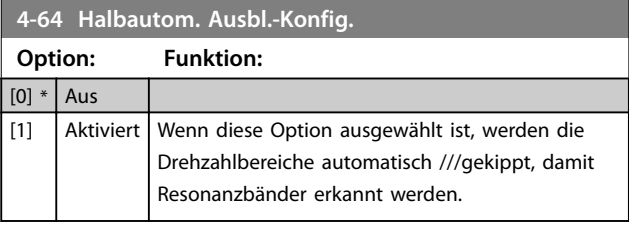

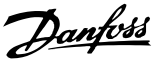

### <span id="page-50-0"></span>3.6 Hauptmenü - Digit. Ein-/Ausgänge - Gruppe 5

#### 3.6.1 5-0\* Grundeinstellungen

Parameter zum Konfigurieren von Ein- und Ausgängen mithilfe von NPN und PNP.

# *HINWEIS*

**Sie können diese Parameter bei laufendem Motor nicht einstellen.**

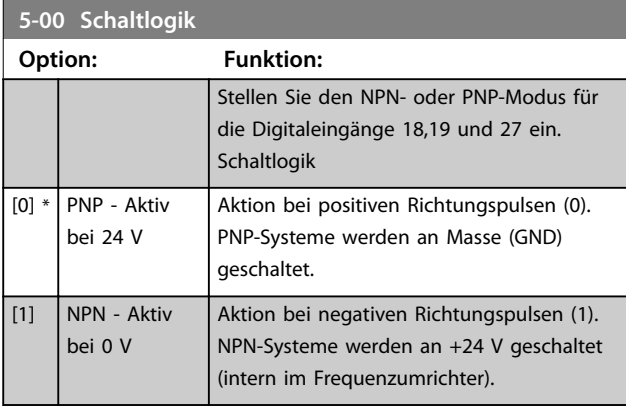

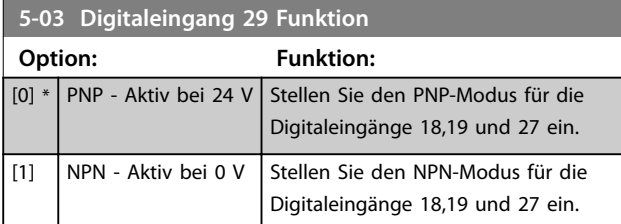

#### 3.6.2 5-1\* Digitaleingänge

Parameter zur Konfiguration der Eingangsfunktionen für die Eingangsklemmen.

Die Digitaleingänge dienen zur Auswahl verschiedener Funktionen im Frequenzumrichter. Sie können alle Digitaleingänge auf die folgenden Funktionen einstellen:

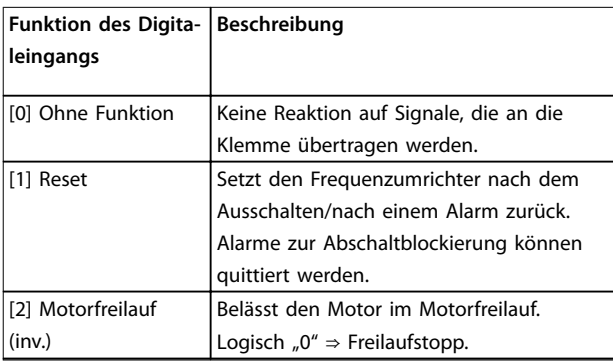

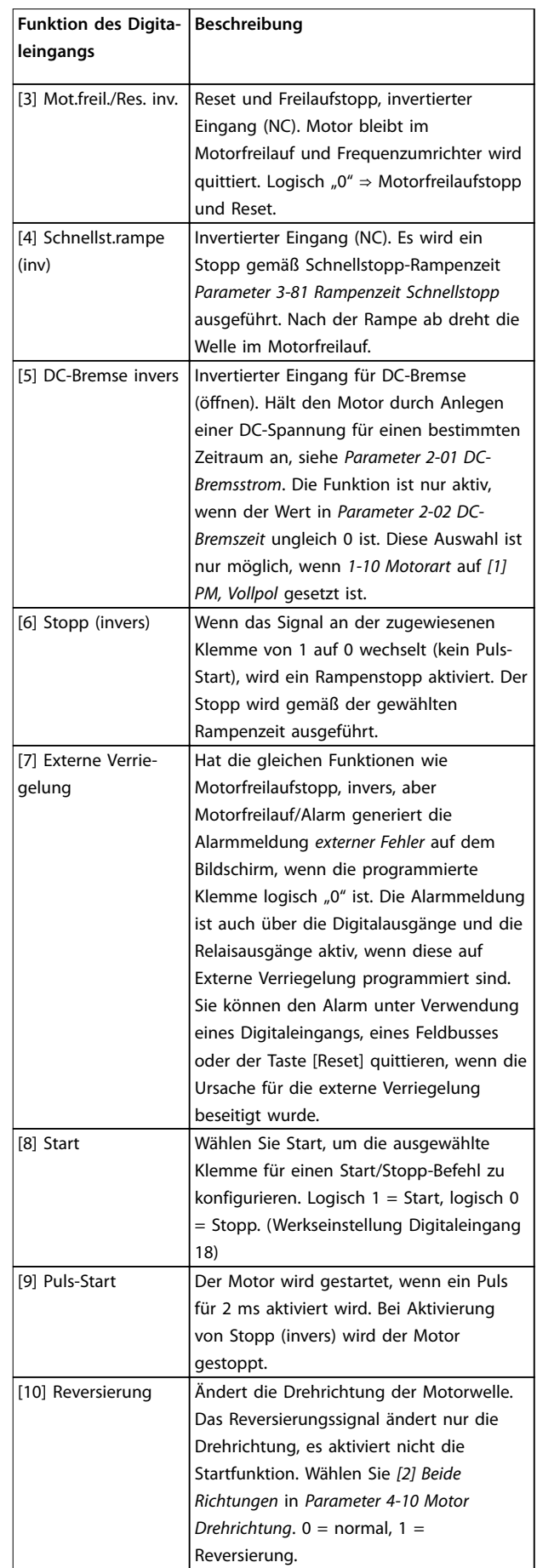

#### **Parameter VLT<sup>®</sup> HVAC Basic Drive FC 101**

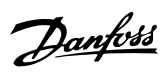

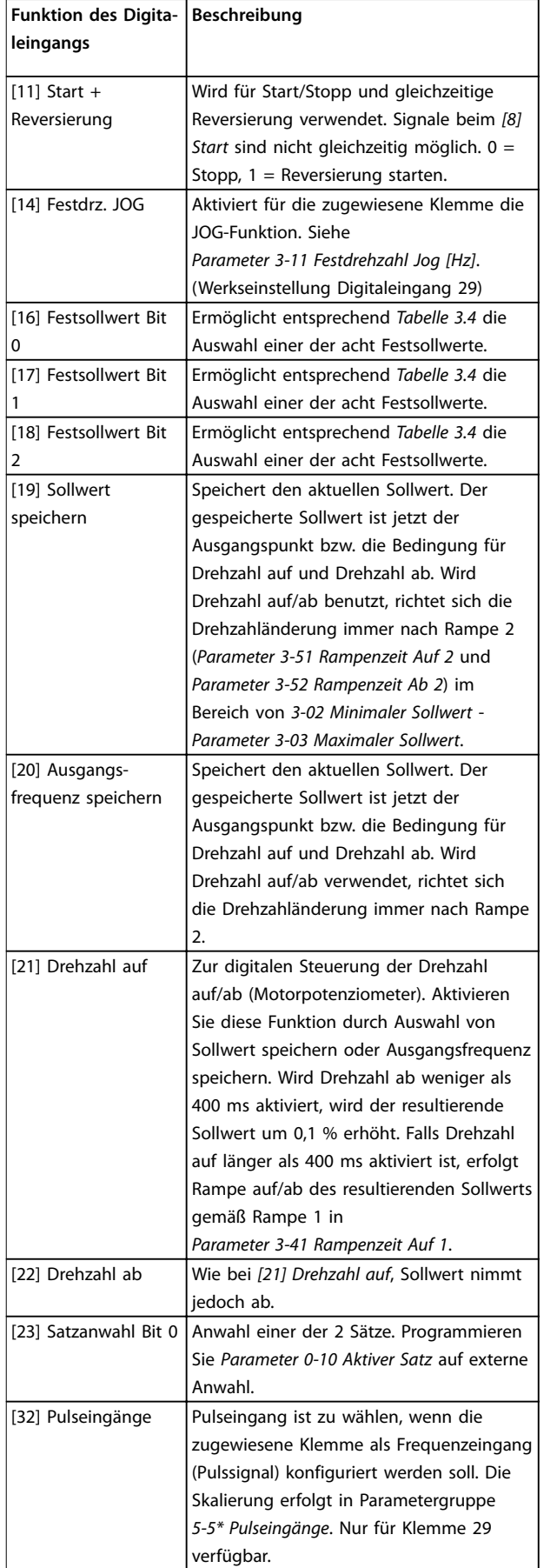

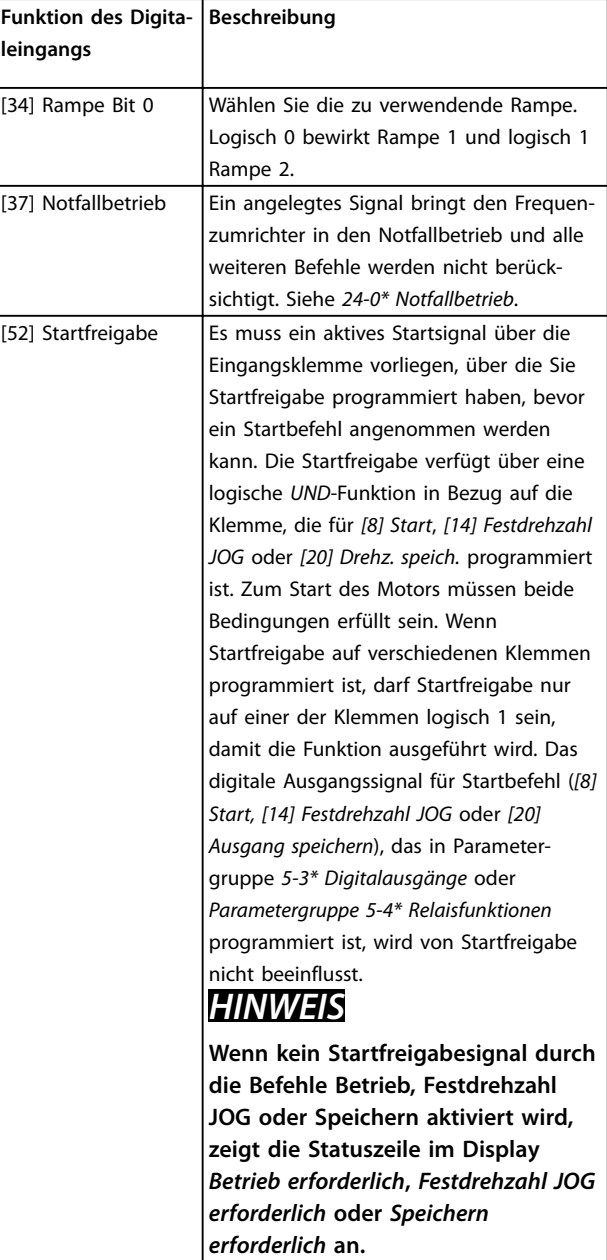

**3 3**

<span id="page-52-0"></span>**Parameter Programmierhandbuch**

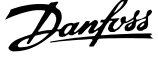

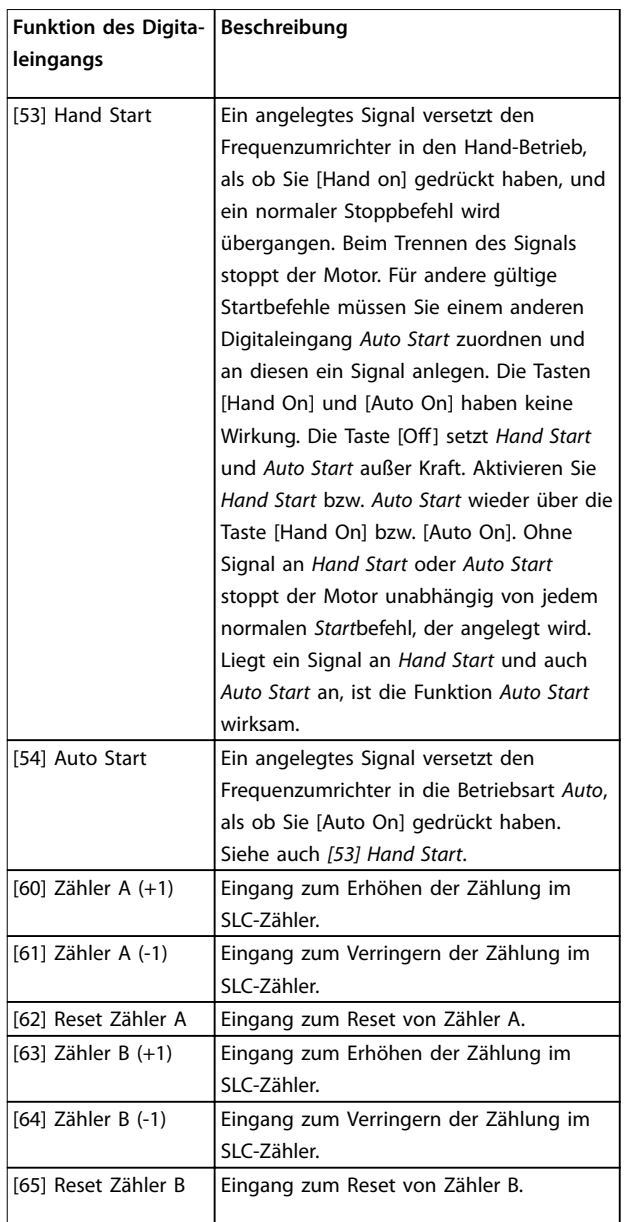

**Tabelle 3.3 Digitaleingangsfunktionen**

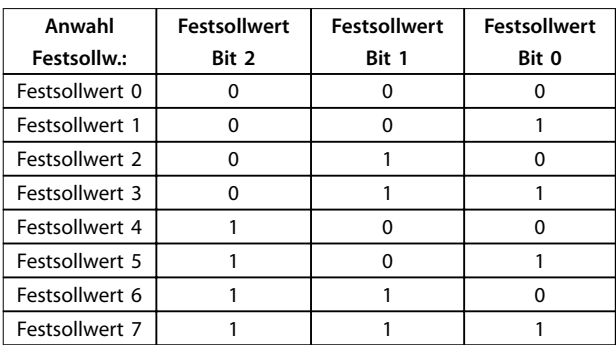

**Tabelle 3.4 Ausgewählter Festsollwert**

# **5-10 Klemme 18 Digitaleingang**

Parameter zur Konfiguration der Eingangsfunktion an Eingangsklemme 18. Siehe *[Tabelle 3.3](#page-50-0)* für Einstelloptionen.

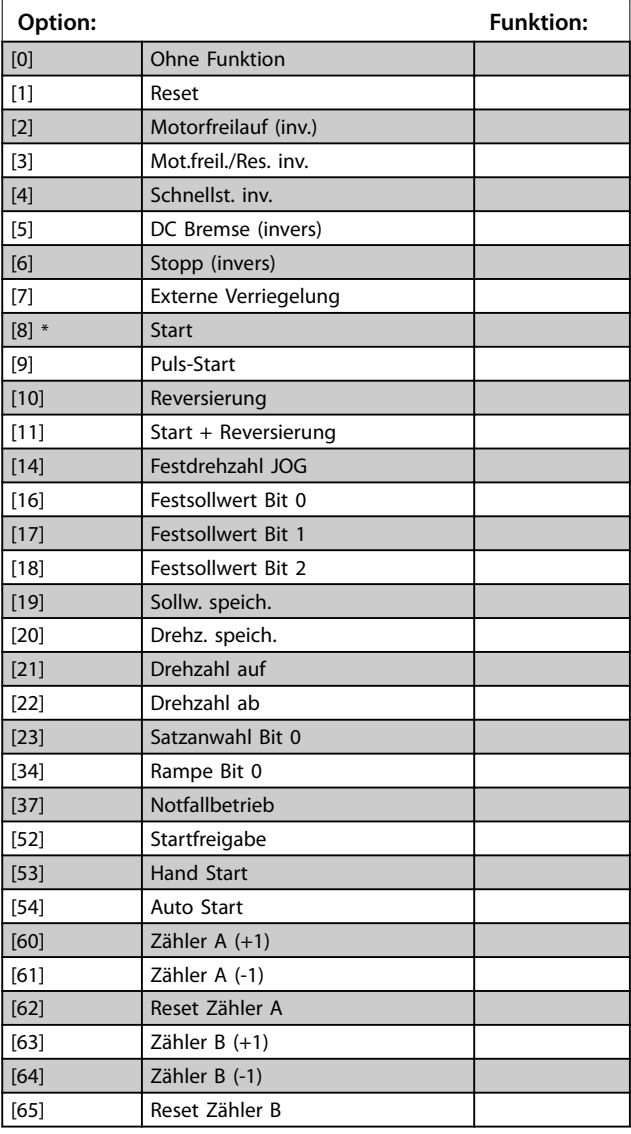

**5-11 Klemme 19 Digitaleingang**

Parameter zur Konfiguration der Eingangsfunktion an Eingangsklemme 19.

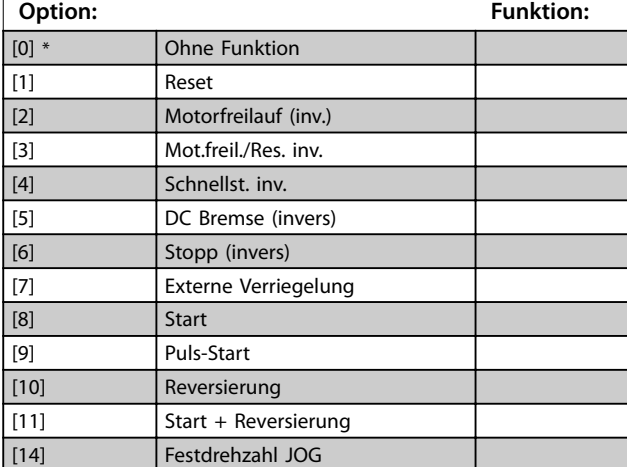

#### **5-11 Klemme 19 Digitaleingang**

Parameter zur Konfiguration der Eingangsfunktion an Eingangsklemme 19.

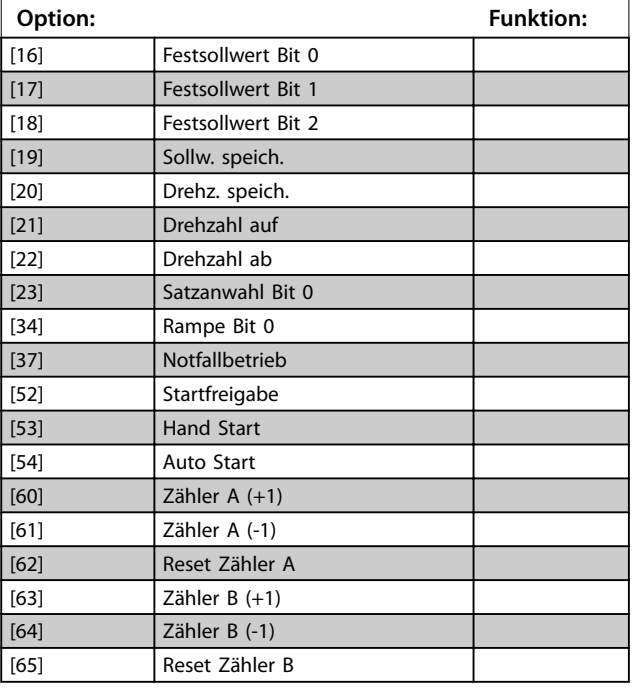

#### **5-12 Klemme 27 Digitaleingang**

Parameter zur Konfiguration der Eingangsfunktion an Eingangsklemme 27. Wenn *Parameter 0-03 Ländereinstellungen* auf *[0] International* eingestellt ist, ist die Werkseinstellung *[2] Motorfreilauf invers*; Wenn *Parameter 0-03 Ländereinstellungen* auf *[1] Nord-Amerika* eingestellt ist, ist die Werkseinstellung *[7] Externe Verriegelung*.

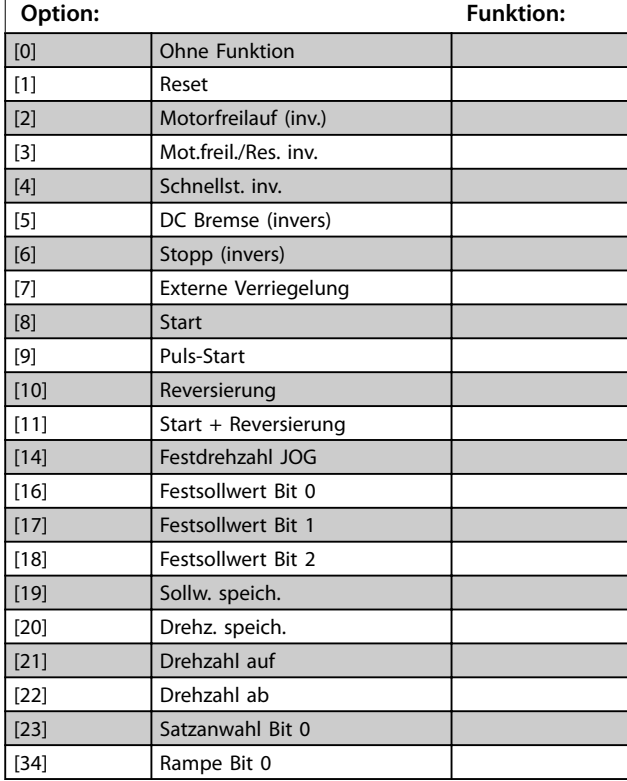

# **5-12 Klemme 27 Digitaleingang**

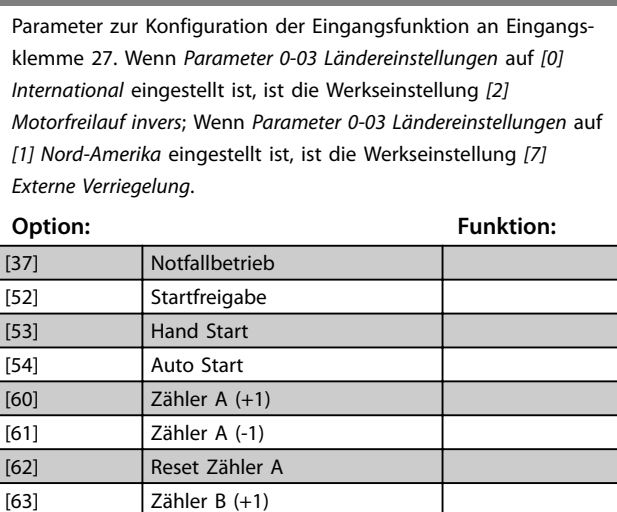

#### **5-13 Klemme 29 Digitaleingang**

[64] Zähler B (-1) [65] Reset Zähler B

Parameter zur Konfiguration der Eingangsfunktion an Eingangsklemme 29.

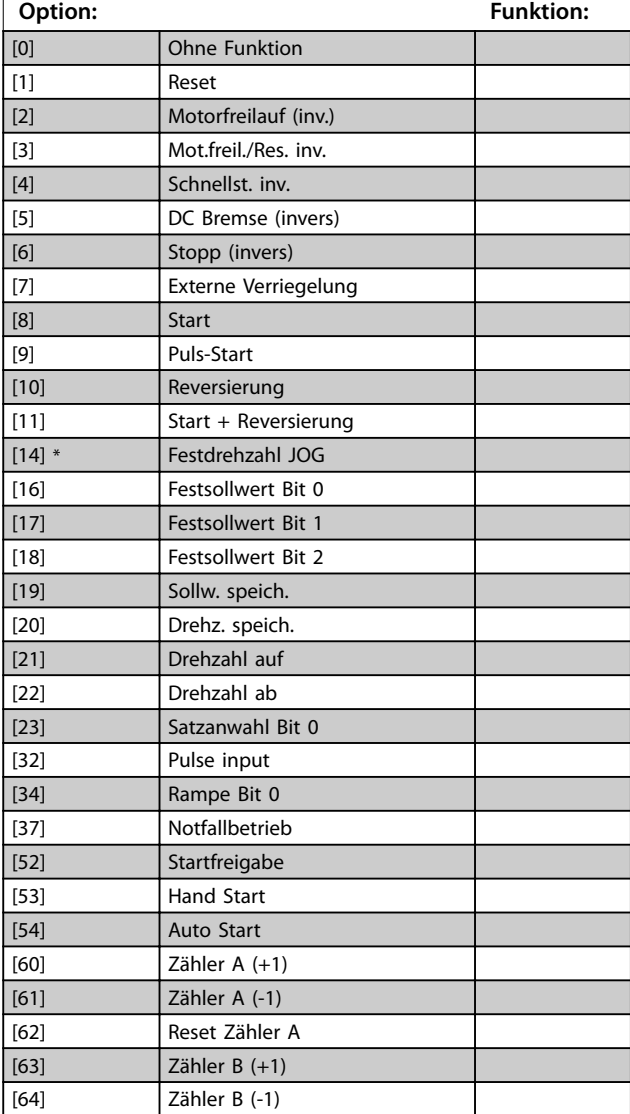

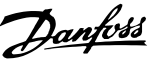

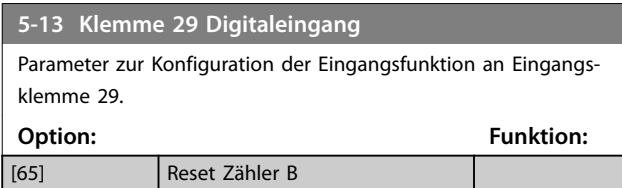

# 3.6.3 5-3\* Digitalausgänge

Parameter zur Konfiguration der Ausgangsfunktionen für die Ausgangsklemmen.

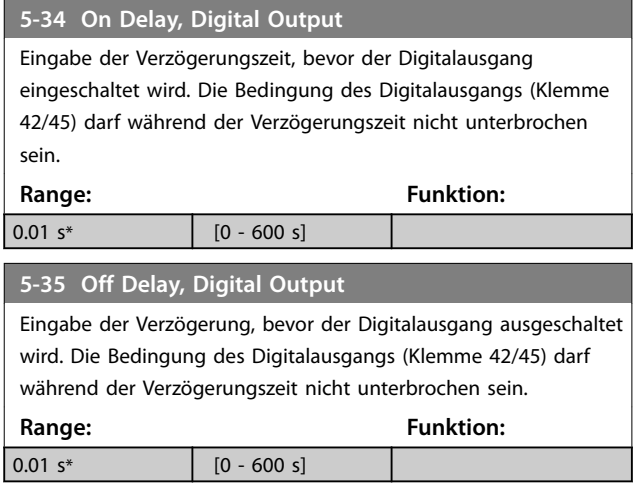

### 3.6.4 5-4\* Relais

Parameter zur Konfiguration der Timing- und Ausgangsfunktionen des Relais.

# **5-40 Relaisfunktion**

**Array (Relais 1 [0], Relais 2 [1])** Wählen Sie Optionen, um die Funktion der Relais zu definieren. Die Auswahl der einzelnen mechanischen Relais erfolgt in einem Arrayparameter. Wenn Sie *Parameter 0-03 Ländereinstellungen* auf *[0] International* einstellen, ist der Standardwert *[9] Alarm*; Wenn Sie *Parameter 0-03 Ländereinstellungen* auf *[1] Nord-Amerika* einstellen, ist der Standardwert *[160] Kein Alarm*

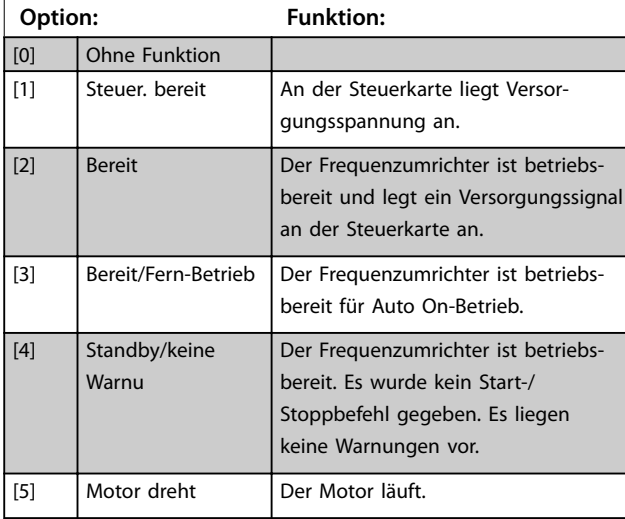

#### **5-40 Relaisfunktion**

#### **Array (Relais 1 [0], Relais 2 [1])**

Wählen Sie Optionen, um die Funktion der Relais zu definieren. Die Auswahl der einzelnen mechanischen Relais erfolgt in einem Arrayparameter. Wenn Sie *Parameter 0-03 Ländereinstellungen* auf *[0] International* einstellen, ist der Standardwert *[9] Alarm*; Wenn Sie *Parameter 0-03 Ländereinstellungen* auf *[1] Nord-Amerika* einstellen, ist der Standardwert *[160] Kein Alarm*

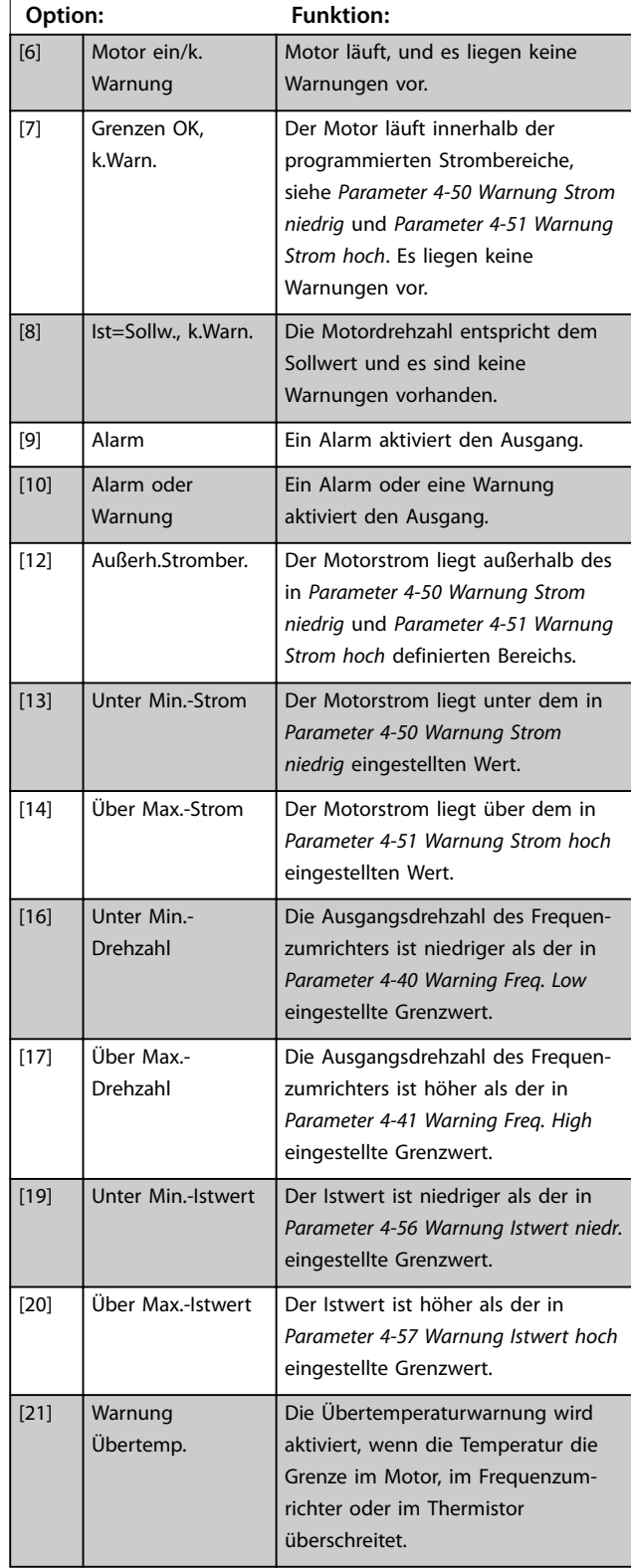

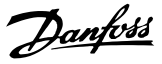

#### **5-40 Relaisfunktion**

#### **Array (Relais 1 [0], Relais 2 [1])**

Wählen Sie Optionen, um die Funktion der Relais zu definieren. Die Auswahl der einzelnen mechanischen Relais erfolgt in einem Arrayparameter. Wenn Sie *Parameter 0-03 Ländereinstellungen* auf *[0] International* einstellen, ist der Standardwert *[9] Alarm*; Wenn Sie *Parameter 0-03 Ländereinstellungen* auf *[1] Nord-Amerika* einstellen, ist der Standardwert *[160] Kein Alarm*

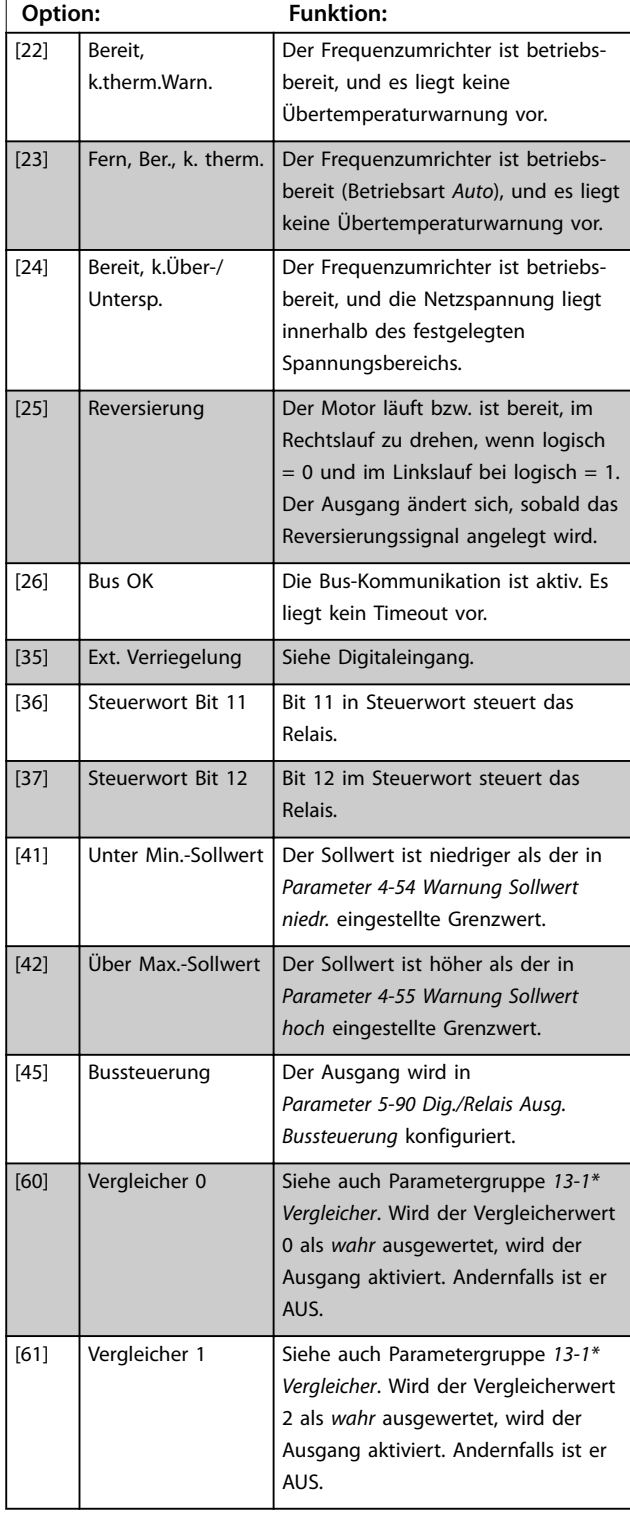

#### **5-40 Relaisfunktion**

#### **Array (Relais 1 [0], Relais 2 [1])**

Wählen Sie Optionen, um die Funktion der Relais zu definieren. Die Auswahl der einzelnen mechanischen Relais erfolgt in einem Arrayparameter. Wenn Sie *Parameter 0-03 Ländereinstellungen* auf *[0] International* einstellen, ist der Standardwert *[9] Alarm*; Wenn Sie *Parameter 0-03 Ländereinstellungen* auf *[1] Nord-Amerika* einstellen, ist der Standardwert *[160] Kein Alarm*

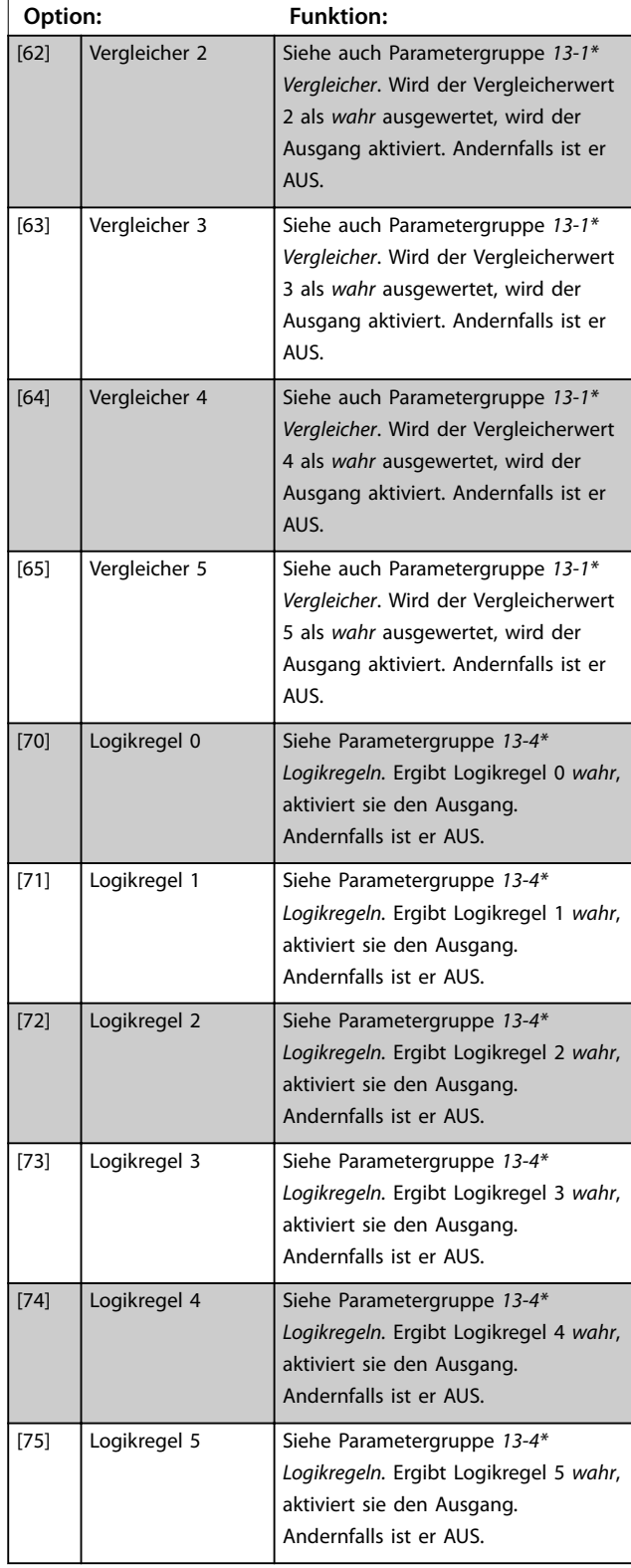

#### **5-40 Relaisfunktion**

#### **Array (Relais 1 [0], Relais 2 [1])**

Wählen Sie Optionen, um die Funktion der Relais zu definieren. Die Auswahl der einzelnen mechanischen Relais erfolgt in einem Arrayparameter. Wenn Sie *Parameter 0-03 Ländereinstellungen* auf *[0] International* einstellen, ist der Standardwert *[9] Alarm*; Wenn Sie *Parameter 0-03 Ländereinstellungen* auf *[1] Nord-Amerika* einstellen, ist der Standardwert *[160] Kein Alarm*

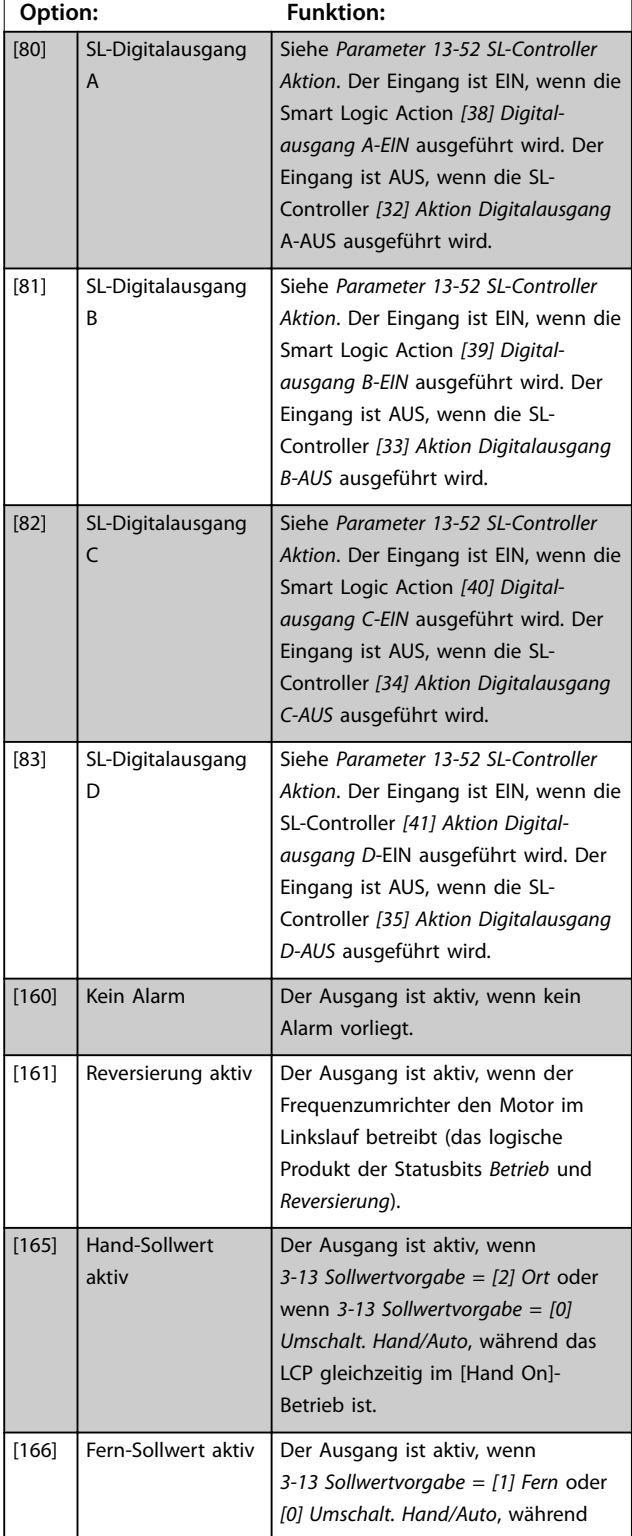

#### **5-40 Relaisfunktion**

#### **Array (Relais 1 [0], Relais 2 [1])**

Wählen Sie Optionen, um die Funktion der Relais zu definieren. Die Auswahl der einzelnen mechanischen Relais erfolgt in einem Arrayparameter. Wenn Sie *Parameter 0-03 Ländereinstellungen* auf *[0] International* einstellen, ist der Standardwert *[9] Alarm*; Wenn Sie *Parameter 0-03 Ländereinstellungen* auf *[1] Nord-Amerika* einstellen, ist der Standardwert *[160] Kein Alarm*

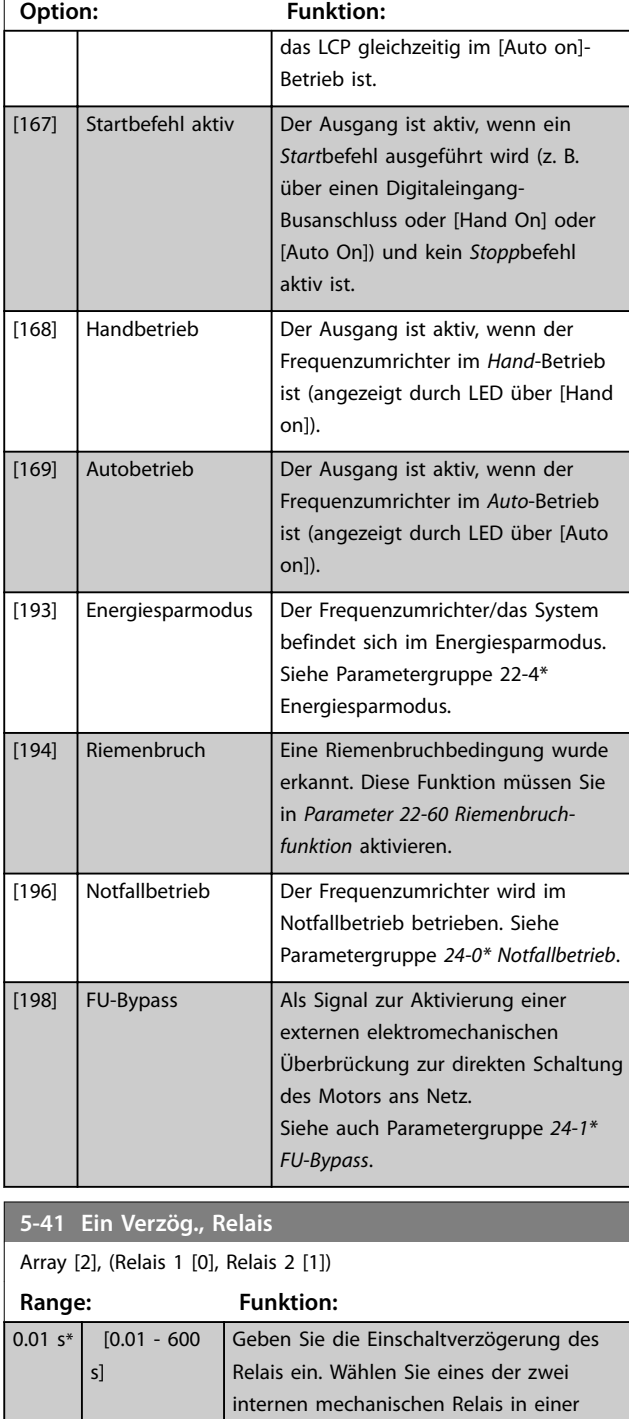

Reihenfunktion aus. Nähere Angaben finden Sie in *Parameter 5-40 Relaisfunktion*.

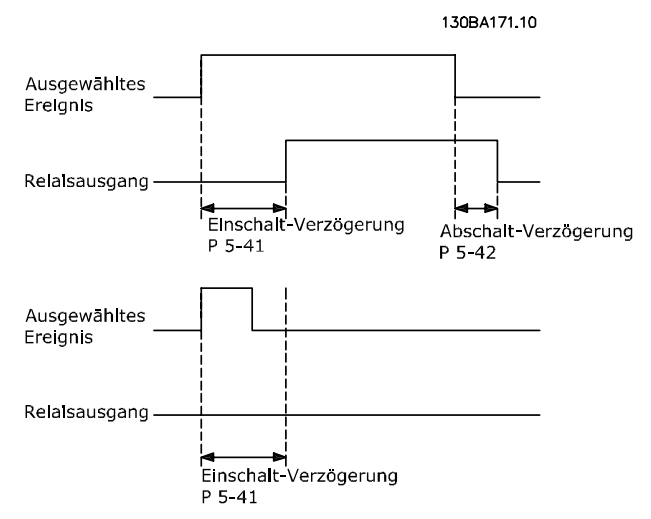

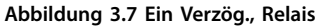

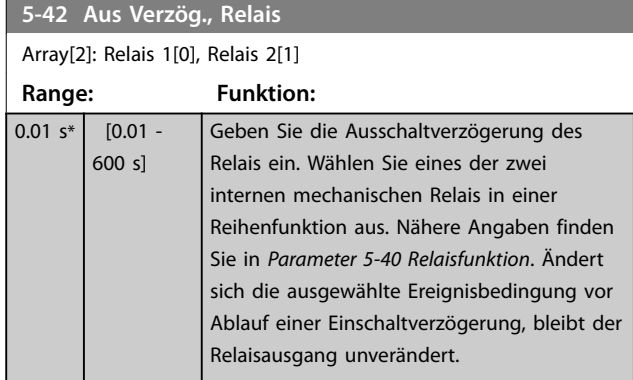

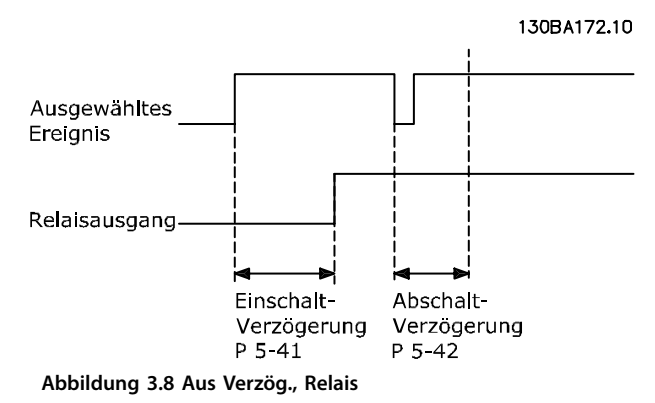

Ändert sich die ausgewählte Ereignisbedingung vor Ablauf der Ein-/Ausschaltverzögerung, bleibt der Relaisausgang unverändert.

# 3.6.5 5-5\* Pulseingänge

Parameter zum Konfigurieren der Skalierungs- und Filtereinstellungen für die Pulseingänge. Pulseingänge sind Klemmen 29 und 33. Programmieren Sie Klemme 29 (*5-13 Klemme 29 Digitaleingang*) oder Klemme 33 (*5-15 Klemme 33 Digitaleingang*) auf *[32] Pulseingang*. Wird Klemme 29 als Eingang verwendet, stellen Sie *5-01 Klemme 27 Funktion* auf *[0] Eingang*.

Danfoss

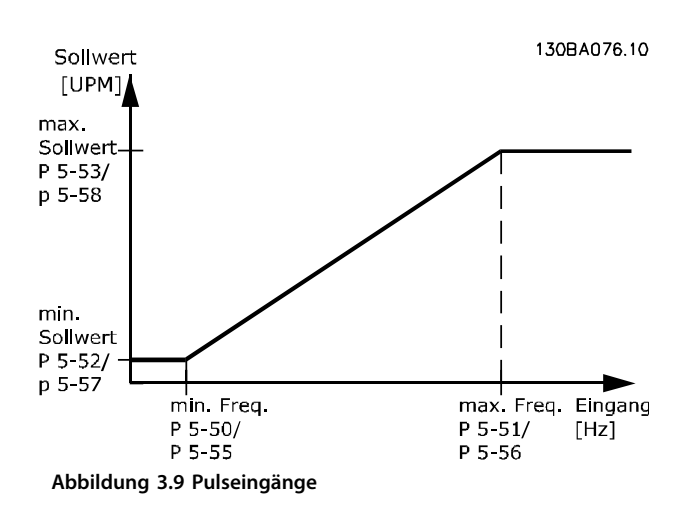

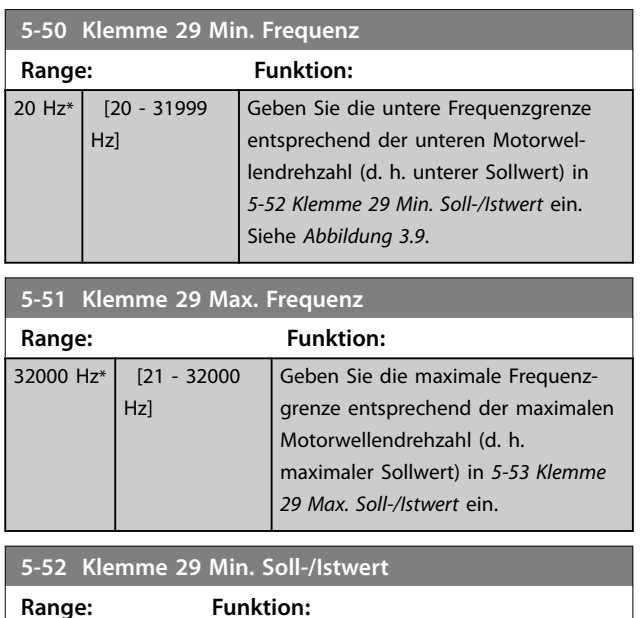

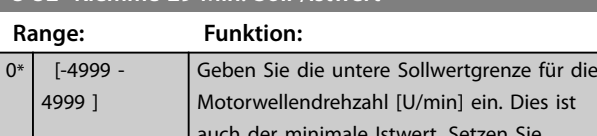

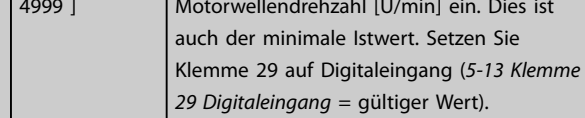

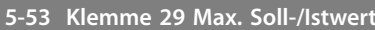

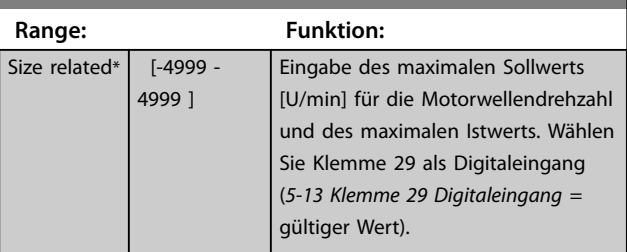

# 3.6.6 5-9\* Bussteuerung

Diese Parametergruppe wählt Digital- und Relaisausgänge über eine Feldbus-Einstellung.

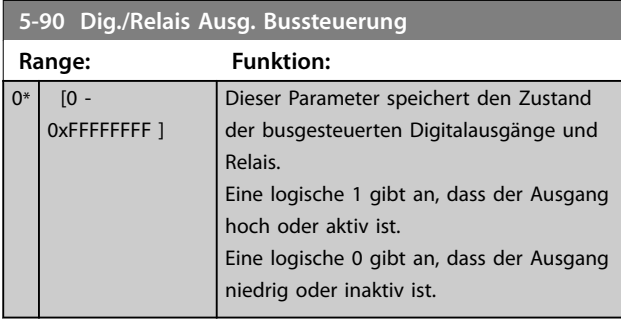

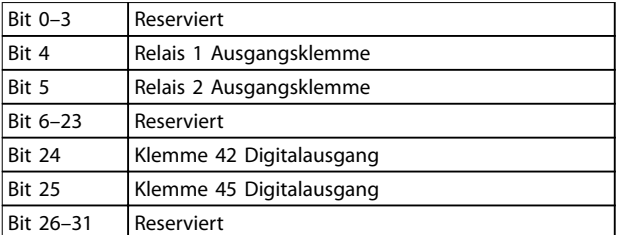

**Tabelle 3.5 Bitfunktionen**

**3 3**

#### 3.7 Hauptmenü - Analoge Ein-/Ausg. - Gruppe 6

Parametergruppe zur Einrichtung der analogen I/O-Konfiguration und des Digitalausgangs. Der Frequenzumrichter ist mit 2 Analogeingängen ausgestattet:

- **•** Klemme 53
- **•** Klemme 54

Die Analogeingänge sind frei für Spannung (0-10 V) oder Stromeingang (0/4-20 mA) konfigurierbar.

### 3.7.1 6-0\* Grundeinstellungen

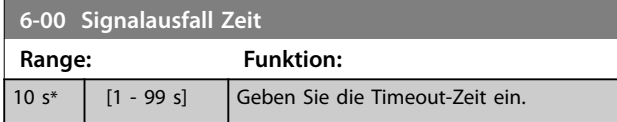

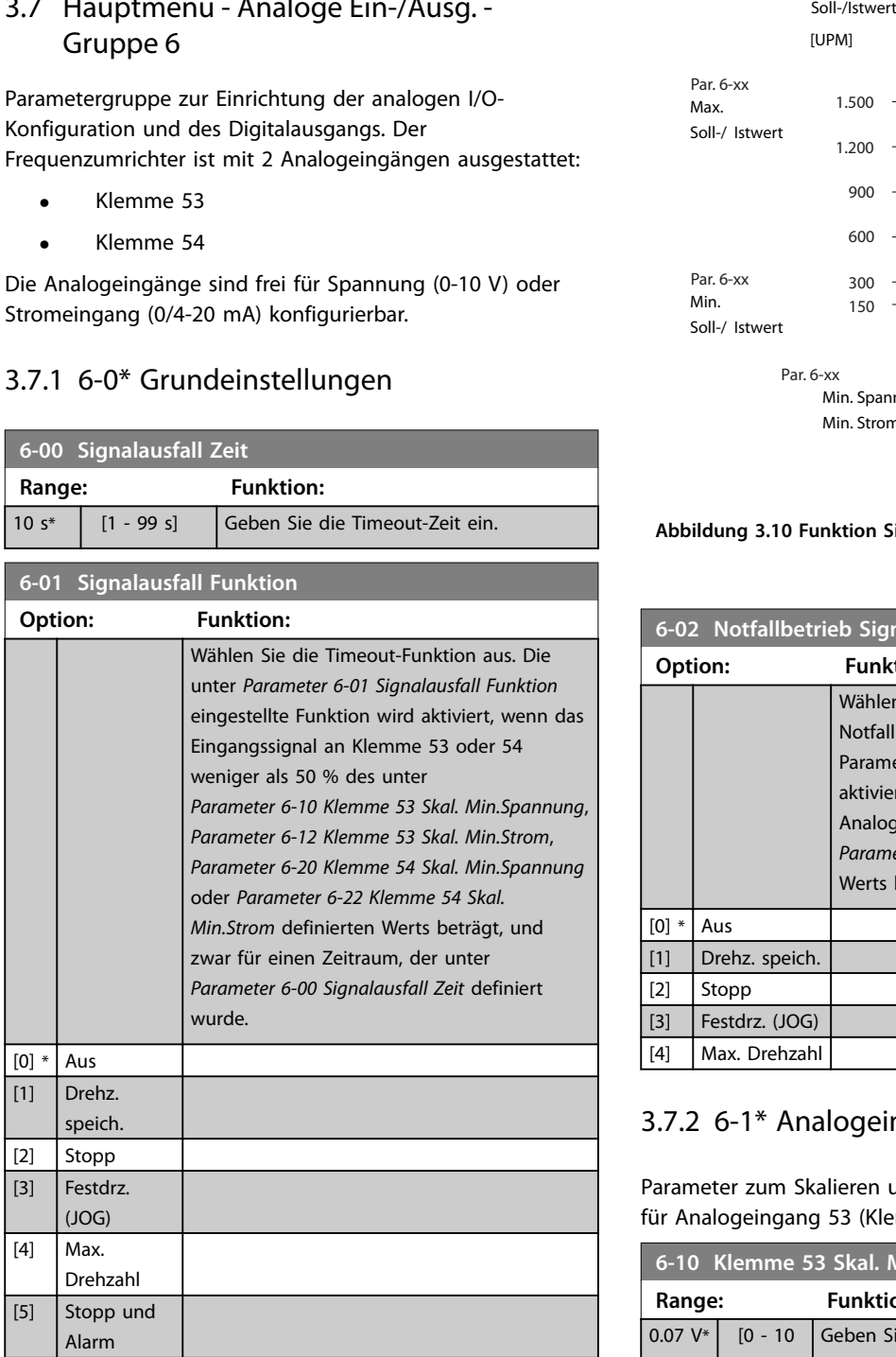

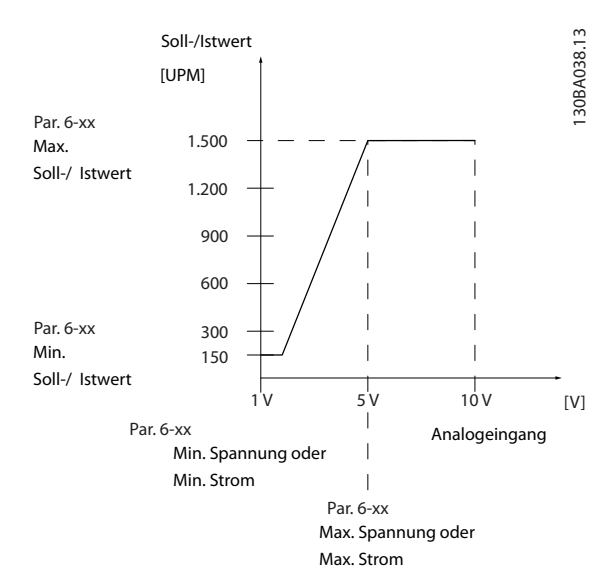

**Abbildung 3.10 Funktion Signalausfall Zeit**

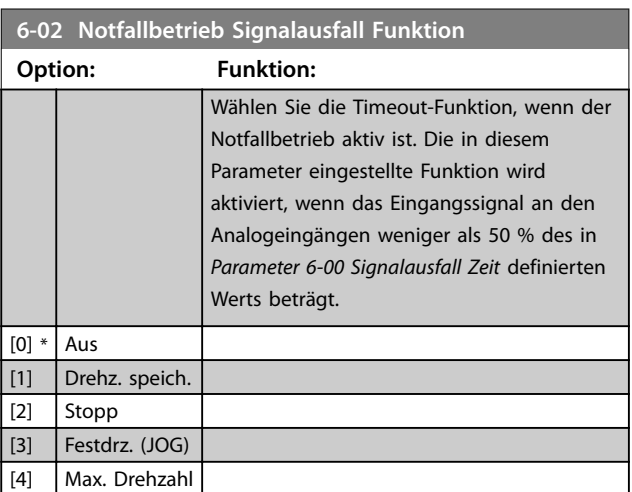

# 3.7.2 6-1\* Analogeingang 53

Parameter zum Skalieren und Konfigurieren der Grenzwerte für Analogeingang 53 (Klemme 53).

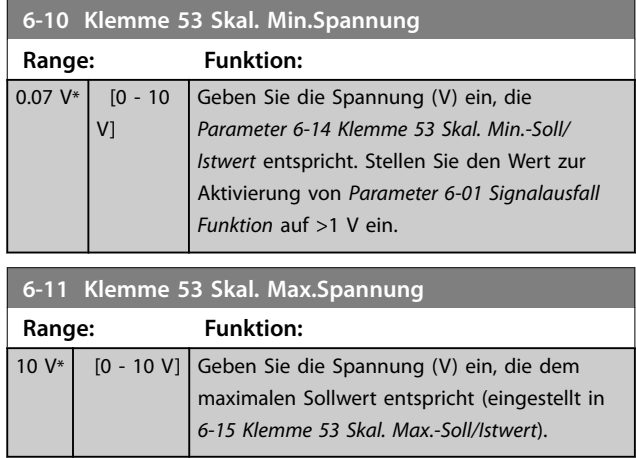

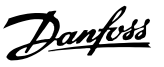

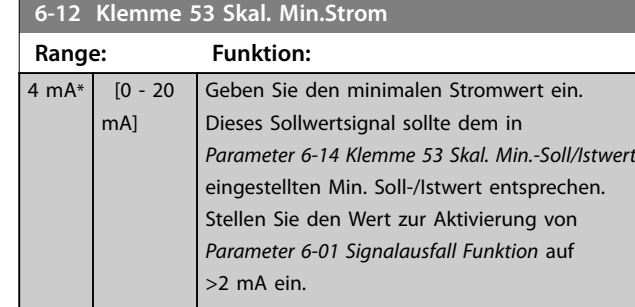

**6-13 Klemme 53 Skal. Max.Strom Range: Funktion:**  $20 \text{ mA*}$   $[0 - 20$ mA] Parameter zum Skalieren des Max.-Stroms des Analogeingangs. Der angegebene Wert bezieht sich auf die Festlegung in *Parameter 6-15 Klemme 53 Skal. Max.-Soll/ Istwert*.

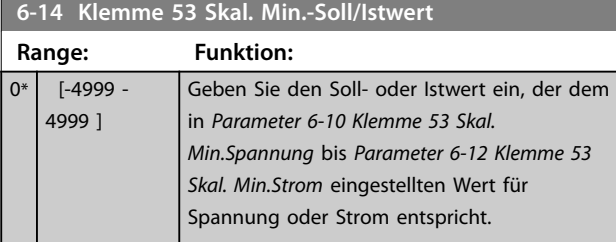

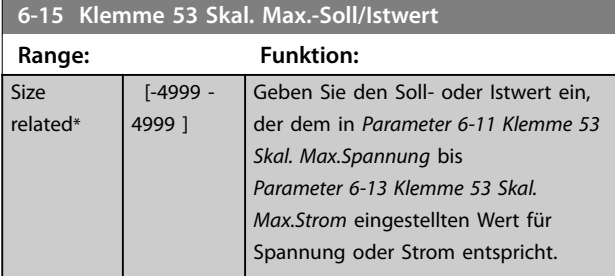

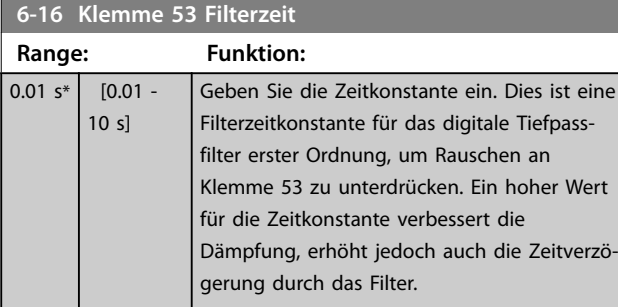

#### **6-19 Terminal 53 mode Option: Funktion:** Auswahl, ob Klemme 53 für Strom- oder Spannungseingang verwendet wird [0] Strom  $|1] *$  Spannung

# 3.7.3 6-2\* Analogeingang 54

Parameter zum Skalieren und Konfigurieren der Grenzwerte für Analogeingang 54 (Klemme 54).

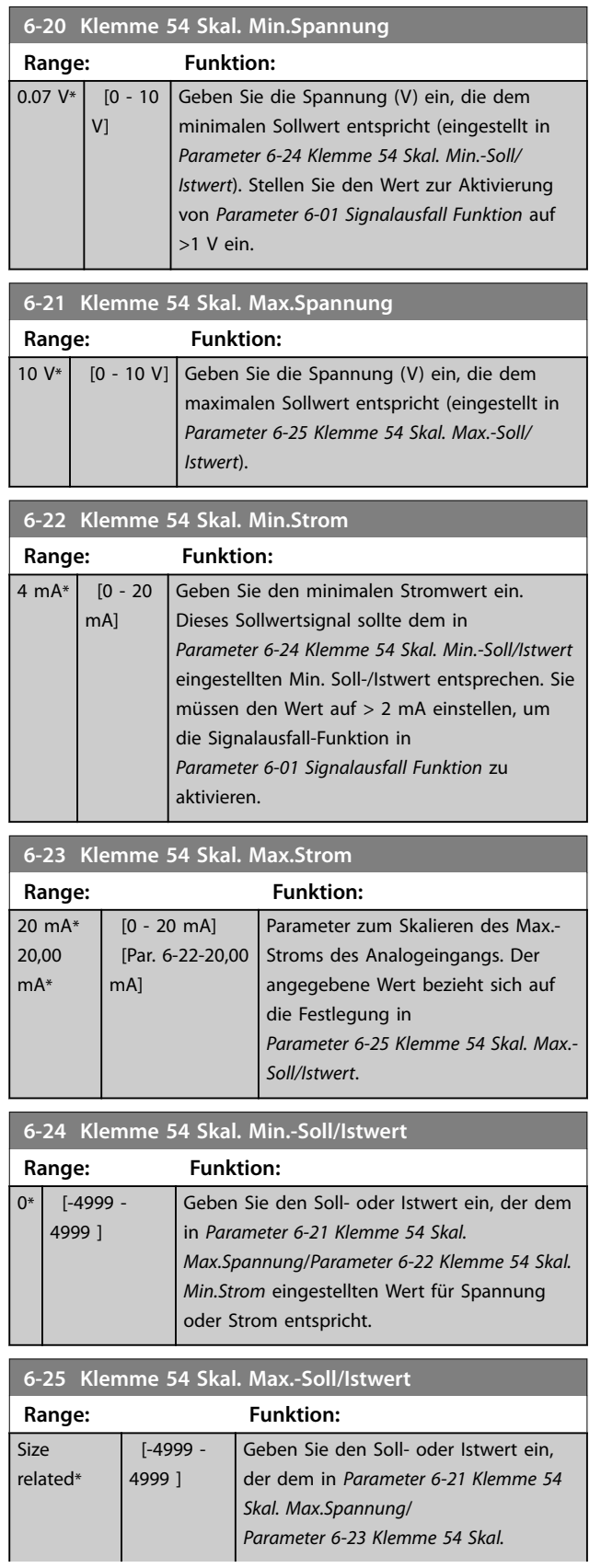

[0] Strom  $\boxed{[1] * }$  Spannung

#### **Parameter VLT<sup>®</sup> HVAC Basic Drive FC 101**

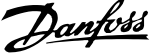

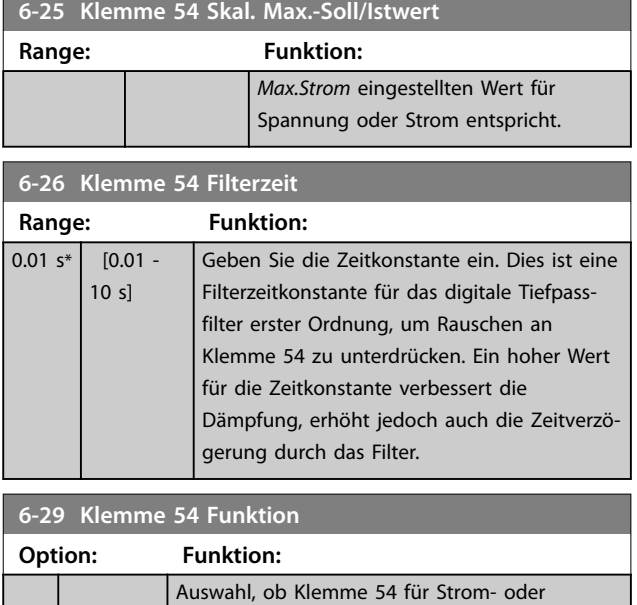

Spannungseingang verwendet wird

# 3.7.4 6-7\* Analog-/Digitalausgang 45

Parameter zum Konfigurieren und Skalieren der Funktion für Analog-/Digitalausgang, Klemme 45. Analogausgänge sind Stromausgänge: 0/4-20 mA. Die Auflösung am Analogausgang ist 12 Bit. Analogausgangsklemmen können auch als Digitalausgang konfiguriert werden.

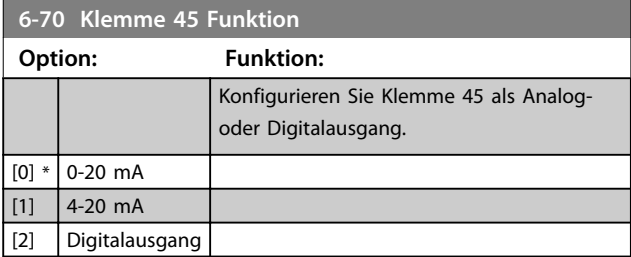

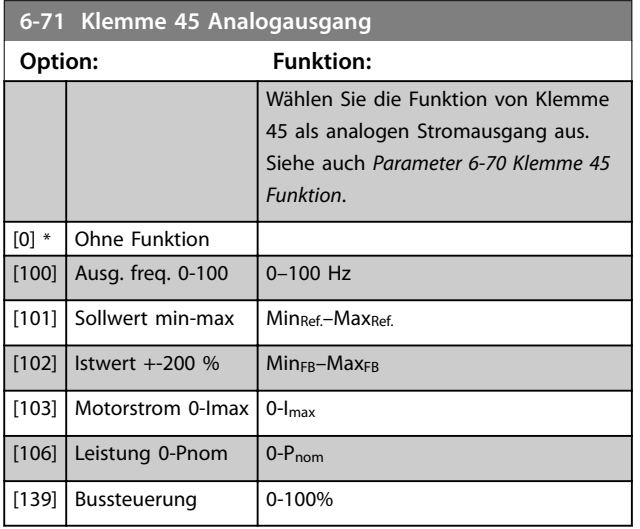

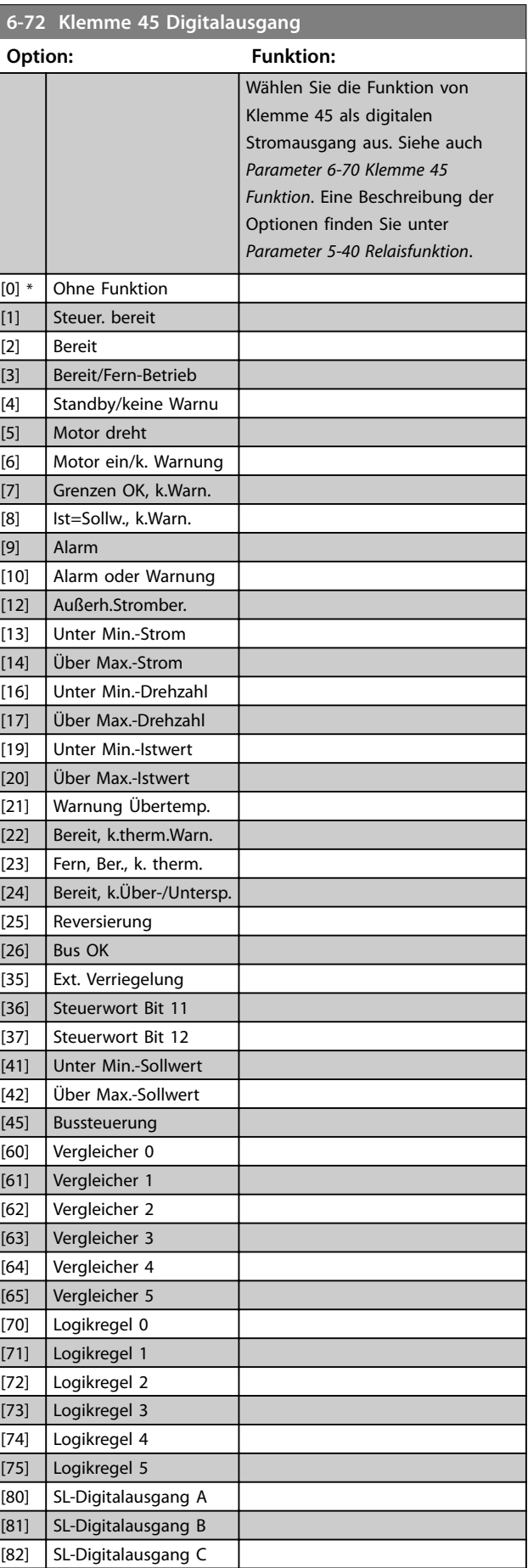

**Parameter Programmierhandbuch**

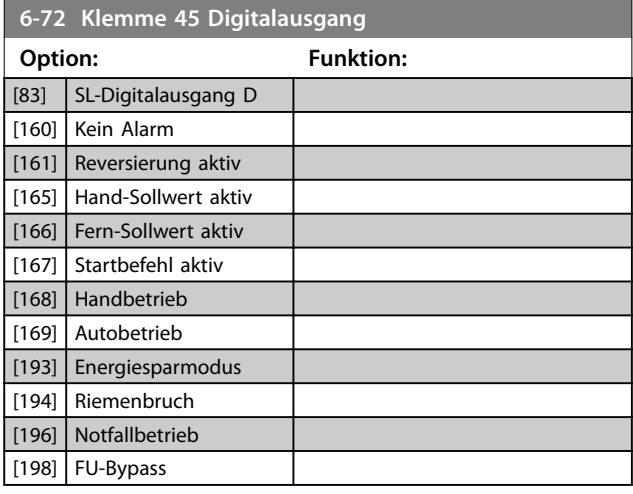

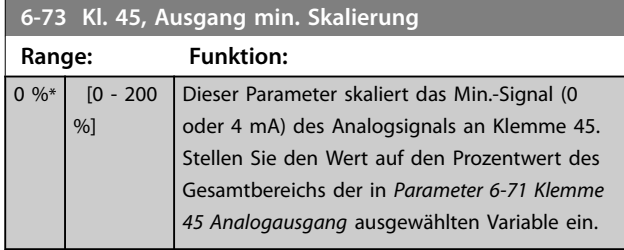

**6-74 Kl. 45, Ausgang max. Skalierung**

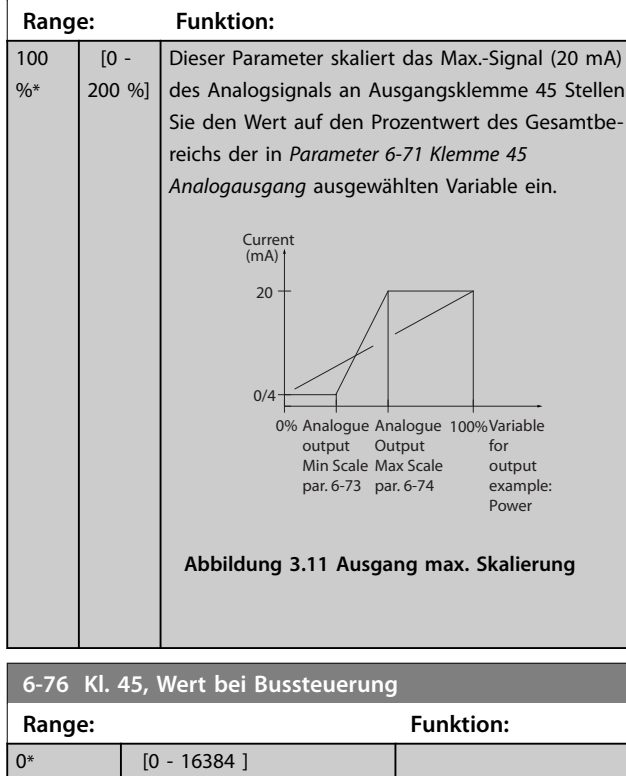

# 3.7.5 6-9\* Analog-/Digitalausgang 42

Parameter zur Konfiguration der Grenzen für Analog-/ Digitalausgang Klemme 42. Analogausgänge sind Stromausgänge: 0/4-20 mA. Die Auflösung an den Analogausgängen beträgt 12 Bit. Analogausgangsklemmen können auch als Digitalausgang konfiguriert werden.

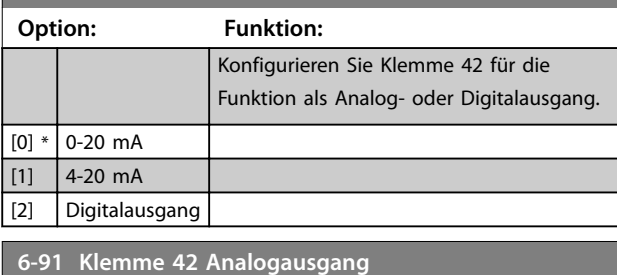

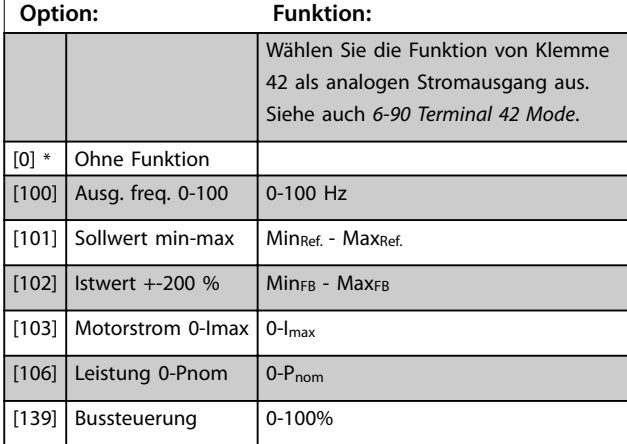

# **6-92 Terminal 42 Digital Output**

**6-90 Terminal 42 Mode**

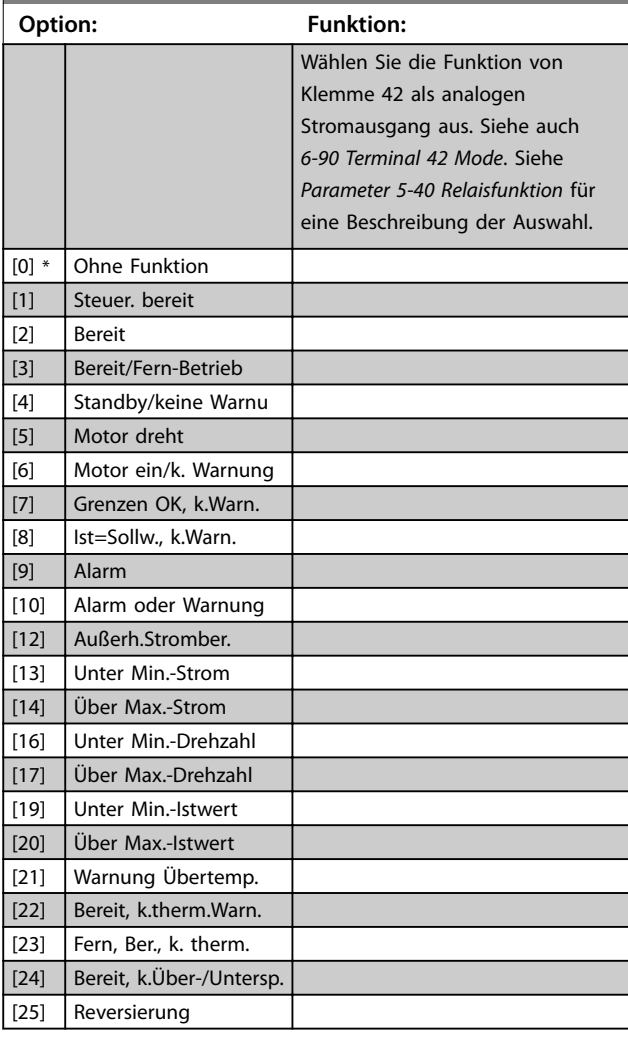

Danfoss

Danfoss

**Parameter VLT<sup>®</sup> HVAC Basic Drive FC 101** 

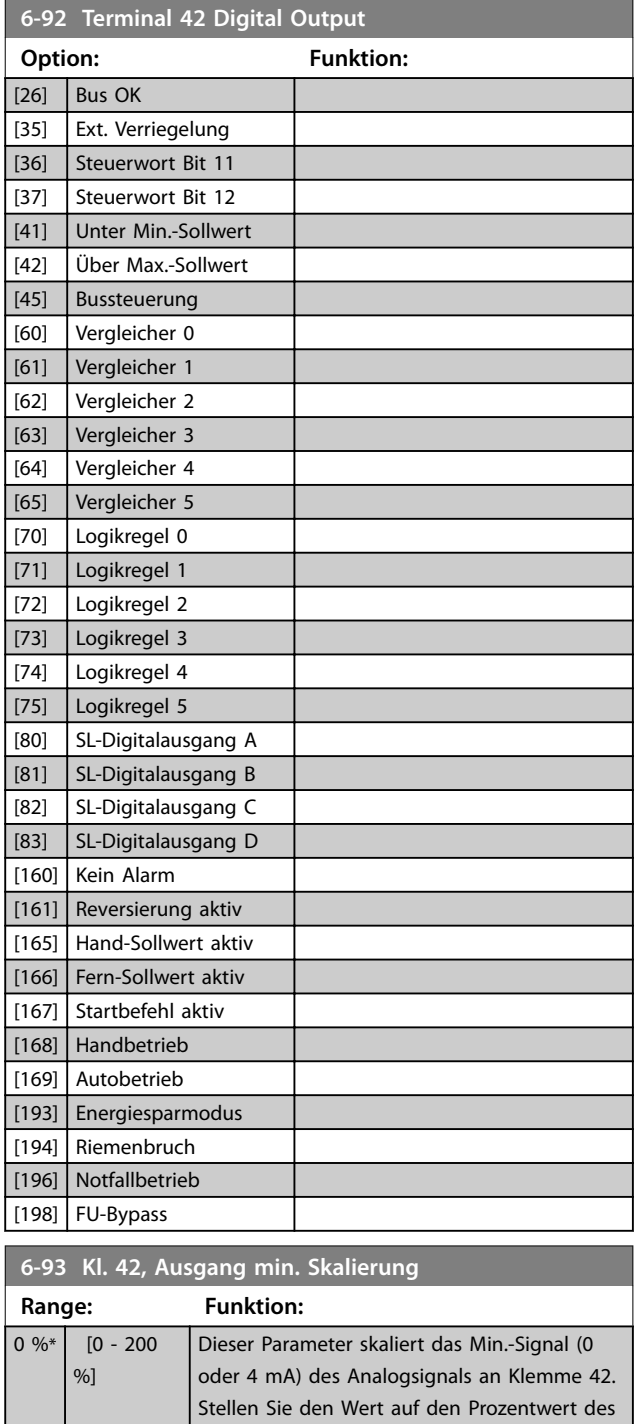

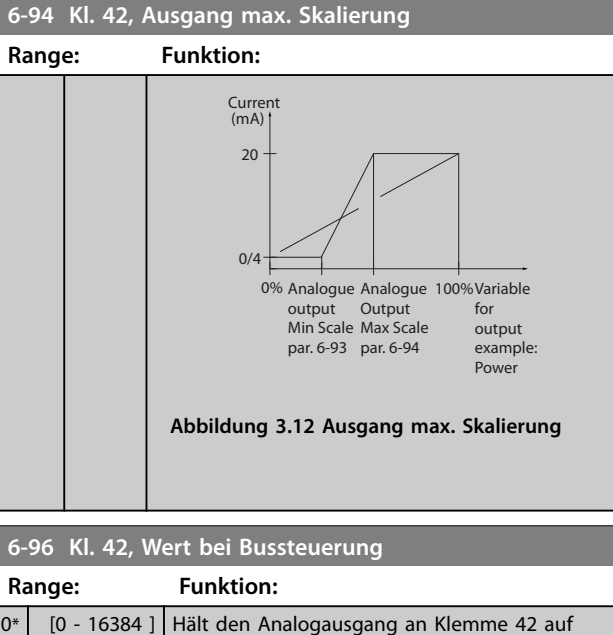

konstantem Niveau, sofern er busgesteuert ist.

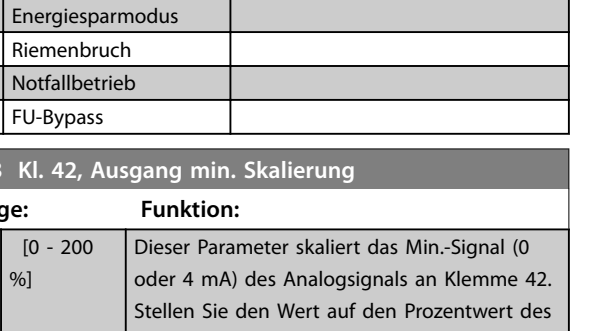

*6-91 Terminal 42 Analog Output* ausgewählten

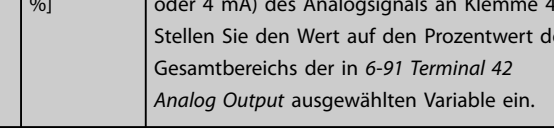

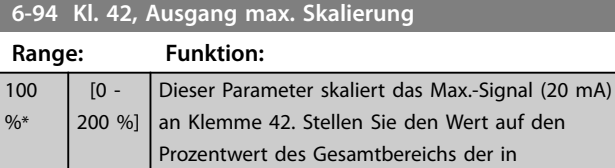

Variable ein.

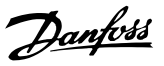

**3 3**

# 3.8 Hauptmenü - Kommunikation und Optionen - Gruppe 8

#### 3.8.1 8-0\* Grundeinstellungen

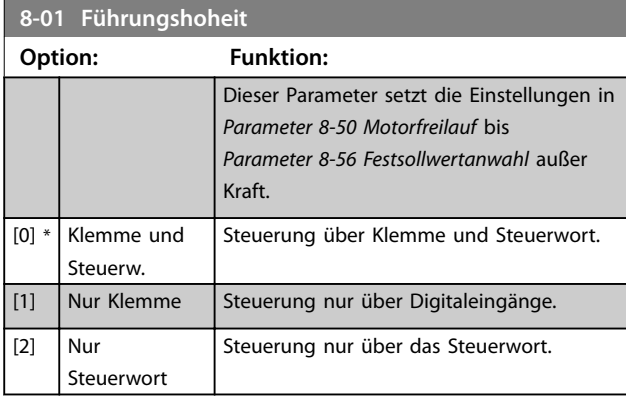

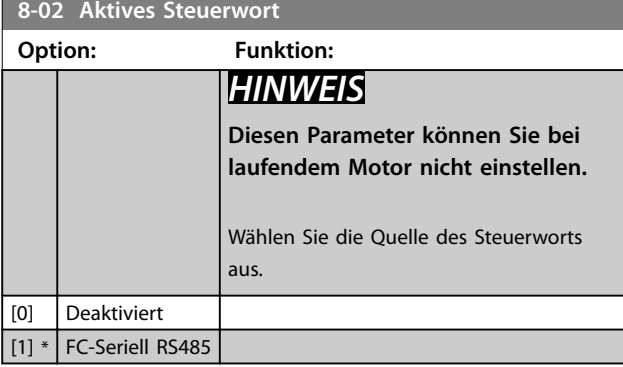

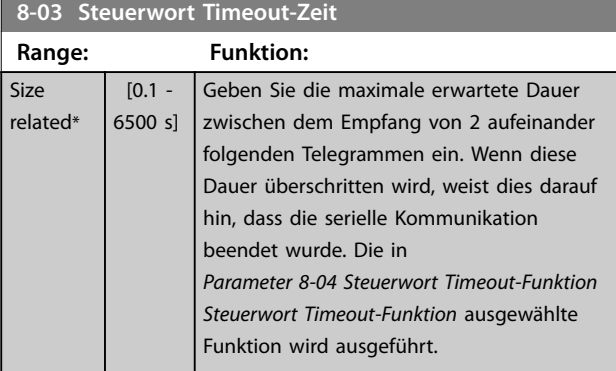

**8-04 Steuerwort Timeout-Funktion Option: Funktion:** Wählen Sie die Timeout-Funktion aus. Die Timeout-Funktion wird aktiviert, wenn das Steuerwort nicht innerhalb des unter *Parameter 8-03 Steuerwort Timeout-Zeit* angegebenen Zeitraums aktualisiert wird.  $[0]$  \* Aus

# 3.8.2 8-3\* Ser. FC-Schnittst.

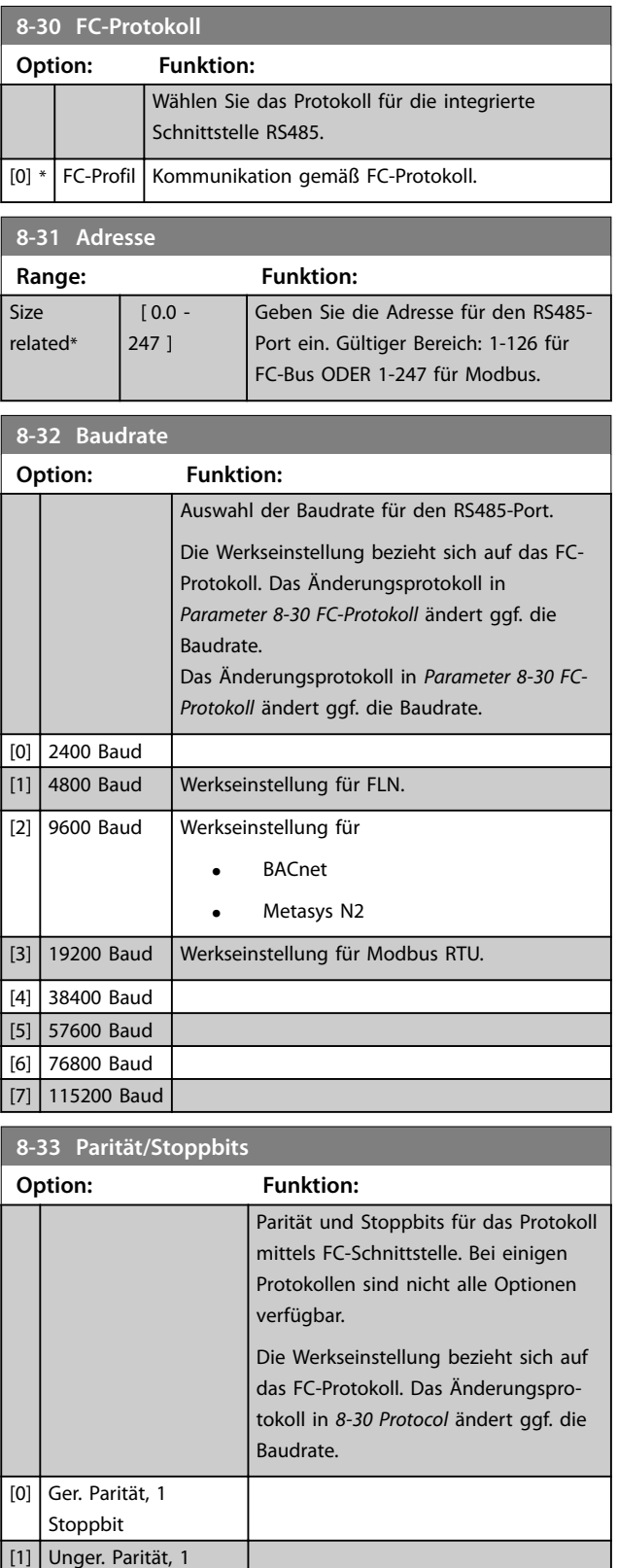

Stoppbit [2] Ohne Parität, 1 Stoppbit [3] Ohne Parität, 2 Stoppbits

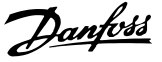

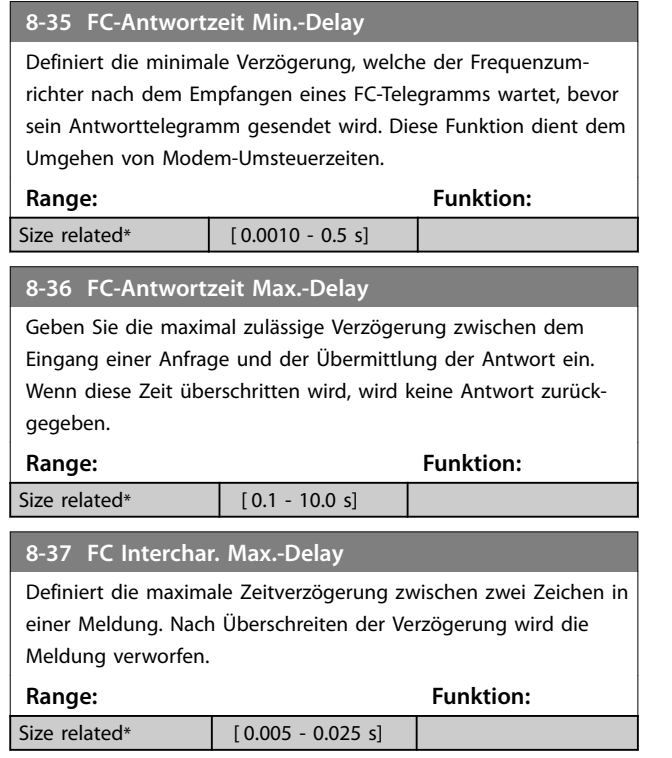

#### 3.8.3 8-4\* FC/MC-Protokoll

Diese Parametergruppe dient zum Schreiben von PCD und zum Einlesen von Konfigurationen.

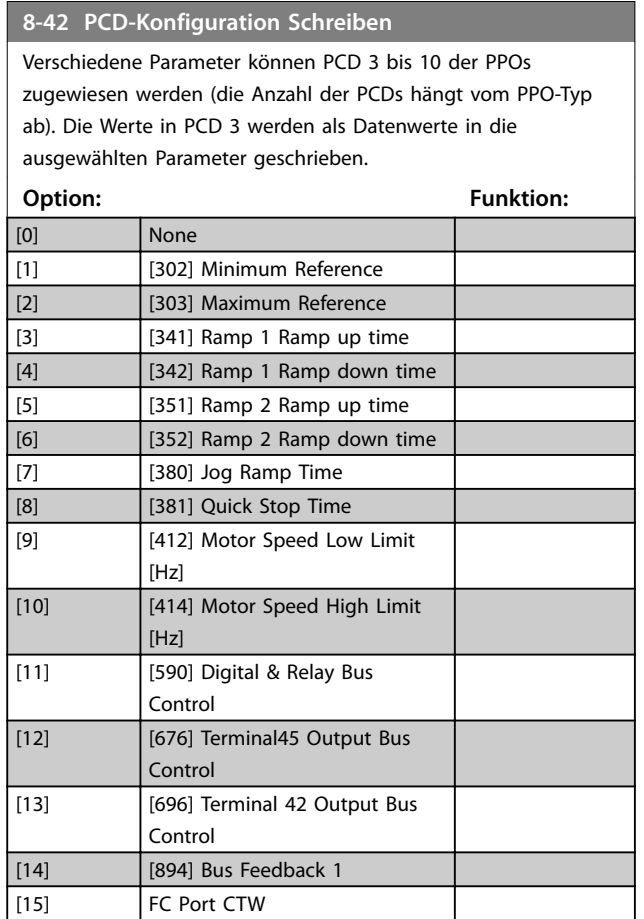

#### **8-42 PCD-Konfiguration Schreiben** Verschiedene Parameter können PCD 3 bis 10 der PPOs zugewiesen werden (die Anzahl der PCDs hängt vom PPO-Typ ab). Die Werte in PCD 3 werden als Datenwerte in die ausgewählten Parameter geschrieben. **Option: Funktion:** [16] FC Port REF **8-43 PCD-Konfiguration Lesen** Verschiedene Parameter können PCD 3 bis 10 der PPOs zugewiesen werden (die Anzahl der PCDs hängt vom PPO-Typ ab). PCD 3 bis 10 erfassen den Echtzeit-Datenwert der ausgewählten Parameter. **Option: Funktion:** [0] None [1] [1500] Operation Hours  $[2]$  [1501] Running Hours [3] **[1502] kWh Counter** [4] [1600] Control Word [5] [1601] Reference [Unit] [6] [1602] Reference % [7] [1603] Status Word [8] [1605] Main Actual Value [%] [9] [1609] Custom Readout [10] **[1610] Power [kW]** [11] [1611] Power [hp] [12] **[1612] Motor Voltage** [13] [1613] Frequency [14] [1614] Motor Current [15] [1615] Frequency [%] [16] [1618] Motor Thermal [17] **[1630] DC Link Voltage** [18] [1634] Heatsink Temp.  $[19]$  [1635] Inverter Thermal [20] **[1638] SL Controller State** [21] [1650] External Reference [22] **[1652]** Feedback [Unit] [23] [1660] Digital Input 18,19,27,33 [24] [1661] Terminal 53 Switch Setting  $[25]$   $[1662]$  Analog Input 53(V) [26] **[1663] Terminal 54 Switch Setting** [27] [1664] Analog Input 54 [28] [1665] Analog Output 42 [mA] [29] [1671] Relay Output [bin] [30] [1672] Counter A [31] [1673] Counter B [32] [1690] Alarm Word [33] [1692] Warning Word [34] [1694] Ext. Status Word

**3 3**

Danfoss

**3 3**

# 3.8.4 8-5\* Betr. Bus/Klemme

Definiert für grundsätzliche Funktionen individuell die Priorität zwischen Klemme (Digitaleingänge) und Bus (Steuerwort Bus/FC Seriell).

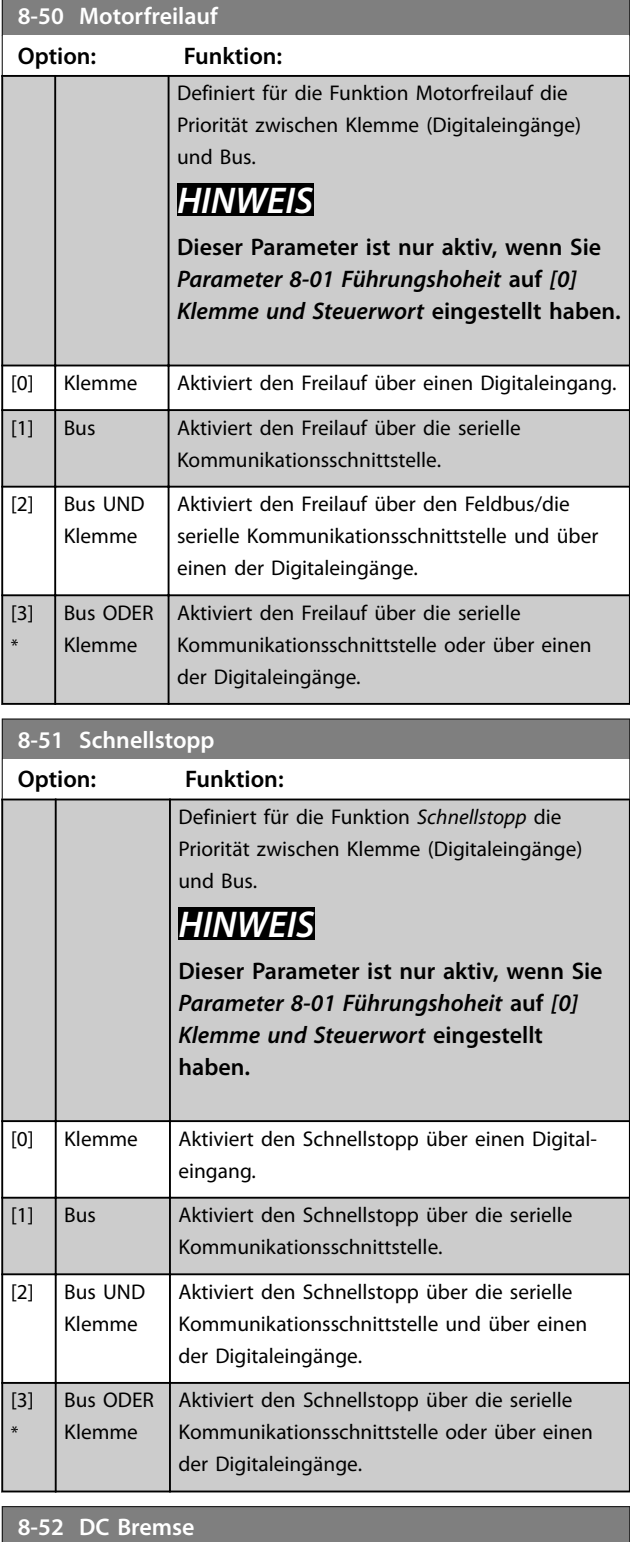

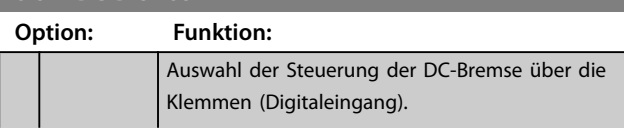

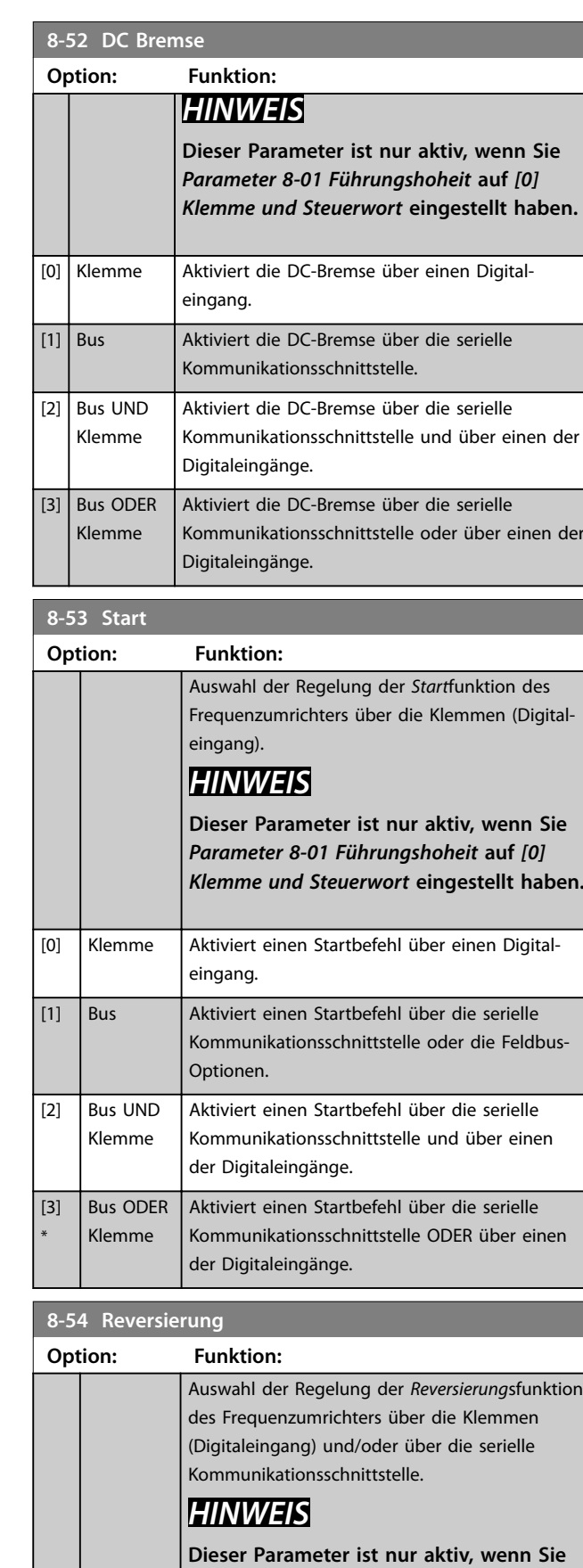

*Parameter 8-01 Führungshoheit* **auf** *[0] Klemme und Steuerwort* **eingestellt haben.**

# Danfoss

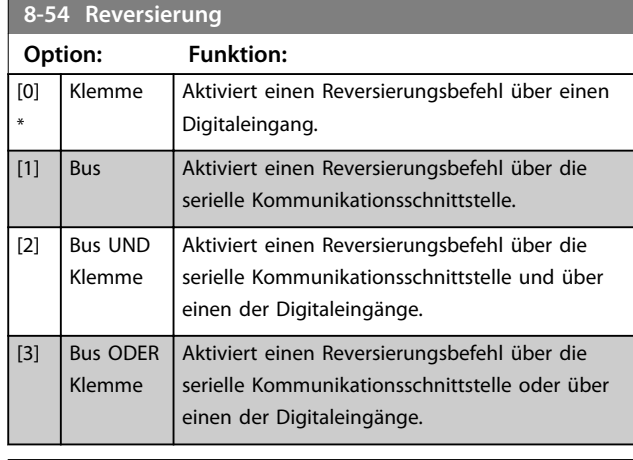

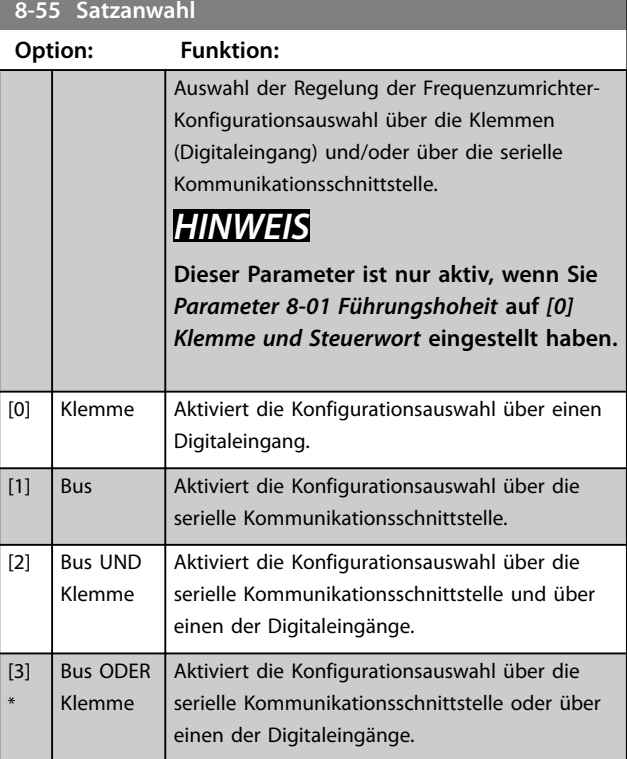

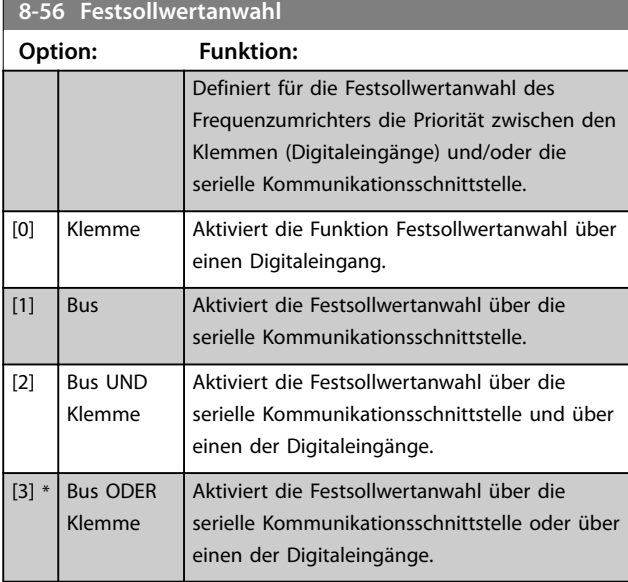

# 3.8.5 8-7\* BACnet

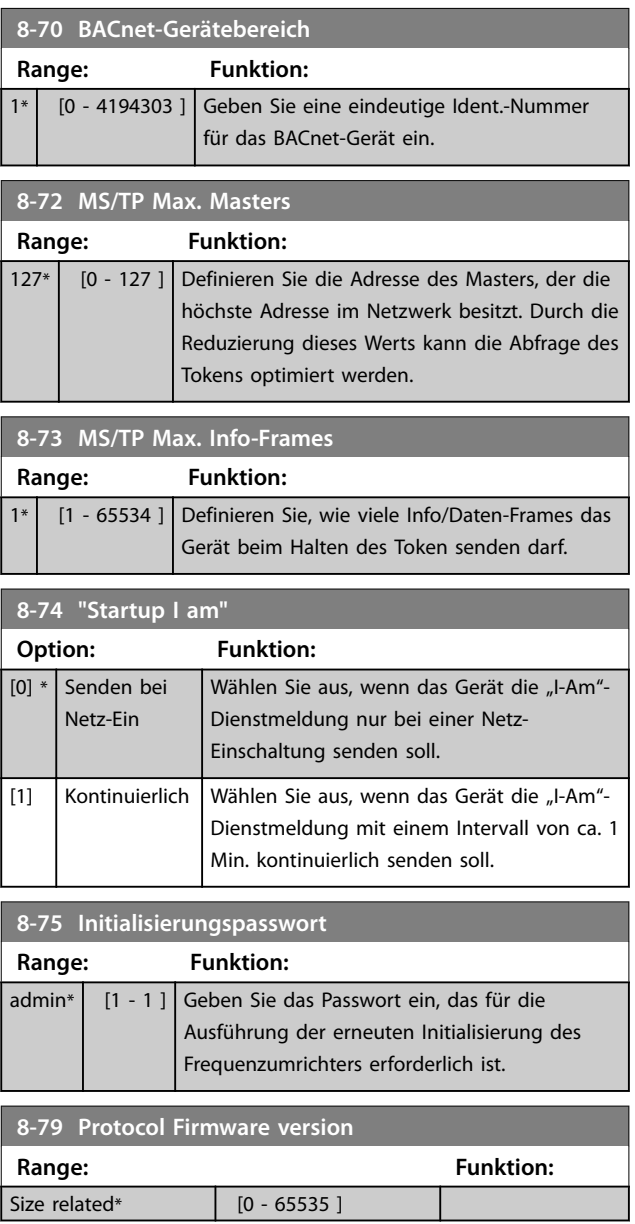

# 3.8.6 8-8\* FC-Anschlussdiagnose

Diese Parameter dienen zur Überwachung der Buskommunikation über die FC-Schnittstelle.

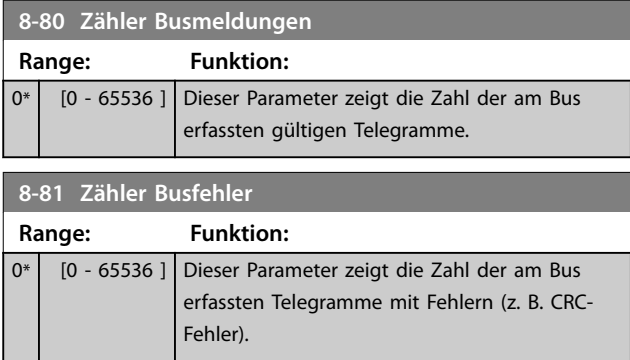

Danfoss

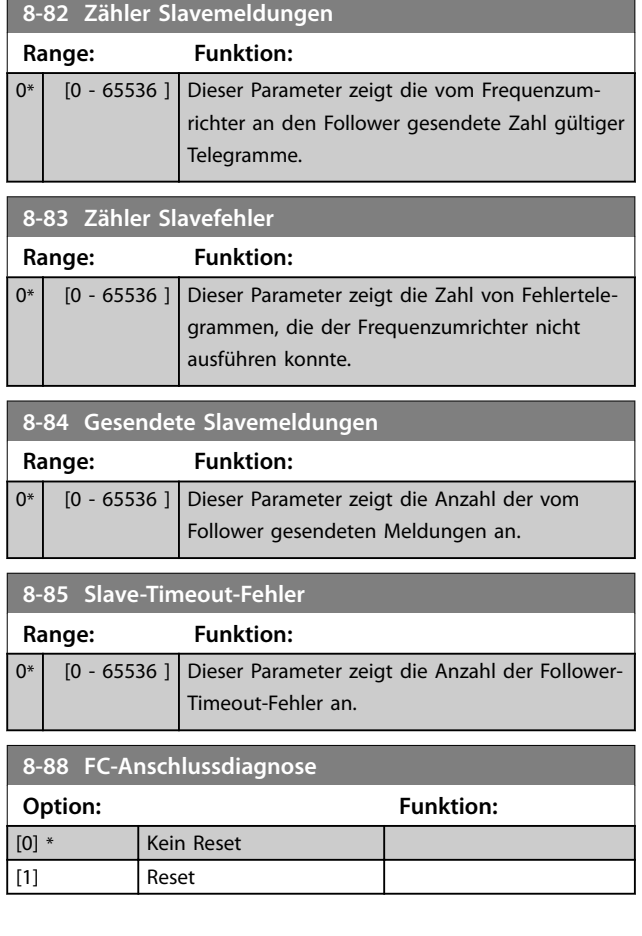

# 3.8.7 8-9\* Bus-Festdrehzahl

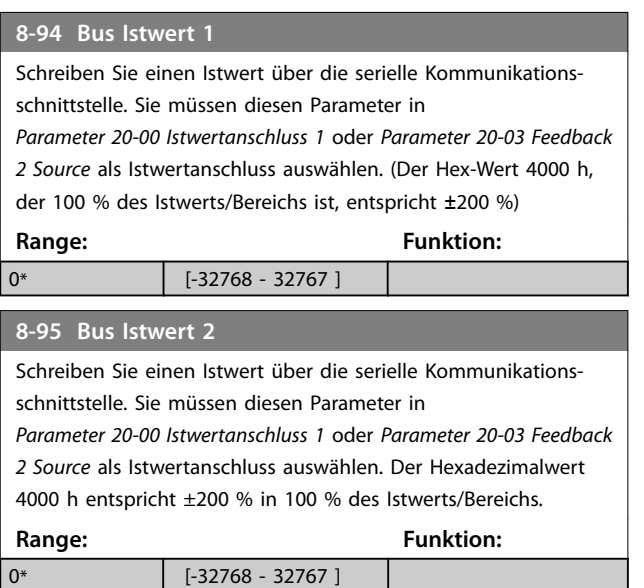

#### 3.9 Hauptmenü - Smart Logic - Parametergruppe 13

#### 3.9.1 13-\*\* Smart Logic

Die Smart Logic Control (SLC) ist eine Folge benutzerdefinierter Aktionen (siehe *Parameter 13-52 SL-Controller Aktion* [x]), die ausgeführt werden, wenn das zugehörige *Ereignis* (siehe *Parameter 13-51 SL-Controller Ereignis* [x]) als *wahr* ermittelt wird. Die Ereignisse und Aktionen sind nummeriert und paarweise geordnet. Wenn also *[0] Ereignis* erfüllt ist (d. h. *wahr* ist), wird *[0] Aktion* ausgeführt. Danach wird die Bedingung von *[1] Ereignis* ausgewertet, und wenn *wahr*, wird *[1] Aktion* ausgeführt usw. Es wird jeweils nur ein Ereignis ausgewertet. Ist das Ereignis FALSCH, wird während des aktuellen Abtastintervalls keine Aktion (im SLC) ausgeführt und es werden keine anderen Ereignisse ausgewertet. Dies bedeutet, dass der SLC, wenn er startet, *[0] Ereignis* (und nur *[0] Ereignis*) in jedem Abtastintervall auswertet. Nur wenn *[0] Ereignis* als *wahr* ausgewertet wird, führt der SLC *[0] Aktion* aus und beginnt mit der Auswertung von *[1] Ereignis*. Sie können 1 bis 20 Ereignisse und Aktionen programmieren. Wenn das letzte Ereignis/die letzte Aktion durchgeführt wurde, startet die Sequenz ausgehend von *[0] Ereignis/[0] Aktion* erneut.

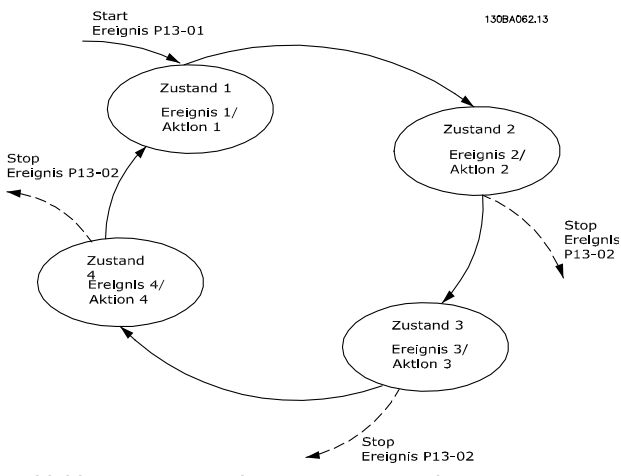

**Abbildung 3.13 Beispiel mit 3 Ereignissen/Aktionen**

#### **Starten und Stoppen des SLC**

Wählen Sie *[1] Ein* oder *[2] Aus* in *Parameter 13-00 Smart Logic Controller*, um den SLC zu starten oder zu stoppen. Der SLC startet immer in Zustand 0 (in dem er *[0] Ereignis* auswertet). Der SLC startet, wenn das Startereignis (definiert unter *Parameter 13-01 SL-Controller Start*) als *wahr* ausgewertet wird (vorausgesetzt, dass *[1] Ein* unter *Parameter 13-00 Smart Logic Controller* ausgewählt ist). Der SLC stoppt, wenn das Stoppereignis (*Parameter 13-02 SL-Controller Stopp*) *wahr* ist. *Parameter 13-03 SL-Parameter Initialisieren* setzt alle SLC-Parameter zurück und startet die Programmierung von Neuem.

### 3.9.2 13-0\*SL-Controller

Parameter zum Aktivieren und Definieren der Smart Logic Control (SLC Ablaufsteuerung). Der Frequenzumrichter führt die Logikfunktionen und Vergleicher immer im Hintergrund aus. Dies ermöglicht getrennte Steuerung von Digitaleingängen und -ausgängen.

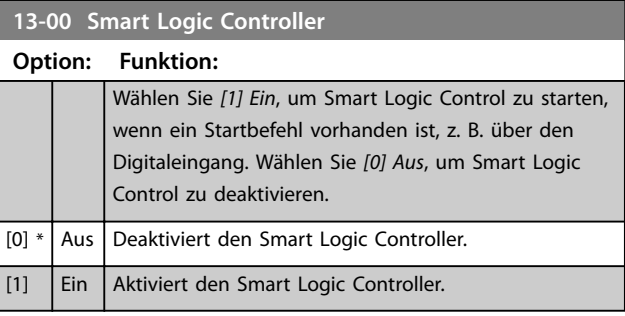

#### **13-01 SL-Controller Start**

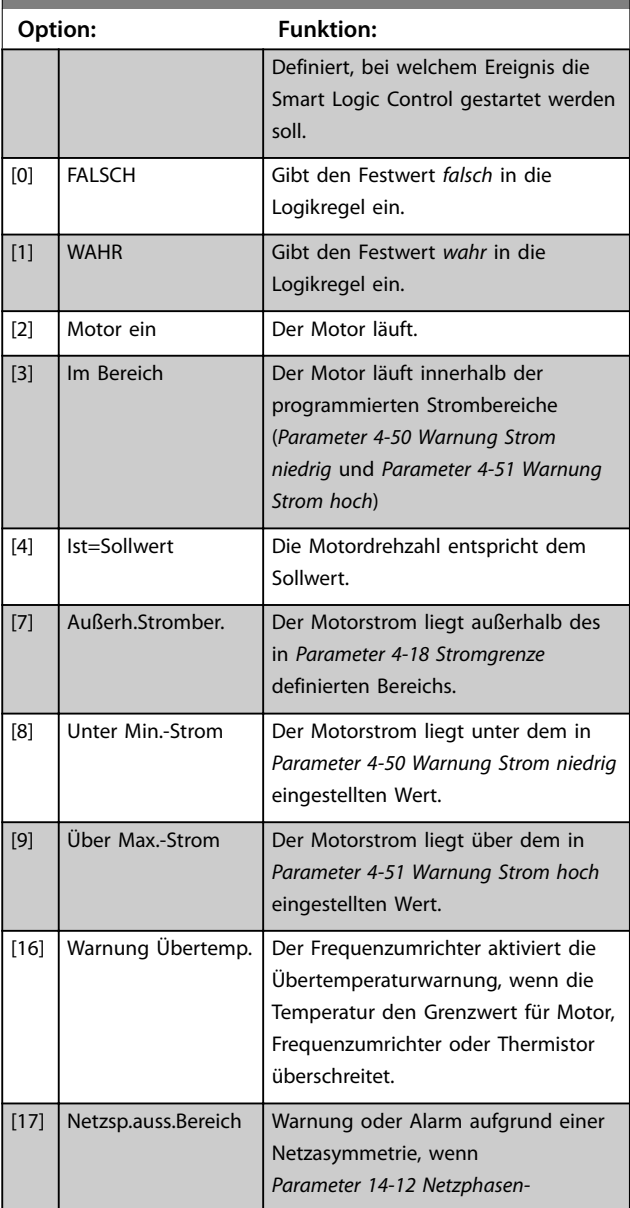

**3 3**

**Parameter Programmierhandbuch**

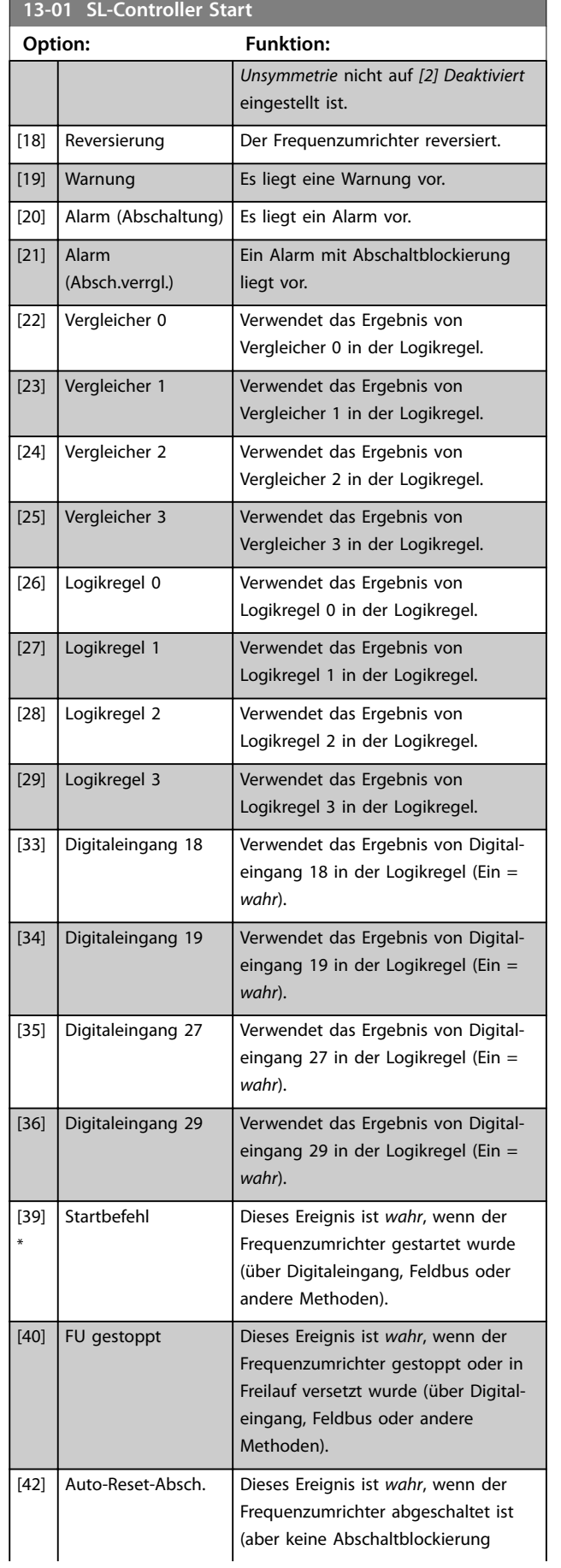

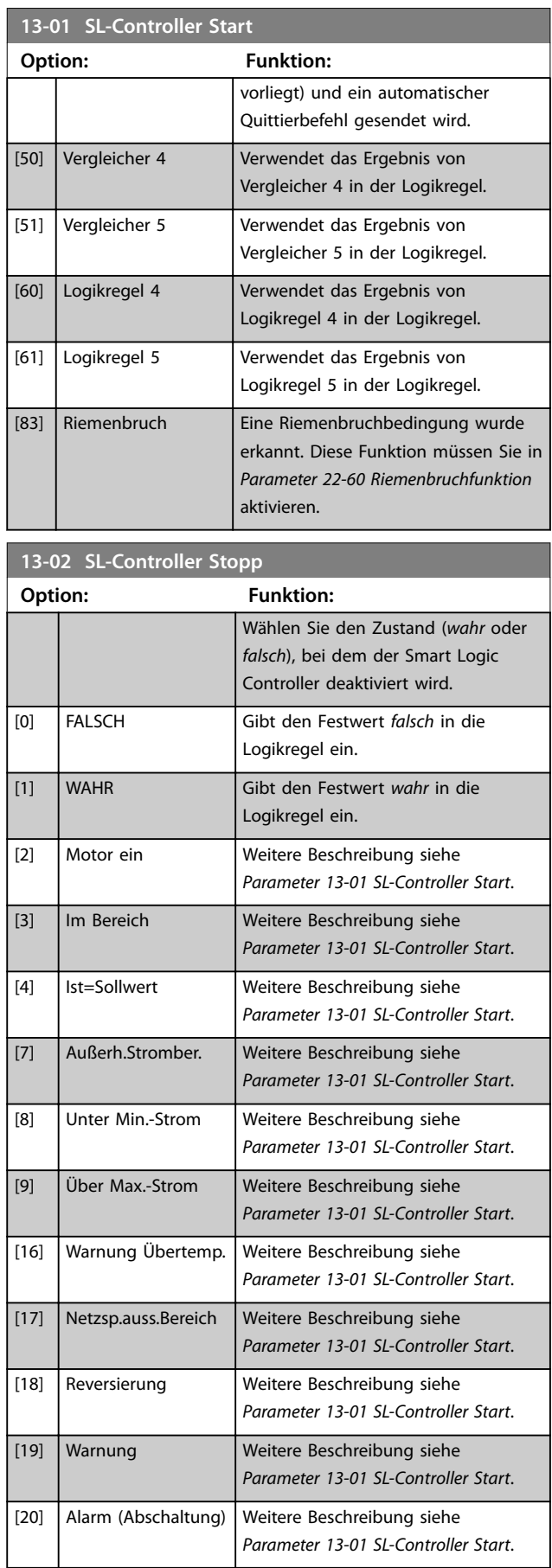

Danfoss

**13-02 SL-Controller Stopper** 

**Parameter VLT<sup>®</sup> HVAC Basic Drive FC 101** 

<u> 1999 - Johann Barbara, martxa a</u>

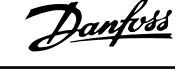

**The Common State** 

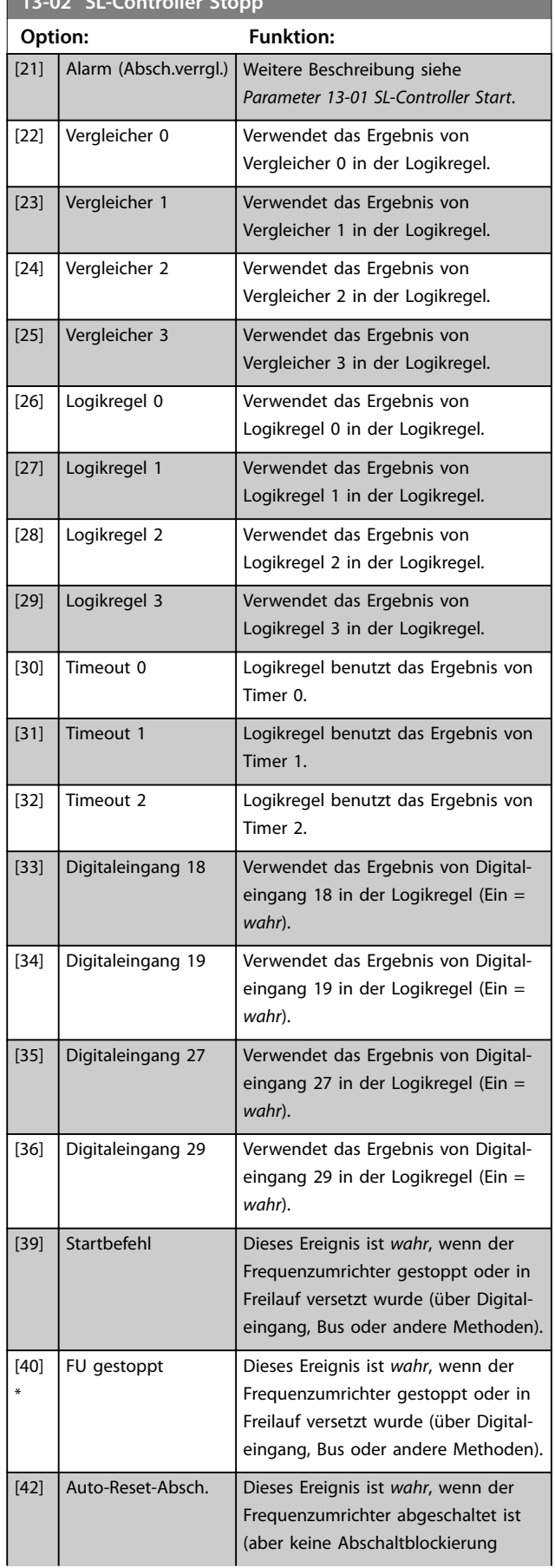

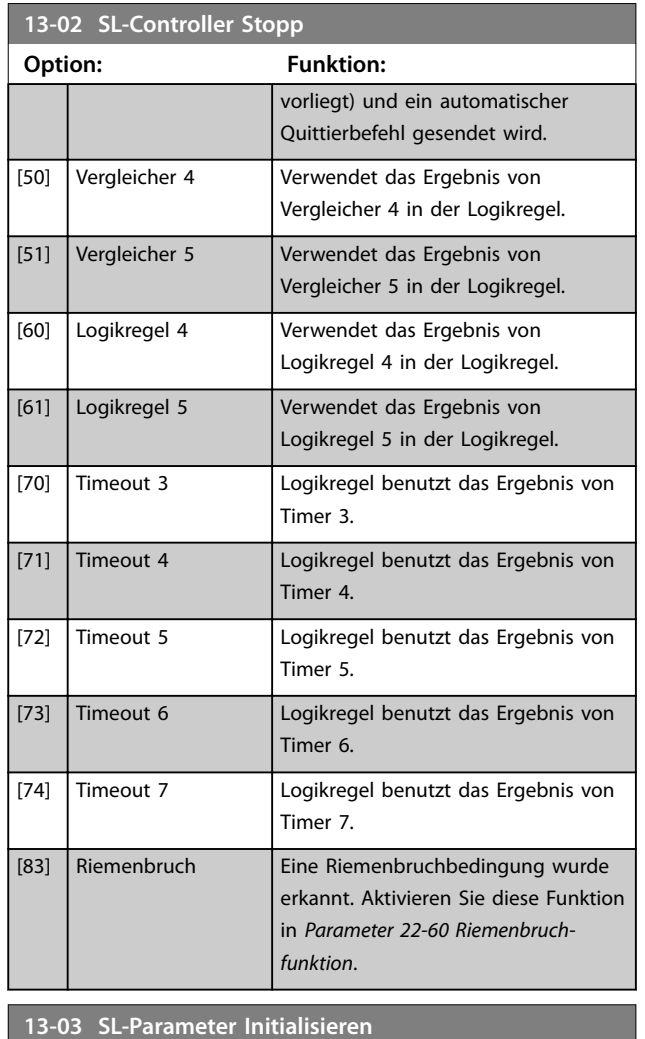

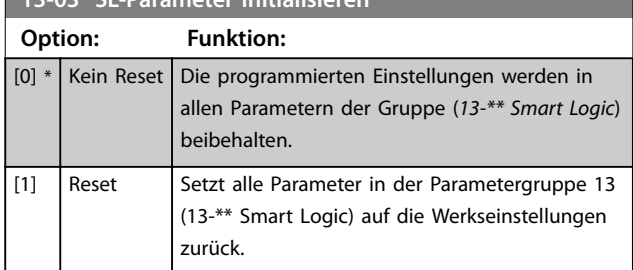

# 3.9.3 13-1\* Vergleicher

Vergleicher dienen zum Vergleichen von Betriebsvariablen (z. B. Ausgangsfrequenz, Ausgangsstrom, Analogeingang usw.) mit festen Sollwerten.
**Parameter Programmierhandbuch**

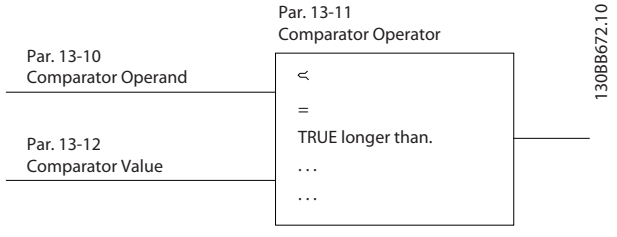

**Abbildung 3.14 Vergleicher**

Zusätzlich gibt es Digitalwerte, die mit festgelegten Zeitwerten verglichen werden. Siehe Erklärung unter *Parameter 13-10 Vergleicher-Operand*. Vergleicher werden einmal pro Abtastintervall ausgewertet. Sie können das Ergebnis (*wahr* oder *falsch*) direkt benutzen. Alle Parameter in dieser Parametergruppe sind Arrayparameter mit einem Index 0 bis 5. Wählen Sie Index 0, um Vergleicher 0 zu programmieren, Index 1, um Vergleicher 1 zu programmieren usw.

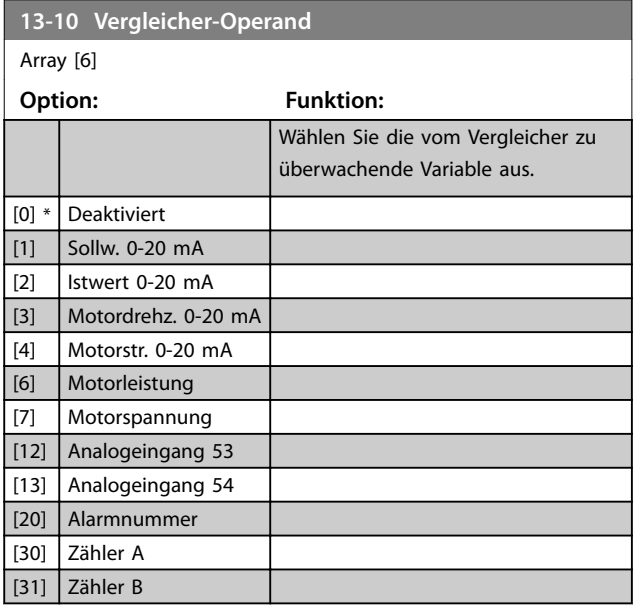

# **13-11 Vergleicher-Funktion** Array [6] **Option: Funktion:** [0] Less Than  $(\leq)$ Wählen Sie *[0] <*, damit das Ergebnis der Bewertung *wahr* ist, wenn die in *Parameter 13-10 Vergleicher-Operand* ausgewählte Variable kleiner ist als der Festwert in *Parameter 13-12 Vergleicher-Wert*. Das Ergebnis ist *falsch*, wenn die in *Parameter 13-10 Vergleicher-Operand* ausgewählte Variable größer ist als der Festwert in *Parameter 13-12 Vergleicher-Wert*. [1] \* ~ (gleich) Wählen Sie *[1] ≈*, damit das Ergebnis der Bewertung *wahr* ist, wenn die in *Parameter 13-10 Vergleicher-Operand* ausgewählte Variable ungefähr gleich dem Festwert in *Parameter 13-12 Vergleicher-Wert* ist.

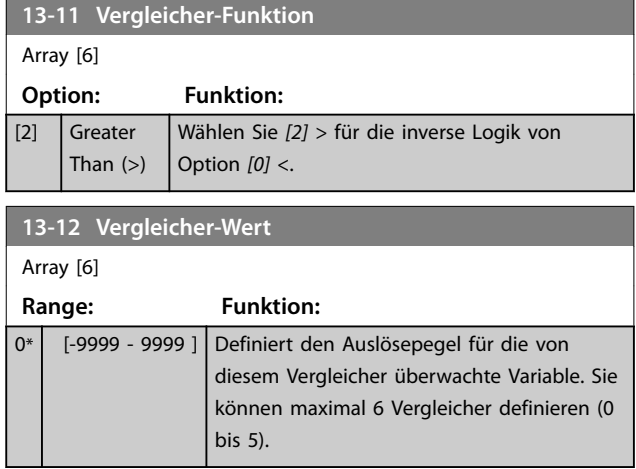

# 3.9.4 13-2\* Timer

Verwenden Sie das Ergebnis (*wahr* oder *falsch*) der Timer direkt, um ein Ereignis zu definieren (siehe *Parameter 13-51 SL-Controller Ereignis*), oder als boolesche Verknüpfung in einer Logikregel (siehe *Parameter 13-40 Logikregel Boolsch 1*, *Parameter 13-42 Logikregel Boolsch 2* oder *Parameter 13-44 Logikregel Boolsch 3*). Ein Timer ist nur *falsch*, wenn er durch eine Aktion gestartet wurde (d. h. *[29] Start Timer 1*), bis der in diesen Parameter eingegebene Timer-Wert abgelaufen ist. Daraufhin wird der Timer wieder als *wahr* ausgewertet. Alle Parameter in dieser Parametergruppe sind Arrayparameter mit einem Index 0 bis 2. Wählen Sie Index 0, um Timer 0 zu programmieren, Index 1, um Timer 1 zu

programmieren usw.

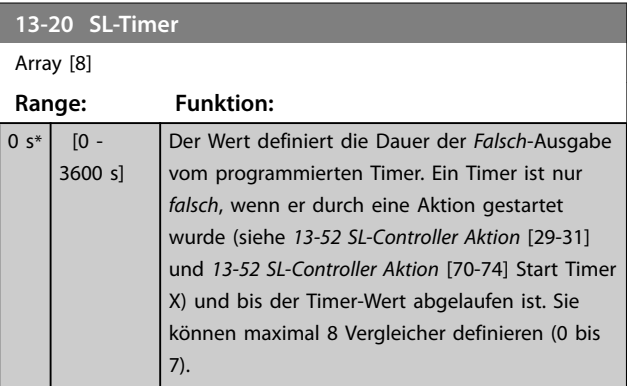

# 3.9.5 13-4\* Logikregeln

Kombinieren Sie bis zu drei bool'sche Eingänge (*Wahr*/ *Falsch*-Eingänge) von Timern, Vergleichern, Digitaleingängen, Statusbits und Ereignissen mithilfe der Logikregeln UND, ODER und NICHT. Wählen Sie boolesche Eingänge für die Berechnung unter *Parameter 13-40 Logikregel Boolsch 1*, *Parameter 13-42 Logikregel Boolsch 2* und *Parameter 13-44 Logikregel Boolsch 3* aus. Definieren Sie die logischen Verknüpfungen für die ausgewählten Eingänge

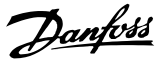

unter *Parameter 13-41 Logikregel Verknüpfung 1* und *Parameter 13-43 Logikregel Verknüpfung 2*.

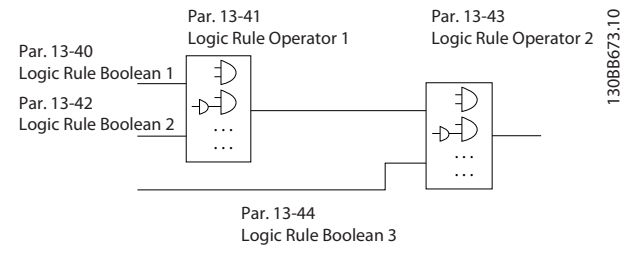

**Abbildung 3.15 Logikregeln**

# **Priorität der Berechnung**

Die Ergebnisse von *Parameter 13-40 Logikregel Boolsch 1*, *Parameter 13-41 Logikregel Verknüpfung 1* und *Parameter 13-42 Logikregel Boolsch 2* werden zuerst berechnet. Das Ergebnis (*wahr*/*falsch*) der Berechnung wird mit den Einstellung unter *Parameter 13-43 Logikregel Verknüpfung 2* und *Parameter 13-44 Logikregel Boolsch 3* kombiniert und ergibt so das Endergebnis (*wahr*/*falsch*) der Logikregel.

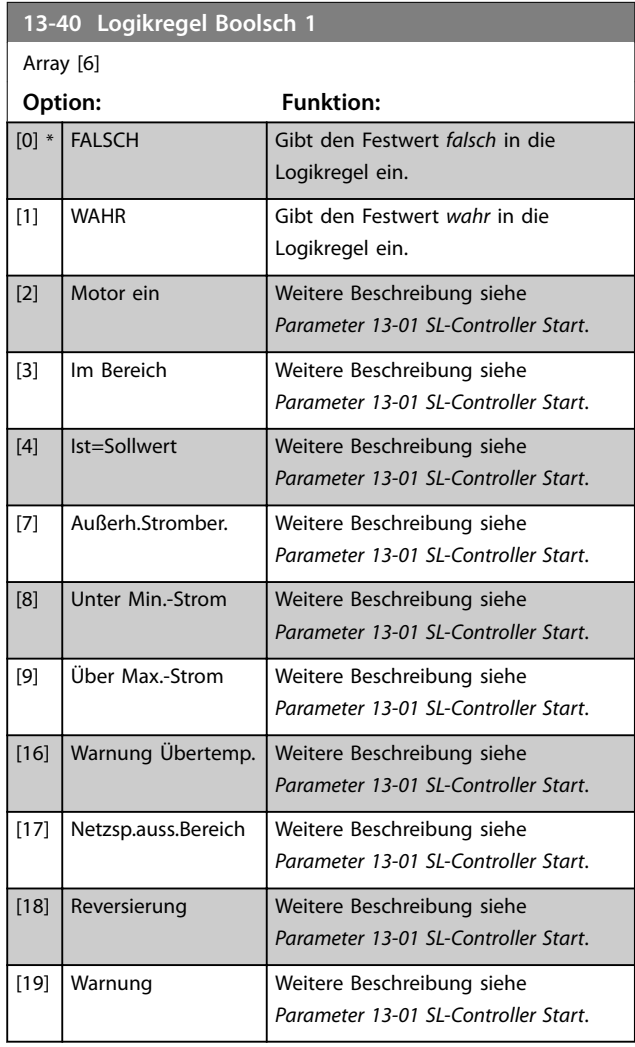

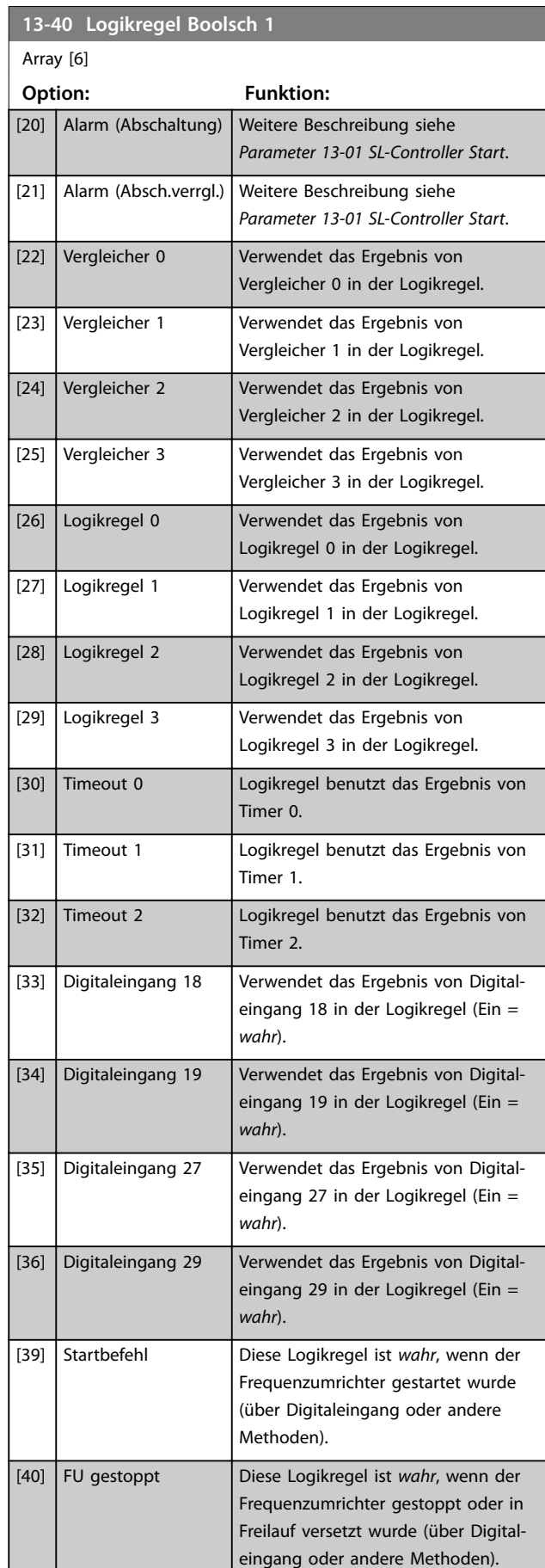

**Parameter Programmierhandbuch**

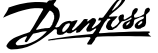

**3 3**

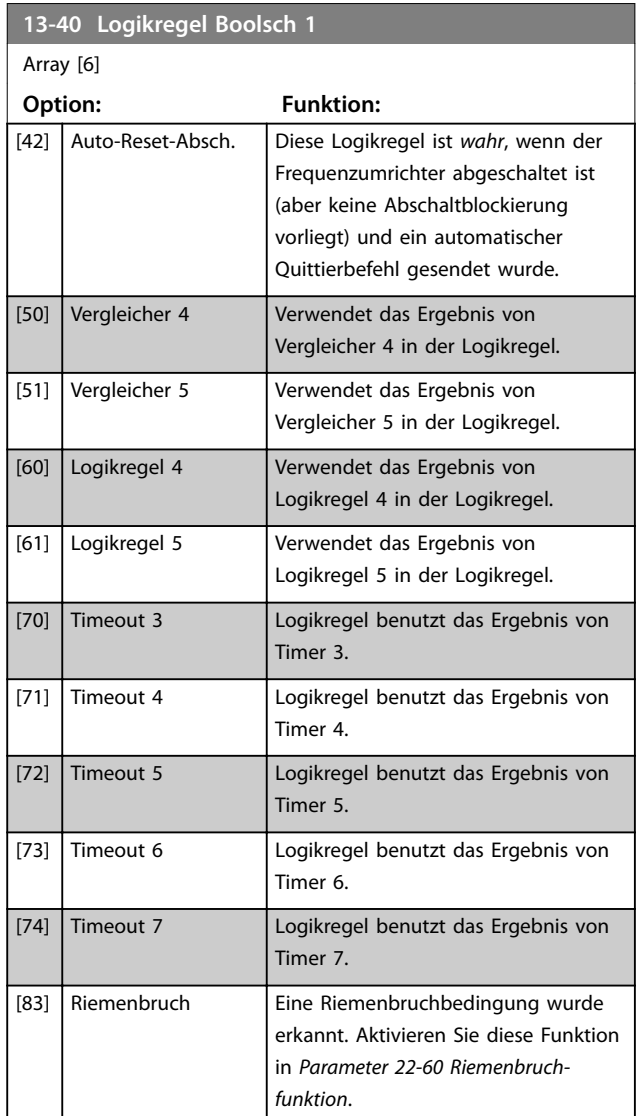

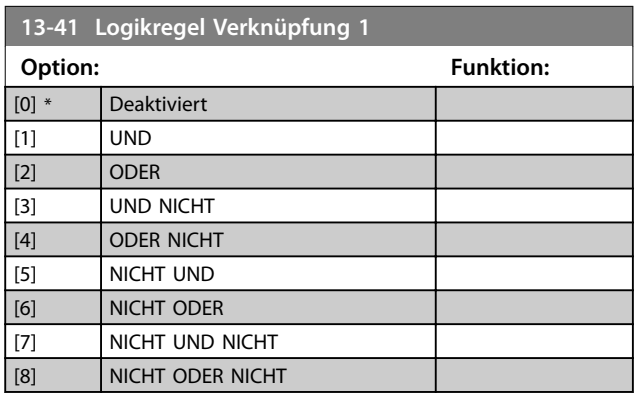

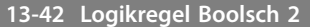

**13-42 Logikregel Boolsch 2** Array [6] **Option: Funktion:** Wählen Sie den zweiten booleschen Eingang (*wahr* oder *falsch*) für die ausgewählte Logikregel aus. Siehe *Parameter 13-40 Logikregel Boolsch 1* für nähere Beschreibungen

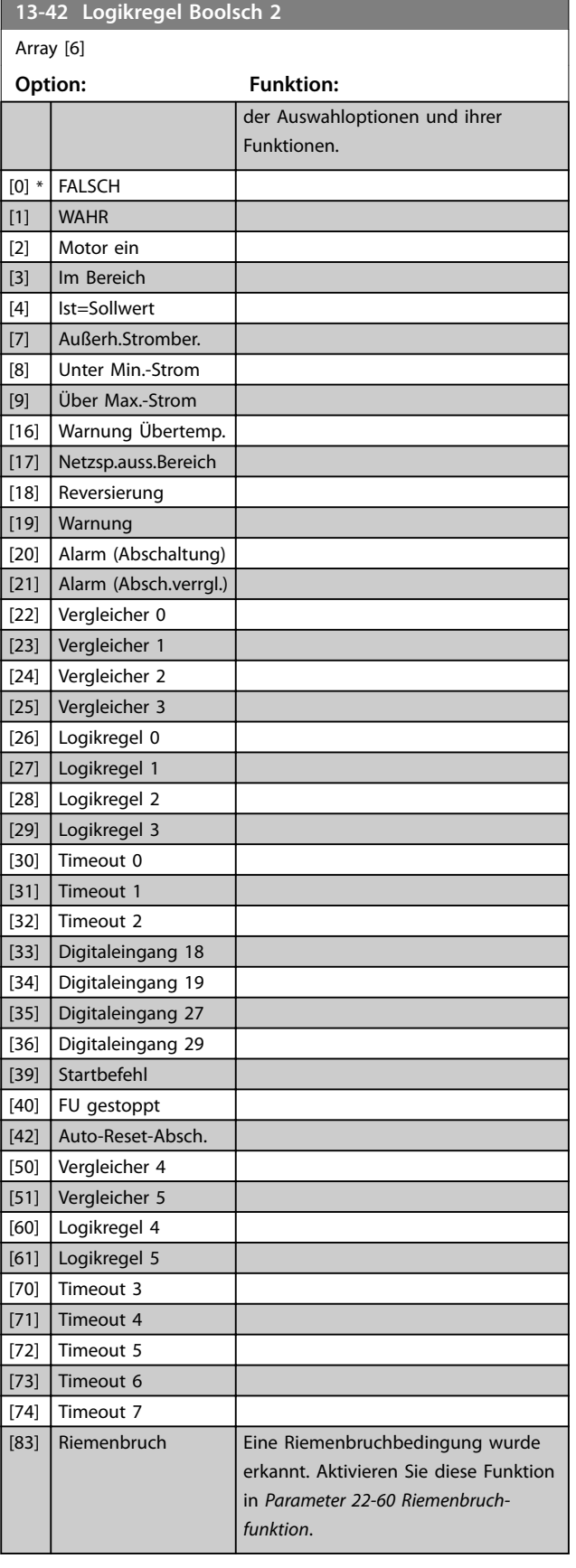

# **Parameter VLT<sup>®</sup> HVAC Basic Drive FC 101**

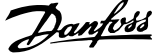

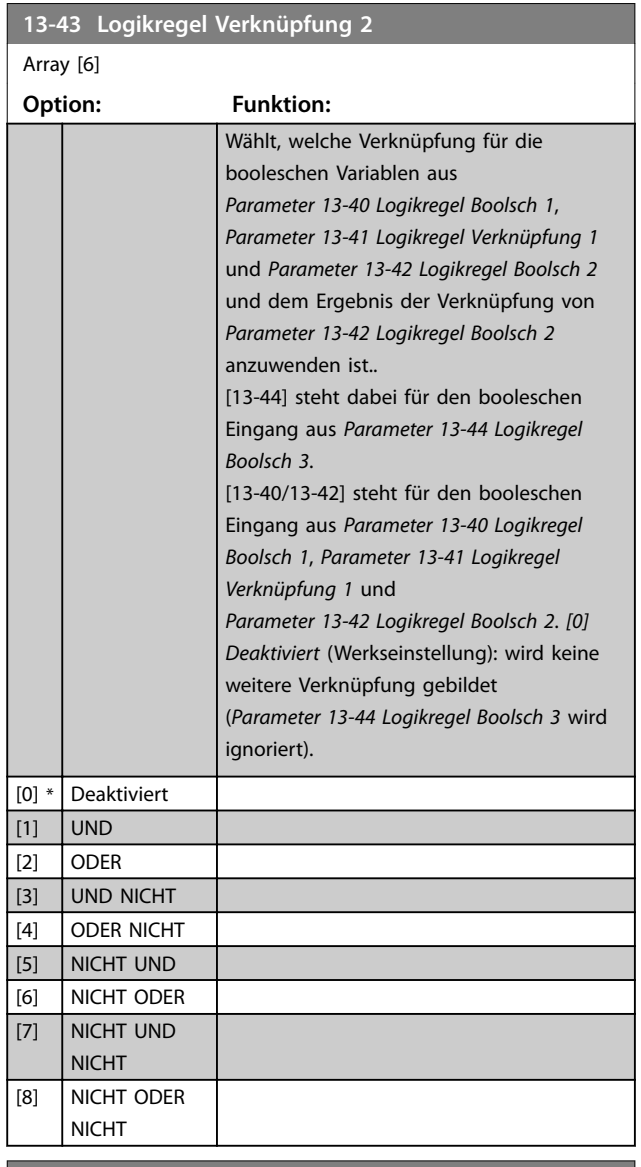

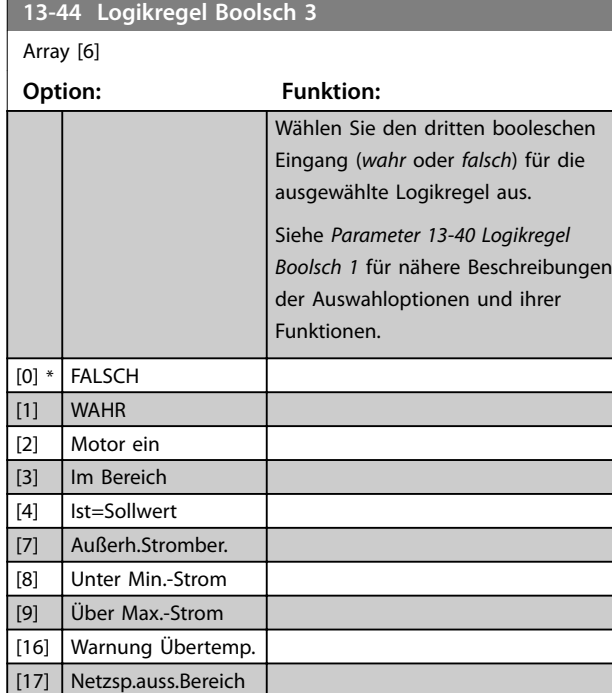

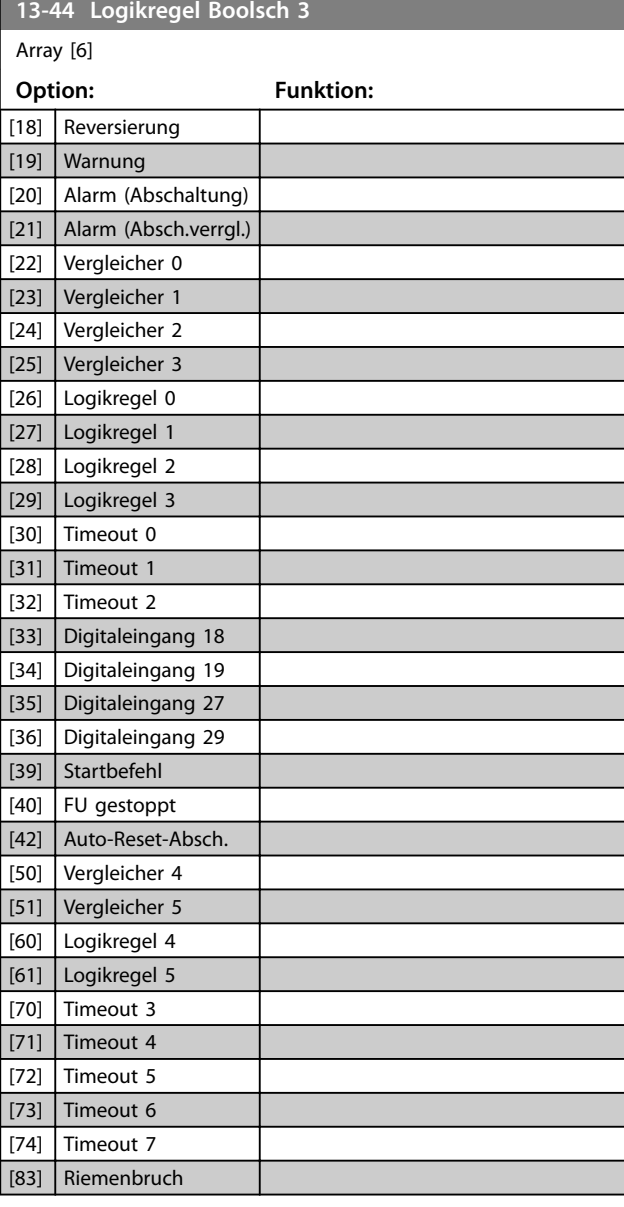

# 3.9.6 13-5\* SL-Programm

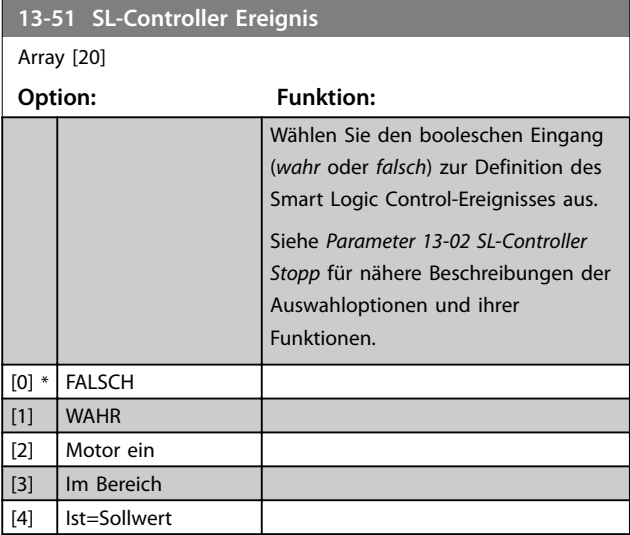

**3 3**

**Parameter Programmierhandbuch**

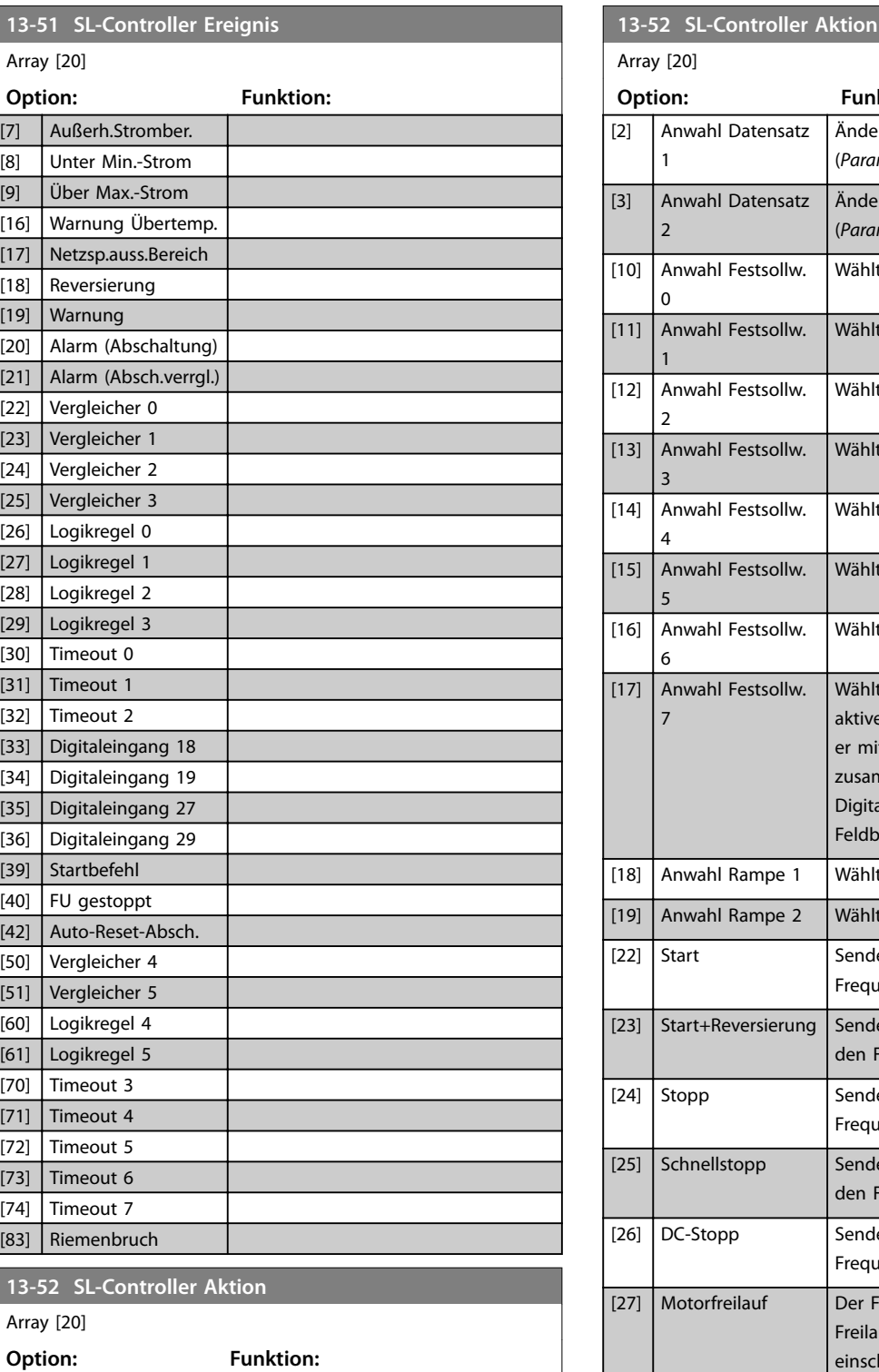

Wählen Sie die dem SLC-Ereignis entsprechende Aktion aus. Aktionen werden ausgeführt, wenn das entspre-

*Parameter 13-51 SL-Controller Ereignis*) als WAHR ausgewertet wird. Folgende Aktionen sind zur Auswahl verfügbar:

chende Ereignis (definiert in

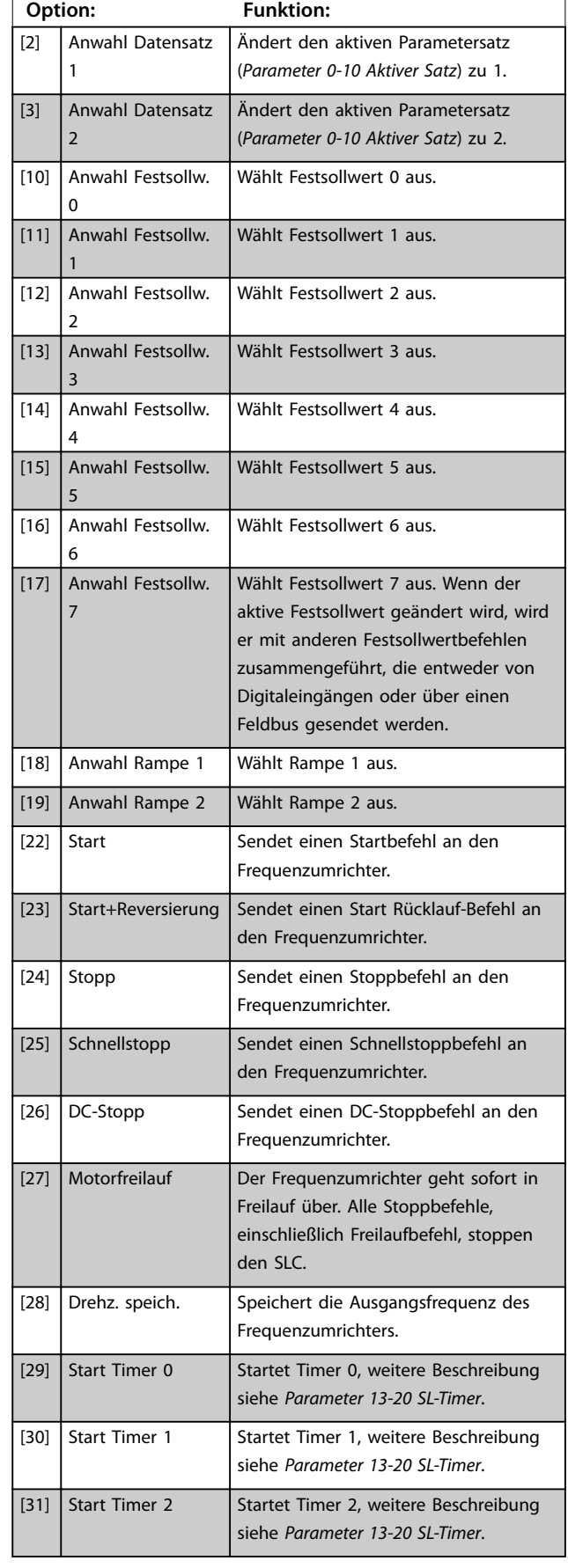

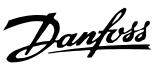

[0] \* Deaktiviert [1] | Keine Aktion

Danfoss

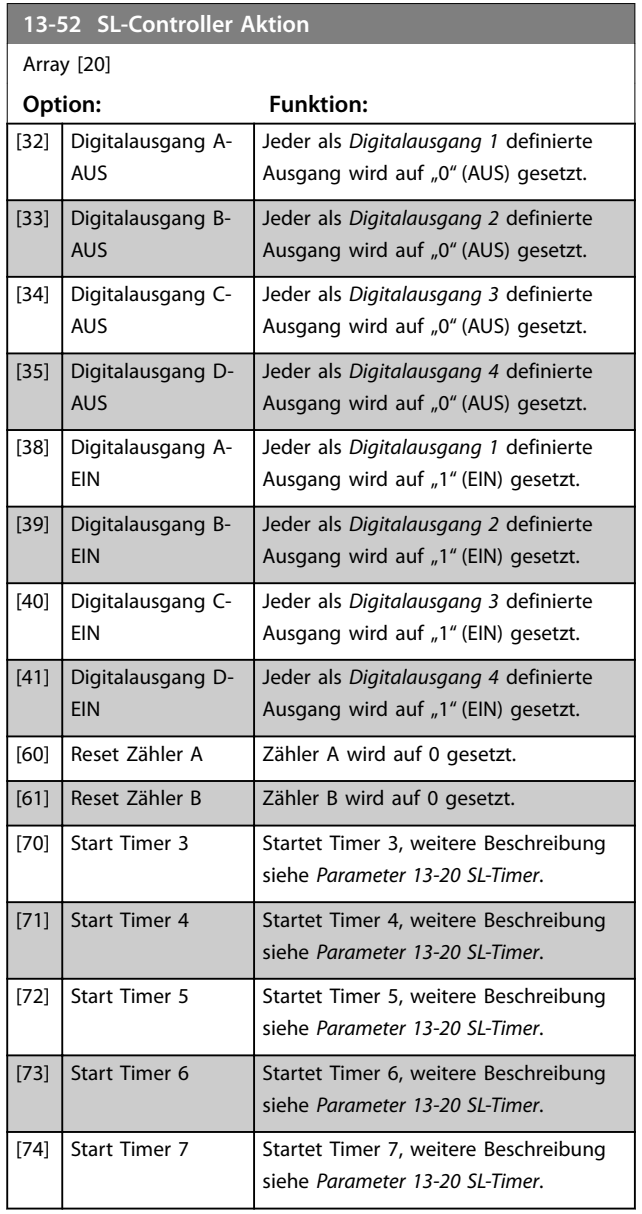

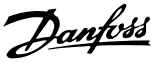

# 3.10 Hauptmenü - Sonderfunktionen - Parametergruppe 14

# 3.10.1 14-0\* IGBT-Ansteuerung

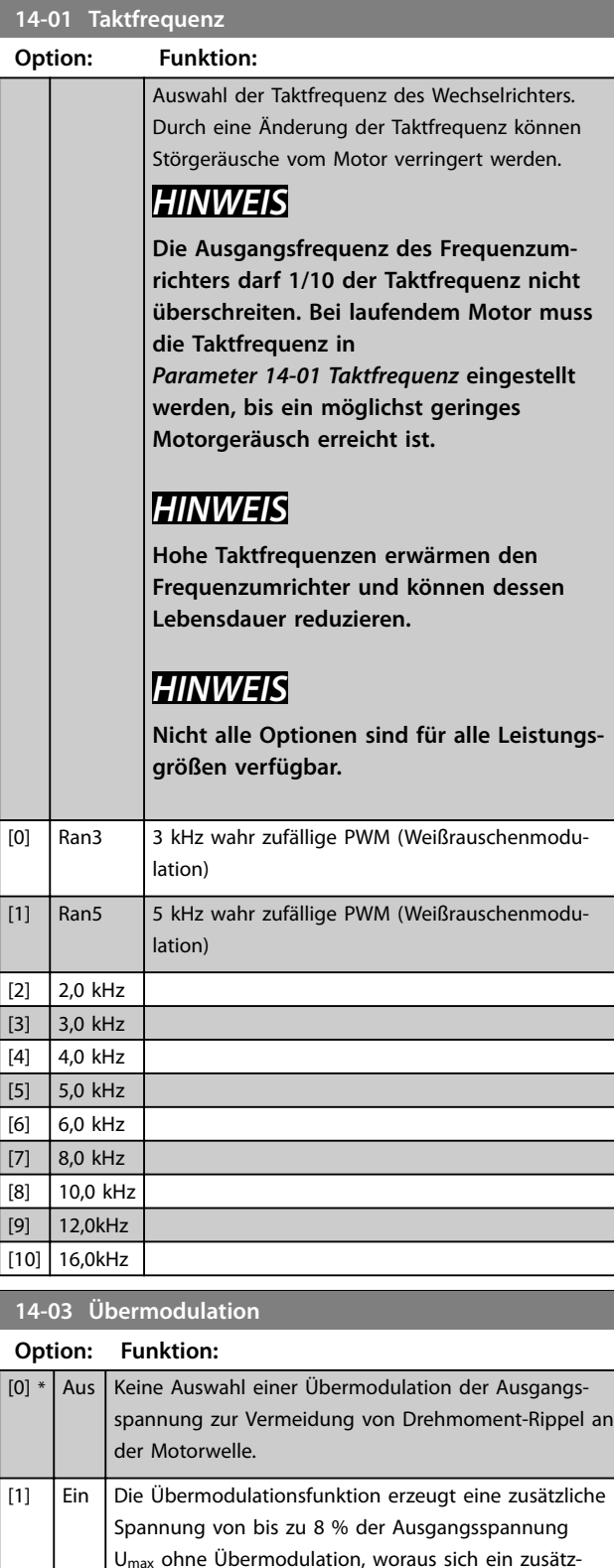

liches Drehmoment von 10 bis 12 % in der Mitte des übersynchronen Bereichs ergibt (von 0 % bei der

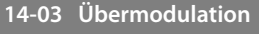

# **Option: Funktion:**

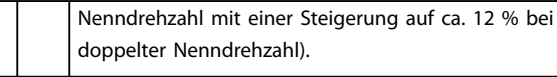

# **14-07 Dead Time Compensation Level**

Niveau der angewendeten Pausenzeit-Kompensation in Prozent. Bei einem hohen Niveau (>90 %) wird die dynamische Motoransprache optimiert. Ein Niveau zwischen 50 und 90 % ist sowohl für einen Minimierung des Drehmoment-Rippels als auch der Dynamik des Motors geeignet. Bei einem Niveau von 0 wird die Totzeit-Kompensation deaktiviert.

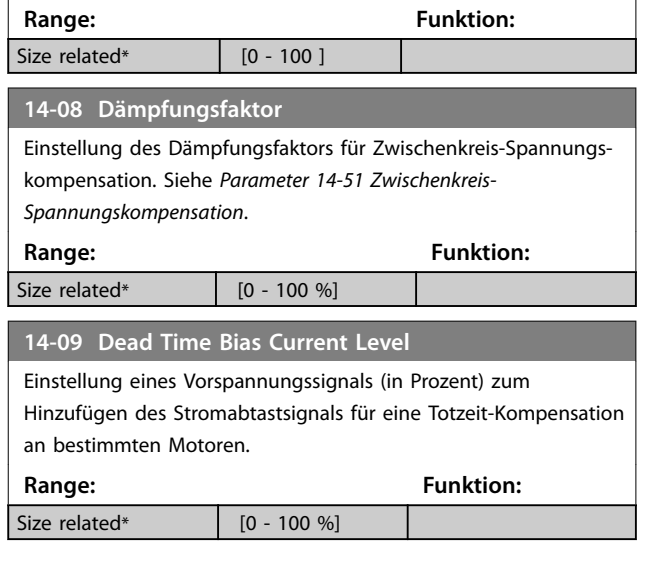

# 3.10.2 14-1\* Netzausfall

Parameter zur Konfiguration der Überwachung und des Betriebsverhaltens bei Netzausfall.

# **14-10 Netzausfall**

Konfiguration der Aktion des Frequenzumrichters, wenn die Netzspannung unter der in *Parameter 14-11 Netzausfall-Spannung* konfigurierten Netzspannungsgrenze liegt.

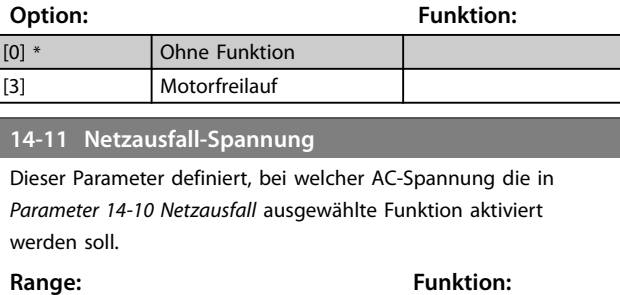

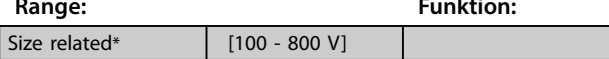

**3 3**

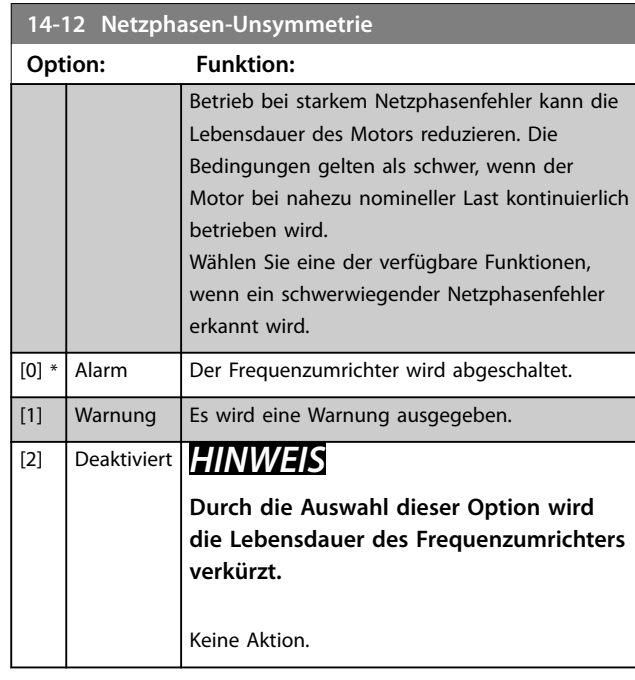

# 3.10.3 14-2\* Reset/Initialisieren

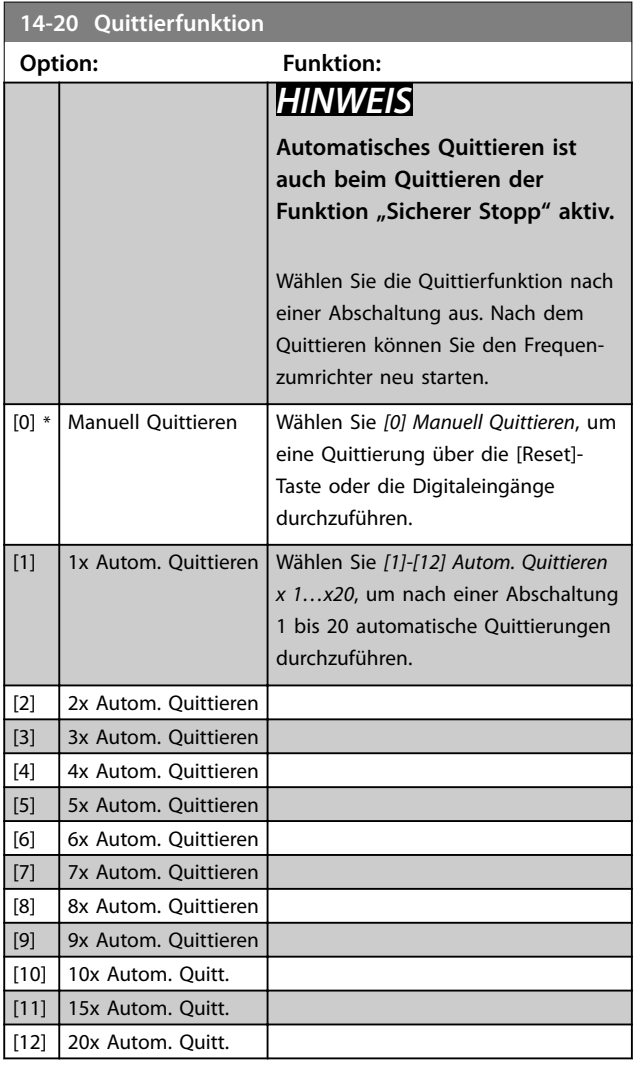

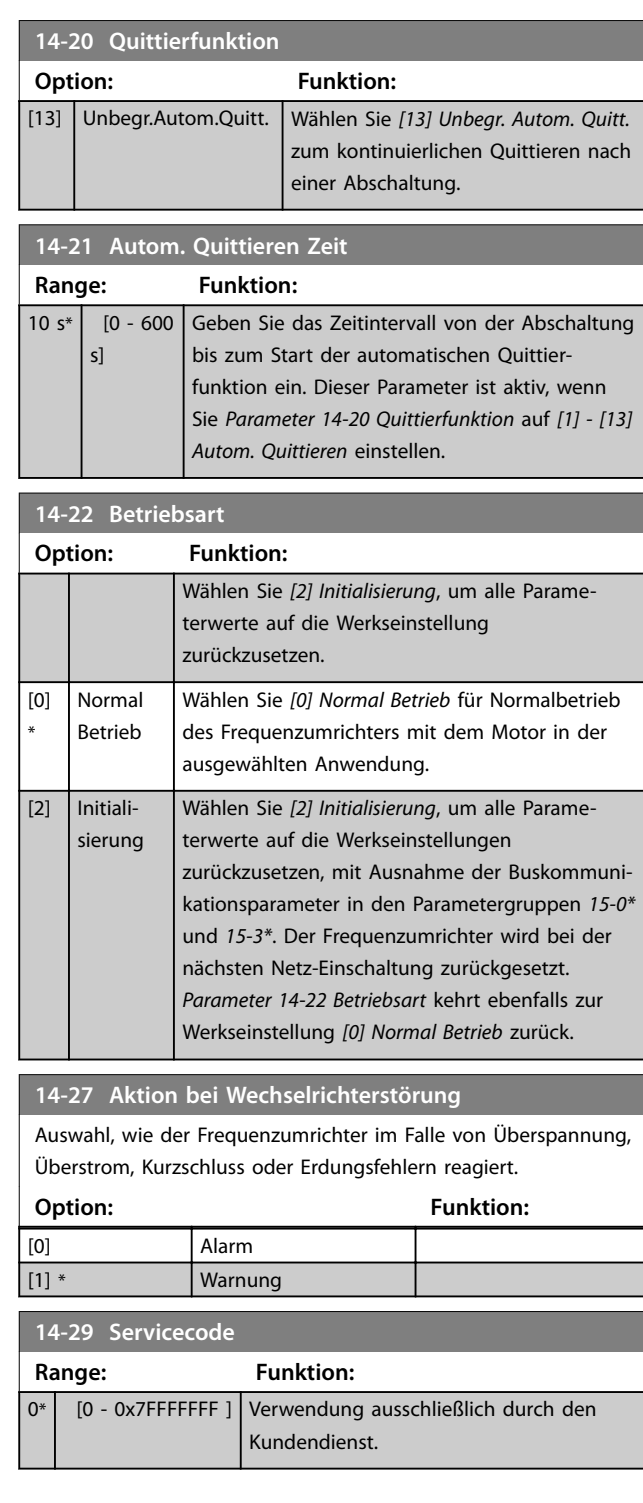

# 3.10.4 14-3\* Stromgrenze

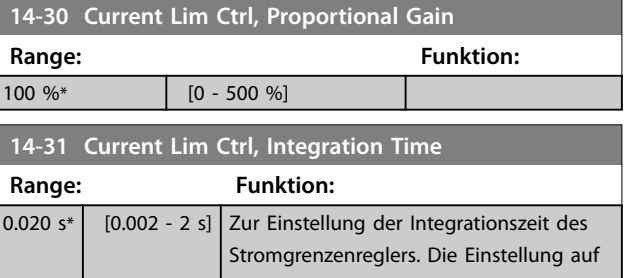

Danfoss

**Parameter Programmierhandbuch**

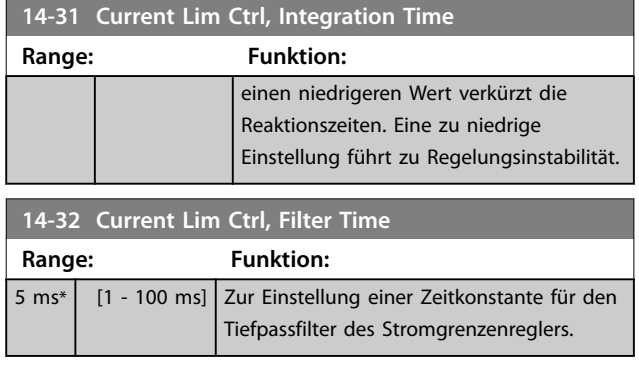

# 3.10.5 14-4\* Energieoptimierung

Parameter zur Leistungsoptimierung bei Betrieb mit variablem Drehmoment bzw. bei aktivierter automatischer Energieoptimierung.

Die automatische Energieoptimierung ist nur aktiv, wenn Sie *Parameter 1-03 Drehmomentverhalten der Last* auf *[3] Autom. Energieoptim.* einstellen.

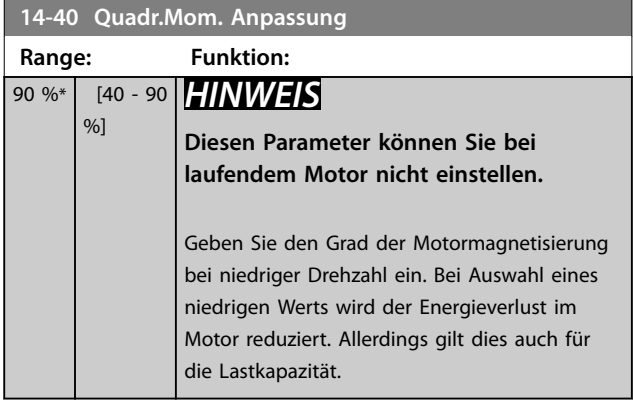

**14-41 Minimale AEO-Magnetisierung Range: Funktion:** 66 %\* [40 - 75  $%$ Geben Sie die minimal zulässige Magnetisierung für AEO ein. Ein niedriger Wert verringert den Energieverlust im Motor, kann

# 3.10.6 14-5\* Umgebung

Parameter, um den Frequenzumrichter an besondere Gegebenheiten der Einsatzumgebung (EMV-Filter, IT-Netz, Ausgangsfilter etc.) anzupassen.

aber auch die Widerstandsfähigkeit gegenüber plötzlichen Lastwechseln senken.

## **14-50 EMV-Filter**

Dieser Parameter ist nur bei Frequenzumrichtern der folgenden Baugrößen gültig:

- **•** IP20, 3x200–240 V, Baugrößen H6–H8
- **•** IP20, 3x380–480 V, Baugrößen H6–H8
- **•** IP54, 3x380–480 V, Baugrößen I6–I8
- **•** IP20, 3x525–600 V, Baugrößen H6–H10

# **Option: Funktion:** [0] Aus Wählen Sie *[0] Aus* nur dann, wenn der Frequenzumrichter von einer isolierten Netzstromquelle gespeist wird (IT-Netz). In diesem Modus werden die internen EMV-Filterkondensatoren zwischen dem Gehäuse und der EMV-Filterschaltung ausgeschaltet, um die Erdungskapazität zu verringern. [1] \* Ein Wählen Sie *[1] Ein,* um sicherzustellen, dass der Frequenzumrichter EMV-Normen einhält.

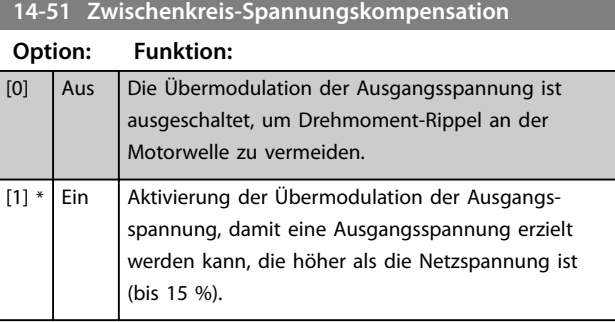

#### **14-52 Lüftersteuerung**

Dieser Parameter ist nur bei Frequenzumrichtern der folgenden Baugrößen gültig:

- **•** IP20, 3x200–240 V, Baugrößen H6–H8
- **•** IP20, 3x380–480 V, Baugrößen H6–H8
- **•** IP54, 3x380–480 V, Baugrößen I6–I8
- **•** IP20, 3x525–600 V, Baugrößen H6–H10

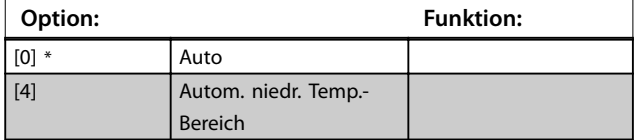

#### **14-53 Lüfterüberwachung**

Definiert das Verhalten des Frequenzumrichters bei Erkennung eines Lüfterfehlers. Dieser Parameter ist nur bei Frequenzumrichtern der folgenden Baugrößen gültig:

- **•** IP20, 3x200–240 V, Baugrößen H6–H8.
- **•** IP20, 3x380–480 V, Baugrößen H6–H8.
- **•** IP54, 3x380–480 V, Baugrößen I6–I8.
- **•** IP20, 3x525–600 V, Baugrößen H6–H10.

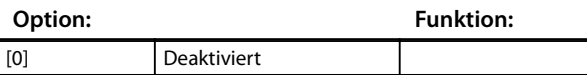

**3 3**

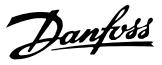

# **14-53 Lüfterüberwachung**

Definiert das Verhalten des Frequenzumrichters bei Erkennung eines Lüfterfehlers. Dieser Parameter ist nur bei Frequenzumrichtern der folgenden Baugrößen gültig:

- **•** IP20, 3x200–240 V, Baugrößen H6–H8.
- **•** IP20, 3x380–480 V, Baugrößen H6–H8.
- **•** IP54, 3x380–480 V, Baugrößen I6–I8.
- **•** IP20, 3x525–600 V, Baugrößen H6–H10.

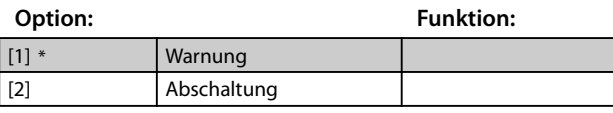

**14-55 Ausgangsfilter**

Wählen Sie, ob ein Ausgangsfilter vorhanden ist.

# **Option: Funktion:** [0] \* Kein Filter [1] Sinusfilter [3] Sinusfilter mit Istwert [4] dv/dt Diese Option ist nur für Frequenzumrichter der folgenden Baugrößen gültig: **•** IP20, 3x200-240 V, Baugrößen H6-H8 **•** IP20, 3x380-480 V, Baugrößen H6-H8 **•** IP54, 3x380-480 V, Baugrößen I6-I8 **•** IP20, 3x525-600 V, Baugrößen H6-H10

# 3.10.7 14-6\* Auto-Reduzier.

Parametergruppe zur Konfiguration der automatischen Leistungsreduzierung basierend auf der Ausgangsfrequenz des Frequenzumrichters.

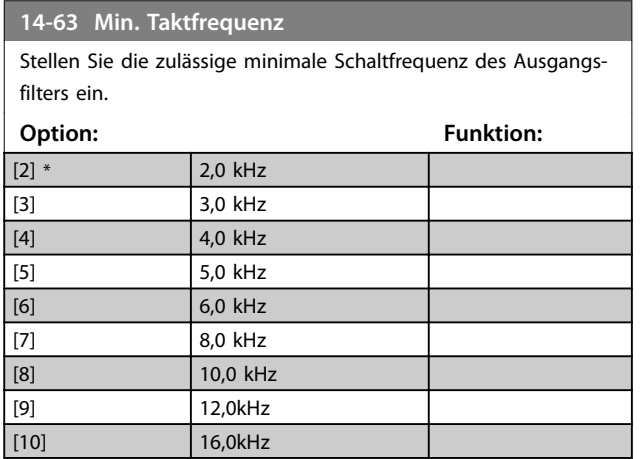

# **14-64 Dead Time Compensation Zero Current Level**

Stellen Sie bei Verwendung eines langen Motorkabels den Parameter auf *[0] Deaktiviert*, um den Drehmoment-Rippel des Motors zu minimieren.

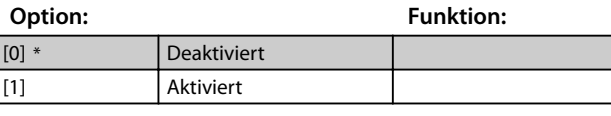

**14-65 Speed Derate Dead Time Compensation**

Das Niveau der Totzeit-Kompensation wird linear zum maximalen Pegel der in *Parameter 14-07 Dead Time Compensation Level* eingestellten Ausgangsfrequenz auf die minimale Ausgangsfrequenz reduziert, die in diesem Parameter eingestellt ist.

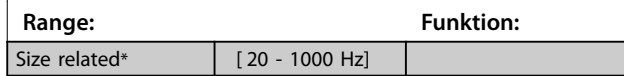

# 3.10.8 14-9\* Fehlereinstellungen

Die Parametergruppe für Fehleranpassungseinstellungen.

# **14-90 Fehlerebenen** Mit diesem Parameter werden Fehlerebenen angepasst. Nur Index 7, der Überstromfehler anzeigt, wird unterstützt.

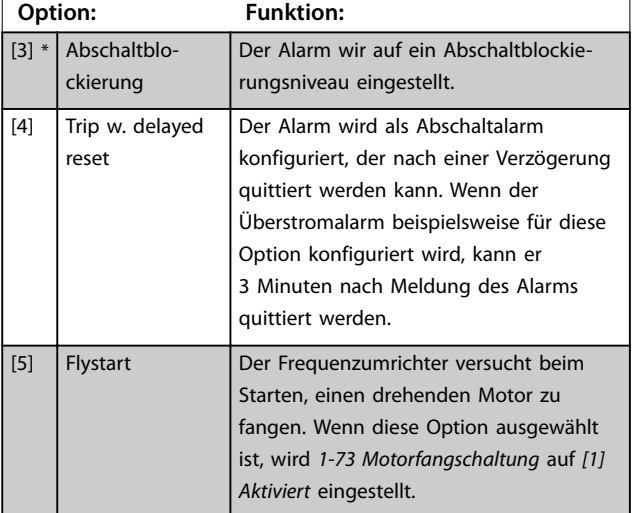

# 3.11 Hauptmenü - Info/Wartung - Gruppe 15

Parametergruppe, die Frequenzumrichterinformationen wie Betriebsvariablen, Hardwarekonfiguration und Softwareversionen enthält.

# 3.11.1 15-0\* Betriebsdaten

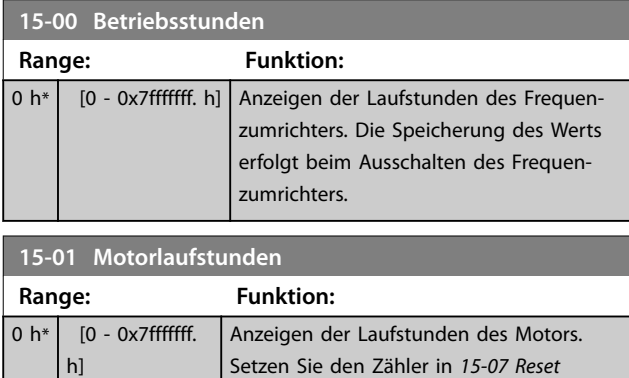

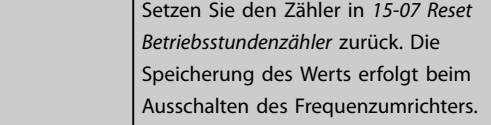

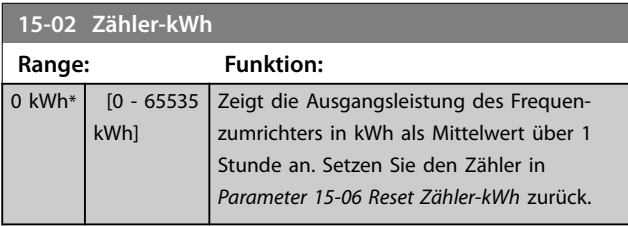

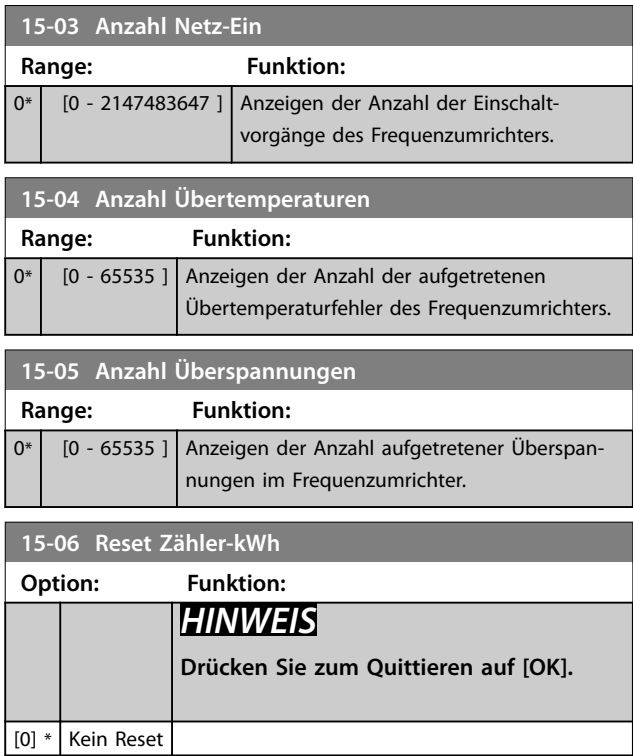

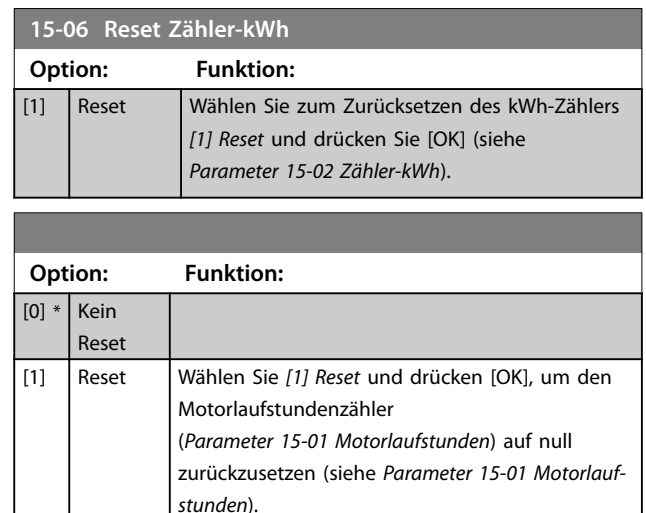

# 3.11.2 15-3\* Fehlerspeicher

Parameter in dieser Parametergruppe sind Arrayparameter, in denen bis zu 10 Fehlerspeicher angezeigt werden können. Die neuesten Daten stehen unter [0] und die ältesten Daten unter [9]. Fehlercodes, Werte und Zeitstempel können für alle protokollierten Daten angezeigt werden.

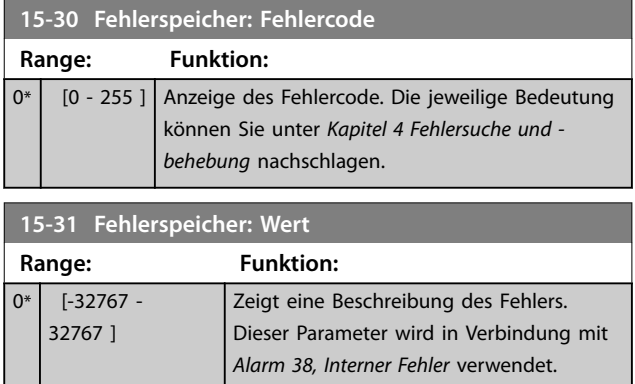

# 3.11.3 15-4\* Typendaten

Parameter mit Informationen zu den Typendaten des Frequenzumrichters, z. B. Nenndaten, Bestellnummer, Softwareversionen usw.

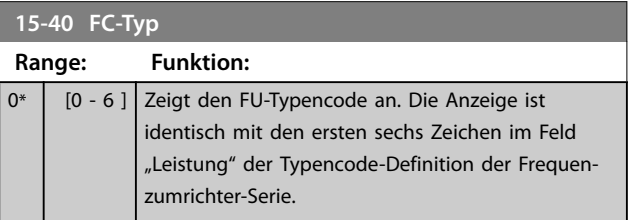

# Danfoss

**Parameter VLT<sup>®</sup> HVAC Basic Drive FC 101** 

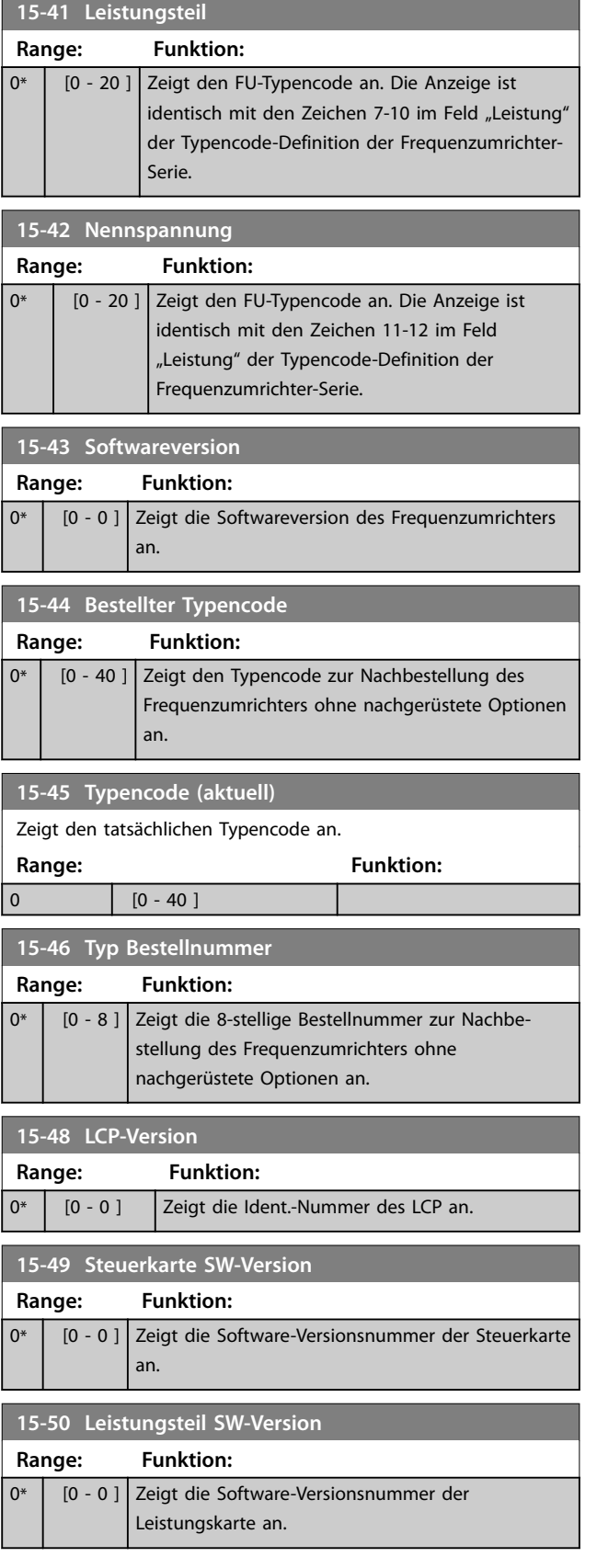

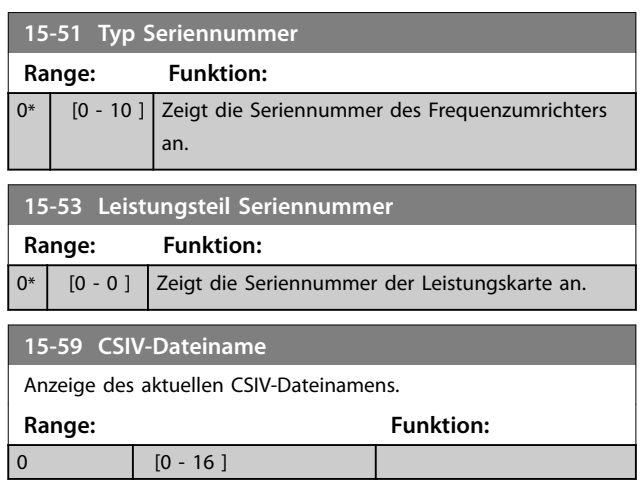

# 3.12 Hauptmenü - Datenanzeigen - Parametergruppe 16

# 3.12.1 16-0\* Anzeigen-Allgemein

#### **16-00 Steuerwort**

Anzeigen des Steuerworts, das in hexadezimaler Form über die serielle Kommunikationsschnittstelle vom Frequenzumrichter gesendet wurde.

**Range: Funktion:**  $0*$  [0 - 65535 ]

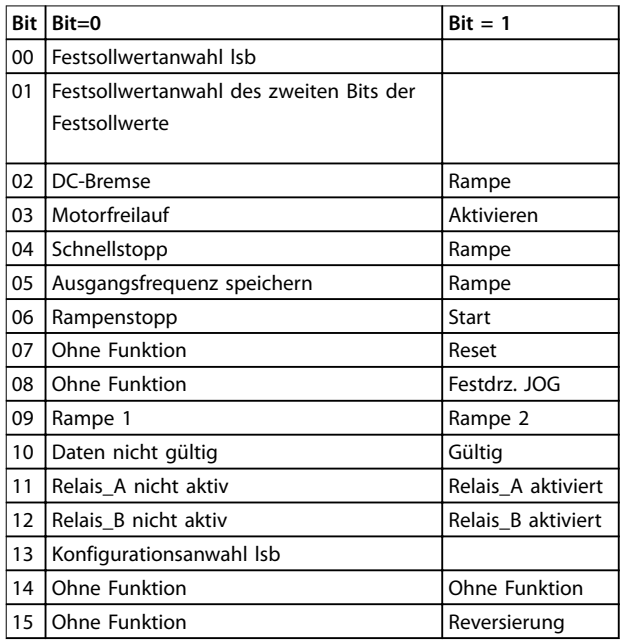

#### **Tabelle 3.6 Steuerwort**

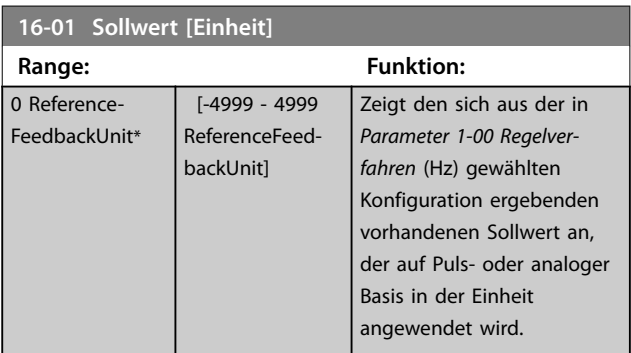

**16-02 Sollwert % Range: Funktion:** 0 %\* [-200 - 200 %] Zeigt den Gesamtsollwert an. Der Gesamtsollwert ist die Summe aus den Sollwerten Digital, Analog, Fest, Bus und Sollwert speichern.

# **16-03 Zustandswort**

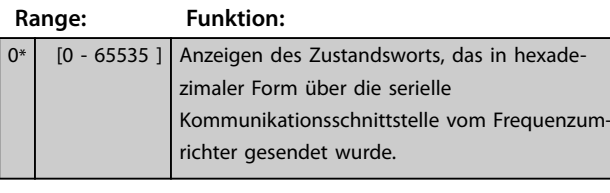

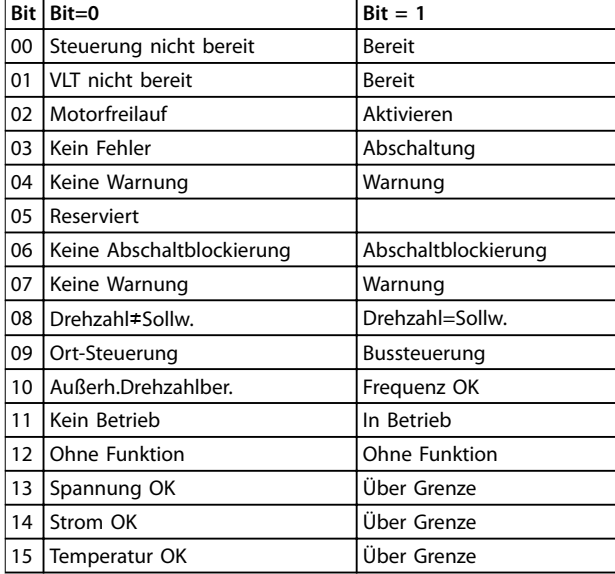

#### **Tabelle 3.7 Zustandswort**

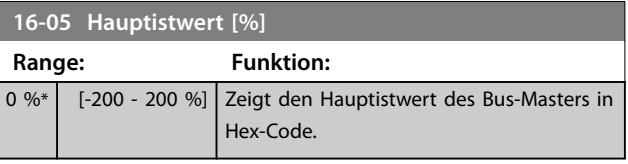

# **16-09 Benutzerdefinierte Anzeige**

Ansicht der benutzerdefinierten Anzeigen laut Festlegung in *Parameter 0-30 Einheit*, *Parameter 0-31 Freie Anzeige Min.-Wert* und *Parameter 0-32 Freie Anzeige Max. Wert*. Benutzerdefinierte Anzeige

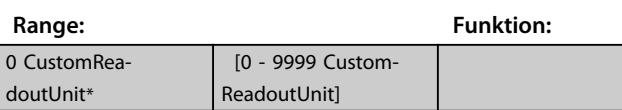

# 3.12.2 16-1\* Anzeigen-Motor

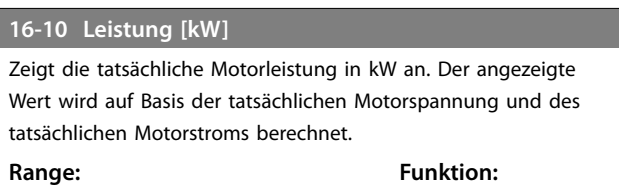

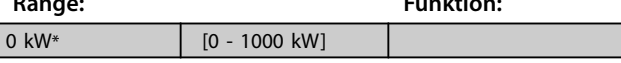

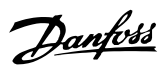

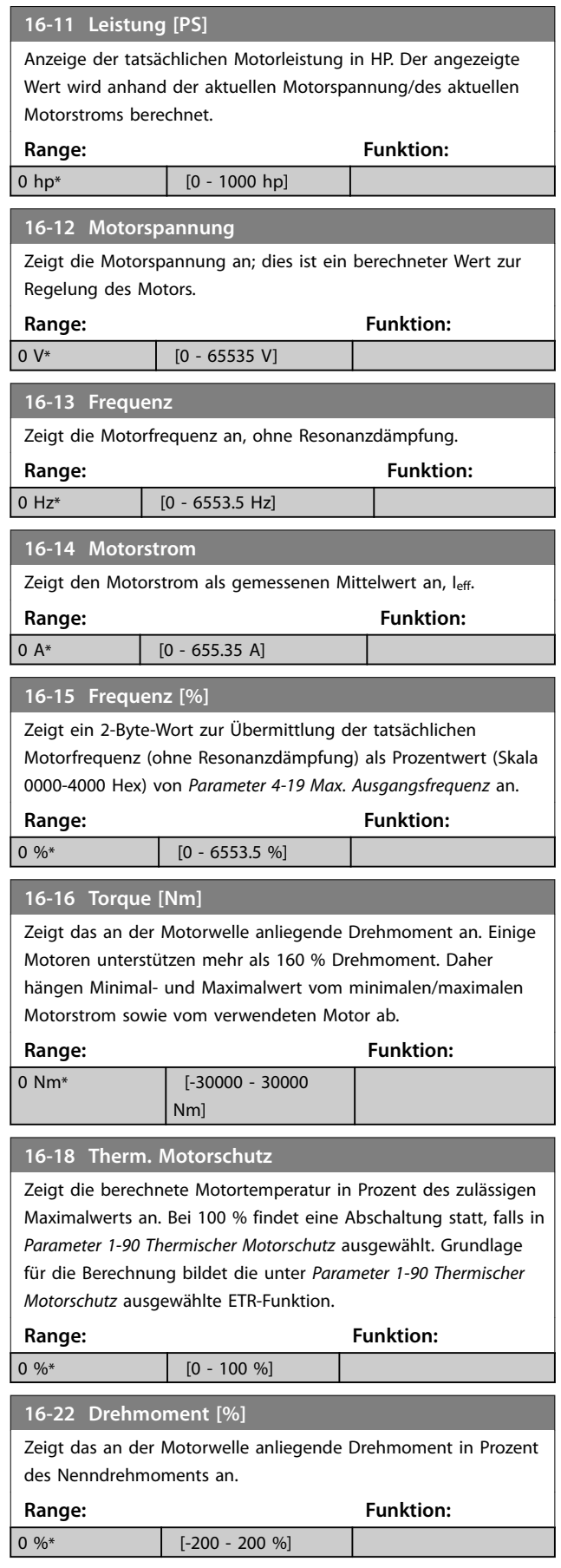

# 3.12.3 16-3\* Anzeigen-FU

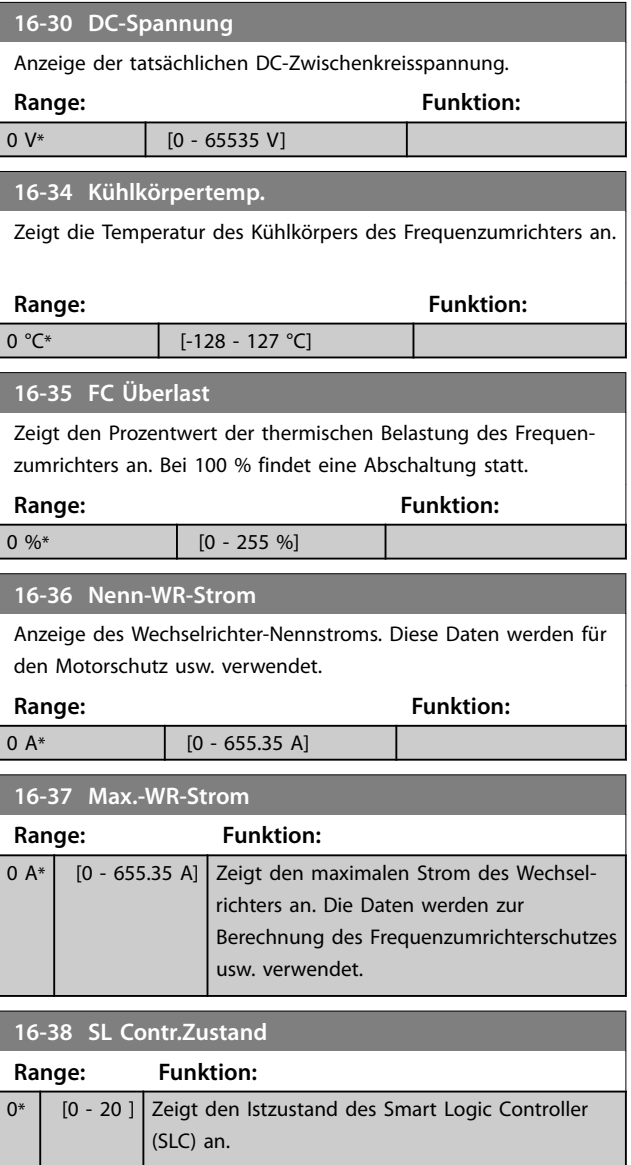

# 3.12.4 16-5\* Soll- & Istwerte

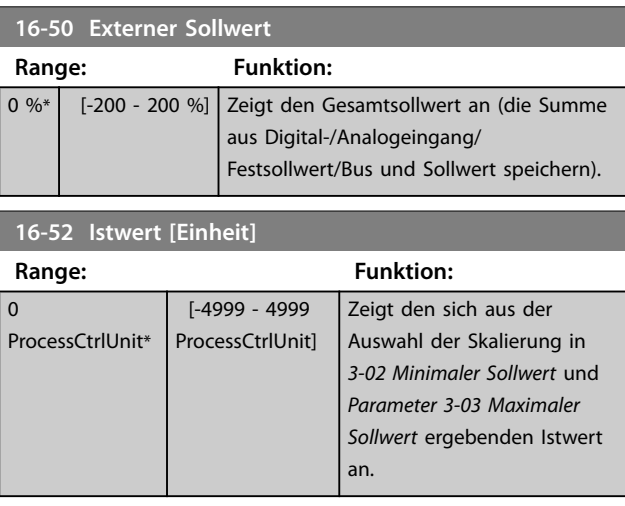

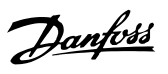

![](_page_86_Picture_407.jpeg)

# 3.12.5 16-6\* Anzeig. Ein-/Ausg.

![](_page_86_Picture_408.jpeg)

![](_page_86_Picture_409.jpeg)

![](_page_86_Picture_410.jpeg)

# Danfoss

**Parameter VLT<sup>®</sup> HVAC Basic Drive FC 101** 

![](_page_87_Picture_378.jpeg)

![](_page_87_Picture_379.jpeg)

![](_page_87_Picture_380.jpeg)

# **16-79 Analogausgang 45**

Zeigt den Istwert an Ausgang 45 in mA an. Der angezeigte Wert gibt die Auswahl in *Parameter 6-70 Klemme 45 Funktion* und *Parameter 6-71 Klemme 45 Analogausgang* an. **Range: Funktion:**

0 mA\* [0 - 20 mA]

# 3.12.6 16-8\* Anzeig. Schnittst.

Parameter zum Melden der Bus-Sollwerte und -Steuerwörter.

![](_page_87_Picture_381.jpeg)

# 3.12.7 16-9\* Bus Diagnose

![](_page_87_Picture_382.jpeg)

![](_page_87_Picture_383.jpeg)

![](_page_87_Picture_384.jpeg)

# 3.13 Hauptmenü - Datenanzeigen 2 - Gruppen 18

Parameter in dieser Parametergruppe sind Arrayparameter, in denen bis zu 10 Fehlerspeicher angezeigt werden können. Die neuesten Daten finden Sie unter [0] und die ältesten Daten unter [9]. Fehlercodes, Werte und Zeitstempel können für alle protokollierten Daten angezeigt werden

# 3.13.1 18-1\* Notfallbetriebsprotokoll

![](_page_87_Picture_385.jpeg)

# 3.14 Hauptmenü - PID-Regler - Gruppe 20

Diese Parametergruppe wird zur Konfiguration des PI-Reglers verwendet, der die Ausgangsfrequenz des Frequenzumrichters regelt.

# 3.14.1 20-0\* Istwert

Diese Parametergruppe wird zur Konfiguration des Istwertsignals für den PI-Regler des Frequenzumrichters mit Rückführung verwendet.

![](_page_88_Picture_408.jpeg)

![](_page_88_Picture_409.jpeg)

![](_page_88_Picture_410.jpeg)

# 3.14.2 20-2\* Istwert/Sollwert

Parametergruppe für Istwertfunktion und Sollwerte. Wählen Sie, welcher Soll- und Istwert verwendet werden soll. Sollund Istwert können einen festes Paar sein oder basierend auf logischen Vergleichen separat ausgewählt werden.

# **20-20 Feedback Function**

Auswahl, wie der Istwert berechnet werden soll. Der Istwert kann ein einzelner Istwertanschluss oder eine Kombination aus mehreren Istwerten sein.

![](_page_88_Picture_411.jpeg)

# 3.14.3 20-8\* PID-Grundeinstell.

![](_page_88_Picture_412.jpeg)

![](_page_88_Picture_413.jpeg)

# 3.14.4 20-9\* PI-Regler

![](_page_89_Picture_170.jpeg)

![](_page_89_Picture_171.jpeg)

![](_page_89_Picture_172.jpeg)

![](_page_90_Picture_2.jpeg)

# 3.15 Hauptmenü - Anw. Funktionen - Gruppe 22

# 3.15.1 22-0\* Sonstiges

Parametergruppe für zusätzliche Einstellungen.

![](_page_90_Picture_393.jpeg)

Dieser Parameter dient dazu, den Energiesparmodus im Regelverfahren mit Rückführung auszuführen. Verwenden Sie diesen Parameter, um zu konfigurieren, ob der Istwert für den Energiesparmodus durchgeführt wird.

# 3.15.2 22-4\* Energiesparmodus

Der Zweck des Energiesparmodus ist, dass der Frequenzumrichter in Situationen eigenständig stoppt, in denen das System ausgeglichen ist. Hierdurch wird Energie gespart und gewährleistet, dass das System nicht übersättigt wird (zu hoher Druck, zu stark gekühltes Wasser in den Kühltürmen, Probleme beim Druckausgleich in Gebäuden). Dies ist auch wichtig, da bei einigen Anwendungen das Herunterregeln der Motordrehzahl durch den Frequenzumrichter verhindert wird. Hierdurch können die Pumpen beschädigt, die Getriebe unzureichend geschmiert und die Lüfter destabilisiert werden.

Der Regler des Energiesparmodus hat 2 wichtige Funktionen: Die Fähigkeit, zum richtigen Zeitpunkt in den Energiesparmodus zu wechseln; und die Fähigkeit, zum richtigen Zeitpunkt den Energiesparmodus zu verlassen. Ziel ist es, den Frequenzumrichter so lange wie möglich im Energiesparmodus zu halten, um ein häufiges Drehen des Motors zu vermeiden und die geregelte Systemvariable zugleich in einem annehmbaren Bereich zu halten.

# **Die Sequenz beim Ausführen des Energiesparmodus ohne Rückführung:**

- 1. Die Motordrehzahl ist geringer als die in *Parameter 22-47 Sleep-Frequenz [Hz]* eingestellte Drehzahl; Der Motor ist für eine längere Dauer gelaufen, als in *Parameter 22-40 Min. Laufzeit* eingestellt; Die Energiesparbedingung dauert länger als die in *Parameter 22-48 Sleep Delay Time* eingestellte Zeit.
- 2. Der Frequenzumrichter führt eine Rampe ab der Motordrehzahl zum Stoppen auf *Parameter 1-82 Ein.-Frequenz für Stoppfunktion [Hz]* durch.
- 3. Der Frequenzumrichter aktiviert *Parameter 1-80 Funktion bei Stopp*. Der Frequenzumrichter befindet sich jetzt im Energiesparmodus.
- 4. Der Frequenzumrichter vergleicht den Drehzahlsollwert mit *Parameter 22-43 Energiespar-Startfreq. [Hz]*, um eine Wiederanlaufsituation zu erkennen.
- 5. Der Drehzahlsollwert ist größer als *Parameter 22-43 Energiespar-Startfreq. [Hz]*; Die Energiesparbedingung hat die in *Parameter 22-41 Min. Energiespar-Stoppzeit* eingestellte Zeit überschritten; Die Wiederanlaufbedingung hat die in *Parameter 22-49 Wake-Up Delay Time* eingestellte Zeit überschritten. Der Frequenzumrichter hat jetzt den Energiesparmodus verlassen.
- 6. Gehen Sie zurück zur Drehzahlregelung ohne Rückführung (Rampe auf der Motordrehzahl zum Drehzahlsollwert).

# **Die Sequenz bei Aktivierung des Energiesparmodus mit Rückführung:**

- 1. Der Frequenzumrichter wechselt in den Verstärkungsstatus, wenn die folgenden Bedingungen erfüllt sind.
	- **•** Wenn *Parameter 22-02 Sleepmode CL Control Mode* auf *[0] Normal* eingestellt ist:
		- **-** Die Motordrehzahl ist geringer als der in *Parameter 22-47 Sleep-Frequenz [Hz]* eingestellte Wert.
		- **-** Wenn der Istwert über dem Sollwert liegt.
		- **-** Die Betriebsdauer des Motors hat die in *Parameter 22-40 Min. Laufzeit* eingestellte Dauer überschritten.
		- **-** Die Energiesparbedingung überschreitet die in *Parameter 22-48 Sleep Delay Time* eingestellte Zeit.
	- **•** Wenn *Parameter 22-02 Sleepmode CL Control Mode* auf *[1] Vereinfacht* eingestellt ist:
		- **-** Die Motordrehzahl ist geringer als der in *Parameter 22-47 Sleep-Frequenz [Hz]* eingestellte Wert.
		- **-** Die Betriebsdauer des Motors hat die in *Parameter 22-40 Min.*

**3 3**

*Laufzeit* eingestellte Dauer überschritten.

**-** Die Energiesparbedingung überschreitet die in *Parameter 22-48 Sleep Delay Time* eingestellte Zeit.

Wenn *Parameter 22-45 Sollwert-Boost* nicht eingestellt ist, wechselt der Frequenzumrichter in den Energiesparmodus.

- 2. nachdem die in *Parameter 22-46 Max. Boost-Zeit* eingestellte Zeit verstrichen ist, reduziert der Frequenzumrichter die Motordrehzahl auf die in *Parameter 1-82 Ein.-Frequenz für Stoppfunktion [Hz]* eingestellte Drehzahl.
- 3. Der Frequenzumrichter aktiviert *Parameter 1-80 Funktion bei Stopp*. Der Frequenzumrichter befindet sich jetzt im Energiesparmodus.
- 4. Wenn der Fehler zwischen Soll- und Istwert größer als *Parameter 22-44 Soll-/Istw.-Diff. Energie-Start* ist, die Energiesparzeit länger als die in *Parameter 22-41 Min. Energiespar-Stoppzeit* eingestellte Zeit ist und die Wiederanlaufbedingung länger als die in *Parameter 22-48 Sleep Delay Time* eingestellte Zeit dauert, hat der Energiesparmodus den Frequenzumrichter verlassen.
- 5. Der Frequenzumrichter wechselt der Frequenzumrichter wieder zur Regelung mit Rückführung.

# *HINWEIS*

**Der Energiesparmodus ist nicht bei aktivem Ortsollwert aktiv (stellen Sie die Drehzahl manuell über die Navigationstasten am LCP ein).**

**Der Energiesparmodus funktioniert nicht im Hand-Betrieb. Führen Sie die automatische Konfiguration bei Drehzahlsteuerung durch, bevor der Ein-/Ausgang über PID-Regler eingestellt wird.**

![](_page_91_Picture_417.jpeg)

# **22-43 Energiespar-Startfreq. [Hz]**

![](_page_91_Picture_418.jpeg)

# **22-44 Soll-/Istw.-Diff. Energie-Start Range: Funktion:**

![](_page_91_Picture_419.jpeg)

# **22-45 Sollwert-Boost**

![](_page_91_Picture_420.jpeg)

# **22-46 Max. Boost-Zeit**

![](_page_91_Picture_421.jpeg)

![](_page_92_Picture_266.jpeg)

![](_page_92_Picture_267.jpeg)

# 3.15.3 22-6\* Riemenbrucherkennung

Verwenden Sie die Riemenbrucherkennung für Pumpen und Lüfter in Systemen mit und ohne Rückführung. Wenn das geschätzte Motordrehmoment (Strom) unter dem Wert des Riemenbruchdrehmoments (Strom) liegt (*Parameter 22-61 Riemenbruchmoment*) und die Ausgangsfrequenz des Frequenzumrichters größer oder gleich 15 Hz ist, wird *Parameter 22-60 Riemenbruchfunktion* durchgeführt.

![](_page_92_Picture_268.jpeg)

# *HINWEIS*

**Programmieren Sie** *Parameter 14-20 Quittierfunktion* **nicht auf** *[13] Unbegr. Autom. Quitt.***, wenn** 

*Parameter 22-60 Riemenbruchfunktion* **auf** *[2] Alarm* **eingestellt ist. In diesem Fall würde der Frequenzumrichter ständig zwischen Betrieb und Stopp umschalten, wenn eine Riemenbruchbedingung erkannt wird.**

# *HINWEIS*

**Wenn die automatische Bypass-Funktion aktiviert ist, startet der Bypass, wenn der Frequenzumrichter einen anhaltenden Alarmzustand hat. Deaktivieren Sie in diesem Fall die automatische Bypass-Funktion, wenn** *[2] Abschaltung* **als Riemenbruchfunktion ausgewählt ist.**

![](_page_92_Picture_269.jpeg)

**3 3**

**3 3**

![](_page_93_Picture_2.jpeg)

3.16 Hauptmenü - Anwendungs funkti - Gruppe 24

3.16.1 24-0\* Notfallbetrieb

# **VORSICHT**

**PERSONENSCHÄDEN UND SACHSCHÄDEN**

**Eine ausbleibende Abschaltung des Frequenzumrichters aufgrund eines aktiven Notfallbetriebs kann zu Überdruck führen und die Beschädigung von System und Komponenten zur Folge haben, darunter Dämpfer und Luftkanäle. Auch der Frequenzumrichter selbst kann beschädigt werden, wodurch es zu weiteren Beschädigungen oder Brand kommen kann.**

- **• Stellen Sie sicher, dass die Anlage ordnungsgemäß konstruiert ist und die verwendeten Komponenten sorgfältig gewählt wurden.**
- **• In Rettungssystemen eingesetzte Entlüftungssysteme müssen von der örtlichen Feuerwehr zugelassen werden.**

#### **Hintergrund**

Der Notfallbetrieb ist für die Verwendung in kritischen Situationen bestimmt, in denen die Fortsetzung des Motorbetriebs unabhängig von den normalen Schutzfunktionen des Frequenzumrichters unerlässlich ist. Hierbei kann es sich z. B. um Lüfter in Tunneln oder Treppenhäusern handeln, in denen der ununterbrochene Betrieb der Lüfter für eine sichere Evakuierung von Personen im Brandfall erforderlich ist. Einige Optionen der Notfallbetriebsfunktion führen dazu, dass Alarme und Abschaltbedingungen ignoriert werden, weshalb der Motor unterbrechungsfrei den Betrieb fortsetzen kann.

#### **Aktivierung**

Der Notfallbetrieb wird ausschließlich über digitale Eingangsklemmen aktiviert. Siehe hierzu Parametergruppe *5-1\* Digitaleingänge*.

### **Meldungen im Display**

Wenn der Notfallbetrieb aktiviert ist, zeigt das Display die Zustandsmeldung *Notfallbetrieb* an.

Sobald der Notfallbetrieb erneut deaktiviert wird, wird die Zustandsmeldung ausgeblendet.

Wenn bei aktivem Notfallbetrieb des Frequenzumrichters ein garantierelevanter Alarm auftritt (siehe

*24-09 Alarmhandhabung Notfallbetrieb*), zeigt das Display die Zustandsmeldung *Grenzen für Notfallbetrieb*

*überschritten*. Sobald diese Zustandsmeldung erscheint, bleibt sie dauerhaft eingeblendet und kann nicht ausgeblendet werden.

Digital- und Relaisausgänge können für die Zustandsmeldungen *Notfallbetrieb aktiv* konfiguriert werden. Siehe Parametergruppe *5-3\* Digitalausgänge* und Parametergruppe *5-4\* Relais*.

Die Zustandsmeldungen *Notfallbetrieb* und *Grenzen für Notfallbetrieb überschritten* können über das erweiterte Zustandswort aufgerufen werden.

![](_page_93_Picture_446.jpeg)

**Tabelle 3.11 Notfallbetrieb-Displaymeldungen**

#### **Protokoll**

Eine Übersicht der Ereignisse zum Notfallbetrieb kann im Notfallbetriebsprotokoll, Parametergruppe *18-1\* Notfallbetriebsprotokoll*, eingesehen werden.

Das Protokoll enthält bis zu 10 der letzten Ereignisse. *Grenzen für Notfallbetrieb überschritten* hat eine höhere Priorität als *Notfallbetrieb aktiv*. Das Protokoll kann nicht zurückgesetzt werden.

Die folgenden Ereignisse werden protokolliert:

- **•** Notfallbetrieb aktiviert.
- **•** Notfallbetriebsgrenzen überschritten (garantierelevante Alarme).

Alle anderen Alarme, die bei aktiviertem Notfallbetrieb auftreten, werden wie gewohnt protokolliert.

# *HINWEIS*

**Im Notfallbetrieb werden alle Stoppbefehle an den Frequenzumrichter ignoriert, einschließlich Motorfreilauf/ Motorfreilauf invers und Externe Verriegelung.**

# *HINWEIS*

**Wenn der Befehl** *[11] Reversierung starten* **an einer Digitaleingangsklemme in** *Parameter 5-10 Klemme 18 Digitaleingang* **eingestellt ist, interpretiert der Frequenzumrichter dies als Reversierungsbefehl.**

![](_page_93_Picture_447.jpeg)

![](_page_94_Picture_388.jpeg)

# *HINWEIS*

**Im Notfallbetrieb werden die Alarme gemäß der Auswahl in** *24-09 Alarmhandhabung Notfallbetrieb* **hergestellt oder ignoriert.**

![](_page_94_Picture_389.jpeg)

![](_page_94_Picture_390.jpeg)

![](_page_94_Picture_391.jpeg)

# **24-07 Istwertquelle Notfallbetrieb**

Dieser Parameter legt den Eingang des Frequenzumrichters fest, der als Quelle des Istwertsignals dient.

![](_page_94_Picture_392.jpeg)

![](_page_94_Picture_393.jpeg)

# *HINWEIS*

**Bestimmte Alarme können die Lebensdauer des Frequenzumrichters beeinträchtigen. Tritt einer der ignorierten Alarme im Notfallbetrieb auf, wird ein Protokoll des Ereignisses im Notfallbetriebprotokoll gespeichert. Im Notfallbetriebprotokoll werden die 10 letzten Ereignisse der garantierelevanten Alarme, der Notfallbetrieb-Aktivierung und der Notfallbetrieb-Deaktivierung gespeichert.**

# *HINWEIS*

**Die Einstellung in** *14-20 Quittierfunktion* **wird bei Aktivierung des Notfallbetriebs aktiviert (siehe Parametergruppe** *24-0\*, Notfallbetrieb***).**

<u>Danfoss</u>

#### **Parameter VLT**® **HVAC Basic Drive FC 101**

![](_page_95_Picture_340.jpeg)

**Tabelle 3.12 Alarmhandhabung Notfallbetrieb**

# 3.16.2 24-1\* FU-Bypass

Der Frequenzumrichter verfügt über eine Funktion, die zur automatischen Aktivierung eines externen elektromechanischen Bypasses im Falle eines Notfallbetriebfreilaufs verwendet werden kann (siehe *Parameter 24-00 Notfallbetriebsfunktion*).

Der Bypass schaltet den Motor für einen direkten Betrieb am Netz. Der externe Bypass wird über einen der Digitalausgänge oder Relais im Frequenzumrichter aktiviert, wenn dies in Parametergruppe *5-3\* Digitalausgänge*, oder Parametergruppe *5-4\* Relais* programmiert ist.

# *HINWEIS*

**Der FU-Bypass kann im Notfallbetrieb nicht deaktiviert werden. Er kann nur durch Entfernen des Notfallbetrieb-Befehlssignals oder der Unterbrechung der Stromversorgung zum Frequenzumrichter deaktiviert werden.**

Wenn die FU-Bypass-Funktion aktiviert wird, zeigt das Display am LCP die Zustandsmeldung *FU-Bypass* an. Diese Meldung hat eine höhere Priorität als die Notfallbetrieb-Zustandsmeldungen. Wenn die automatische FU-Bypass-Funktion aktiviert wird, wird der externe Bypass gemäß *Abbildung 3.16* zugeschaltet.

![](_page_95_Figure_11.jpeg)

**Abbildung 3.16 FU-Bypass-Funktion**

Der Zustand kann im erweiterten Zustandswort 2, Bitnummer 24, gelesen werden.

![](_page_95_Picture_341.jpeg)

![](_page_95_Picture_342.jpeg)

Danfoss

![](_page_96_Picture_94.jpeg)

# 3.17 Hauptmenü - Spezielle Merkmale - Gruppe 30

# 3.17.1 30-2\*Adv. Startanpassung

Parametergruppe für erweiterte Startanpassungen.

![](_page_96_Picture_95.jpeg)

Danfoss

# <span id="page-97-0"></span>4 Fehlersuche und -behebung

# 4.1 Einführung zu Alarm- und Warnmeldungen

Die entsprechende LED an der Frontseite des Frequenzumrichters signalisiert eine Warnung oder einen Alarm, das Display zeigt einen entsprechenden Code.

Eine Warnung bleibt so lange bestehen, bis die Ursache nicht mehr vorliegt. Sie können den Motor dabei unter bestimmten Bedingungen weiter betreiben. Warnmeldungen können, aber müssen nicht unbedingt kritisch sein.

Bei einem Alarm hat der Frequenzumrichter abgeschaltet. Sie müssen Alarme zur Wiederaufnahme des Betriebes nach Beseitigung der Ursache quittieren.

#### **Dazu gibt es 4 Möglichkeiten:**

- 1. Durch Drücken von [Reset].
- 2. Über einen Digitaleingang mit der Funktion *Reset*.
- 3. Über die serielle Schnittstelle.
- 4. Durch automatisches Quittieren über die [Auto Reset]-Funktion, siehe *Parameter 14-20 Quittierfunktion*.

# *HINWEIS*

**Nach manuellem Reset über die [Reset]-Taste müssen Sie die Taste [Auto On] oder [Hand on] drücken, um den Motor neu zu starten.**

Wenn sich ein Alarm nicht quittieren lässt, kann dies daran liegen, dass die Ursache noch nicht beseitigt ist oder der Alarm mit einer Abschaltblockierung versehen ist; siehe *Tabelle 4.1*.

Alarme mit Abschaltblockierung bieten einen zusätzlichen Schutz, d. h., Sie müssen vor dem Quittieren des Alarms die Netzversorgung abschalten. Nach dem Wiederzuschalten ist der Frequenzumrichter nicht mehr blockiert und Sie können ihn nach Beseitigung der Ursache wie oben beschrieben quittieren.

Alarme ohne Abschaltblockierung können auch mittels der automatischen Quittierfunktion in *Parameter 14-20 Quittierfunktion* zurückgesetzt werden (Achtung: automatischer Wiederanlauf möglich.)

Ist in der Tabelle auf der folgenden Seite für einen Code Warnung und Alarm markiert, bedeutet dies, dass entweder vor einem Alarm eine Warnung erfolgt oder dass Sie festlegen können, ob für einen bestimmten Fehler eine Warnung oder ein Alarm ausgegeben wird. Dies ist z. B. in *Parameter 1-90 Thermischer Motorschutz* möglich. Nach einem Alarm oder einer Abschaltung läuft der Motor im Freilauf aus, und am Frequenzumrichter blinken Alarm und Warnung. Nachdem Sie das Problem behoben haben, blinkt nur noch der Alarm.

![](_page_97_Picture_409.jpeg)

![](_page_98_Picture_279.jpeg)

#### **Tabelle 4.1 Liste der Alarm-/Warncodes**

#### *(X) Parameterabhängig*

Das Auftreten eines Alarms leitet eine Abschaltung ein. Die Abschaltung führt zum Motorfreilauf und Sie können sie durch Drücken der Taste [Reset] oder über einen Digitaleingang (Parametergruppe *5-1\* Digitaleingänge* [1]) zurücksetzen. Die Ursache des Alarms kann den Frequenzumrichter nicht beschädigen und keine gefährlichen Bedingungen herbeiführen. Eine Abschaltblockierung tritt auf, wenn ein Alarm angezeigt wird, der den Frequenzumrichter oder angeschlossene Teile beschädigen könnte. Sie können eine Abschaltblockierung nur durch einen Aus- und Einschaltzyklus des Frequenzumrichters quittieren.

![](_page_98_Picture_280.jpeg)

#### **Tabelle 4.2 LED-Anzeigen**

Die Alarmwörter, Warnwörter und erweiterten Zustandswörter können zur Diagnose über den Feldbus oder den optionalen Feldbus ausgelesen werden. Siehe auch *Parameter 16-90 Alarmwort*, *Parameter 16-92 Warnwort* und *Parameter 16-94 Erw. Zustandswort*.

Danfoss

# 4.2 Alarmworte

![](_page_99_Picture_863.jpeg)

# 4.3 Warnworte

![](_page_99_Picture_864.jpeg)

Beachten Sie, dass *0* in *Tabelle 4.3* anzeigt, dass dieses Zustandswort nicht unterstützt wird.

![](_page_100_Picture_2.jpeg)

# 4.4 Erweiterte Zustandswörter

|     |                |            | Parameter 16   | Parameter 16-95        |
|-----|----------------|------------|----------------|------------------------|
|     |                |            | -94 Erw.       | Erw.                   |
| Bit | Hex            | Dez        | Zustandswort   | Zustandswort 2         |
| 0   | 1              | 1          | Rampe          | Off                    |
| 1   | $\overline{2}$ | 2          | AMA läuft      | Hand/Auto              |
|     |                |            | Start Rechts-/ |                        |
| 2   | 4              | 4          | Linkslauf      | 0                      |
| 3   | 8              | 8          | 0              | 0                      |
| 4   | 10             | 16         | 0              | 0                      |
| 5   | 20             | 32         | Istwert hoch   | 0                      |
| 6   | 40             | 64         | Istwert niedr. | 0                      |
|     |                |            | Ausgangsstro   |                        |
| 7   | 80             | 128        | m hoch         | Steuer. bereit         |
|     |                |            | Ausgangsstro   |                        |
| 8   | 100            | 256        | m niedrig      | FU bereit              |
|     |                |            | Ausgangs-      |                        |
| 9   | 200            | 512        | frequenz hoch  | Schnellstopp           |
|     |                |            | Ausgangs-      |                        |
|     |                |            | frequenz       |                        |
| 10  | 400            | 1024       | niedrig        | DC-Bremse              |
| 11  | 800            | 2048       | 0              | Stopp                  |
| 12  | 1000           | 4096       | 0              | 0                      |
|     |                |            |                | Speicherauffor-        |
| 13  | 2000           | 8192       | Bremsung       | derung                 |
| 14  | 4000           | 16384      | 0              | Drehz. speich.         |
| 15  | 8000           | 32768      | Übersp.-Steu.  | Jogaufford.            |
| 16  | 10000          | 65536      | AC-Bremse      | Festdrz. JOG           |
|     |                |            |                | Startauffor-           |
| 17  | 20000          | 131072     | 0              | derung                 |
| 18  | 40000          | 262144     | 0              | <b>Start</b>           |
| 19  | 80000          | 524288     | Max.-Sollwert  | $\Omega$               |
| 20  | 100000         | 1048576    | Min.-Sollwert  | Startverzögerung       |
|     |                |            | Ortsollwert/   | Energie-               |
| 21  | 200000         | 2097152    | Fern-Sollwert  | sparmodus              |
|     |                |            |                | Energiespar-           |
| 22  | 400000         | 4194304    | 0              | <b>Boost</b>           |
| 23  | 800000         | 8388608    | 0              | In Betrieb             |
| 24  | 1000000        | 16777216   | 0              | <b>Bypass</b>          |
| 25  | 2000000        | 33554432   | 0              | Notfallbetrieb         |
|     |                |            |                | <b>Externe Verrie-</b> |
| 26  | 4000000        | 67108864   | 0              | gelung                 |
|     |                |            |                | Firemodelimi-          |
| 27  | 8000000        | 134217728  | 0              | texceed                |
| 28  | 10000000       | 268435456  | 0              | FlyStart aktiv         |
| 29  | 20000000       | 536870912  | 0              | 0                      |
| 30  | 40000000       | 1073741824 | 0              | 0                      |
|     |                |            | Datenbank      |                        |
| 31  | 80000000       | 2147483648 | ausgelastet    | 0                      |

**Tabelle 4.3 Erweiterte Zustandswörter**

# 4.5 Warnungen und Alarmmeldungen

#### **WARNUNG/ALARM 2, Signalfehler**

Der Frequenzumrichter zeigt diese Warnung oder diesen Alarm nur an, wenn dies in *Parameter 6-01 Signalausfall Funktion* konfiguriert ist. Das Signal an einem der Analogeingänge liegt unter 50 % des Mindestwerts, der für diesen Eingang programmiert ist. Diese Bedingung kann ein gebrochenes Kabel oder ein defektes Gerät, das das Signal sendet, verursachen.

#### **Fehlersuche und -behebung**

- **•** Prüfen Sie die Anschlüsse an allen Analogeingangsklemmen: Steuerkartenklemmen 53 und 54 für Signale, Klemme 55 Masse.
- **•** Prüfen Sie, ob die Programmierung des Frequenzumrichters mit dem Analogsignaltyp übereinstimmt.

#### **WARNUNG/ALARM 3, Kein Motor**

Am Ausgang des Frequenzumrichters ist kein Motor angeschlossen. Überprüfen Sie die Kabelverbindung zwischen Frequenzumrichter und Motor.

# **WARNUNG/ALARM 4, Netzasymmetrie**

Versorgungsseitig fehlt eine Phase, oder die Unsymmetrie in der Netzspannung ist zu hoch. Diese Meldung erscheint im Falle eines Fehlers im Eingangsgleichrichter des Frequenzumrichters. Sie können die Optionen in *Parameter 14-12 Netzphasen-Unsymmetrie* programmieren.

#### **Fehlersuche und -behebung:**

Kontrollieren Sie die Versorgungsspannung und die Versorgungsströme zum Frequenzumrichter.

### **WARNUNG/ALARM 7, DC-Überspannung**

Überschreitet die Zwischenkreisspannung den Grenzwert, schaltet der Frequenzumrichter nach einiger Zeit ab.

# **Fehlersuche und -behebung**

- **•** Verlängern Sie die Rampenzeit.
- **•** Aktivieren Sie Funktionen in *Parameter 2-10 Bremsfunktion*.
- **•** Aktivieren Sie die Überspannungssteuerung in *Parameter 2-17 Überspannungssteuerung*.

#### **WARNUNG/ALARM 8, DC-Unterspannung**

Wenn die Zwischenkreisspannung (DC) unter den unteren Spannungsgrenzwert sinkt, schaltet der Frequenzumrichter nach einer festgelegten Zeitverzögerung ab. Die Zeitverzögerung hängt von der Gerätgröße ab.

#### **Fehlersuche und -behebung**

- **•** Prüfen Sie, ob die Versorgungsspannung mit der Spannung des Frequenzumrichters übereinstimmt.
	- **•** Prüfen Sie die Eingangsspannung.

### **WARNUNG/ALARM 9, WR-Überlastung**

Der Frequenzumrichter schaltet aufgrund von Überlastung (zu hoher Strom über zu lange Zeit) bald ab. Der Zähler für das elektronisch thermische Überlastrelais gibt bei 90 %

eine Warnung aus und schaltet bei 100 % mit einem Alarm ab. Sie können den Frequenzumrichter erst dann quittieren, bis der Zähler unter 90 % fällt. Das Problem besteht darin, dass Sie den Frequenzumrichter zu lange mit mehr als 100 % Ausgangsstrom überlastet haben.

#### **Fehlersuche und -behebung**

- **•** Vergleichen Sie den angezeigten Ausgangsstrom auf dem LCP mit dem Nennstrom des Frequenzumrichters.
	- **•** Vergleichen Sie den auf dem LCP angezeigten Ausgangsstrom mit dem gemessenen Motorstrom.
- **•** Lassen Sie die thermische Last des Frequenzumrichters auf dem LCP anzeigen und überwachen Sie den Wert. Bei Betrieb des Frequenzumrichters über dem Dauer-Nennstrom sollte der Zählerwert steigen. Bei Betrieb unter dem Dauer-Nennstrom des Frequenzumrichters sollte der Zählerwert sinken.

# *HINWEIS*

**Wenn Sie eine höhere Taktfrequenz benötigen, lesen Sie weitere Einzelheiten im Abschnitt Leistungsreduzierung des Projektierungshandbuchs nach.**

#### **WARNUNG/ALARM 10, Motorüberlasttemperatur**

Die ETR-Funktion (elektronischer Wärmeschutz) hat eine thermische Überlastung des Motors errechnet. In *Parameter 1-90 Thermischer Motorschutz* können Sie wählen, ob der Frequenzumrichter eine Warnung oder einen Alarm ausgeben soll, wenn der Zähler 100 % erreicht. Der Fehler tritt auf, wenn der Motor zu lange mit über 100 % überlastet wird.

#### **Fehlersuche und -behebung**

- **•** Prüfen Sie den Motor auf Überhitzung.
- **•** Prüfen Sie, ob der Motor mechanisch überlastet ist.
- **•** Vergewissern Sie sich, dass der Motor *Parameter 1-24 Motornennstrom* korrekt eingestellt ist.
- **•** Überprüfen Sie, ob die Motordaten in den Parametern 1-20 bis 1-25 korrekt eingestellt sind.
- **•** Führen Sie eine AMA in *Parameter 1-29 Autom. Motoranpassung* durch.

#### **WARNUNG/ALARM 11, Motor Thermistor Übertemp.**

Der Thermistor bzw. die Verbindung zum Thermistor ist unterbrochen. Wählen Sie in *Parameter 1-90 Thermischer Motorschutz*, ob der Frequenzumrichter eine Warnung oder einen Alarm ausgeben soll.

#### **Fehlersuche und -behebung**

- **•** Prüfen Sie den Motor auf Überhitzung.
- **•** Prüfen Sie, ob der Motor mechanisch überlastet ist.

Danfoss

- **•** Stellen Sie sicher, dass der Thermistor richtig abgeschlossen ist.
- **•** Prüfen Sie bei Verwendung eines Thermoschalters oder Thermistors, ob *Parameter 1-93 Thermistoranschluss* der Sensorverkabelung entspricht.

## **WARNUNG/ALARM 13, Überstrom**

Die Spitzenstromgrenze des Wechselrichters ist überschritten. Die Warnung dauert ca. 1,5 s. Danach schaltet der Frequenzumrichter ab und gibt einen Alarm aus.

# **Fehlersuche und -behebung**

- **•** Diesen Fehler könnten eine Stoßbelastung oder eine schnelle Beschleunigung mit hohen Trägheitsmomenten verursachen.
- **•** Schalten Sie den Frequenzumrichter aus. Prüfen Sie, ob die Motorwelle gedreht werden kann.
- **•** Kontrollieren Sie, ob die Motorgröße mit dem Frequenzumrichter übereinstimmt.
- **•** Motordaten in den Parametern 1-20 bis 1-25 nicht korrekt eingestellt.

#### **ALARM 14, Erdschluss**

Es wurde ein Erdschluss zwischen einer Ausgangsphase und Erde festgestellt. Überprüfen Sie die Isolation des Motors und des Motorkabels.

#### **Fehlersuche und -behebung**

- **•** Schalten Sie den Frequenzumrichter aus und beheben Sie den Erdschluss.
- **•** Prüfen Sie, ob Erdschlüsse im Motor vorliegen, indem Sie mit Hilfe eines Megaohmmeters den Widerstand der Motorleitungen und des Motors zur Masse messen.

# **ALARM 16, Kurzschluss**

Es liegt ein Kurzschluss im Motor oder in den Motorklemmen vor.

Schalten Sie den Frequenzumrichter ab und beheben Sie den Kurzschluss.

# **WARNUNG/ALARM 17, Steuerwort-Timeout**

Es besteht keine Kommunikation zum Frequenzumrichter. Die Warnung ist nur aktiv, wenn Sie

*Parameter 8-04 Steuerwort Timeout-Funktion* nicht auf *[0] Aus* programmiert haben.

Wenn Sie *Parameter 8-04 Steuerwort Timeout-Funktion* auf *Stopp* und *Alarm* einstellen, erscheint eine Warnung und der Frequenzumrichter fährt unter Ausgabe eines Alarms nach Rampe ab bis zur Abschaltung herunter.

#### **Fehlersuche und -behebung**

- **•** Überprüfen Sie die Anschlüsse am Kabel der seriellen Schnittstelle.
- **•** Erhöhen Sie *Parameter 8-03 Steuerwort Timeout-Zeit*.
- **•** Überprüfen Sie die Funktion der Kommunikationsgeräte.
- **•** Prüfen Sie auf EMV-gerechte Installation.

# **WARNUNG/ALARM 24, Lüfterfehler**

Die Lüfterwarnfunktion ist eine zusätzliche Schutzfunktion, die prüft, ob der Lüfter läuft bzw. installiert ist. Sie können die Lüfterwarnung in *Parameter 14-53 Lüfterüberwachung* ([0] Deaktiviert) deaktivieren.

#### **Fehlersuche und -behebung**

**•** Prüfen Sie den Lüfterwiderstand.

#### **ALARM 30, Motorphase U fehlt**

Motorphase U zwischen dem Frequenzumrichter und dem Motor fehlt.

Schalten Sie den Frequenzumrichter aus und prüfen Sie Motorphase U.

#### **ALARM 31, Motorphase V fehlt**

Motorphase V zwischen dem Frequenzumrichter und dem Motor fehlt.

Schalten Sie den Frequenzumrichter aus und prüfen Sie Motorphase V.

# **ALARM 32, Motorphase W fehlt**

Motorphase W zwischen dem Frequenzumrichter und dem Motor fehlt.

Schalten Sie den Frequenzumrichter aus und prüfen Sie Motorphase W.

# **ALARM 38, Interner Fehler**

Wenden Sie sich ggf. an Ihren Danfoss-Lieferanten.

#### **ALARM 44, Erdschluss II**

Es wurde ein Erdschluss zwischen einer Ausgangsphase und Erde festgestellt. Überprüfen Sie die Isolation des Motors und des Motorkabels.

#### **Fehlersuche und -behebung**

- **•** Schalten Sie den Frequenzumrichter aus und beheben Sie den Erdschluss.
- **•** Prüfen Sie, ob Erdschlüsse im Motor vorliegen, indem Sie mithilfe eines Megaohmmeters den Widerstand der Motorkabel und des Motors zur Masse messen.

#### **ALARM 46, Gate-Treiber-Spannungsfehler**

Die Stromversorgung der Leistungskarte liegt außerhalb des Bereichs. Das Schaltnetzteil SMPS auf der Leistungskarte erzeugt drei Spannungsversorgungen: 24 V, 5 V und ±18 V.

#### **Fehlersuche und -behebung**

**•** Prüfen Sie die Leistungskarte.

# **ALARM 47, 24-V-Fehler**

Die 24 V DC werden an der Steuerkarte gemessen. Sie treten auf, wenn die an Klemme 12 gemessene Spannung niedriger als 18 V ist. Überprüfen Sie die Steuerkarte und die angeschlossene Last.

#### **ALARM 51, AMA-Motordaten überprüfen**

Die Einstellung von Motorspannung, Motorstrom und Motorleistung ist vermutlich falsch. Überprüfen Sie die Einstellungen.

### **ALARM 52, AMA-Motornennstrom**

Der Motorstrom ist zu niedrig. Überprüfen Sie die Einstellungen.

**ALARM 53, AMA Motor zu groß** Der Motor ist für die Durchführung der AMA zu groß.

**ALARM 54, AMA Motor zu klein** Der Motor ist für das Durchführen der AMA zu klein.

**ALARM 55, AMA-Daten außerhalb des Bereichs** Die gefundenen Parameterwerte vom Motor liegen außerhalb des zulässigen Bereichs.

#### **ALARM 56, AMA Abbruch**

Die AMA wurde unterbrochen.

#### **ALARM 57, AMA-Timeout**

Versuchen Sie einen Neustart der AMA, bis die AMA durchläuft. Beachten Sie, dass wiederholter Betrieb den Motor so weit erwärmen kann, dass dies zu einer Erhöhung der Widerstände Rs und Rr führt. In den meisten Fällen ist dies nicht kritisch.

#### **ALARM 58, AMA-interner Fehler**

Wenden Sie sich an den Danfoss-Service.

# **WARNUNG 59, Stromgrenze**

Der Strom ist höher als der Wert in *Parameter 4-18 Stromgrenze*.

# **ALARM 60, Externe Verriegelung**

Die externe Verriegelung wurde aktiviert. Zur Wiederaufnahme des Normalbetriebs legen Sie 24 V DC an die Klemme an, die für externe Verriegelung programmiert ist und quittieren Sie den Frequenzumrichter (über Bus, Klemme oder Drücken der Taste [Reset]).

### **ALARM 69, Umrichter Übertemperatur**

Die Temperatur an der Leistungskarte ist zu hoch oder zu niedrig.

#### **Fehlersuche und -behebung**

- **•** Stellen Sie sicher, dass Umgebungs- und Betriebstemperatur innerhalb der Grenzwerte liegen.
- **•** Prüfen Sie, ob Filter verstopft sind.
- **•** Prüfen Sie die Lüfterfunktion.
- **•** Prüfen Sie die Leistungskarte.

#### **Fehlersuche und -behebung VLT**® **HVAC Basic Drive FC 101**

Danfoss

#### **ALARM 70, Ungültige Leistungsteilkonfiguration**

Die aktuelle Kombination aus Steuerkarte und Leistungskarte ist ungültig. Wenden Sie sich mit dem Typencode des Geräts vom Typenschild und den Teilenummern der Karten an Ihren Lieferanten, um die Kompatibilität zu überprüfen.

#### **ALARM 80, Initialisiert**

Ein manueller Reset hat den Frequenzumrichter mit Werkseinstellungen initialisiert.

#### **WARNUNG/ALARM 95, Riemenbruch**

Das Drehmoment liegt unter dem Drehmomentwert für keine Last. Dies weist auf einen Riemenbruch hin. Siehe Parametergruppe *22-6\* Riemenbrucherkennung*.

### **ALARM 126, Motor dreht**

Hohe Gegen-EMK-Spannung. Stoppen Sie den Rotor des PM-Motors.

### **WARNUNG 127, Gegen-EMK zu hoch**

Diese Warnung bezieht sich nur auf PM-Motoren. Wenn die Gegen-EMK höher als 90 %\*Uinvmax (Überspannungsschwellwert) ist und nicht innerhalb von 5 s auf ein normales Niveau abfällt, wird diese Warnung protokolliert.

# **WARNUNG 200, Notfallbetrieb**

Der Notfallbetrieb wurde aktiviert.

#### **WARNUNG 202, Grenzwerte im Notfallbetrieb überschritten**

Der Notfallbetrieb hat einen oder mehrere garantierelevante Alarme unterdrückt.

# **ALARM 250, Neu. Ersatzteil**

Sie haben die Leistungs-/SMPS-Karte (Schaltnetzteil) ausgetauscht.

#### **ALARM 251, Typencode neu**

Der Frequenzumrichter hat einen neuen Typencode.

# 4.6 Liste der LCP-Fehler

LCP-Fehler sind keine Warnungen oder Alarme. Sie beeinträchtigen nicht den Betrieb des Frequenzumrichters. *Abbildung 4.1* zeigt einen LCP-Fehler am LCP an.

![](_page_103_Figure_23.jpeg)

**Abbildung 4.1 Beispiel LCP-Fehler**

![](_page_103_Picture_293.jpeg)

**Tabelle 4.4 Liste LCP-Fehler**

Danfoss

# 5 Parameterlisten

# 5.1 Parameteroptionen

# 5.1.1 Werkseinstellungen

#### **Änderungen während des Betriebs**

Wahr: Der Parameter kann geändert werden, wenn der Frequenzumrichter in Betrieb ist.

Falsch: Der Parameter kann nur geändert werden, wenn der Frequenzumrichter stoppt.

# **2-Set-up (2-Par. Sätze)**

All set-up (Alle Parametersätze): Der Parameter kann in jedem der 2 Parametersätze einzeln eingestellt werden. 1 einzelner Parameter kann 2 verschiedene Datenwerte haben.

1 Satz: der Datenwert ist in allen Parametersätzen gleich.

# **Expressionlimit** Größenabhängig

#### **N/A**

Keine Werkseinstellung verfügbar.

#### **Umrechnungsindex**

Zeigt den Faktor, mit dem bei Lesen oder Schreiben über einen Frequenzumrichter der entsprechende Wert multipliziert werden muss, um den tatsächlichen Parameterwert zu erhalten.

![](_page_104_Picture_272.jpeg)

![](_page_104_Picture_273.jpeg)

**Tabelle 5.1 Datentyp**

# 5.1.2 0-\*\* Betrieb/Display

![](_page_105_Picture_585.jpeg)

# 5.1.3 1-\*\* Motor/Last

![](_page_105_Picture_586.jpeg)

![](_page_106_Picture_669.jpeg)

# 5.1.4 2-\*\* Bremsfunktionen

![](_page_107_Picture_482.jpeg)

# 5.1.5 3-\*\* Sollwert/Rampen

![](_page_107_Picture_483.jpeg)
## 5.1.6 4-\*\* Grenzen/Warnungen

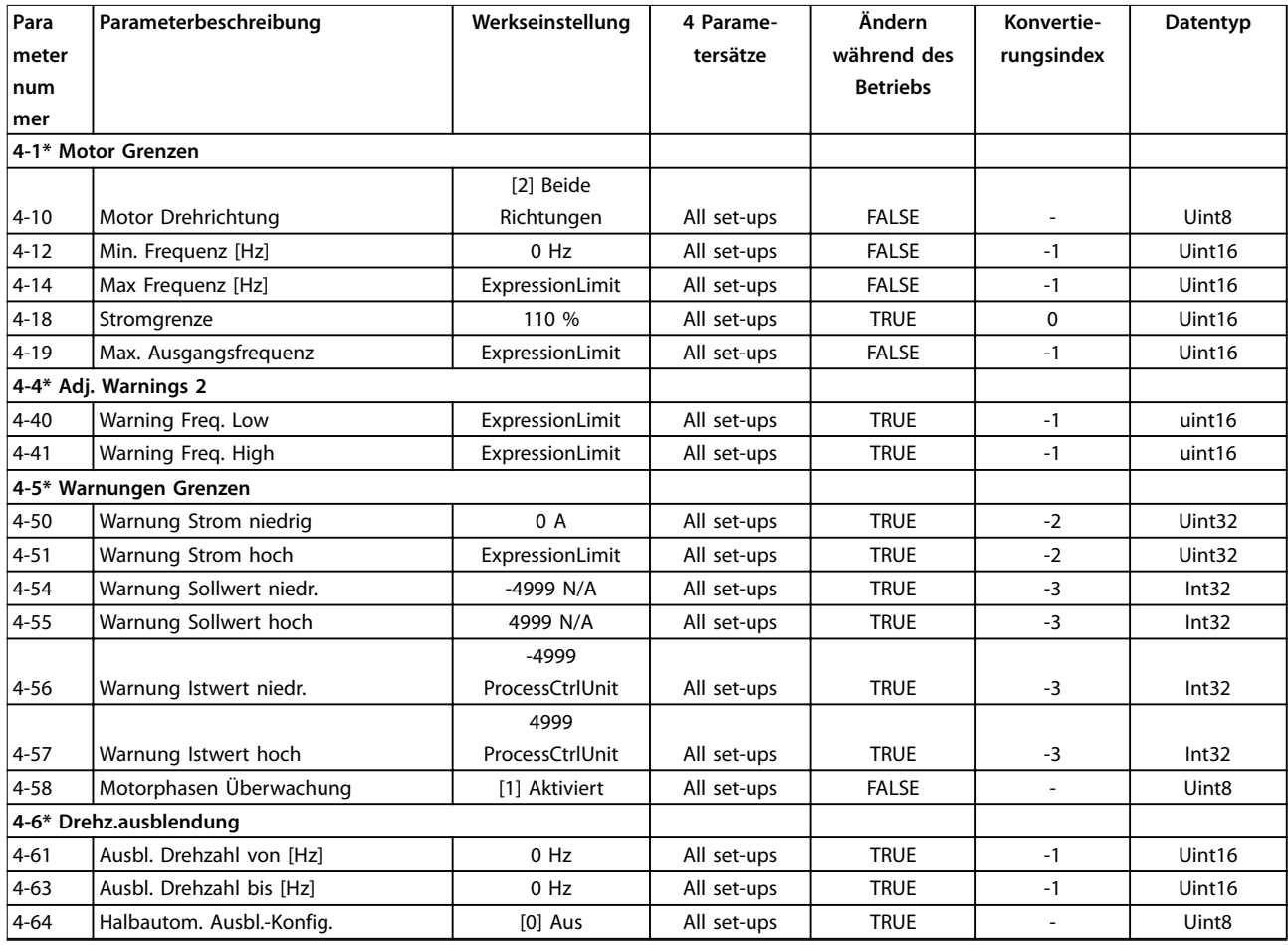

## 5.1.7 5-\*\* Digit. Ein-/Ausgänge

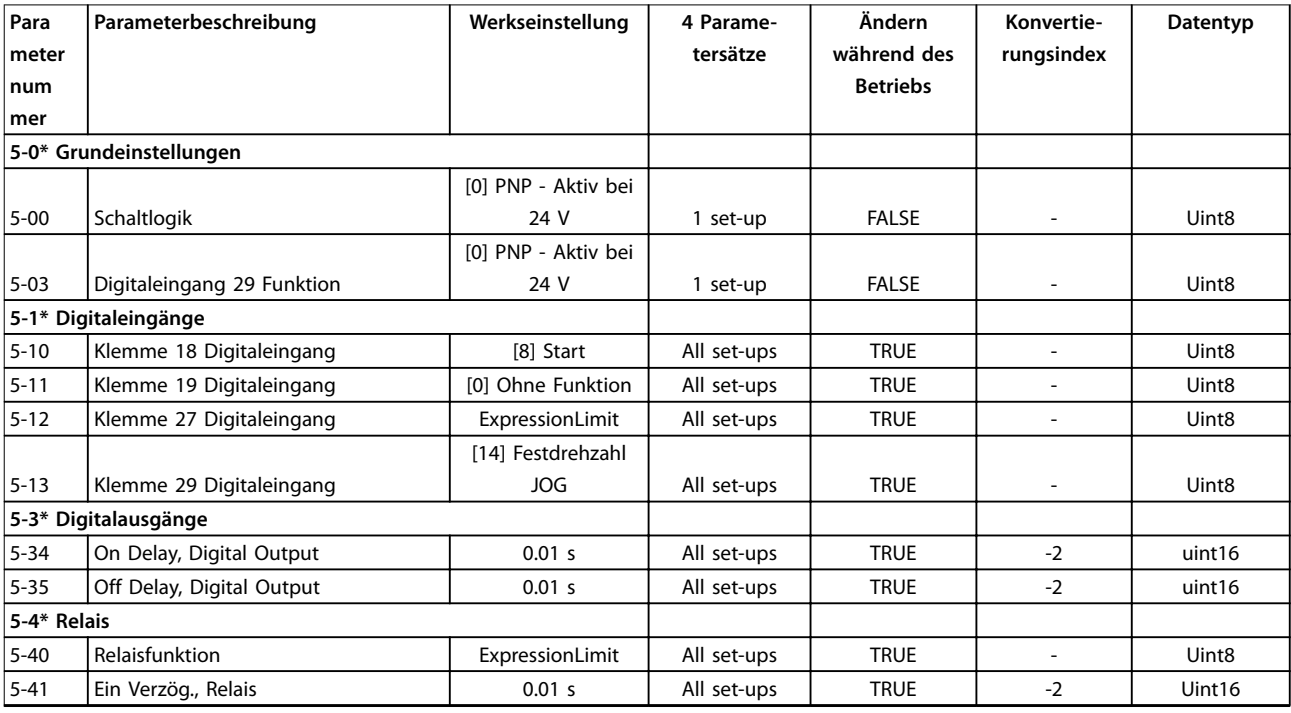

# Danfoss

#### **Parameterlisten VLT**® **HVAC Basic Drive FC 101**

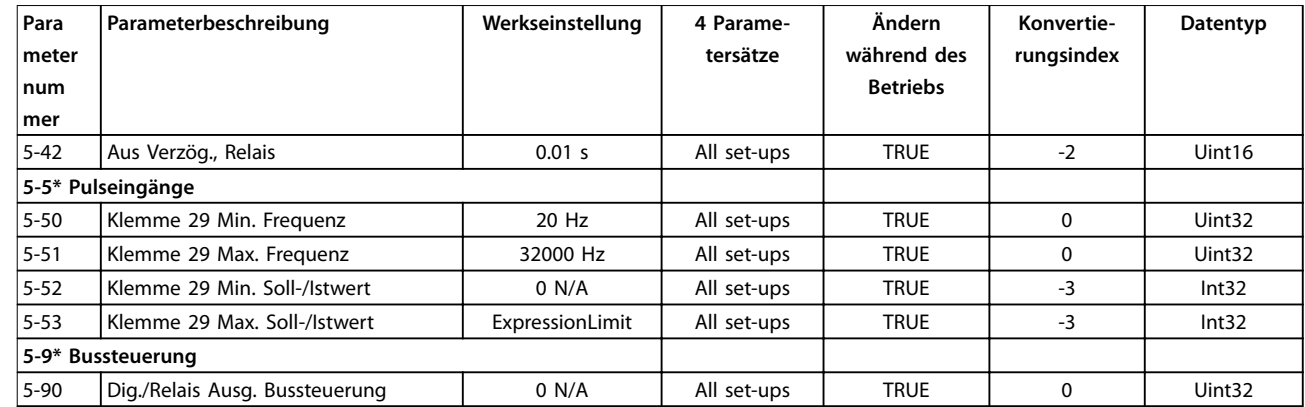

## 5.1.8 6-\*\* Analoge Ein-/Ausg.

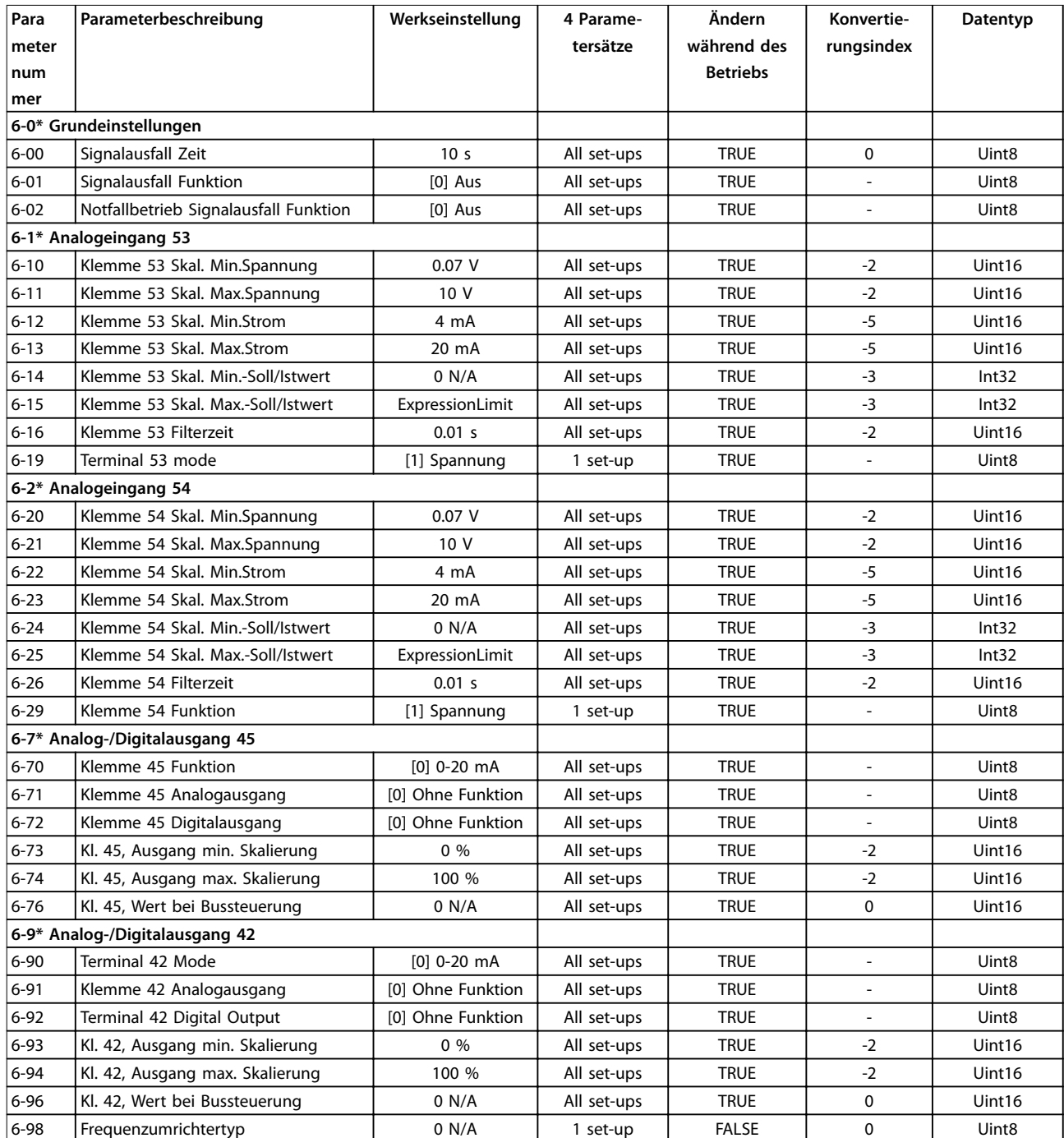

## 5.1.9 8-\*\* Opt./Schnittstellen

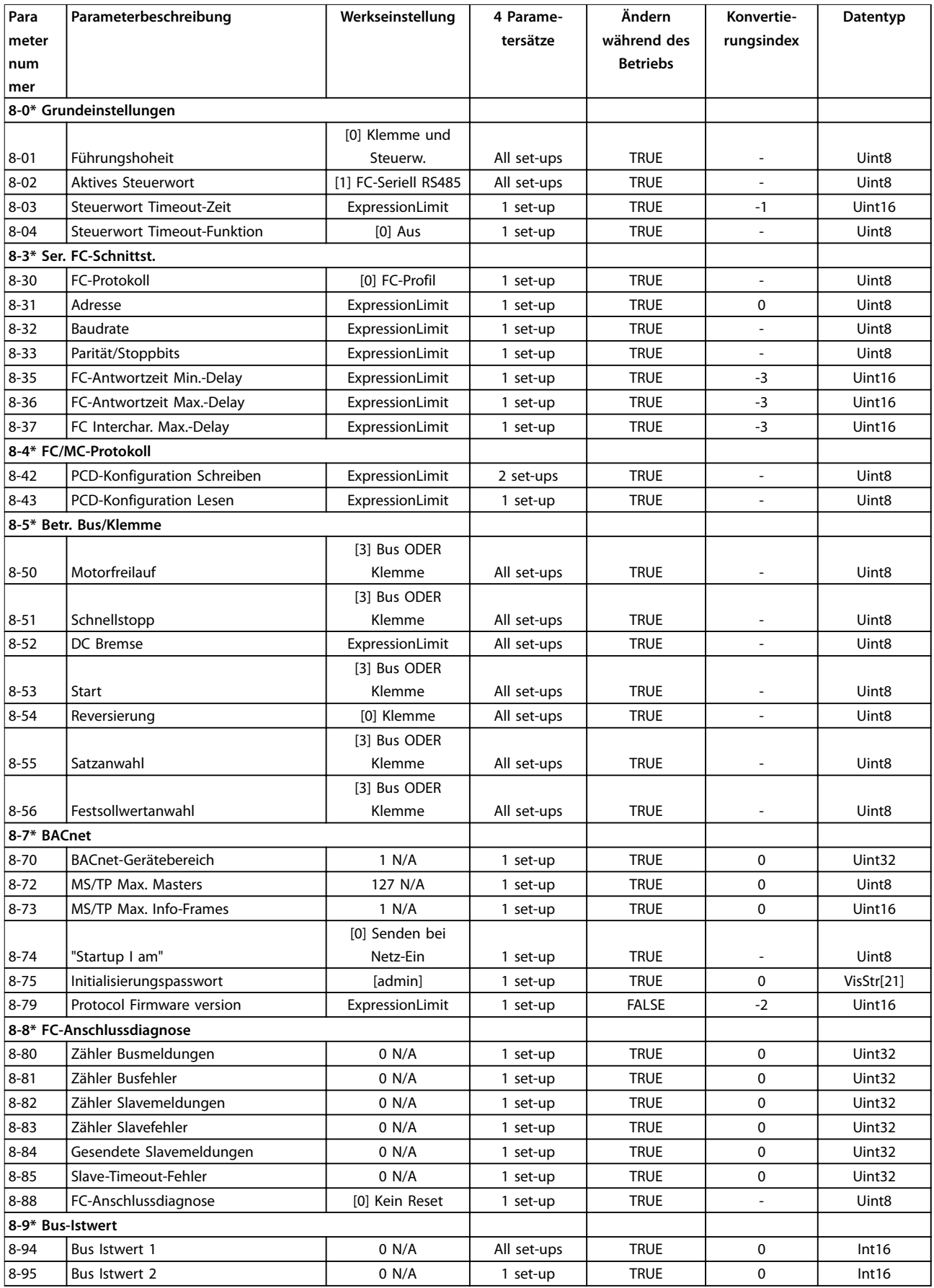

## 5.1.10 13-\*\* Smart Logic

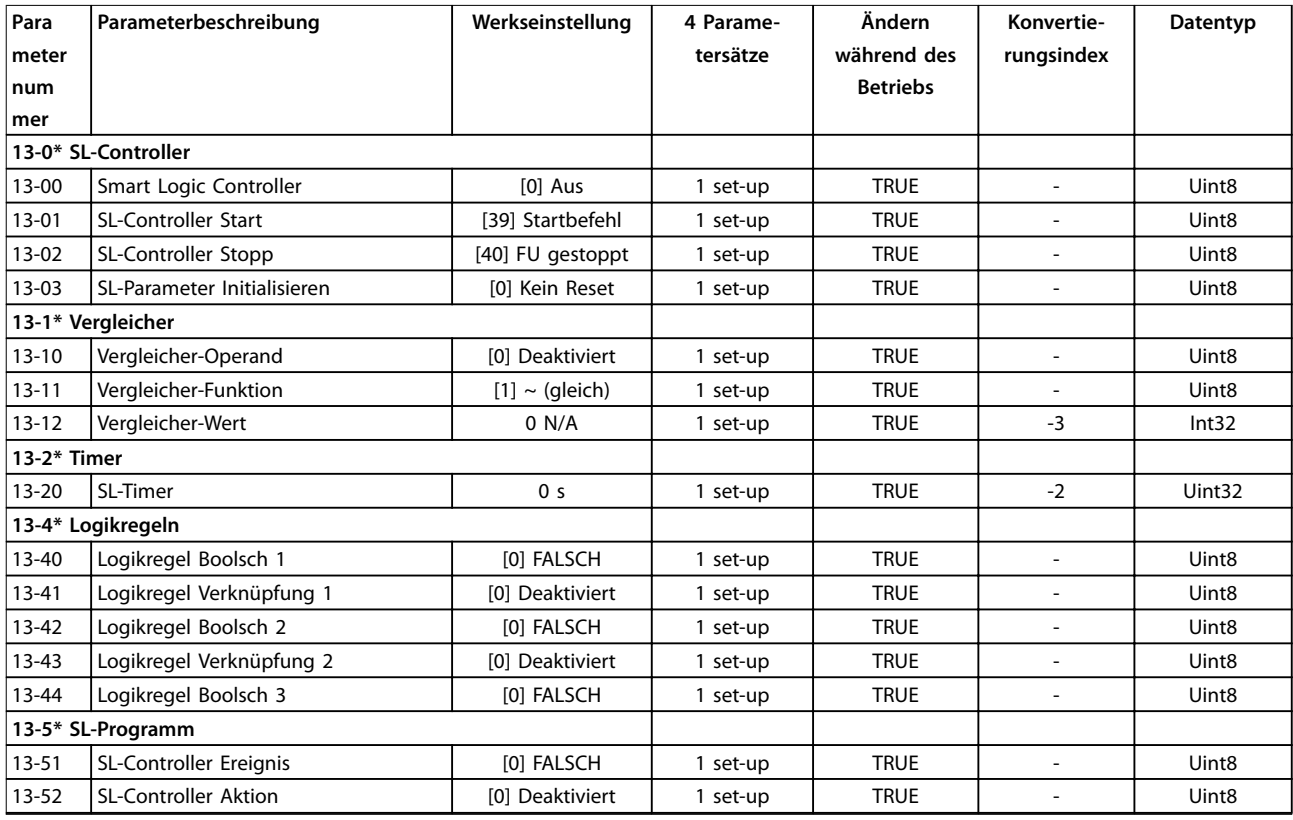

### 5.1.11 14-\*\* Sonderfunktionen

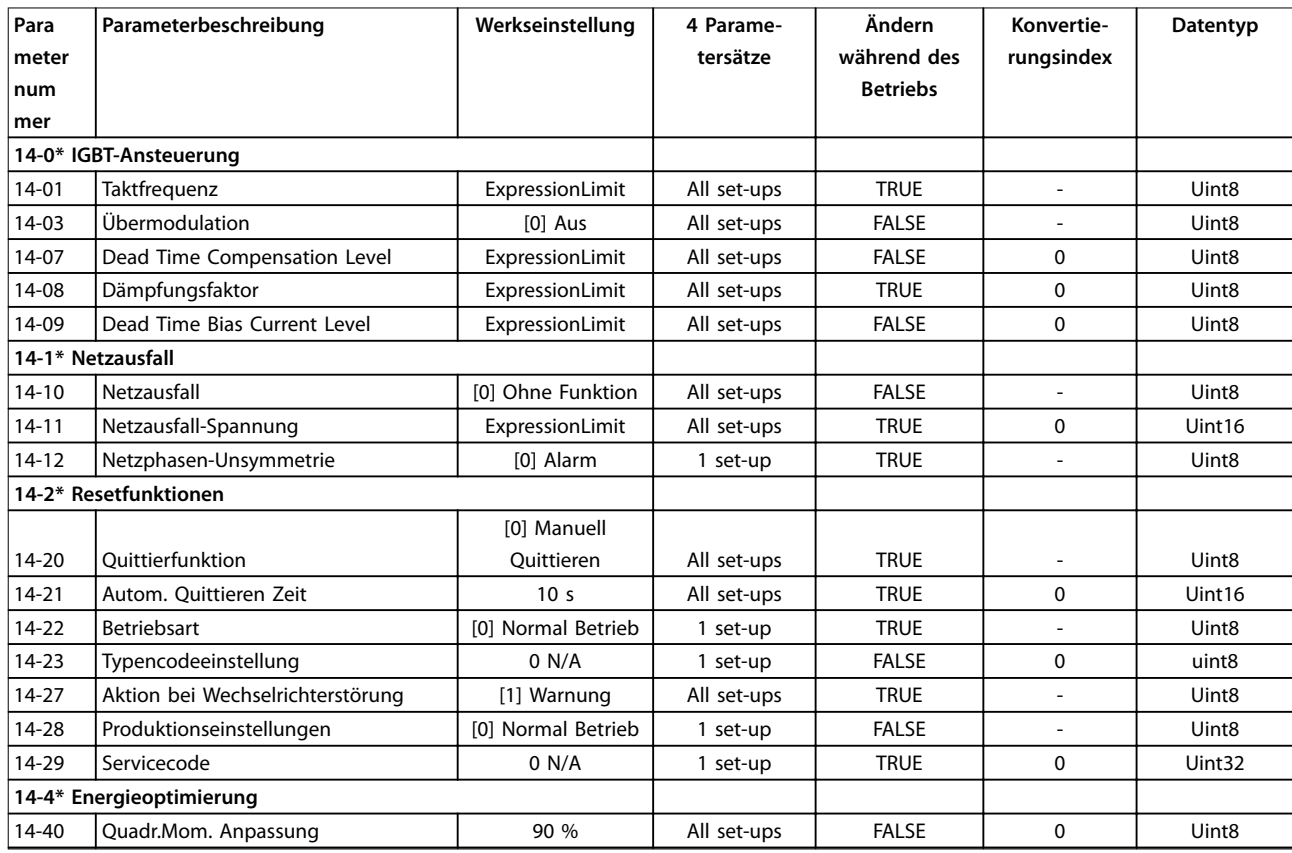

# Danfoss

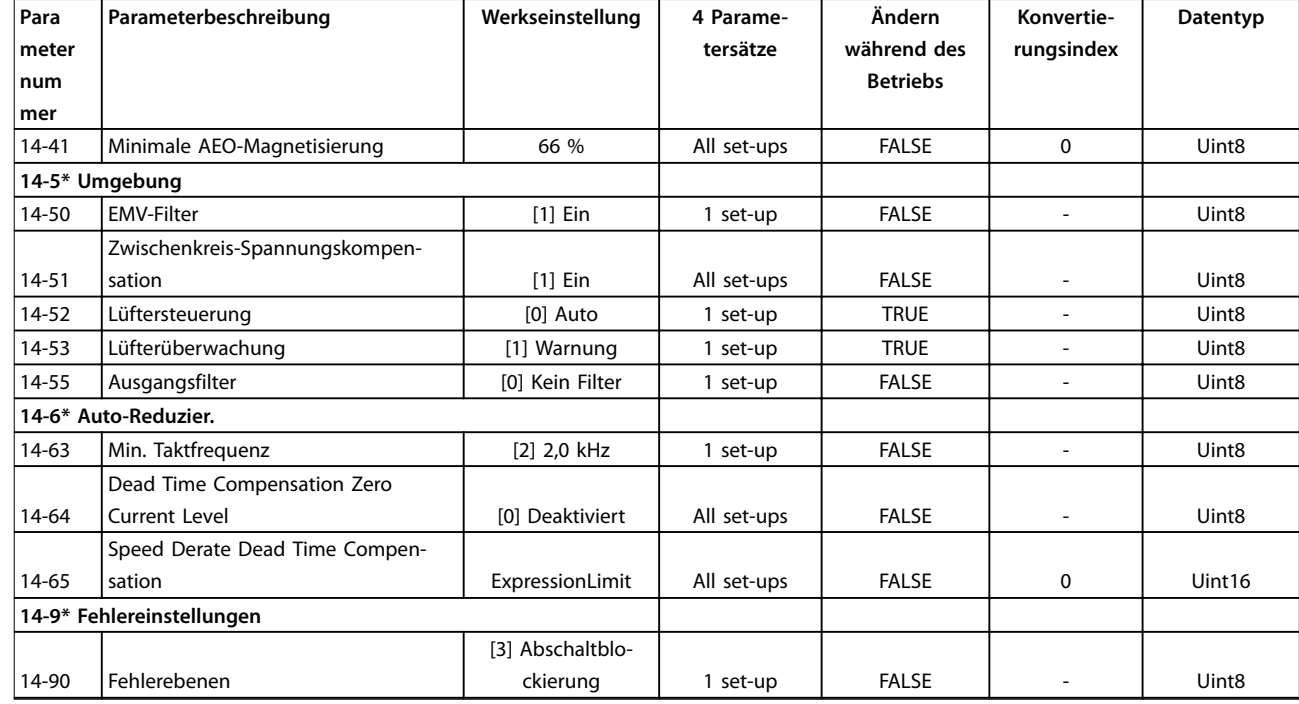

## 5.1.12 15-\*\* Info/Wartung

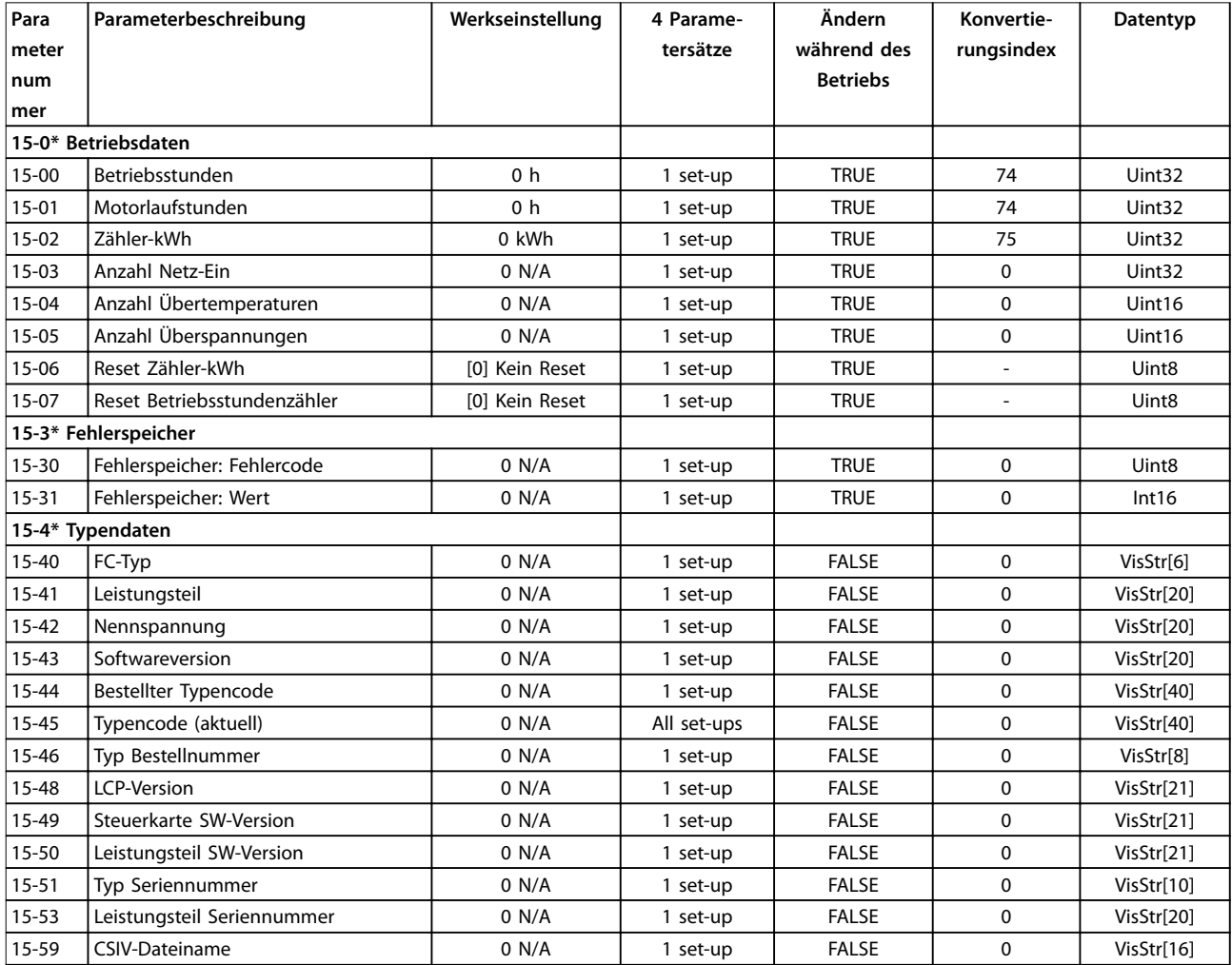

Danfoss

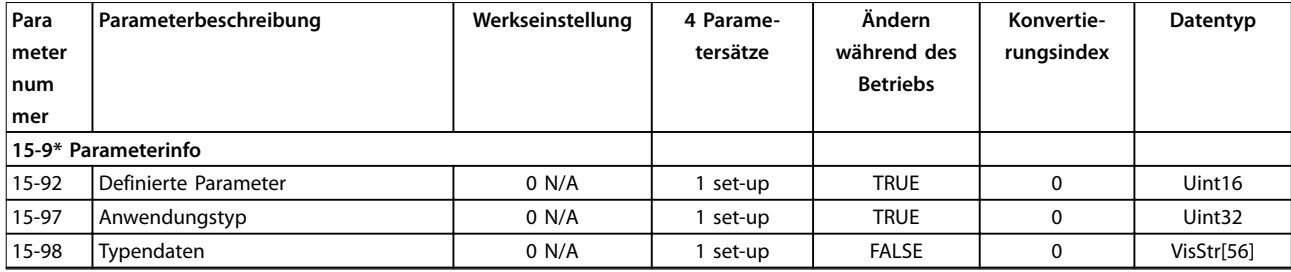

## 5.1.13 16-\*\* Datenanzeigen

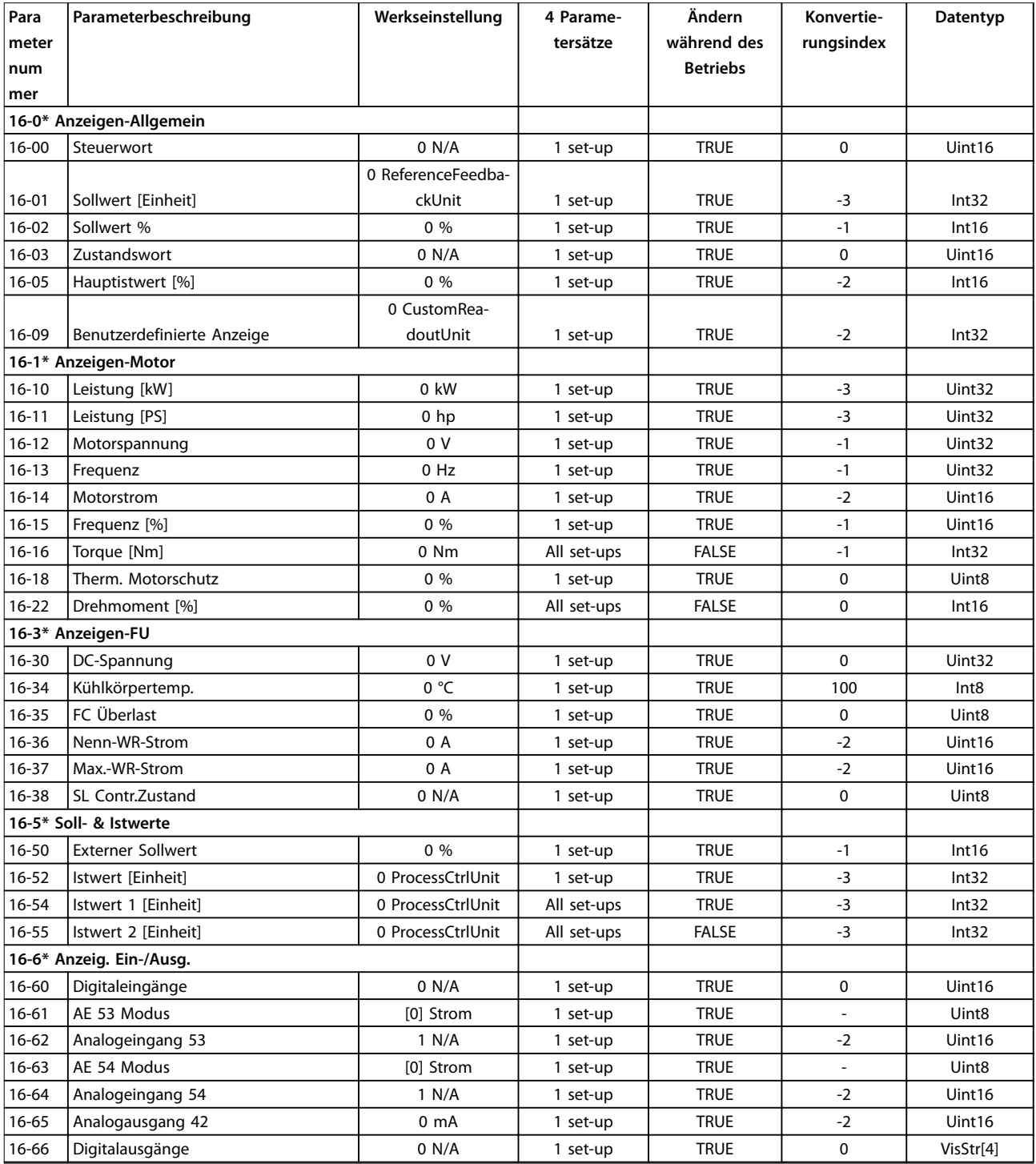

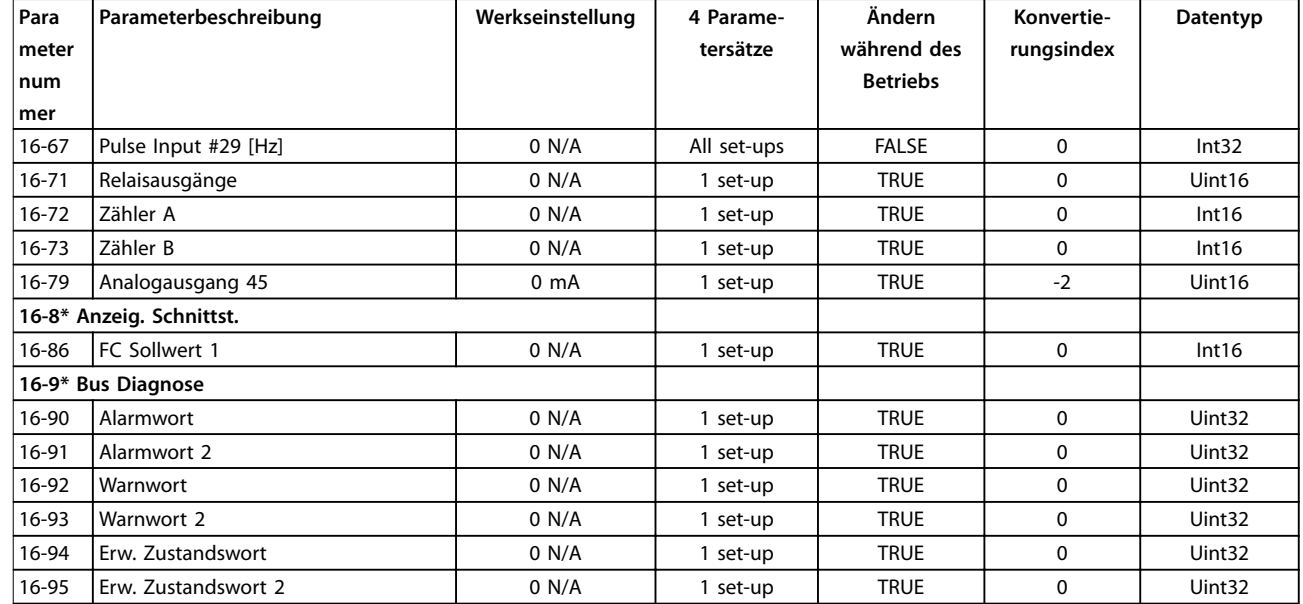

## 5.1.14 18-\*\* Info/Anzeigen

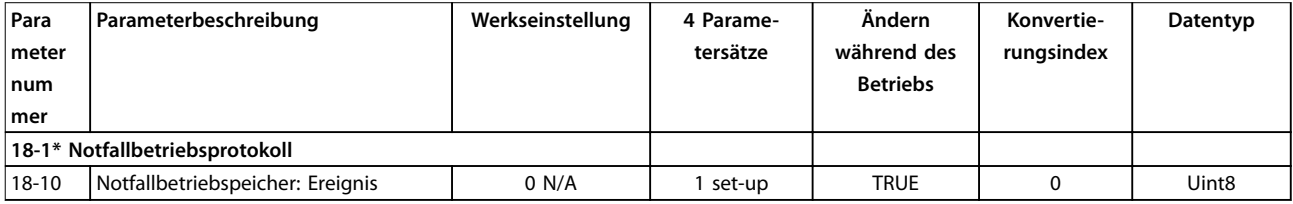

### 5.1.15 20-\*\* PID-Regler

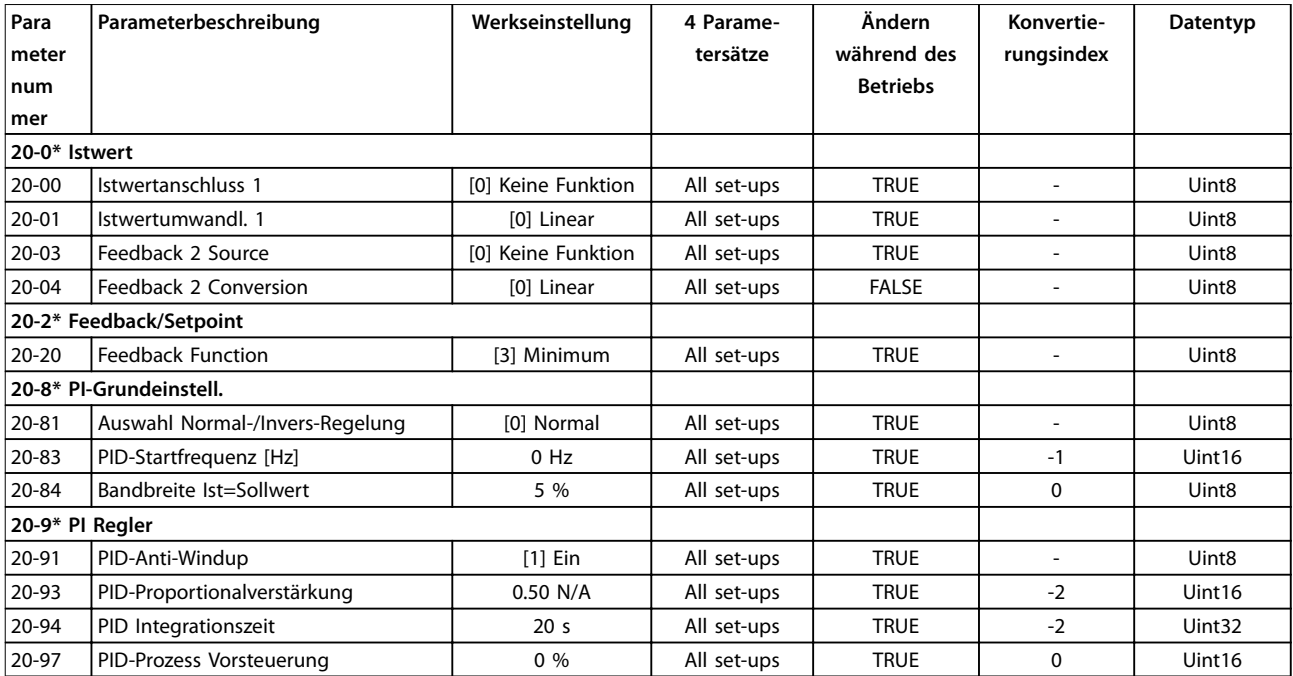

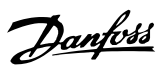

#### 5.1.16 22-\*\* Anwendungsfunktionen Funktionen

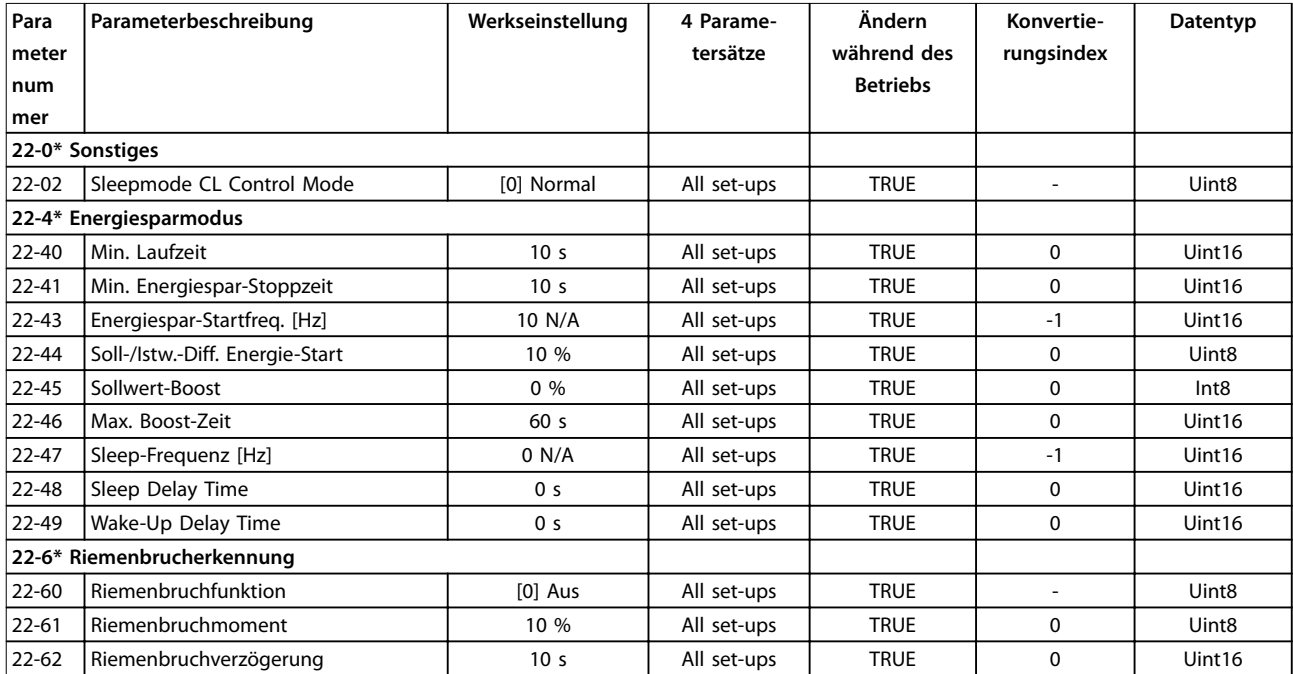

#### 5.1.17 24-\*\* Anwendungsfunktionen Funktionen 2

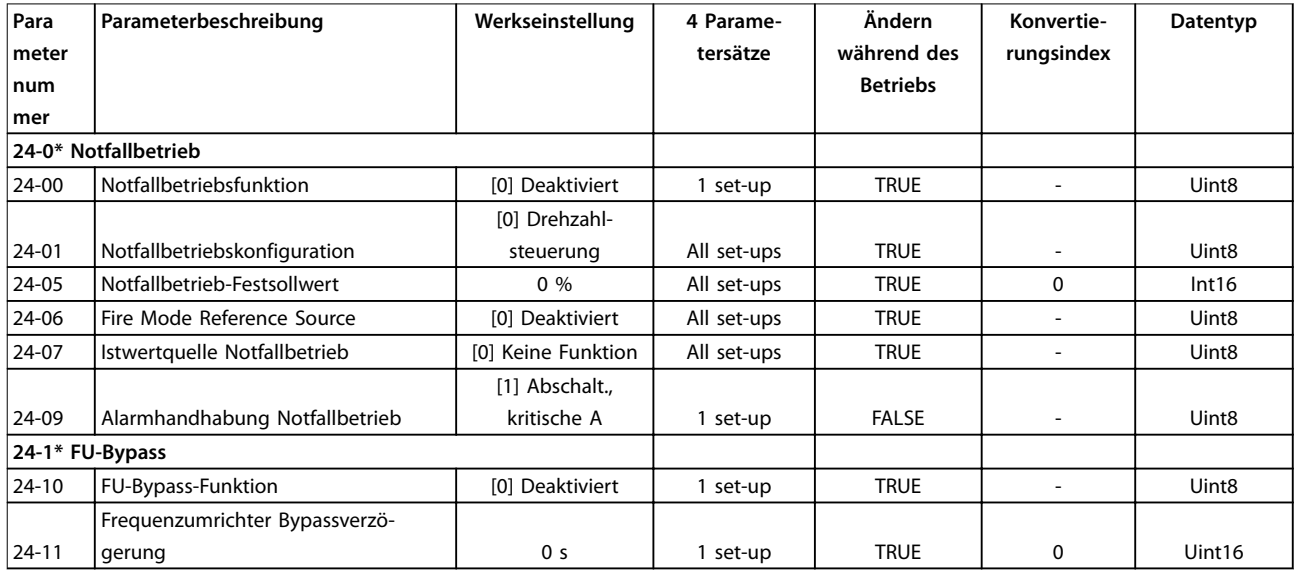

#### Index

#### $\overline{A}$

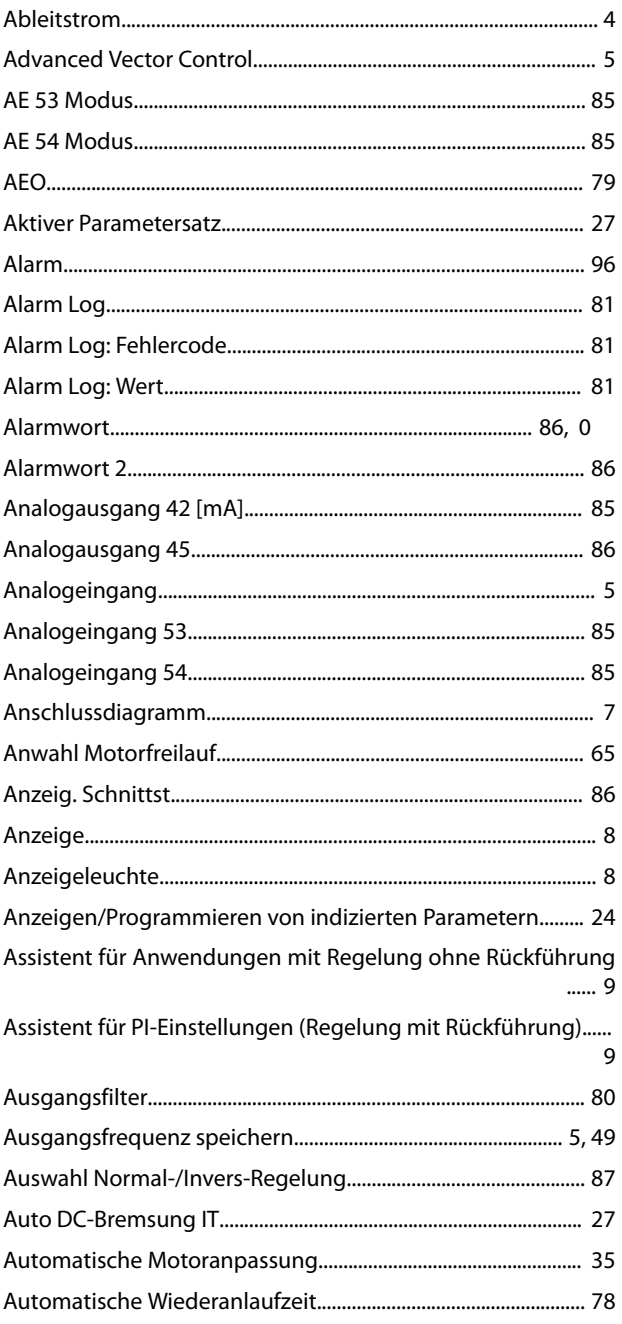

## $\overline{B}$

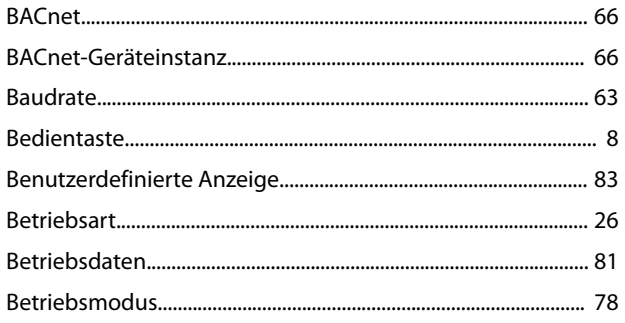

#### 

#### D

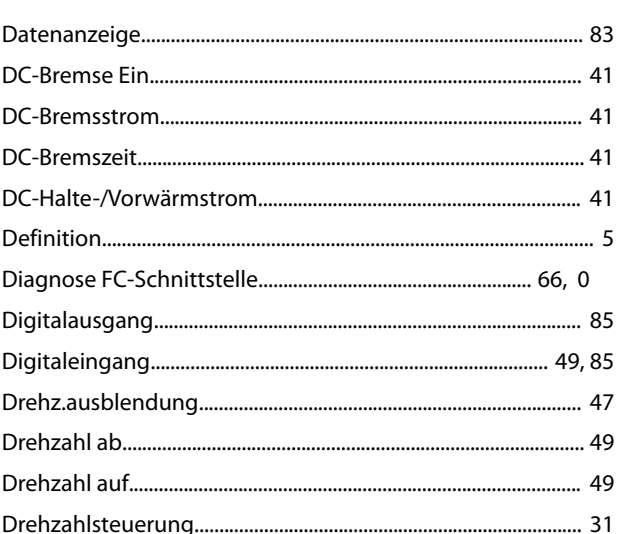

#### $\mathsf E$

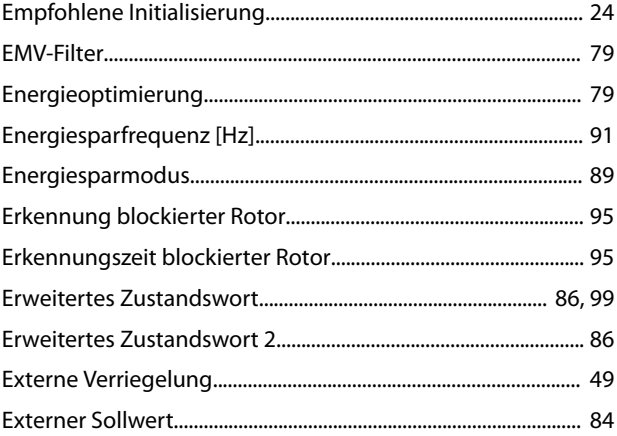

#### $\mathsf F$

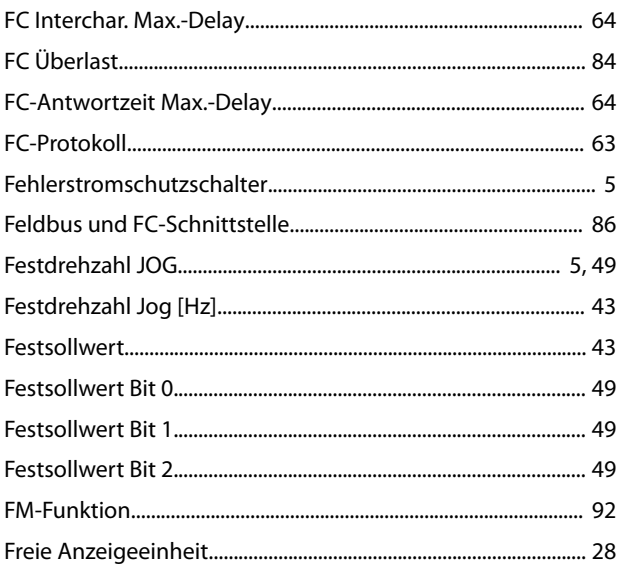

#### Index

#### Programmierhandbuch

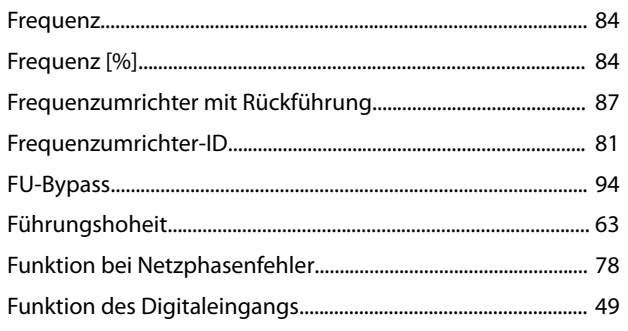

### $\overline{H}$

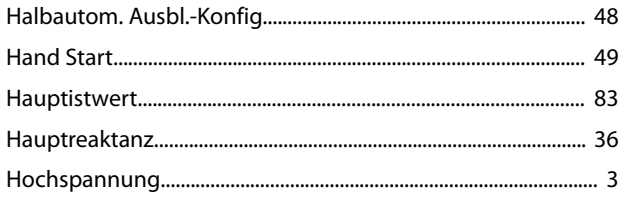

### $\overline{1}$

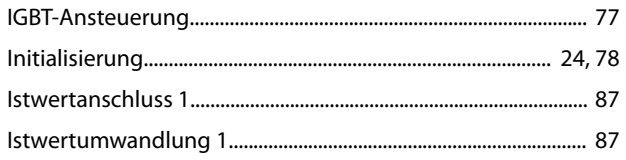

## $\sf K$

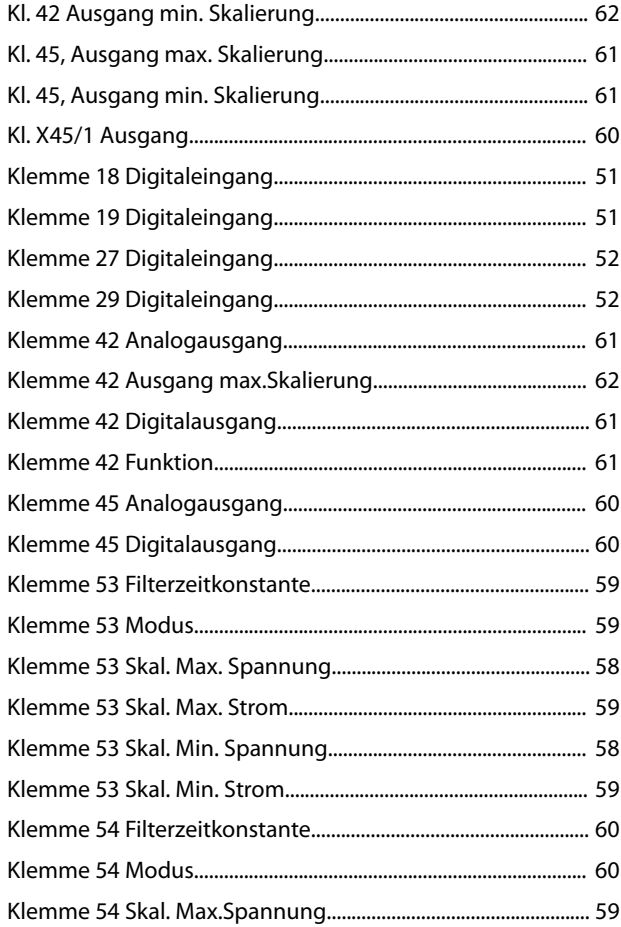

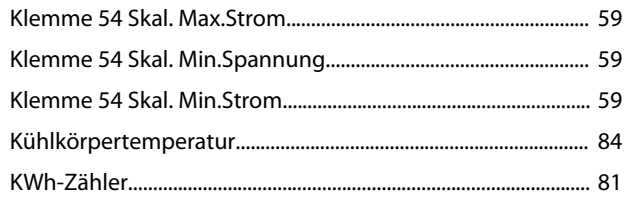

#### $\mathsf L$

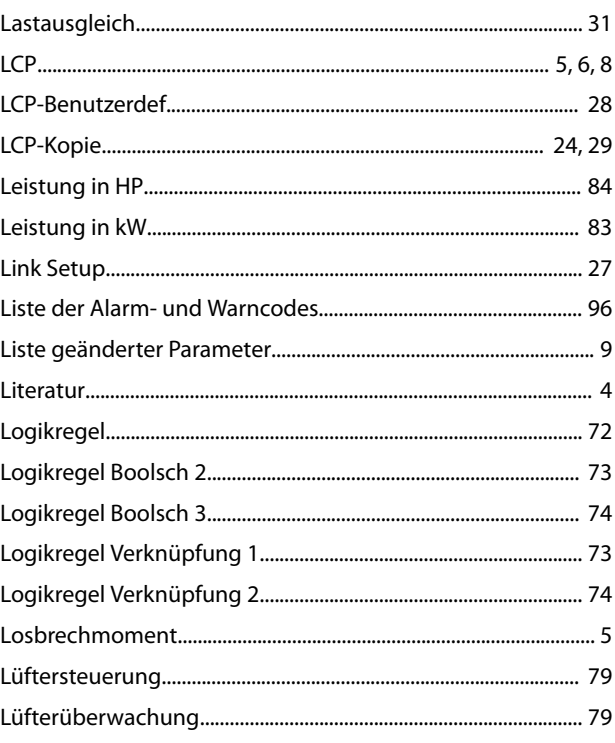

#### M

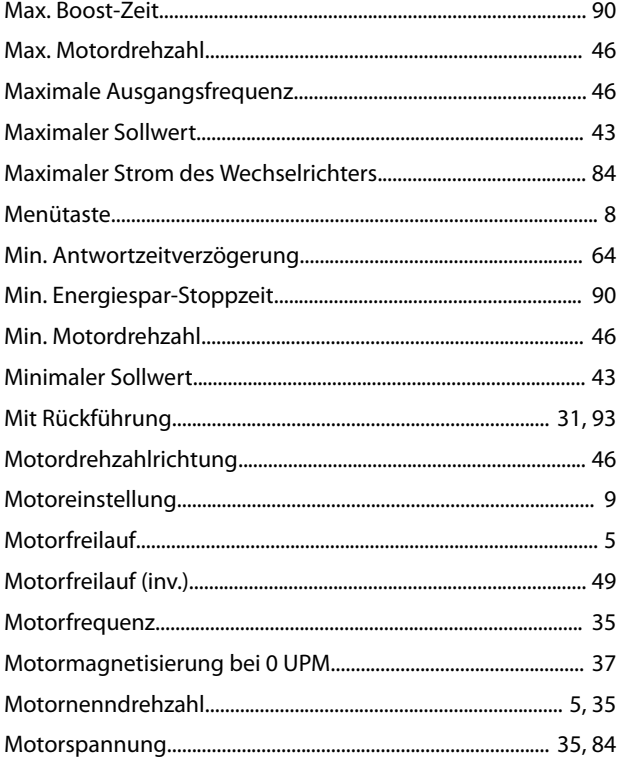

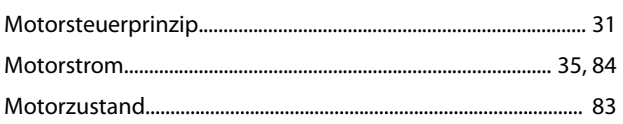

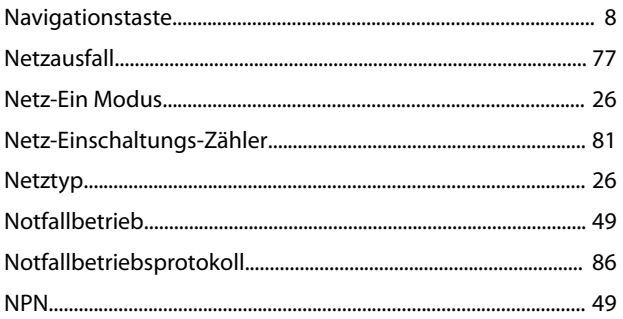

### $\circ$

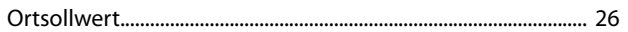

#### $\mathsf{P}$

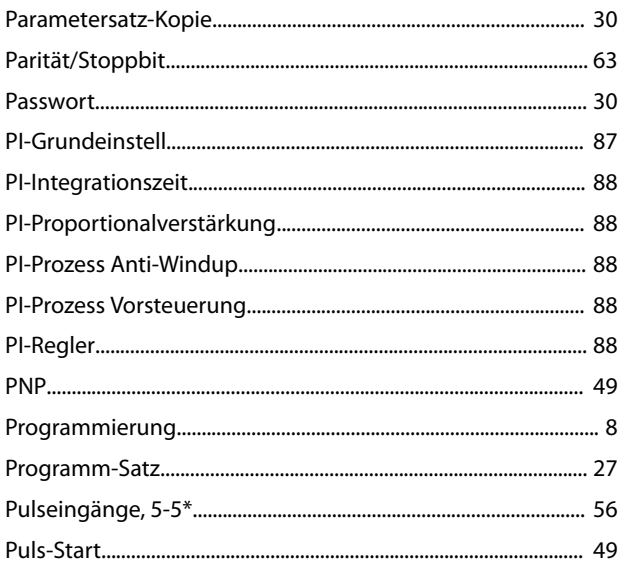

## $\overline{\textbf{Q}}$

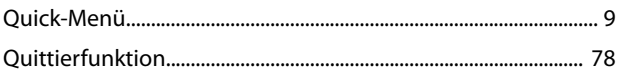

#### ${\sf R}$

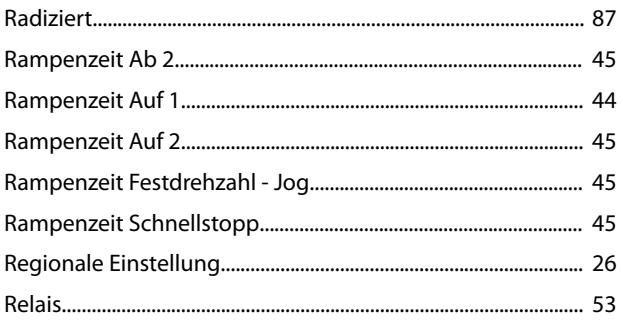

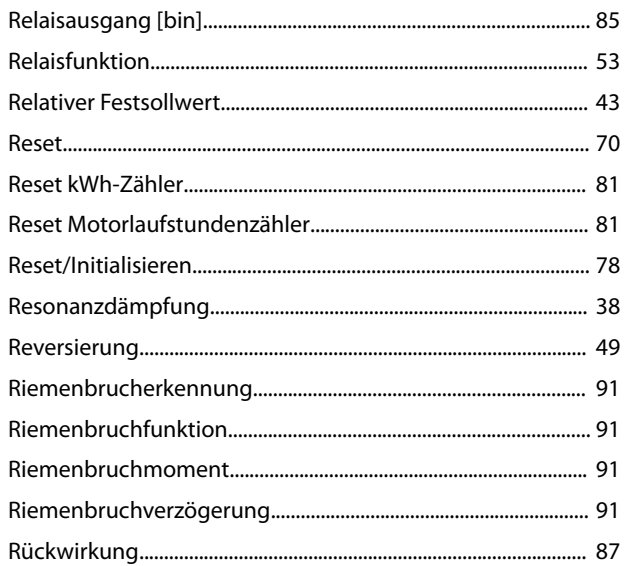

Danfoss

#### $\mathsf{S}$

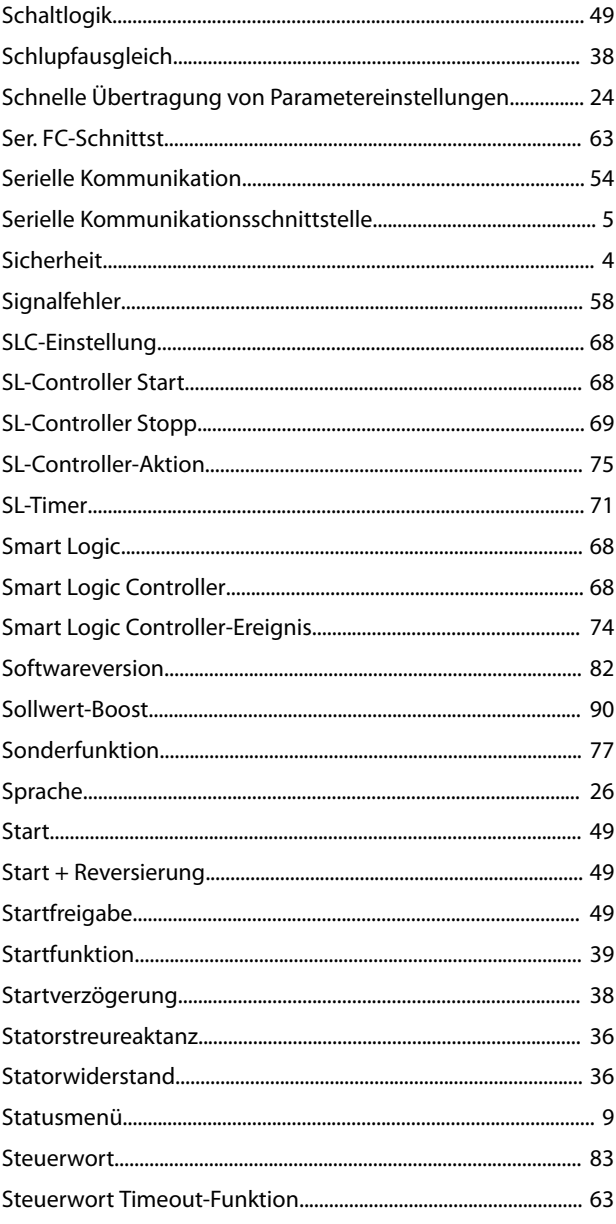

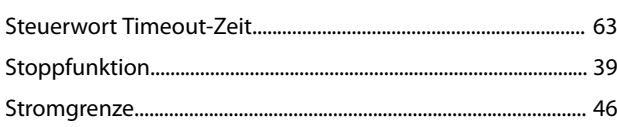

## $Z$

## $\bar{L}$

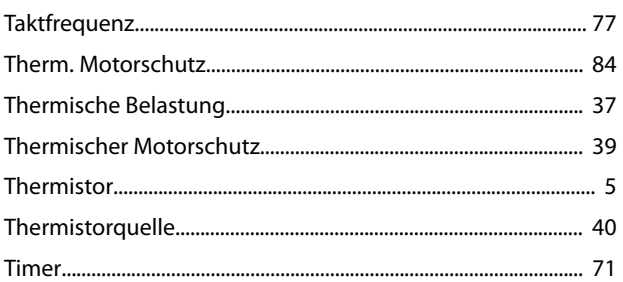

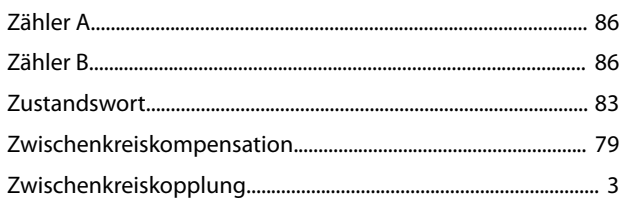

## $\cup$

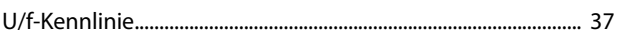

## Ü

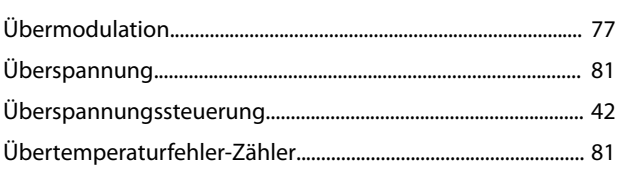

## $\cup$

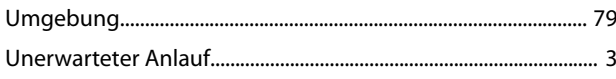

## $\vee$

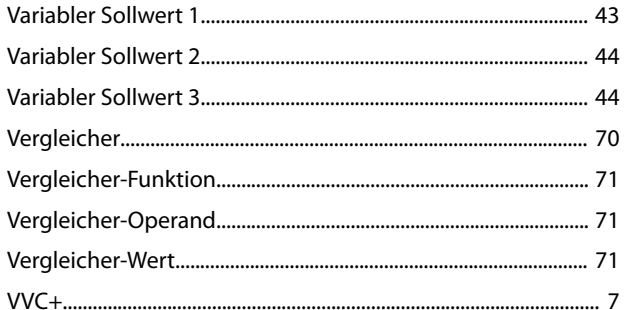

#### W

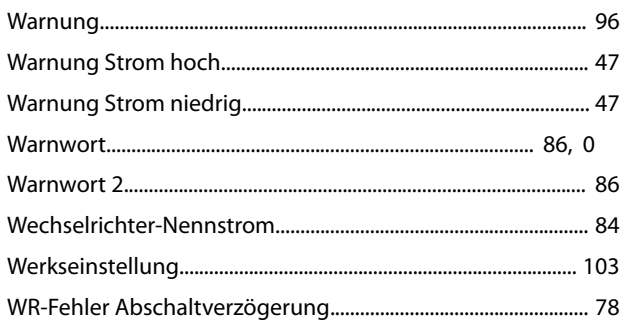

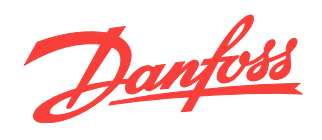

Die in Katalogen, Prospekten und anderen schriftlichen Unterlagen, wie z.B. Zeichnungen und Vorschlägen enthaltenen Angaben und technischen Daten sind vom Käufer vor Übernahme und<br>Anwendung zu prüfen. Der Käufer kann aus d

Danfoss A/S Ulsnaes 1 DK-6300 Graasten [vlt-drives.danfoss.com](http://vlt-drives.danfoss.com)

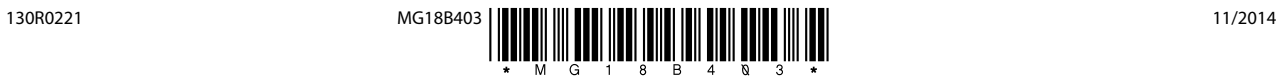